BLADEOS™ 6.6

Menu-Based CLI
Command Reference

RackSwitch™ G8052

Part Number: BMD00254, April 2011

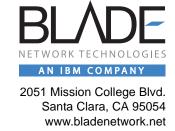

Copyright © 2011 BLADE Network Technologies, an IBM company, 2051 Mission College Blvd., Santa Clara, California, 95054, USA. All rights reserved. Part Number: BMD00254.

This document is protected by copyright and distributed under licenses restricting its use, copying, distribution, and decompilation. No part of this document may be reproduced in any form by any means without prior written authorization of BLADE Network Technologies. Documentation is provided "as is" without warranty of any kind, either express or implied, including any kind of implied or express warranty of non-infringement or the implied warranties of merchantability or fitness for a particular purpose.

U.S. Government End Users: This document is provided with a "commercial item" as defined by FAR 2.101 (Oct. 1995) and contains "commercial technical data" and "commercial software documentation" as those terms are used in FAR 12.211-12.212 (Oct. 1995). Government End Users are authorized to use this documentation only in accordance with those rights and restrictions set forth herein, consistent with FAR 12.211- 12.212 (Oct. 1995), DFARS 227.7202 (JUN 1995) and DFARS 252.227-7015 (Nov. 1995).

BLADE Network Technologies reserves the right to change any products described herein at any time, and without notice. BLADE Network Technologies assumes no responsibility or liability arising from the use of products described herein, except as expressly agreed to in writing by BLADE Network Technologies. The use and purchase of this product does not convey a license under any patent rights, trademark rights, or any other intellectual property rights of BLADE Network Technologies.

BLADE Network Technologies, the BLADE logo, BLADEHarmony, BNT, NMotion, RackSwitch, Rackonomics, RackSwitch Solution Partner, ServerMobility, SmartConnect and VMready are trademarks of BLADE Network Technologies. All other names or marks are property of their respective owners.

Originated in the USA.

## **Contents**

```
Preface ■ 15
Who Should Use This Book ■ 15
How This Book Is Organized ■ 15
Typographic Conventions = 17
How To Get Help ■ 19
Chapter 1: The Command Line Interface ■ 21
Connecting to the Switch ■ 21
   Connecting to the Switch via Telnet ■ 22
   Connecting to the Switch via SSH ■ 22
Accessing the Switch ■ 23
Setup vs. CLI ■ 25
Command Line History and Editing ■ 25
Idle Timeout ■ 25
Chapter 2: First-Time Configuration ■ 27
Using the Setup Utility 27
   Information Needed for Setup = 27
   Starting Setup When You Log In ■ 28
   Stopping and Restarting Setup Manually = 29
      Stopping Setup ■ 29
      Restarting Setup ■ 29
   Optional Setup for Telnet Support = 29
Setting Passwords ■ 30
   Changing the Default Administrator Password 30
   Changing the Default User Password ■ 32
Chapter 3: Menu Basics ■ 35
The Main Menu ■ 35
Menu Summary ■ 36
Global Commands = 37
Command Line History and Editing <a> 41</a>
Command Line Interface Shortcuts = 42
   CLI List and Range Inputs ■ 42
   Command Stacking = 42
   Command Abbreviation ■ 43
```

BMD00254, April 2011

#### Tab Completion ■ 43

```
Chapter 4: The Information Menu ■ 45
Information Menu 45
System Information Menu ■ 48
   Error Disable and Recovery Information 50
      Link Flap Dampening Information = 50
   /info/sys/snmpv3 = 51
   SNMPv3 System Information = 51
      SNMPv3 USM User Table Information 53
      SNMPv3 View Table Information 
54
      SNMPv3 Access Table Information 55
      SNMPv3 Group Table Information = 56
      SNMPv3 Community Table Information 56
      SNMPv3 Target Address Table Information ■ 57
      SNMPv3 Target Parameters Table Information ■ 58
      SNMPv3 Notify Table Information 59
      SNMPv3 Dump Information 60
   General System Information • 61
   Show Recent Syslog Messages ■ 63
   User Status Information ■ 64
Layer 2 Information Menu ■ 65
   FDB Information ■ 69
      Show All FDB Information ■ 70
   Link Aggregation Control Protocol Information ■ 71
      Show All LACP Information 72
   Layer 2 Failover Information ■ 73
      Show Layer 2 Failover Information ■ 73
   Hot Links Information = 74
      Hotlinks Trigger Information ■ 74
   LLDP Information = 75
      LLDP Remote Device Information ■ 76
   Unidirectional Link Detection Information = 77
      UDLD Port Information ■ 77
   OAM Discovery Information 78
      OAM Port Information = 78
   802.1X Information ■ 79
   vLAG Information ■ 81
   vLAG LACP Information = 81
   vLAG Trunk Information ■ 82
```

4 ■ Contents BMD00254, April 2011

```
802.1X Information ■ 83
   Spanning Tree Information ■ 85
   RSTP/MSTP/PVRST Information 88
   Common Internal Spanning Tree Information • 90
   Trunk Group Information ■ 92
   VLAN Information 93
Laver 3 Information Menu ■ 94
   IP Routing Information ■ 97
      Show All IP Route Information 

98
   ARP Information ■ 100
      ARP Address List Information ■ 101
      Show All ARP Entry Information ■ 101
   BGP Information ■ 102
      BGP Peer Information ■ 103
      BGP Summary Information ■ 104
      Show All BGP Information 104
   OSPF Information = 105
      OSPF General Information = 106
      OSPF Interface Information = 107
      OSPF Database Information 107
      OSPF Route Codes Information 109
   OSPFv3 Information Menu ■ 110
      OSPFv3 Area Index Information Menu = 112
      OSPFv3 Information 
113
      OSPFv3 Interface Information 
114
      OSPFv3 Database Information Menu 114
      OSPFv3 Route Codes Information = 116
   Routing Information Protocol Information = 116
      RIP Routes Information 117
      RIP Interface Information = 117
   IPv6 Routing Information ■ 117
      IPv6 Routing Table Information ■ 118
   IPv6 Neighbor Discovery Cache Information ■ 119
      IPv6 Neighbor Discovery Cache Dump ■ 119
   IPv6 Neighbor Discovery Prefix Information = 120
   ECMP Static Route Information = 120
   Interface Information 121
   IP Information
                   122
   DHCP Information ■ 123
   DHCP Snooping Binding Table Information = 123
```

```
IGMP Multicast Group Information ■ 124
   IGMP Querier Information ■ 125
   IGMP Multicast Router Port Information ■ 126
   IGMP Multicast Router Dump Information ■ 126
   IGMP Group Information ■ 127
   VRRP Information ■ 128
   IPv6 Path MTU Information ■ 129
Quality of Service Information Menu 130
   802.1p Information ■ 130
Access Control List Information Menu ■ 132
Access Control List Information ■ 133
RMON Information Menu ■ 135
   RMON History Information ■ 136
   RMON Alarm Information = 137
   RMON Event Information ■ 138
Link Status Information ■ 140
Port Information = 141
Port Transceiver Status ■ 142
Virtualization Information ■ 143
   Virtual Machines Information ■ 143
      Virtual Machine (VM) Information ■ 144
   VMware Information ■ 145
      VMware Host Information ■ 145
Information Dump = 146
Chapter 5: The Statistics Menu ■ 147
Statistics Menu 147
Port Statistics Menu 149
   802.1x Authenticator Statistics = 151
   802.1x Authenticator Diagnostics = 152
   Bridging Statistics = 155
   Ethernet Statistics 156
   Interface Statistics ■ 159
   Interface Protocol Statistics 

161
   Link Statistics ■ 161
   RMON Statistics ■ 162
Layer 2 Statistics Menu ■ 165
   FDB Statistics ■ 166
   LACP Statistics 167
   Hotlinks Statistics ■ 168
```

6 ■ Contents BMD00254, April 2011

```
LLDP Port Statistics 169
   OAM Statistics 170
   OAM Statistics = 171
   vLAG Statistics ■ 172
      vLAG ISL Statistics ■ 172
      vLAG Statistics ■ 173
Laver 3 Statistics Menu ■ 175
   IPv4 Statistics ■ 178
   IPv6 Statistics ■ 181
   Route Statistics ■ 186
   IPv6 Route Statistics ■ 187
   IPv6 Path MTU Statistics ■ 188
   ARP Statistics ■ 188
   DNS Statistics ■ 189
   ICMP Statistics ■ 189
   TCP Statistics 191
   UDP Statistics ■ 193
   IGMP Statistics ■ 194
   OSPF Statistics = 195
      OSPF General Statistics = 196
   OSPFv3 Statistics Menu 200
      OSPFv3 Global Statistics = 201
   VRRP Statistics ■ 205
   Routing Information Protocol Statistics = 206
   DHCP Statistics Menu ■ 207
      DHCP Snooping Statistics ■ 207
Management Processor Statistics Menu ■ 208
   Packet Statistics Menu ■ 209
   MP Packet Statistics ■ 211
   TCP Statistics = 214
   UCB Statistics ■ 214
   CPU Statistics = 215
ACL Statistics Menu ■ 216
   ACL Statistics ■ 217
   VLAN Map Statistics = 217
SNMP Statistics = 218
NTP Statistics 222
Statistics Dump ■ 223
```

BMD00254, April 2011 Contents ■ **7** 

```
Chapter 6: The Configuration Menu ■ 225
Configuration Menu ■ 225
Viewing, Applying, and Saving Changes ■ 227
   Viewing Pending Changes ■ 227
   Applying Pending Changes ■ 228
   Saving the Configuration = 228
System Configuration Menu ■ 229
   Error Disable Configuration ■ 233
      Link Flap Dampening Configuration ■ 234
   System Host Log Configuration = 235
   SSH Server Configuration ■ 236
   RADIUS Server Configuration 238
   TACACS+ Server Configuration ■ 240
   LDAP Server Configuration ■ 243
   NTP Client Configuration = 245
   System SNMP Configuration 246
      SNMPv3 Configuration = 248
         User Security Model Configuration ■ 250
         SNMPv3 View Configuration ■ 251
         View-Based Access Control Model Configuration ■ 252
         SNMPv3 Group Configuration = 253
         SNMPv3 Community Table Configuration ■ 254
         SNMPv3 Target Address Table Configuration 255
         SNMPv3 Target Parameters Table Configuration ■ 256
         SNMPv3 Notify Table Configuration 258
   System Access Configuration 259
      Management Networks Configuration ■ 261
      NETCONF Configuration ■ 262
      NETCONF over SSH Configuration ■ 263
      User Access Control Configuration ■ 263
         System User ID Configuration ■ 265
         Strong Password Configuration 266
      HTTPS Access Configuration ■ 267
   Custom Daylight Savings Time Configuration ■ 268
   sFlow Configuration ■ 269
   sFlow Port Configuration = 270
   Server Port Configuration ■ 271
Port Configuration Menu ■ 272
   Temporarily Disabling a Port 275
```

8 ■ Contents BMD00254, April 2011

```
Port Error Disable and Recovery Configuration ■ 276
   Port Link Configuration ■ 277
   UniDirectional Link Detection Configuration = 278
   Port OAM Configuration = 279
   Port ACL Configuration ■ 280
   Port Spanning Tree Configuration ■ 281
       Port Spanning Tree Guard Configuration ■ 282
   Port WRED Configuration ■ 283
       Port Random Detect Transmit Queue Configuration ■ 284
Quality of Service Configuration Menu 285
   802.1p Configuration ■ 286
   DSCP Configuration 287
   Weighted Early Random Detection Configuration ■ 288
       Random Detection Transmit Queue Configuration ■ 289
Access Control List Configuration Menu ■ 290
   ACL Configuration ■ 291
   ACL Mirroring Configuration ■ 292
   Ethernet Filtering Configuration = 293
   IP version 4 Filtering Configuration ■ 294
   TCP/UDP Filtering Configuration = 296
   ACL Metering Configuration ■ 297
   Re-Mark Configuration = 298
       Re-Marking In-Profile Configuration = 299
       Re-Marking Out-of-Profile Configuration = 299
       Update User Priority Configuration ■ 300
   Packet Format Filtering Configuration ■ 301
   ACL IPv6 Configuration ■ 302
   IP version 6 Filtering Configuration ■ 303
   IPv6 TCP/UDP Filtering Configuration ■ 304
   IPv6 Re-Mark Configuration ■ 305
       IPv6 Re-Marking In-Profile Configuration ■ 306
       IPv6 Update User Priority Configuration ■ 306
   Management ACL Configuration ■ 307
   MACL IP version 4 Filtering Configuration 308
   MACL TCP/UDP Filtering Configuration ■ 309
   ACL Group Configuration ■ 310
   VLAN MAP Configuration ■ 311
Port Mirroring Configuration ■ 312
   Port-Mirroring Configuration 313
Layer 2 Configuration Menu ■ 314
```

```
802.1X Configuration ■ 316
      802.1X Global Configuration 317
      802.1X Guest VLAN Configuration ■ 319
      802.1X Port Configuration ■ 320
   RSTP/MSTP/PVRST Configuration ■ 322
   Common Internal Spanning Tree Configuration ■ 323
      CIST Bridge Configuration = 324
      CIST Port Configuration 326
   Spanning Tree Configuration ■ 328
      Spanning Tree Bridge Configuration ■ 329
      Spanning Tree Port Configuration ■ 331
   Forwarding Database Configuration 333
   Static Multicast MAC Configuration 334
   Static FDB Configuration ■ 335
   LLDP Configuration ■ 336
      LLDP Port Configuration ■ 338
      LLDP Optional TLV Configuration ■ 339
   Trunk Configuration 341
   Trunk Hash Configuration = 342
      Trunk Hash Settings ■ 343
      Static In-Port Hash Settings 344
   Virtual Link Aggregation Control Protocol Configuration ■ 345
      vLAG Trunk Configuration ■ 346
      vLAG LACP Configuration ■ 346
      vLAG ISL Configuration ■ 347
   LACP Configuration 348
      LACP Port Configuration 349
   Layer 2 Failover Configuration ■ 350
      Failover Trigger Configuration = 351
          Manual Monitor Configuration ■ 352
          Manual Monitor Port Configuration ■ 353
          Manual Monitor Control Configuration 354
   Hot Links Configuration ■ 355
      Hot Links Trigger Configuration ■ 356
      Hot Links Trigger Master Configuration ■ 358
      Hot Links Trigger Backup Configuration ■ 359
   VLAN Configuration ■ 360
   Protocol-Based VLAN Configuration ■ 362
   Private VLAN Configuration = 364
Layer 3 Configuration Menu ■ 365
```

10 ■ Contents BMD00254, April 2011

```
IP Interface Configuration ■ 368
IPv6 Neighbor Discovery Configuration ■ 370
Default Gateway Configuration ■ 372
IPv4 Static Route Configuration ■ 373
IP Multicast Route Configuration ■ 375
ARP Configuration ■ 377
   ARP Static Configuration ■ 378
IP Forwarding Configuration ■ 379
Network Filter Configuration ■ 380
Routing Map Configuration 381
   IP Access List Configuration ■ 383
   Autonomous System Filter Path ■ 384
Routing Information Protocol Configuration 385
   Routing Information Protocol Interface Configuration = 386
RIP Route Redistribution Configuration 388
Open Shortest Path First Configuration ■ 389
   Area Index Configuration ■ 391
   OSPF Summary Range Configuration 393
   OSPF Interface Configuration 394
   OSPF Virtual Link Configuration 396
   OSPF Host Entry Configuration 398
   OSPF Route Redistribution Configuration 399
   OSPF MD5 Key Configuration 400
Border Gateway Protocol Configuration 401
   BGP Peer Configuration ■ 403
   BGP Redistribution Configuration 405
   BGP Aggregation Configuration 407
IGMP Configuration ■ 408
   IGMP Snooping Configuration ■ 409
      IGMP Version 3 Configuration ■ 410
   IGMP Relay Configuration ■ 412
   IGMP Relay Multicast Router Configuration ■ 413
   IGMP Static Multicast Router Configuration ■ 414
   IGMP Filtering Configuration ■ 415
   IGMP Filter Definition ■ 416
   IGMP Filtering Port Configuration ■ 417
   IGMP Advanced Configuration ■ 418
   IGMP Querier Configuration ■ 419
   IGMP Querier VLAN Configuration ■ 420
Domain Name System Configuration ■ 422
```

BMD00254, April 2011 Contents ■ 11

```
Bootstrap Protocol Relay Configuration ■ 423
      BOOTP Relay Server Configuration 424
      BootP Relay Broadcast Domain Configuration 424
      Option 82 Configuration = 425
   VRRP Configuration ■ 427
      Virtual Router Configuration ■ 428
      Virtual Router Priority Tracking Configuration ■ 431
      Virtual Router Group Configuration ■ 432
      Virtual Router Group Priority Tracking Configuration ■ 435
      VRRP Interface Configuration ■ 436
      VRRP Tracking Configuration ■ 437
   IPv6 Default Gateway Configuration ■ 438
   IPv6 Static Route Configuration ■ 439
   IPv6 Neighbor Discovery Cache Configuration ■ 440
   IPv6 Path MTU Configuration ■ 441
   Open Shortest Path First Version 3 Configuration Menu • 442
      Area Index Configuration Menu ■ 445
      OSPFv3 Summary Range Configuration Menu 447
      OSPFv3 AS-External Range Configuration Menu ■ 448
      OSPFv3 Interface Configuration Menu 450
      OSPFv3 Virtual Link Configuration Menu 452
      OSPFv3 Host Entry Configuration Menu 453
      OSPFv3 Redist Entry Configuration Menu 454
      OSPFv3 Redistribute Configuration Menu 455
   IPv6 Neighbor Discovery Prefix Configuration ■ 456
      IPv6 Neighbor Discovery Profile Configuration ■ 457
   IPv6 Prefix Policy Table Configuration ■ 459
   IP Loopback Interface Configuration ■ 460
   DHCP Configuration Menu 461
   DHCP Snooping Menu ■ 461
Remote Monitoring Configuration 463
   RMON History Configuration Menu • 464
   RMON Event Configuration Menu 465
   RMON Alarm Configuration Menu 466
Virtualization Configuration ■ 468
   Virtual Machines Policy Configuration ■ 469
   VM Policy Bandwidth Management ■ 469
   VM Group Configuration ■ 471
   VM Profile Configuration ■ 473
   VM Profile Edit ■ 474
```

12 ■ Contents

```
VM Ware Configuration ■ 475
Setup ■ 476
Dump = 476
Saving the Active Switch Configuration ■ 476
Restoring the Active Switch Configuration 477
Chapter 7: The Operations Menu ■ 479
Operations Menu 479
Operations-Level Port Options 481
   Operations-Level Port 802.1X Options 482
Operations-Level VRRP Options 483
Operations-Level IP Options = 484
   Operations-Level BGP Options 484
System Operations 485
Virtualization Operations ■ 486
VMware Operations ■ 486
Chapter 8: The Boot Options Menu ■ 489
Boot Options ■ 489
   Scheduled Reboot Menu ■ 490
   Netboot Configuration Menu 491
   USB Boot Configuration ■ 493
Updating the Switch Software Image ■ 494
   Loading New Software to Your Switch ■ 494
   Selecting a Software Image to Run ■ 496
   Uploading a Software Image from Your Switch ■ 496
Selecting a Configuration Block ■ 497
Resetting the Switch = 498
Accessing the ISCLI ■ 498
Using the Boot Management Menu ■ 499
   Recovering from a Failed Upgrade ■ 499
Chapter 9: The Maintenance Menu ■ 503
Maintenance Menu ■ 503
System Maintenance 505
Forwarding Database Maintenance 507
Debugging = 508
LLDP Cache Manipulation ■ 510
ARP Cache Maintenance 511
```

BMD00254, April 2011 Contents ■ 13

```
IP Route Manipulation ■ 512
IGMP Maintenance ■ 513
   IGMP Group Maintenance ■ 514
   IGMP Multicast Routers Maintenance ■ 515
IPv6 Neighbor Discovery Cache Manipulation ■ 516
IPv6 Route Manipulation ■ 517
Uuencode Flash Dump ■ 518
FTP/TFTP System Dump Put ■ 518
Clearing Dump Information ■ 519
Unscheduled System Dumps ■ 519
Appendix A: BLADEOS System Log Messages ■ 521
LOG ALERT ■ 522
LOG CRIT 525
LOG_ERR ■ 526
LOG INFO 529
LOG NOTICE ■ 533
LOG_WARNING 542
Index ■ 545
```

**14** ■ Contents BMD00254, April 2011

# **Preface**

The *BLADEOS 6.6 Command Reference* describes how to configure and use the BLADEOS 6.6 software with your RackSwitch G8052 (G8052). This guide lists each command, together with the complete syntax and a functional description, using the BLADEOS Command Line Interface (CLI).

For documentation on installing the switches physically, see the *Installation Guide* for your RackSwitch G8052. For details about configuration and operation of your G8052, see the *BLADEOS* 6.6 Application Guide.

## Who Should Use This Book

This book is intended for network installers and system administrators engaged in configuring and maintaining a network. The administrator should be familiar with Ethernet concepts, IP addressing, the IEEE 802.1D Spanning Tree Protocol, and SNMP configuration parameters.

## **How This Book Is Organized**

**Chapter 1, "The Command Line Interface,"** describes how to connect to the switch and access the information and configuration menus.

**Chapter 2, "First-Time Configuration,"** describes how to use the Setup utility for initial switch configuration and how to change the system passwords.

**Chapter 3, "Menu Basics,"** provides an overview of the menu system, including a menu map, global commands, and menu shortcuts.

Chapter 4, "The Information Menu," shows how to view switch configuration parameters.

Chapter 5, "The Statistics Menu," shows how to view switch performance statistics.

**Chapter 6, "The Configuration Menu,"** shows how to configure switch system parameters, ports, VLANs, Spanning Tree Protocol, SNMP, Port Mirroring, IP Routing, Port Trunking, and more.

BMD00254, April 2011 15

**Chapter 7, "The Operations Menu,"** shows how to use commands which affect switch performance immediately, but do not alter permanent switch configurations (such as temporarily disabling ports). The menu describes how to activate or deactivate optional software features.

**Chapter 8, "The Boot Options Menu,"** describes the use of the primary and alternate switch images, how to load a new software image, and how to reset the software to factory defaults.

**Chapter 9, "The Maintenance Menu,"** shows how to generate and access a dump of critical switch state information, how to clear it, and how to clear part or all of the forwarding database.

Appendix A, "BLADEOS System Log Messages," shows a listing of syslog messages.

**Appendix B, "BLADE OS SNMP Agent,"** lists the Management Interface Bases (MIBs) supported in the switch software.

"Index" includes pointers to the description of the key words used throughout the book.

**16** ■ Preface BMD00254, April 2011

# **Typographic Conventions**

The following table describes the typographic styles used in this book.

Table 1 Typographic Conventions

| Typeface or Symbol     | Meaning                                                                                                    |  |  |
|------------------------|----------------------------------------------------------------------------------------------------|--|--|
| plain fixed-width text | This type is used for names of commands, files, and directories used within the text. For example:                                               |  |  |
|                        | View the readme.txt file.                                                                                                    |  |  |
|                        | It also depicts on-screen computer output and prompts.                                                                                           |  |  |
| bold fixed-width       | This bold type appears in command examples. It shows text that must be typed in exactly as shown. For example:                                   |  |  |
|                        | /info/sys/gen                                                                                                    |  |  |
| bold body text         | This bold type indicates objects such as window names, dialog box names, and icons, as well as user interface objects such as buttons, and tabs. |  |  |
| italicized body text   | This italicized type indicates book titles, special terms, or words to be emphasized.                                                            |  |  |
| block body text        | Indicates objects such as window names, dialog box names, and icons, as well as user interface objects such as buttons and tabs.                 |  |  |
| angle brackets < >     | Indicate a variable to enter based on the description inside the brackets. Do not type the brackets when entering the command.                   |  |  |
|                        | Example: If the command syntax is ping <i><ip address=""></ip></i>                                                                               |  |  |
|                        | you enter ping 192.32.10.12                                                                                                    |  |  |

BMD00254, April 2011 Preface ■ 17

Table 1 Typographic Conventions

| Typeface or Symbol | Meaning                                                                                                    |  |  |
|--------------------|----------------------------------------------------------------------------------------------------|--|--|
| braces { }         | Indicate required elements in syntax descriptions where there is more than one option. You must choose only one of the options. Do not type the braces when entering the command. |  |  |
|                    | Example: If the command syntax is /cfg/l2/vlan/vmap {add rem} <1-127>                                                                                                    |  |  |
|                    | you enter: /cfg/l2/vlan/vmap add 1                                                                                                    |  |  |
|                    | or<br>/cfg/l2/vlan/vmap rem 1                                                                                                    |  |  |
| brackets [ ]       | Indicate optional elements in syntax descriptions. Do not type the brackets when entering the command.                                                                            |  |  |
|                    | Example: If the command syntax is /cfg/sys/dhcp [mgta mgtb] enable                                                                                                    |  |  |
|                    | you enter<br>/cfg/sys/dhcp mgta enable                                                                                                    |  |  |
|                    | or<br>/cfg/sys/dhcp mgtb enable                                                                                                    |  |  |
| vertical line      | Separates choices for command keywords and arguments. Enter only one of the choices. Do not type the vertical line when entering the command.                                     |  |  |
|                    | Example: If the command syntax is /cfg/l3/route/ecmphash [sip dip]                                                                                                    |  |  |
|                    | you enter: /cfg/l3/route/ecmphash [sip]                                                                                                    |  |  |
|                    | or<br>/cfg/l3/route/ecmphash dip                                                                                                    |  |  |
|                    | or<br>/cfg/l3/route/ecmphash sip dip                                                                                                    |  |  |

**18** ■ Preface BMD00254, April 2011

# **How To Get Help**

If you need help, service, or technical assistance, call BLADE Network Technologies Technical Support:

US toll free calls: 1-800-414-5268 International calls: 1-408-834-7871

You also can visit our web site at the following address:

http://www.bladenetwork.net

Click the **Support** tab.

The warranty card received with your product provides details for contacting a customer support representative. If you are unable to locate this information, please contact your reseller. Before you call, prepare the following information:

- Serial number of the switch unit
- Software release version number
- Brief description of the problem and the steps you have already taken
- Technical support dump information (# show tech-support)

BMD00254, April 2011 Preface ■ 19

**BLADEOS 6.6 Command Reference** 

**20** ■ Preface BMD00254, April 2011

### CHAPTER 1

# **The Command Line Interface**

Your RackSwitch G8052 is ready to perform basic switching functions right out of the box. Some of the more advanced features, however, require some administrative configuration before they can be used effectively.

The extensive BLADEOS switching software included in your switch provides a variety of options for accessing and configuring the switch:

- A built-in, text-based command line interface and menu system for access via a Telnet session or serial-port connection
- SNMP support for access through network management software such as IBM Director or HP OpenView
- BLADEOS Browser-Based Interface (BBI)

The command line interface is the most direct method for collecting switch information and performing switch configuration. Using a basic terminal, you are presented with a hierarchy of menus that enable you to view information and statistics about the switch, and to perform any necessary configuration.

This chapter explains how to access the Command Line Interface (CLI) for the switch.

# Connecting to the Switch

You can access the command line interface in any one of the following ways:

- Using a Telnet connection over the network
- Using an SSH connection
- Using a serial connection via the serial port on the G8052

BMD00254, April 2011 21

## **Connecting to the Switch via Telnet**

A Telnet connection offers the convenience of accessing the switch from any workstation connected to the network. Telnet access provides the same options for user access and administrator access as those available through the console port.

To configure the switch for Telnet access, the switch must have an IP address. The switch can get its IP address in one of two ways:

- Dynamically, from a DHCP server on your network
- Manually, when you configure the switch IP address

Once you have configured the switch with an IP address and gateway, you can access the switch from any workstation connected to an interface port. Telnet access provides the same options for user and administrator access as those available through the console port.

By default, Telnet access is enabled. Use the following command to disable/enable Telnet access:

#### # /cfg/sys/access/tnet e|d

To establish a Telnet connection to the switch, you can run the Telnet program on your workstation and issue the Telnet command, followed by the switch IP address:

telnet <switch IP address>

## Connecting to the Switch via SSH

Although a remote network administrator can manage the configuration of a G8052 via Telnet, this method does not provide a secure connection. The SSH (Secure Shell) protocol enables you to securely log into another device over a network to execute commands remotely. As a secure alternative to using Telnet to manage switch configuration, SSH ensures that all data sent over the network is encrypted and secure.

The switch can do only one session of key/cipher generation at a time. Thus, a SSH/SCP client will not be able to login if the switch is doing key generation at that time. Similarly, the system will fail to do the key generation if a SSH/SCP client is logging in at that time.

The supported SSH encryption and authentication methods are listed below.

- Server Host Authentication: Client RSA-authenticates the switch in the beginning of every connection.
- Key Exchange: RSA
- Encryption: 3DES-CBC, DES
- User Authentication: Local password authentication, RADIUS, TACACS+

The following SSH clients have been tested:

- OpenSSH 5.1p1 Debian-3ubuntu1
- SecureCRT 5.0 (Van Dyke Technologies, Inc.)
- Putty beta 0.60

Note – The BLADEOS implementation of SSH supports both versions 1.5 and 2.0 and supports SSH client version 1.5 - 2.x.

#### Using SSH to Access the Switch

Once the IP parameters are configured and the SSH service is enabled on the G8052 (it is disabled by default), you can access the command line interface using an SSH connection.

To establish an SSH connection with the switch, run the SSH program on your workstation by issuing the SSH command, followed by the switch IP address:

```
>> # ssh <switch IP address>
```

If SecurID authentication is required, use the following command:

```
>> # ssh -1 ace <switch IP address>
```

You will then be prompted to enter your user name and password.

# **Accessing the Switch**

To enable better switch management and user accountability, three levels or *classes* of user access have been implemented on the G8052. Levels of access to CLI, Web management functions, and screens increase as needed to perform various switch management tasks. Conceptually, access classes are defined as follows:

- User interaction with the switch is completely passive—nothing can be changed on the G8052. Users may display information that has no security or privacy implications, such as switch statistics and current operational state information.
- Operators can only effect temporary changes on the G8052. These changes will be lost when the switch is rebooted/reset. Operators have access to the switch management features used for daily switch operations. Because any changes an operator makes are undone by a reset of the switch, operators cannot severely impact switch operation.

Administrators are the only ones that may make permanent changes to the switch configuration—changes that are persistent across a reboot/reset of the switch. Administrators can access switch functions to configure and troubleshoot problems on the G8052. Because administrators can also make temporary (operator-level) changes as well, they must be aware of the interactions between temporary and permanent changes.

Access to switch functions is controlled through the use of unique surnames and passwords. Once you are connected to the switch via local Telnet, remote Telnet, or SSH, you are prompted to enter a password. The default user names/password for each access level are listed in the following table.

**Note** – It is recommended that you change default switch passwords after initial configuration and as regularly as required under your network security policies. For more information, see "Setting Passwords" on page 30.

Table 2 User Access Levels

| User Account  | Description and Tasks Performed                                                                                                    | Password |  |
|---------------|----------------------------------------------------------------------------------------------------|----------|--|
| User          | The User has no direct responsibility for switch management.<br>He or she can view all switch status information and statistics, but cannot make any configuration changes to the switch.      | user     |  |
| Operator      | The Operator manages all functions of the switch. The Operator can reset ports.                                                                                                    | oper     |  |
| Administrator | The superuser Administrator has complete access to all menus, information, and configuration commands on the G8052, including the ability to change both the user and administrator passwords. | admin    |  |

**Note** — With the exception of the "admin" user, access to each user level can be disabled by setting the password to an empty value.

# Setup vs. CLI

Once the administrator password is verified, you are given complete access to the switch. If the switch is still set to its factory default configuration, the system will ask whether you wish to run Setup (see Chapter 2, "First-Time Configuration"), a utility designed to help you through the first-time configuration process. If the switch has already been configured, the Main Menu of the CLI is displayed instead.

The following table shows the Main Menu with administrator privileges.

```
[Main Menul
     info
             - Information Menu
     stats
             - Statistics Menu
            - Configuration Menu
     cfq
     oper
             - Operations Command Menu
     boot
            - Boot Options Menu
     maint
            - Maintenance Menu
     diff
            - Show pending config changes [global command]
     apply
             - Apply pending config changes [global command]
            - Save updated config to FLASH [global command]
     save
     revert - Revert pending or applied changes [global command]
            - Exit [global command, always available]
     exit
```

Note – If you are accessing a user account, some menu options will not be available.

# Command Line History and Editing

For a description of global commands, shortcuts, and command line editing functions, see "Menu Basics" on page 35."

#### **Idle Timeout**

By default, the switch will disconnect your Telnet session after 10 minutes of inactivity. This function is controlled by the idle timeout parameter, which can be set from 1 to 60 minutes. For information on changing this parameter, see "System Configuration Menu" on page 229.

# CHAPTER 2 First-Time Configuration

To help with the initial process of configuring your switch, the BLADEOS software includes a Setup utility. The Setup utility prompts you step-by-step to enter all the necessary information for basic configuration of the switch. This chapter describes how to use the Setup utility and how to change system passwords. Before you run Setup, you must first connect to the switch (see Chapter 1, "Connecting to the Switch").

# **Using the Setup Utility**

Whenever you log in as the system administrator under the factory default configuration, you are asked whether you wish to run the Setup utility. Setup can also be activated manually from the command line interface any time after login.

### **Information Needed for Setup**

Which ports are included in the VLAN

Setup requests the following information:

| Basic system information             |                                                                    |  |  |  |
|--------------------------------------|--------------------------------------------------------------------|--|--|--|
|                                      | Date & time                                                        |  |  |  |
|                                      | Whether to use Spanning Tree Group or not                          |  |  |  |
| Optional configuration for each port |                                                                    |  |  |  |
|                                      | Speed, duplex, flow control, and negotiation mode (as appropriate) |  |  |  |
|                                      | Whether to use VLAN tagging or not (as appropriate)                |  |  |  |
| Opt                                  | tional configuration for each VLAN                                 |  |  |  |
|                                      | Name of VLAN                                                       |  |  |  |
|                                      |                                                                    |  |  |  |

BMD00254, April 2011 27

- Optional configuration of IP parameters
  - □ IP address, subnet mask, and VLAN for each IP interface
  - ☐ IP addresses for default gateway
  - □ Destination, subnet mask, and gateway IP address for each IP static route
  - □ Whether IP forwarding is enabled or not
  - □ Whether the RIP supply is enabled or not

## Starting Setup When You Log In

The Setup prompt appears automatically whenever you login as the system administrator under the factory default settings.

1. Connect to the switch.

After connecting, the login prompt will appear as shown below.

Enter Password:

2. Enter **admin** as the default administrator password.

If the factory default configuration is detected, the system prompts:

RackSwitch G8052 18:44:05 Wed Jan 3, 2011

The switch is booted with factory default configuration. To ease the configuration of the switch, a "Set Up" facility which will prompt you with those configuration items that are essential to the operation of the switch is provided.

Would you like to run "Set Up" to configure the switch? [y/n]:

Note – If the default admin login is unsuccessful, or if the administrator Main Menu appears instead, the system configuration has probably been changed from the factory default settings. If you are certain that you need to return the switch to its factory default settings, see "Selecting a Configuration Block" on page 497.

3. Enter **y** to begin the initial configuration of the switch, or n to bypass the Setup facility.

## **Stopping and Restarting Setup Manually**

#### Stopping Setup

To abort the Setup utility, press <Ctrl-C> during any Setup question. When you abort Setup, the system will prompt:

```
Would you like to run from top again? [y/n]
```

Enter **n** to abort Setup, or **y** to restart the Setup program at the beginning.

#### Restarting Setup

You can restart the Setup utility manually at any time by entering the following command at the administrator prompt:

```
# /cfg/setup
```

After initial configuration is complete, it is recommended that you change the default passwords as shown in "Setting Passwords" on page 30.

## **Optional Setup for Telnet Support**

Note – This step is optional. Perform this procedure only if you are planning on connecting to the G8052 through a remote Telnet connection.

1. Telnet is enabled by default. To change the setting, use the following command:

```
>> # /cfg/sys/access/tnet
```

2. Apply and save the configuration(s).

```
>> System# apply
```

# **Setting Passwords**

It is recommended that you change the user and administrator passwords after initial configuration and as regularly as required under your network security policies.

To change the administrator password, you must login using the administrator password.

**Note** – If you forget your administrator password, call your technical support representative for help using the password fix-up mode.

## **Changing the Default Administrator Password**

The administrator has complete access to all menus, information, and configuration commands, including the ability to change both the user and administrator passwords.

The default password for the administrator account is admin. To change the default password, follow this procedure:

- 1. Connect to the switch and log in using the admin password.
- 2. From the Main Menu, use the following command to access the Configuration Menu:

```
Main# /cfg
```

The Configuration Menu is displayed.

```
[Configuration Menu]
    sys
          - System-wide Parameter Menu
    port
            - Port Menu
    stack
            - Stacking Menu
    qos
            - QOS Menu
    acl
            - Access Control List Menu
    pmirr
            - Port Mirroring Menu
    12
            - Layer 2 Menu
    13
            - Layer 3 Menu
    rmon
           - RMON Menu
    virt
            - Virtualization Menu
            - Step by step configuration set up
    setup
    dump
            - Dump current configuration to script file
    ptcfg
            - Backup current configuration to FTP/TFTP server
    gtcfg
            - Restore current configuration from FTP/TFTP server
             - Display current configuration
    cur
```

3. From the Configuration Menu, use the following command to select the System Menu:

```
>> Configuration# sys
```

#### The System Menu is displayed.

```
[System Menu]
    errdis - Errdisable Menu
    syslog - Syslog Menu
    sshd - SSH Server Menu
    radius - RADIUS Authentication Menu
    tacacs+ - TACACS+ Authentication Menu
    ldap
            - LDAP Authentication Menu
           - NTP Server Menu
    ntp
            - System SNMP Menu
    ssnmp
    access - System Access Menu
    dst - Custom DST Menu
    sflow - sFlow Menu
    srvports - Server ports Menu
    date - Set system date
    time - Set system time
    timezone - Set system timezone
    dlight - Set system daylight savings
    idle - Set timeout for idle CLI sessions
    linkscan - Set linkscan mode
    notice - Set login notice
    bannr - Set login banner
    hprompt - Enable/disable display hostname (sysName) in CLI prompt
    dhcp - Enable/disable use of DHCP on interface 1
    reminder - Enable/disable Reminders
    rstctrl - Enable/disable System reset on panic
    pktlog - Enable/disable CPU packet logging capability
    cur
             - Display current system-wide parameters
```

4. From the System Menu, use the following command to select the System Access Menu:

```
>> System# access
```

The System Access Menu is displayed.

```
[System Access Menu]
    mgmt - Management Network Definition Menu
    user
           - User Access Control Menu (passwords)
    https
           - HTTPS Web Access Menu
    snmp
           - Set SNMP access control
    tnport - Set Telnet server port number
            - Set the TFTP Port for the system
    wport
           - Set HTTP (Web) server port number
    http - Enable/disable HTTP (Web) access
           - Enable/disable Telnet access
    tnet
    tsbbi
            - Enable/disable Telnet/SSH configuration from BBI
    userbbi - Enable/disable user configuration from BBI
            - Display current system access configuration
    cur
```

5. Select the administrator password.

```
System Access# user/admpw
```

**6.** Enter the current administrator password at the prompt:

```
Changing ADMINISTRATOR password; validation required...
Enter current administrator password:
```

**Note** – If you forget your administrator password, call your technical support representative for help using the password fix-up mode.

7. Enter the new administrator password at the prompt:

```
Enter new administrator password:
```

8. Enter the new administrator password, again, at the prompt:

```
Re-enter new administrator password:
```

9. Apply and save your change by entering the following commands:

```
System# apply
System# save
```

## **Changing the Default User Password**

The user login has limited control of the switch. Through a user account, you can view switch information and statistics, but you can't make configuration changes.

The default password for the user account is user. This password can be changed from the user account. The administrator can change all passwords, as shown in the following procedure.

- 1. Connect to the switch and log in using the admin password.
- 2. From the Main Menu, use the following command to access the Configuration Menu:

```
Main# cfg
```

3. From the Configuration Menu, use the following command to select the System Menu:

```
>> Configuration# sys
```

| 4. | From the Sy | vstem Menu. | use the following | command to select the | System Access Menu: |
|----|-------------|-------------|-------------------|-----------------------|---------------------|
|    |             |             |                   |                       |                     |

>> System# access

**5.** Select the user password.

System# user/usrpw

**6.** Enter the current administrator password at the prompt.

Only the administrator can change the user password. Entering the administrator password confirms your authority.

Changing USER password; validation required... Enter current administrator password:

7. Enter the new user password at the prompt:

Enter new user password:

**8.** Enter the new user password, again, at the prompt:

Re-enter new user password:

9. Apply and save your changes:

System# apply System# save

# CHAPTER 3 Menu Basics

The RackSwitch G8052 Command Line Interface (CLI) is used for viewing switch information and statistics. In addition, the administrator can use the CLI for performing all levels of switch configuration.

To make the CLI easy to use, the various commands have been logically grouped into a series of menus and sub-menus. Each menu displays a list of commands and/or sub-menus that are available, along with a summary of what each command will do. Below each menu is a prompt where you can enter any command appropriate to the current menu.

This chapter describes the Main Menu commands, and provides a list of commands and shortcuts that are commonly available from all the menus within the CLI.

## The Main Menu

The Main Menu appears after a successful connection and login. The following table shows the Main Menu for the administrator login. Some features are not available under the user login.

```
[Main Menul
     info
             - Information Menu
             - Statistics Menu
     stats
             - Configuration Menu
             - Operations Command Menu
     oper
     boot
             - Boot Options Menu
     maint
             - Maintenance Menu
     diff
             - Show pending config changes [global command]
             - Apply pending config changes [global command]
     apply
             - Save updated config to FLASH [global command]
     save
     revert - Revert pending or applied changes [global command]
     exit
             - Exit [global command, always available]
```

BMD00254, April 2011 35

# **Menu Summary**

#### ■ Information Menu

Provides sub-menus for displaying information about the current status of the switch: from basic system settings to VLANs, and more.

#### **■** Statistics Menu

Provides sub-menus for displaying switch performance statistics. Included are port, IF, IP, ICMP, TCP, UDP, SNMP, routing, ARP, DNS, and VRRP statistics.

#### Configuration Menu

This menu is available only from an administrator login. It includes sub-menus for configuring every aspect of the switch. Changes to configuration are not active until explicitly applied. Changes can be saved to non-volatile memory.

#### Operations Menu

Operations-level commands are used for making immediate and temporary changes to switch configuration. This menu is used for bringing ports temporarily in and out of service, enabling or disabling FDB learning on a port, or sending NTP requests. It is also used for activating or deactivating optional software packages.

#### **■** Boot Options Menu

This menu is used for upgrading switch software, selecting configuration blocks, and for resetting the switch when necessary.

#### **■** Maintenance Menu

This menu is used for debugging purposes, enabling you to generate a dump of the critical state information in the switch, and to clear entries in the forwarding database and the ARP and routing tables.

36 ■ Chapter 3: Menu Basics

## **Global Commands**

Some basic commands are recognized throughout the menu hierarchy. These commands are useful for obtaining online help, navigating through menus, and for applying and saving configuration changes.

For help on a specific command, type help. You will see the following screen:

| Global Commands:                                                                                                    | [can be issued | from any menu] |          |
|----------------------------------------------------------------------------------------------------|----------------|----------------|----------|
| help                                                                                                    | list           | up             | print    |
| pwd                                                                                                    | lines          | verbose        | exit     |
| quit                                                                                                    | config         | diff           | apply    |
| save                                                                                                    | revert         | usbcopy        | ping     |
| traceroute                                                                                                    | telnet         | history        | pushd    |
| popd                                                                                                    | who            | chpass_p       | chpass_s |
| clock                                                                                                    | mv             | dir            |          |
| The following are used to navigate the menu structure:  . Print current menu  Move up one menu level  / Top menu if first, or command separator  ! Execute command from history |                |                |          |

 Table 3
 Description of Global Commands

| Command           | Action                                                                                                    |
|-------------------|----------------------------------------------------------------------------------------------------|
| ? command or help | Provides more information about a specific command on the current menu. When used without the <i>command</i> parameter, a summary of the global commands is displayed.                                                     |
| . or print        | Display the current menu.                                                                                                    |
| list              | Lists the commands available at the current level. You may follow the list command with a text string, and list all of the available commands that match the string.                                                       |
| or up             | Go up one level in the menu structure.                                                                                                    |
| /                 | If placed at the beginning of a command, go to the Main Menu. Otherwise, this is used to separate multiple commands placed on the same line.                                                                               |
| pwd               | Display the command path used to reach the current menu.                                                                                                    |
| lines [n]         | Set the number of lines ( <i>n</i> ) that display on the screen at one time. The default is 24 lines. When used without a value, the current setting is displayed. Set lines to a value of 0 (zero) to disable pagination. |

 Table 3
 Description of Global Commands

| Command      | Action                                                                                                    |  |
|--------------|----------------------------------------------------------------------------------------------------|--|
| lines [n]    | Set the number of lines ( <i>n</i> ) that display on the screen at one time. The default is 24 lines. When used without a value, the current setting is displayed. Set lines to a value of 0 (zero) to disable pagination. |  |
| verbose n    | Sets the level of information displayed on the screen:                                                                                                    |  |
|              | 0 = Quiet: Nothing appears except errors—not even prompts.                                                                                                    |  |
|              | 1 = Normal: Prompts and requested output are shown, but no menus.                                                                                                    |  |
|              | <b>2</b> = Verbose: Everything is shown.                                                                                                    |  |
|              | When used without a value, the current setting is displayed.                                                                                                    |  |
| exit or quit | Exit from the command line interface and log out.                                                                                                    |  |
| config       | Displays the switch configuration dump.                                                                                                    |  |
| diff         | Show any pending configuration changes.                                                                                                    |  |
| apply        | Apply pending configuration changes.                                                                                                    |  |
| save         | Write configuration changes to non-volatile flash memory.                                                                                                    |  |
| revert       | Remove pending configuration changes between "apply" commands. Use this command to remove any configuration changes made since last apply.                                                                                 |  |
| revert apply | Remove pending or applied configuration changes between "save" commands. Use this command to remove any configuration changes made since last save.                                                                        |  |
| usbcopy      | Copy files from the switch to the USB drive, or from the USB drive to the switch.                                                                                                    |  |
|              | To copy files from the switch to the USB drive:                                                                                                    |  |
|              | <pre>usbcopy tousb <filename> {boot image1 active syslog  crashdump}</filename></pre>                                                                                                    |  |
|              | To copy files from the USB drive to the switch:                                                                                                    |  |
|              |                                                                                                    |  |

| Table 3  | Description | of Global | Commands      |
|----------|-------------|-----------|---------------|
| I abic 5 | Description | oi Oiobai | Communication |

| Command    | Action                                                                                                    |  |
|------------|----------------------------------------------------------------------------------------------------|--|
| ping       | Use this command to verify station-to-station connectivity across the network. The format is as follows:                                                                                                    |  |
|            | <pre>ping <host name="">   <ip address=""> [-n <tries (0-4294967295)="">] [-w <msec (0-4294967295)="" delay="">] [-1 <length (0="" 2080)="" 32-65500="">] [-s <ip source="">] [-v <tos (0-255)="">] [-f] [-t]</tos></ip></length></msec></tries></ip></host></pre>                                                                                                    |  |
|            | Where:                                                                                                    |  |
|            | <ul> <li>-n: Sets the number of attempts (optional).</li> <li>-w: Sets the number of milliseconds between attempts (optional).</li> <li>-1: Sets the ping request payload size (optional).</li> <li>-s: Sets the IP source address for the IP packet (optional).</li> <li>-v: Sets the Type Of Service bits in the IP header.</li> <li>-f: Sets the don't fragment bit in the IP header (only for IPv4 addresses).</li> <li>-t: Pings continuously (same as -n 0).</li> <li>The DNS parameters must be configured if specifying hostnames (see "Domain Name System Configuration" on page 422).</li> </ul> |  |
| traceroute | Use this command to identify the route used for station-to-station connectivity across the network. The format is as follows:                                                                                                    |  |
|            | traceroute <hostname>   <ip address=""> [ <max-hops (1-32)=""> [ <msec-delay (1-4294967295)="">]]</msec-delay></max-hops></ip></hostname>                                                                                                    |  |
|            | Where <i>hostname/IP address</i> is the hostname or IP address of the target station, <i>max-hops</i> (optional) is the maximum distance to trace (1-32 devices), and <i>msec-delay</i> (optional) is the number of milliseconds to wait for the response.                                                                                                    |  |
|            | As with ping, the DNS parameters must be configured if specifying hostnames.                                                                                                    |  |
| telnet     | This command is used to telnet out of the switch. The format is as follows:                                                                                                    |  |
|            | <pre>telnet <hostname>   <ip address=""> [<port>]</port></ip></hostname></pre>                                                                                                    |  |
|            | Where <i>IP address</i> is the hostname or <i>IP</i> address of the device.                                                                                                    |  |
| history    | This command displays the most recent commands.                                                                                                    |  |

Table 3 Description of Global Commands

| Command  | Action                                                             |
|----------|--------------------------------------------------------------------|
| pushd    | Save the current menu path, so you can jump back to it using popd. |
| popd     | Go to the menu path and position previously saved by using pushd.  |
| who      | Displays a list of users that are logged on to the switch.         |
| chpass_p | Configures the password for the primary TACACS+ server.            |
| chpass_s | Configures the password for the secondary TACACS+ server.          |
| clock    | Displays the configured date and time for the switch.              |
| mv       | Move a file in the user directory.                                 |
| dir      | Display the files and folders in the user directory.               |

# **Command Line History and Editing**

Using the command line interface, you can retrieve and modify previously entered commands with just a few keystrokes. The following options are available globally at the command line:

Table 4 Command Line History and Editing Options

| Option                  | Description                                                                                                    |
|-------------------------|----------------------------------------------------------------------------------------------------|
| history                 | Display a numbered list of the last 64 previously entered commands.                                                                                                    |
| !!                      | Repeat the last entered command.                                                                                                    |
| !n                      | Repeat the $n^{\text{th}}$ command shown on the history list.                                                                                                    |
| <ctrl-p></ctrl-p>       | (Also the up arrow key.) Recall the <i>previous</i> command from the history list. This can be used multiple times to work backward through the last 64 commands. The recalled command can be entered as is, or edited using the options below. |
| <ctrl-n></ctrl-n>       | (Also the down arrow key.) Recall the <i>next</i> command from the history list. This can be used multiple times to work forward through the last 64 commands. The recalled command can be entered as is, or edited using the options below.    |
| <ctrl-a></ctrl-a>       | Move the cursor to the beginning of command line.                                                                                                    |
| <ctrl-e></ctrl-e>       | Move cursor to the <i>end</i> of the command line.                                                                                                    |
| <ctrl-b></ctrl-b>       | (Also the left arrow key.) Move the cursor <i>back</i> one position to the left.                                                                                                    |
| <ctrl-f></ctrl-f>       | (Also the right arrow key.) Move the cursor forward one position to the right.                                                                                                    |
| <backspace></backspace> | (Also the Delete key.) Erase one character to the left of the cursor position.                                                                                                    |
| <ctrl-d></ctrl-d>       | Delete one character at the cursor position.                                                                                                    |
| <ctrl-k></ctrl-k>       | Kill (erase) all characters from the cursor position to the end of the command line.                                                                                                    |
| <ctrl-l></ctrl-l>       | Redraw the screen.                                                                                                    |
| <ctrl-u></ctrl-u>       | Clear the entire line.                                                                                                    |
| Other keys              | Insert new characters at the cursor position.                                                                                                    |

### **Command Line Interface Shortcuts**

The following shortcuts allow you to enter commands quickly and easily.

### **CLI List and Range Inputs**

For CLI commands that allow an individual item to be selected from within a numeric range, lists and ranges of items can now be specified. For example, the /info/vlan command permits the following options:

The numbers in a range must be separated by a dash: <start of range> - <end of range>

Multiple ranges or list items are permitted using a comma: <range or item 1>, <range or item 2>

Do not use spaces within list and range specifications.

Ranges can also be used to apply the same command option to multiple items. For example, to enable multiple ports with one command:

```
# /cfg/port 1-4/ena (Enable ports 1 though 4)
```

### **Command Stacking**

As a shortcut, you can type multiple commands on a single line, separated by forward slashes (/). You can connect as many commands as required to access the menu option that you want. For example, the keyboard shortcut to access the Spanning Tree Port Configuration Menu from the Main# prompt is as follows:

```
Main# cfg/l2/stg 1/port
```

### **Command Abbreviation**

Most commands can be abbreviated by entering the first characters which distinguish the command from the others in the same menu or sub-menu. For example, the command shown above could also be entered as follows:

Main# c/l2/stg 1/po

### **Tab Completion**

By entering the first letter of a command at any menu prompt and hitting <Tab>, the CLI will display all commands or options in that menu that begin with that letter. Entering additional letters will further refine the list of commands or options displayed. If only one command fits the input text when <Tab> is pressed, that command will be supplied on the command line, waiting to be entered. If the <Tab> key is pressed without any input on the command line, the currently active menu will be displayed.

### CHAPTER 4

# **The Information Menu**

You can view configuration information for the switch in both the user and administrator command modes. This chapter discusses how to use the command line interface to display switch information.

### /info

### **Information Menu**

```
[Information Menu]
    sys
             - System Information Menu
    12
             - Layer 2 Information Menu
    13
             - Layer 3 Information Menu
             - QoS Menu
    qos
    acl
             - Show ACL information
             - Show RMON information
    rmon
    link
             - Show link status
    port
             - Show port information
    transcvr - Show Port Transceiver status
             - Show Virtualization information
    virt
             - Dump all information
    dump
```

The information provided by each menu option is briefly described in Table 5, with pointers to detailed information.

Table 5 Information Menu Options

#### **Command Syntax and Usage**

#### sys

Displays the System Information menu. For details, see page 48.

#### 12

Displays the Layer 2 Information menu. For details, see page 65.

BMD00254, April 2011 45

 Table 5
 Information Menu Options

| Command Syntax and Usage                                                                                                |
|----------------------------------------------------------------------------------------------------|
| 13                                                                                                    |
| Displays the Layer 3 Information menu. For details, see page 94.                                                        |
| qos                                                                                                    |
| Displays the Quality of Service (QoS) Information menu. For details, see page 130.                                      |
| acl                                                                                                    |
| Displays the current configuration profile for each Access Control List (ACL) and ACL Group. For details, see page 133. |
| rmon                                                                                                    |
| Displays the Remote Monitoring (RMON) Information Menu. For details, see page 135.                                      |
| link                                                                                                    |
| Displays configuration information about each port, including:                                                          |
| □ Port alias and number                                                                                                 |
| □ Port speed                                                                                                    |
| □ Duplex mode (half, full, or auto)                                                                                     |
| ☐ Flow control for transmit and receive (no, yes, or both)                                                              |
| ☐ Link status (up, down, or disabled)                                                                                   |
| For details, see page 140.                                                                                              |
| port                                                                                                    |
| Displays port status information, including:                                                                            |
| □ Port alias and number                                                                                                 |
| □ Whether the port uses VLAN Tagging or not                                                                             |
| □ Port VLAN ID (PVID)                                                                                                   |
| □ Port name                                                                                                    |
| □ VLAN membership                                                                                                    |
| □ Fast Fowarding status                                                                                                 |
| □ FDB Learning status                                                                                                   |
| □ Flood Blocking status                                                                                                 |
| For details, see page 141.                                                                                              |

### Table 5 Information Menu Options

### **Command Syntax and Usage**

#### transcvr

Displays the status of the port transceiver module on each uplink port.

For details, see page 142.

### virt

Displays the Virtualization information menu. For details, see page 143.

### dump

Dumps all switch information available from the Information menu (10K or more, depending on your configuration).

If you want to capture dump data to a file, set your communication software on your workstation to capture session data prior to issuing the dump commands.

### /info/sys

# **System Information Menu**

```
[System Menu]
errdis - Errdisable Menu
snmpv3 - SNMPv3 Information Menu
srvports - Server ports information
general - Show general system information
log - Show syslog messages
user - Show current user status
dump - Dump all system information
```

The information provided by each menu option is briefly described in Table 6, with pointers to where detailed information can be found.

Table 6 System Information Options

### **Command Syntax and Usage**

#### errdis

Displays Error Disable and Recovery Information menu. To view the menu options, see page 50.

#### snmpv3

Displays SNMPv3 Information menu. To view the menu options, see page 51.

### srvports

Displays a list of configured server ports.

### Table 6 System Information Options

| Command Syntax and Usage |   |
|--------------------------|---|
|                          | 2 |

| Comma | and Syntax and Usage                                          |
|-------|---------------------------------------------------------------|
| gener | al                                                            |
| Dis   | splays system information, including:                         |
|       | System date and time                                          |
|       | Switch model name and number                                  |
|       | Switch name and location                                      |
|       | Time of last boot                                             |
|       | MAC address of the switch management processor                |
|       | IP address of interface 1                                     |
|       | Hardware version and part number                              |
|       | Software image file and version number                        |
|       | Configuration name                                            |
|       | Log-in banner, if one is configured                           |
| For   | r details, see page 61.                                       |
| log   |                                                               |
| Dis   | splays most recent syslog messages. For details, see page 63. |
| user  |                                                               |

Displays configured user names and their status. For details, see page 64.

### dump

Dumps all switch information available from the Information menu (10K or more, depending on your configuration).

### /info/sys/errdis

### **Error Disable and Recovery Information**

```
[ErrDisable Information Menu]

lfd - Link Flap Dampening Menu
recovery - Show ErrDisable recovery information
timers - Show ErrDisable timer information
dump - Show all of the above
```

This menu allows you to display information about the Error Disable and Recovery feature for interface ports.

### Table 7 Error Disable Information Options

### **Command Syntax and Usage**

#### 1fd

Displays Link Flap Dampening Information menu. To view the menu options, see page 50.

#### recovery

Displays a list ports with their Error Recovery status.

#### timers

Displays a list of active recovery timers, if applicable.

### dump

Displays all Error Disable and Recovery information.

# /info/sys/errdis/lfd Link Flap Dampening Information

```
[Link Flap Dampening Information Menu]
state - Show port state information
```

This menu allows you to display information about the Link Flap Dampening feature for interface ports.

### Table 8 LFD Information Options

### **Command Syntax and Usage**

#### state

Displays ports that have been disabled due to excessive link flaps.

### /info/sys/snmpv3

### **SNMPv3 System Information**

SNMP version 3 (SNMPv3) is an extensible SNMP Framework that supplements the SNMPv2 Framework by supporting the following:

- a new SNMP message format
- security for messages
- access control
- remote configuration of SNMP parameters

For more details on the SNMPv3 architecture please refer to RFC2271 to RFC2276.

```
[SNMPv3 Information Menu]
             - Show usmUser table information
    usm
    view
             - Show vacmViewTreeFamily table information
             - Show vacmAccess table information
    access
             - Show vacmSecurityToGroup table information
    group
    comm
             - Show community table information
    taddr
             - Show targetAddr table information
    tparam - Show targetParams table information
    notify
             - Show notify table information
    dump
             - Show all SNMPv3 information
```

Table 9 SNMPv3 information Options

### **Command Syntax and Usage**

#### usm

Displays User Security Model (USM) table information. To view the table, see page 53.

#### view

Displays information about view, sub-trees, mask and type of view. To view a sample, see page 54.

#### access

Displays View-based Access Control information. To view a sample, see page 55.

#### group

Displays information about the group that includes, the security model, user name, and group name. To view a sample, see page 56.

#### comm

Displays information about the community table information. To view a sample, see page 56.

### Table 9 SNMPv3 information Options

### **Command Syntax and Usage**

#### taddr

Displays the Target Address table information. To view a sample, see page 57.

### tparam

Displays the Target parameters table information. To view a sample, see page 58.

### notify

Displays the Notify table information. To view a sample, see page 59.

### dump

Displays all the SNMPv3 information. To view a sample, see page 60.

### /info/sys/snmpv3/usm SNMPv3 USM User Table Information

The User-based Security Model (USM) in SNMPv3 provides security services such as authentication and privacy of messages. This security model makes use of a defined set of user identities displayed in the USM user table. The USM user table contains the following information:

- the user name
- a security name in the form of a string whose format is independent of the Security Model
- an authentication protocol, which is an indication that the messages sent on behalf of the user can be authenticated
- the privacy protocol

| usmUser Table:<br>User Name | Protocol              |
|-----------------------------|-----------------------|
| adminmd5                    | HMAC_MD5, DES PRIVACY |
| adminsha                    | HMAC_SHA, DES PRIVACY |
| v1v2only                    | NO AUTH, NO PRIVACY   |

Table 10 USM User Table Information

| Field                                                                                                  | Description                                                                                                    |
|----------------------------------------------------------------------------------------------------|----------------------------------------------------------------------------------------------------|
| User Name This is a string that represents the name of the user that you can use to access the switch. |                                                                                                    |
| Protocol                                                                                               | This indicates whether messages sent on behalf of this user are protected from disclosure using a privacy protocol. BLADEOS supports DES algorithm for privacy. The software also supports two authentication algorithms: MD5 and HMAC-SHA. |

### /info/sys/snmpv3/view SNMPv3 View Table Information

The user can control and restrict the access allowed to a group to only a subset of the management information in the management domain that the group can access within each context by specifying the group's rights in terms of a particular MIB view for security reasons.

| View Name                               | Subtree                                                          | Mask | Туре                                         |
|-----------------------------------------|------------------------------------------------------------------|------|----------------------------------------------|
| iso v1v2only v1v2only v1v2only v1v2only | 1.3<br>1.3<br>1.3.6.1.6.3.15<br>1.3.6.1.6.3.16<br>1.3.6.1.6.3.18 |      | included included excluded excluded excluded |

Table 11 SNMPv3 View Table Information

| Field Description |                                                                                                    |  |  |
|-------------------|----------------------------------------------------------------------------------------------------|--|--|
| View Name         | Displays the name of the view.                                                                                                    |  |  |
| Subtree           | Displays the MIB subtree as an OID string. A view subtree is the set of all MIB object instances which have a common Object Identifier prefix to their names. |  |  |
| Mask              | Displays the bit mask.                                                                                                    |  |  |
| Туре              | Displays whether a family of view subtrees is included or exclude from the MIB view.                                                                          |  |  |

### /info/sys/snmpv3/access SNMPv3 Access Table Information

The access control sub system provides authorization services.

The vacmAccessTable maps a group name, security information, a context, and a message type, which could be the read or write type of operation or notification into a MIB view.

The View-based Access Control Model defines a set of services that an application can use for checking access rights of a group. This group's access rights are determined by a read-view, a write-view and a notify-view. The read-view represents the set of object instances authorized for the group while reading the objects. The write-view represents the set of object instances authorized for the group when writing objects. The notify-view represents the set of object instances authorized for the group when sending a notification.

| Group Name | Model  | Level                | ReadV | WriteV | NotifyV  |
|------------|--------|----------------------|-------|--------|----------|
|            |        |                      |       |        |          |
| v1v2grp    | snmpv1 | ${\tt noAuthNoPriv}$ | iso   | iso    | v1v2only |
| admingrp   | usm    | authPriv             | iso   | iso    | iso      |

Table 12 SNMPv3 Access Table Information

| Field Description                                                       |                                                                                                    |  |
|-------------------------------------------------------------------------|----------------------------------------------------------------------------------------------------|--|
| Group Name                                                              | Displays the name of group.                                                                                               |  |
| Model Displays the security model used, for example, SNMPv1, or SNMPv1. |                                                                                                    |  |
| Level                                                                   | Displays the minimum level of security required to gain rights of acc For example, noAuthNoPriv, authNoPriv, or authPriv. |  |
| ReadV                                                                   | Displays the MIB view to which this entry authorizes the read access.                                                     |  |
| WriteV                                                                  | Displays the MIB view to which this entry authorizes the write access.                                                    |  |
| NotifyV                                                                 | Displays the Notify view to which this entry authorizes the notify access                                                 |  |

### /info/sys/snmpv3/group SNMPv3 Group Table Information

A group is a combination of security model and security name that defines the access rights assigned to all the security names belonging to that group. The group is identified by a group name.

| Sec Model            | User Name                        | Group Name                      |
|----------------------|----------------------------------|---------------------------------|
|                      |                                  |                                 |
| snmpv1<br>usm<br>usm | v1v2only<br>adminmd5<br>adminsha | vlv2grp<br>admingrp<br>admingrp |

Table 13 SNMPv3 Group Table Information

| Field                                             | Description                                                                             |
|---------------------------------------------------|-----------------------------------------------------------------------------------------|
| Sec Model                                         | Displays the security model used, which is any one of: USM, SNMPv1, SNMPv2, and SNMPv3. |
| User Name                                         | Displays the name for the group.                                                        |
| Group Name Displays the access name of the group. |                                                                                         |

### /info/sys/snmpv3/comm SNMPv3 Community Table Information

This command displays the community table information stored in the SNMP engine.

| Index | Name   | User Name | Tag      |
|-------|--------|-----------|----------|
|       |        |           |          |
| trap1 | public | v1v2only  | v1v2trap |

Table 14 SNMPv3 Community Table Information

| Field                                                       | Description                                                                                                    |  |
|-------------------------------------------------------------|----------------------------------------------------------------------------------------------------|--|
| Index                                                       | Displays the unique index value of a row in this table                                                                                                    |  |
| Name                                                        | Displays the community string, which represents the configuration.                                                                                                    |  |
| User Name Displays the User Security Model (USM) user name. |                                                                                                    |  |
| Tag                                                         | Displays the community tag. This tag specifies a set of transport endpoints from which a command responder application accepts management requests and to which a command responder application sends an SNMP trap. |  |

### /info/sys/snmpv3/taddr SNMPv3 Target Address Table Information

This command displays the SNMPv3 target address table information, which is stored in the SNMP engine.

|   | Name  | Transport Addr | Port | Taglist  | Params    |
|---|-------|----------------|------|----------|-----------|
| ۱ |       |                |      |          |           |
|   | trap1 | 47.81.25.66    | 162  | v1v2trap | vlv2param |

Table 15 SNMPv3 Target Address Table Information

| Field          | Displays the locally arbitrary, but unique identifier associated with this snmpTargetAddrEntry.                                                                                                    |  |  |
|----------------|----------------------------------------------------------------------------------------------------|--|--|
| Name           |                                                                                                    |  |  |
| Transport Addr | Displays the transport addresses.                                                                                                    |  |  |
| Port           | Displays the SNMP UDP port number.                                                                                                    |  |  |
| Taglist        | This column contains a list of tag values which are used to select target addresses for a particular SNMP message.                                                                                 |  |  |
| Params         | The value of this object identifies an entry in the snmpTargetParamsTable. The identified entry contains SNMP parameters to be used when generating messages to be sent to this transport address. |  |  |

### /info/sys/snmpv3/tparam SNMPv3 Target Parameters Table Information

|   | Name      | MP Model | User Name | Sec Model | Sec Level    |
|---|-----------|----------|-----------|-----------|--------------|
| ١ |           |          |           |           |              |
|   | v1v2param | snmpv2c  | v1v2only  | snmpv1    | noAuthNoPriv |

### Table 16 SNMPv3 Target Table Information

| 10010 10  | Crivil vo larget lable illioillation                                                                                                    |
|-----------|----------------------------------------------------------------------------------------------------|
| Field     | Description                                                                                                    |
| Name      | Displays the locally arbitrary, but unique identifier associated with this snmpTargeParamsEntry.                                                                                                    |
| MP Model  | Displays the Message Processing Model used when generating SNMP messages using this entry.                                                                                                    |
| User Name | Displays the securityName, which identifies the entry on whose behalf SNMP messages will be generated using this entry.                                                                                                    |
| Sec Model | Displays the security model used when generating SNMP messages using this entry. The system may choose to return an inconsistentValue error if an attempt is made to set this variable to a value for a security model which the system does not support. |
| Sec Level | Displays the level of security used when generating SNMP messages using this entry.                                                                                                    |

### /info/sys/snmpv3/notify SNMPv3 Notify Table Information

| Name     | Tag      |
|----------|----------|
|          |          |
| v1v2trap | vlv2trap |

### Table 17 SNMPv3 Notify Table Information

| Field | Description                                                                                                    |
|-------|----------------------------------------------------------------------------------------------------|
| Name  | The locally arbitrary, but unique identifier associated with this snmpNotifyEntry.                                                                                                    |
| Tag   | This represents a single tag value which is used to select entries in the snmpTargetAddrTable. Any entry in the snmpTargetAddrTable that contains a tag value equal to the value of this entry, is selected. If this entry contains a value of zero length, no entries are selected. |

### /info/sys/snmpv3/dump SNMPv3 Dump Information

| User Name                        | ble:      |                      | Protocol   |                           |                   |
|----------------------------------|-----------|----------------------|------------|---------------------------|-------------------|
| adminmd5<br>adminsha<br>v1v2only |           |                      | HMAC_SHA,  | DES PRIVAC<br>DES PRIVACY | CY                |
|                                  | Model     | Level                | ReadV      | WriteV                    | NotifyV           |
| v1v2grp                          | snmpv1    | noAuthNoPriv         | iso        | iso                       | v1v2only          |
| admingrp                         | usm       | authPriv             | iso        | iso                       | iso               |
| vacmViewTr                       | eeFamily  | Table:               |            |                           |                   |
| View Name                        |           | Subtree              | Mas        | k                         | Туре              |
| iso                              |           | 1.3                  |            |                           | included          |
| v1v2only                         |           | 1.3                  |            |                           | included          |
| v1v2only                         |           | 1.3.6.1.6.           | 3.15       |                           | excluded          |
| v1v2only                         |           | 1.3.6.1.6.           | 3.16       |                           | excluded          |
| v1v2only                         |           | 1.3.6.1.6.           | 3.18       |                           | excluded          |
| vacmSecuri<br>Sec Model          |           |                      |            | Group Nam                 | ne                |
|                                  |           |                      |            |                           |                   |
| snmpv1                           | v1v2only  | 7                    |            | v1v2grp                   |                   |
| usm                              |           |                      |            | admingrp                  |                   |
| usm                              | adminsha  | a                    |            | admingrp                  |                   |
| snmpCommun                       | ity Table | e:                   |            |                           |                   |
| Index                            | Name      | User Name            |            | Tag                       |                   |
| snmpNotify                       | Table:    |                      |            |                           |                   |
| Name                             |           | Tag                  |            |                           |                   |
|                                  |           |                      |            |                           |                   |
| snmpTarget.                      | Addr Tabl | le:                  |            |                           |                   |
|                                  | Transpor  | rt Addr Port         | Taglist    | Params                    |                   |
| Name                             |           | <b></b>              | · <b>-</b> | <b>-</b>                  |                   |
|                                  |           |                      |            |                           |                   |
| Name snmpTarget                  |           | able:<br>MP Model U: | gor Nama   | Coo                       | c Model Sec Level |

### /info/sys/general **General System Information**

```
System Information at 17:09:16 Fri Jan 13, 2011
Time zone: America/US/Pacific
Daylight Savings Time Status: Disabled
Blade Network Technologies RackSwitch G8052
Switch has been up for 0 days, 2 hours, 38 minutes and 27 seconds.
Last boot: 14:31:09 Fri Aug 13, 2010 (power cycle)
Hardware Revision: 9
Board Revision: 1
Switch Serial No: 35US5017001G
Hardware Part No: BAC-00069-00
                                    Spare Part No: BAC-00069-00
Manufacturing date: 10/20
Software Version 6.6.0 (FLASH image2), active configuration.
Temperature
              Top: 33 C
Temperature Bottom: 34 C
Warning at 60 C and Recover at 80 C
Fan 1 in Module 1: RPM= 9262 PWM= 25( 9%) Front-To-Back
Fan 2 in Module 1: RPM= 4131 PWM= 25( 9%) Front-To-Back
Fan 3 in Module 2: Not Installed
Fan 4 in Module 2: Not Installed
Fan 5 in Module 3: RPM= 8881 PWM= 25( 9%) Front-To-Back
Fan 6 in Module 3: RPM= 3997 PWM= 25( 9%) Front-To-Back
Fan 7 in Module 4: RPM= 9199 PWM= 25( 9%) Front-To-Back
Fan 8 in Module 4: RPM= 4141 PWM= 25( 9%) Front-To-Back
System Fan Airflow: Front-To-Back
Power Supply 1: Vin Fault
Power Supply 2: OK
```

Note – The display of temperature will come up only if the temperature of any of the sensors exceeds the temperature threshold. There will be a warning from the software if any of the sensors exceeds this temperature threshold. The switch will shut down if the power supply overheats.

### System information includes:

- System date and time
- Switch model
- Switch name and location

### **BLADEOS 6.6 Command Reference**

- Time of last boot
- MAC address of the switch management processor
- Software image file and version number, and configuration name.
- IP address of the management interface
- Hardware version and part number
- Log-in banner, if one is configured

### /info/sys/log

### **Show Recent Syslog Messages**

| Date |   | Time     | Criticality | level   | Message           |
|------|---|----------|-------------|---------|-------------------|
| Jul  | 8 | 17:25:41 | NOTICE      | system: | link up on port 1 |
| Jul  | 8 | 17:25:41 | NOTICE      | system: | link up on port 8 |
| Jul  | 8 | 17:25:41 | NOTICE      | system: | link up on port 7 |
| Jul  | 8 | 17:25:41 | NOTICE      | system: | link up on port 2 |
| Jul  | 8 | 17:25:41 | NOTICE      | system: | link up on port 1 |
| Jul  | 8 | 17:25:41 | NOTICE      | system: | link up on port 4 |
| Jul  | 8 | 17:25:41 | NOTICE      | system: | link up on port 3 |
| Jul  | 8 | 17:25:41 | NOTICE      | system: | link up on port 6 |
| Jul  | 8 | 17:25:41 | NOTICE      | system: | link up on port 5 |
| Jul  | 8 | 17:25:41 | NOTICE      | system: | link up on port 4 |
| Jul  | 8 | 17:25:41 | NOTICE      | system: | link up on port 1 |
| Jul  | 8 | 17:25:41 | NOTICE      | system: | link up on port 3 |
| Jul  | 8 | 17:25:41 | NOTICE      | system: | link up on port 2 |
| Jul  | 8 | 17:25:41 | NOTICE      | system: | link up on port 3 |
| Jul  | 8 | 17:25:42 | NOTICE      | system: | link up on port 2 |
| Jul  | 8 | 17:25:42 | NOTICE      | system: | link up on port 4 |
| Jul  | 8 | 17:25:42 | NOTICE      | system: | link up on port 3 |
| Jul  | 8 | 17:25:42 | NOTICE      | system: | link up on port 6 |
| Jul  | 8 | 17:25:42 | NOTICE      | system: | link up on port 5 |
| Jul  | 8 | 17:25:42 | NOTICE      | system: | link up on port 1 |
| Jul  | 8 | 17:25:42 | NOTICE      | system: | link up on port 6 |

Each syslog message has a criticality level associated with it, included in text form as a prefix to the log message. One of eight different prefixes is used, depending on the condition that the administrator is being notified of, as shown below.

- EMERG: indicates the system is unusable
- ALERT: Indicates action should be taken immediately
- CRIT: Indicates critical conditions
- ERR: indicates error conditions or errored operations
- WARNING: indicates warning conditions
- NOTICE: indicates a normal but significant condition
- INFO: indicates an information message
- DEBUG: indicates a debug-level message

# /info/sys/user User Status Information

```
Usernames:

user - enabled - offline
oper - disabled - offline
admin - Always Enabled - online 1 session

Current User ID table:

1: name paul , dis, cos user , password valid, offline

Current strong password settings:
strong password status: disabled
```

This command displays the status of the configured usernames.

### /info/12

## **Layer 2 Information Menu**

```
[Layer 2 Menu]
    fdb - Forwarding Database Information Menu
    lacp
            - Link Aggregation Control Protocol Menu
    failovr - Show Failover information
    hotlink - Show Hot Links information
    lldp
            - LLDP Information Menu
    udld
             - UDLD Information Menu
    oam
             - OAM Information Menu
    vlaq
            - vLAG Information Menu
    8021x
             - Show 802.1X information
             - Show STP information
    cist
             - Show CIST information
    trunk
            - Show Trunk Group information
    vlan
             - Show VLAN information
    pvlan
            - Show protocol VLAN information
    prvlan
             - Show private-vlan information
    dump
             - Dump all layer 2 information
```

The information provided by each menu option is briefly described in Table 18, with pointers to where detailed information can be found.

Table 18 Layer 2 Information Options

### **Command Syntax and Usage**

#### fdb

Displays the Forwarding Database Information menu. For details, see page 69.

#### lacp

Displays the Link Aggregation Control Protocol menu. For details, see page 71.

#### failovr

Displays the Layer 2 Failover Information menu. For details, see page 73.

#### hotlink

Displays the Hot Links Information menu. For details, see page 74.

#### 11dp

Displays the LLDP Information menu. For details, see page 75.

### Table 18 Layer 2 Information Options

| Table 10 Layer 2 miormation options                                                                                                   |
|----------------------------------------------------------------------------------------------------|
| Command Syntax and Usage                                                                                                    |
| udld                                                                                                    |
| Displays the Unidirectional Link Detection (UDLD) Information menu. For details, see page 77.                                         |
| oam                                                                                                    |
| Displays the Operation, Administration, and Maintenance (OAM) Information menu. For details, see page 78.                             |
| vlag                                                                                                    |
| Displays the Virtual Link Aggregation Group (vLAG) Information menu. For details, see page 81.                                        |
| 8021x                                                                                                    |
| Displays the 802.1X Information menu. For details, see page 83.                                                                       |
| stp                                                                                                    |
| Displays Spanning Tree information, including the status (on or off), Spanning Tree mode (RSTP, PVRST, or MSTP), and VLAN membership. |
| In addition to seeing if STG is enabled or disabled, you can view the following STG bridge information:                               |
|                                                                                                    |
| □ Hello interval                                                                                                    |
| □ Maximum age value                                                                                                    |
| □ Forwarding delay                                                                                                    |
| □ Aging time                                                                                                    |
| You can also see the following port-specific STG information:                                                                         |
| □ Port alias and priority                                                                                                    |
| □ Cost                                                                                                    |
| □ State                                                                                                    |
| □ Port Fast Forwarding state                                                                                                    |

For details, see page 85.

### Table 18 Layer 2 Information Options

| Command Syntax a          | and Usage                                                                                        |
|---------------------------|--------------------------------------------------------------------------------------------------|
| cist                      |                                                                                                  |
| Displays Command VLAN mer | non Internal Spanning Tree (CIST) information, including the MSTP digest mbership.               |
| CIST bridge inf           | Formation includes:                                                                              |
| □ Priority                |                                                                                                  |
| □ Hello inter             | val                                                                                              |
| □ Maximum                 | age value                                                                                        |
| □ Forwarding              | g delay                                                                                          |
| □ Root bridge             | e information (priority, MAC address, path cost, root port)                                      |
| CIST port infor           | mation includes:                                                                                 |
| □ Port numbe              | er and priority                                                                                  |
| □ Cost                    |                                                                                                  |
| □ State                   |                                                                                                  |
| For details, see          | page 90.                                                                                         |
| trunk                     |                                                                                                  |
| _                         | oups are configured, you can view the state of each port in the various trunk ails, see page 92. |
| vlan                      |                                                                                                  |
| Displays VLAN             | V configuration information, including:                                                          |
| □ VLAN Nui                | mber                                                                                             |
| □ VLAN Nar                | ne                                                                                               |
| □ Status                  |                                                                                                  |
| □ Port memb               | ership of the VLAN                                                                               |
| For details, see          | page 93.                                                                                         |
| pvlan                     |                                                                                                  |
|                           | col VLAN information.                                                                            |
| r                         |                                                                                                  |

Table 18 Layer 2 Information Options

### **Command Syntax and Usage**

### prvlan

Displays Private VLAN information.

### dump

Dumps all switch information available from the Layer 2 menu (10K or more, depending on your configuration).

If you want to capture dump data to a file, set your communication software on your workstation to capture session data prior to issuing the dump commands.

# /info/12/fdb FDB Information

```
[Forwarding Database Menu]

find - Show a single FDB entry by MAC address
port - Show FDB entries on a single port
trunk - Show FDB entries on a single trunk
vlan - Show FDB entries on a single VLAN
state - Show FDB entries by state
mcdump - Show FDB multicast entries
static - Show FDB static entries
dump - Show all FDB entries
```

The forwarding database (FDB) contains information that maps the media access control (MAC) address of each known device to the switch port where the device address was learned. The FDB also shows which other ports have seen frames destined for a particular MAC address.

**Note** – The master forwarding database supports up to 32K MAC address entries on the MP per switch.

### Table 19 FDB Information Options

### **Command Syntax and Usage**

```
find <MAC address> [<VLAN>]
```

Displays a single database entry by its MAC address. You are prompted to enter the MAC address of the device. Enter the MAC address using the format, xx:xx:xx:xx:xx. For example, 08:00:20:12:34:56

You can also enter the MAC address using the format, xxxxxxxxxxx. For example, 080020123456

#### port port number or alias>

Displays all FDB entries for a particular port.

#### trunk <trunk number>

Displays all FDB entries for a particular trunk.

### vlan <VLAN number>

Displays all FDB entries on a single VLAN.

#### state unknown|forward|trunk

Displays all FDB entries of a particular state.

Table 19 FDB Information Options

### **Command Syntax and Usage**

#### mcdump

Displays all Multicast MAC entries in the FDB.

#### static

Displays all static MAC entries in the FDB.

#### dump

Displays all entries in the Forwarding Database. For more information, see page 70.

### /info/12/fdb/dump Show All FDB Information

| MAC address       | VLAN | Port | Trnk | State | Permanent |
|-------------------|------|------|------|-------|-----------|
|                   |      |      |      |       |           |
| 00:04:38:90:54:18 | 1    | 4    |      | FWD   |           |
| 00:09:6b:9b:01:5f | 1    | 13   |      | FWD   |           |
| 00:09:6b:ca:26:ef | 2    | 1    |      | FWD   |           |
| 00:0f:06:ec:3b:00 | 2    | 1    |      | FWD   |           |
| 00:11:43:c4:79:83 | 1    | 4    |      | FWD   | Р         |

An address that is in the forwarding (FWD) state, means that it has been learned by the switch. When in the trunking (TRK) state, the port field represents the trunk group number. If the state for the port is listed as unknown (UNK), the MAC address has not yet been learned by the switch, but has only been seen as a destination address.

When an address is in the unknown state, no outbound port is indicated, although ports which reference the address as a destination will be listed under "Reference ports."

### Clearing Entries from the Forwarding Database

To clear the entire FDB, refer to "Forwarding Database Maintenance" on page 507.

### /info/12/lacp

### **Link Aggregation Control Protocol Information**

```
[LACP Menu]
    aggr
             - Show LACP aggregator information
             - Show LACP port information
    port
             - Show all LACP ports information
    dump
```

Use these commands to display Link Aggregation Protocol (LACP) status information about each port on the switch.

### Table 20 LACP Information Options

### **Command Syntax and Usage**

aggr <aggregator ID>

Displays detailed information about the LACP aggregator.

port <port alias or number>

Displays LACP information about the selected port.

### dump

Displays a summary of LACP information. For details, see page 72.

### /info/12/lacp/dump Show All LACP Information

| port | mode   | adminkey | operkey | selected | prio  | aggr | trunk | status |
|------|--------|----------|---------|----------|-------|------|-------|--------|
| 1    | active | 30       | 30      | yes      | 32768 | 17   | 19    | up     |
| 2    | active | 30       | 30      | yes      | 32768 | 17   | 19    | up     |
| 3    | off    | 3        | 3       | no       | 32768 |      |       |        |
| 4    | off    | 4        | 4       | no       | 32768 |      |       |        |
|      |        |          |         |          |       |      |       |        |

### LACP dump includes the following information for each port in the G8052:

| mode     | Displays the port's LACP mode (active, passive, or off).                             |
|----------|--------------------------------------------------------------------------------------|
| adminkey | Displays the value of the port's adminkey.                                           |
| operkey  | Shows the value of the port's operational key.                                       |
| selected | Indicates whether the port has been selected to be part of a Link Aggregation Group. |
| prio     | Shows the value of the port priority.                                                |
| aggr     | Displays the aggregator associated with each port.                                   |
| trunk    | This value represents the LACP trunk group number.                                   |
|          | adminkey operkey selected prio aggr                                                  |

Displays the status of LACP on the port (up or down).

status

# /info/12/failovr Layer 2 Failover Information

```
[Failover Info Menu]
trigger - Show Trigger information
```

Table 21 describes the Layer 2 Failover information options.

Table 21 Layer 2 Failover Information Options

#### **Command Syntax and Usage**

```
trigger <trigger number>
```

Displays detailed information about the selected Layer 2 Failover trigger.

## /info/12/failovr/trigger <trigger number> Show Layer 2 Failover Information

```
Trigger 1 Manual Monitor: Enabled
Trigger 1 limit: 0
Monitor State: Up
Member Status
------
trunk 1
2 Operational
3 Operational

Control State: Auto Controlled
Member Status
-----
1 Operational
2 Operational
3 Operational
...
```

A monitor port's Failover status is Operational only if all the following conditions hold true:

- Port link is up.
- If Spanning Tree is enabled, the port is in the Forwarding state.
- If the port is a member of an LACP trunk group, the port is aggregated.

If any of the above conditions are not true, the monitor port is considered to be failed.

A control port is considered to be operational if the monitor trigger state is Up. Even if a port's link status is Down, Spanning-Tree status is Blocking, and the LACP status is Not Aggregated, from a teaming perspective the port status is Operational, since the trigger is Up.

A control port's status is displayed as Failed only if the monitor trigger state is Down.

## /info/12/hotlink Hot Links Information

```
[Hot Links Info Menu]
trigger - Show Trigger information
```

Table 22 Hot Links Information Options

#### **Command Syntax and Usage**

#### trigger

Displays status and configuration information for each Hot Links trigger. To view a sample display, see page 74.

### /info/12/hotlink/trigger Hotlinks Trigger Information

```
Hot Links Info: Trigger

Current global Hot Links setting: ON
bpdu disabled
sndfdb disabled

Current Trigger 1 setting: enabled
name "Trigger 1", preempt enabled, fdelay 1 sec

Active state: None

Master settings:
port 1
Backup settings:
port 2
```

Hot Links trigger information includes the following:

- Hot Links status (on or off)
- Status of BPDU flood option
- Status of FDB send option
- Status and configuration of each Hot Links trigger

### /info/12/11dp **LLDP Information**

```
[LLDP Information Menu]
             - Show LLDP port information
    port
             - Show LLDP receive state machine information
    rx
             - Show LLDP transmit state machine information
    remodev - Show LLDP remote devices information
             - Show all LLDP information
    dump
```

Table 23 LLDP Information Options

#### **Command Syntax and Usage**

port <port alias or number>

Displays Link Layer Discovery Protocol (LLDP) port information.

rx

Displays information about the LLDP receive state machine.

 $\mathsf{tx}$ 

Displays information about the LLDP transmit state machine.

#### remodev

Displays information received from LLDP -capable devices. To view a sample display, see page 76.

#### dump

Displays all LLDP information.

## /info/12/11dp/remodev LLDP Remote Device Information

LLDP remote device information provides a summary of information about remote devices connected to the switch. To view detailed information about a device, as shown below, follow the **remodev** command with the index number of the remote device.

```
Local Port Alias: 1
        Remote Device Index : 15
        Remote Device TTL
                                 : 99
        Remote Device RxChanges : false
        Chassis Type : Mac Address
Chassis Id : 00-18-b1-33-1d-00
Port Type : Locally Assigned
Port Id : 23
        Port Description : 23
        System Name
        System Description :
        System Capabilities Supported : bridge, router
        System Capabilities Enabled : bridge, router
        Remote Management Address:
                 Subtype : IPv4
Address : 10.100.120.181
                 Interface Subtype : ifIndex
                 Interface Number : 128
                 Object Identifier :
```

#### /info/12/udld

### **Unidirectional Link Detection Information**

```
[UDLD Information Menu]
    port
             - Show UDLD port information
             - Show all UDLD information
    dump
```

Table 24 UDLD Information Options

#### **Command Syntax and Usage**

#### port <port alias or number>

Displays UDLD information about the selected port. To view a sample display, see page 77.

#### dump

Displays all UDLD information.

### /info/12/udld/port <port alias or number> **UDLD** Port Information

```
UDLD information on port 1
Port enable administrative configuration setting: Enabled
Port administrative mode: normal
Port enable operational state: link up
Port operational state: advertisement
Port bidirectional status: bidirectional
Message interval: 15
Time out interval: 5
Neighbor cache: 1 neighbor detected
   Entry #1
  Expiration time: 31 seconds
  Device Name:
   Device ID: 00:da:c0:00:04:00
   Port ID: 1
```

#### UDLD information includes the following:

- Status (enabled or disabled)
- Mode (normal or aggressive)
- Port state (link up or link down)
- Bi-directional status (unknown, unidirectional, bidirectional, TX-RX loop, neighbor mismatch)

#### /info/12/oam

## **OAM Discovery Information**

```
[OAM Information Menu]
port - Show OAM port information
dump - Show all OAM information
```

Table 25 OAM Discovery Information Options

#### **Command Syntax and Usage**

port <port alias or number>

Displays OAM information about the selected port. To view a sample display, see page 78.

#### dump

Displays all OAM information.

### 

```
OAM information on port 1
State enabled
Mode active
Link up
Satisfied Yes
Evaluating No

Remote port information:
Mode active
MAC address 00:da:c0:00:04:00
Stable Yes
State valid Yes
Evaluating No
```

OAM port display shows information about the selected port and the peer to which the link is connected.

### /info/12/8021x **802.1X Information**

| Syster                   | m capability              | : Authenticator |               |            |
|--------------------------|---------------------------|-----------------|---------------|------------|
| System status : disabled |                           |                 |               |            |
| Protocol version : 1     |                           |                 |               |            |
| Guest                    | VLAN status               | : disabled      |               |            |
| Guest                    | VLAN                      | : none          |               |            |
|                          |                           |                 | Authenticator | Backend    |
| Port                     |                           | Auth Status     |               |            |
|                          |                           | unauthorized    |               |            |
| 2                        | force-auth                | unauthorized    | initialize    | initialize |
| *3                       | force-auth                | unauthorized    | initialize    | initialize |
| *4                       | force-auth                | unauthorized    | initialize    | initialize |
| *5                       | force-auth                | unauthorized    | initialize    | initialize |
| *6                       | force-auth                | unauthorized    | initialize    | initialize |
|                          |                           | unauthorized    |               |            |
| *8                       | force-auth                | unauthorized    | initialize    | initialize |
| *9                       | force-auth                | unauthorized    | initialize    | initialize |
|                          |                           | unauthorized    |               |            |
| *11                      | force-auth                | unauthorized    | initialize    | initialize |
| *12                      | force-auth                | unauthorized    | initialize    | initialize |
| *13                      | force-auth                | unauthorized    | initialize    | initialize |
|                          |                           | unauthorized    |               |            |
|                          |                           | unauthorized    |               |            |
|                          |                           | unauthorized    |               |            |
|                          |                           | unauthorized    |               |            |
|                          |                           | unauthorized    |               |            |
|                          |                           | unauthorized    |               |            |
| *20                      | force-auth                | unauthorized    | initialize    | initialize |
|                          |                           |                 |               |            |
|                          |                           |                 |               |            |
| * - Po                   | * - Port down or disabled |                 |               |            |

The following table describes the IEEE 802.1X parameters.

Table 26 802.1X Parameter Descriptions

| Parameter | Description                                                                                                    |  |
|-----------|----------------------------------------------------------------------------------------------------|--|
| Port      | Displays each port's alias.                                                                                      |  |
| Auth Mode | Displays the Access Control authorization mode for the port. The Authorization mode can be one of the following: |  |
|           | <ul><li>force-unauth</li><li>auto</li><li>force-auth</li></ul>                                                   |  |

Table 26 802.1X Parameter Descriptions

| Parameter                  | Description  Displays the current authorization status of the port, either authorized or unauthorized.                                                        |  |
|----------------------------|----------------------------------------------------------------------------------------------------|--|
| Auth Status                |                                                                                                    |  |
| Authenticator<br>PAE State | Displays the Authenticator Port Access Entity State. The PAE state can be one of the following:                                                               |  |
|                            | <pre>initialize disconnected connecting authenticating authenticated aborting held forceAuth</pre>                                                            |  |
| Backend<br>Auth State      | Displays the Backend Authorization State. The Backend Authorization state can be one of the following:  initialize request response success fail timeout idle |  |

### /info/12/vlag **vLAG** Information

```
[vLAG Information Menu]
             - LACP Information Menu
    lacp
             - Show Trunk Group information
    isl
             - Show all vLAG ISL information
             - Show all vLAG information
    dump
```

Table 27 vLAG Information Options

#### **Command Syntax and Usage**

#### lacp

Displays the vLAG Link Aggregation Control Protocol (LACP) Information menu.

#### **trunk** < trunk group number>

Displays vLAG Trunk Group information. To view a sample display, see page 82.

#### isl

Displays vLAG Inter-Switch Link (ISL) information.

#### dump

Displays all vLAG information.

## /info/12/vlag/lacp

### **VLAG LACP Information**

```
[LACP Information Menu]
    l-aggr - Show LACP aggregator information
    1-port - Show LACP port information
             - Show all vLAG information
    dump
```

Table 28 vLAG LACP Information Options

#### **Command Syntax and Usage**

#### **1-aggr** <port alias or number>

Displays information about local vLAG LACP aggregators.

#### Table 28 vLAG LACP Information Options

#### **Command Syntax and Usage**

1-port <port alias or number>

Displays information about local vLAG LACP ports.

#### dump

Displays all vLAG information.

### /info/12/vlag/trunk vLAG Trunk Information

```
vLAG is enabled on trunk 2
Trunk group 2: Enabled
Protocol - Static
Port State:
     10: STG 1 forwarding

vLAG is enabled on trunk 3
Trunk group 3: Enabled
Protocol - Static
Port State:
     3: STG 1 forwarding
```

### /info/12/8021x 802.1X Information

| System                    | capability  | : Authenticator |               |            |
|---------------------------|-------------|-----------------|---------------|------------|
| System status : disabled  |             |                 |               |            |
| Protocol version : 1      |             |                 |               |            |
| Guest                     | VLAN status | : disabled      |               |            |
| Guest                     | VLAN :      | none            |               |            |
|                           |             |                 | Authenticator | Backend    |
| Port                      | Auth Mode   | Auth Status     | PAE State     | Auth State |
|                           |             |                 |               |            |
| *1                        | force-auth  | unauthorized    | initialize    | initialize |
| 2                         | force-auth  | unauthorized    | initialize    | initialize |
| *3                        | force-auth  | unauthorized    | initialize    | initialize |
| *4                        | force-auth  | unauthorized    | initialize    | initialize |
| *5                        | force-auth  | unauthorized    | initialize    | initialize |
| *6                        | force-auth  | unauthorized    | initialize    | initialize |
| <b>*</b> 7                | force-auth  | unauthorized    | initialize    | initialize |
| *8                        | force-auth  | unauthorized    | initialize    | initialize |
| *9                        | force-auth  | unauthorized    | initialize    | initialize |
|                           |             |                 | initialize    |            |
| *11                       | force-auth  | unauthorized    | initialize    | initialize |
| *12                       | force-auth  | unauthorized    | initialize    | initialize |
| *13                       | force-auth  | unauthorized    | initialize    | initialize |
| *14                       | force-auth  | unauthorized    | initialize    | initialize |
| *15                       | force-auth  | unauthorized    | initialize    | initialize |
| *16                       | force-auth  | unauthorized    | initialize    | initialize |
| *17                       | force-auth  | unauthorized    | initialize    | initialize |
| *18                       | force-auth  | unauthorized    | initialize    | initialize |
| *19                       | force-auth  | unauthorized    | initialize    | initialize |
| *20                       | force-auth  | unauthorized    | initialize    | initialize |
|                           |             |                 |               |            |
|                           |             |                 |               |            |
| * - Port down or disabled |             |                 |               |            |
|                           |             |                 |               |            |

The following table describes the IEEE 802.1X parameters.

Table 29 802.1X Parameter Descriptions

| Parameter | Description                                                                                                    |  |
|-----------|----------------------------------------------------------------------------------------------------|--|
| Port      | Displays each port's alias.                                                                                                    |  |
| Auth Mode | Displays the Access Control authorization mode for the port. The Authorization mode can be one of the following:  force-unauth auto force-auth |  |

Table 29 802.1X Parameter Descriptions

| Parameter                  | Description                                                                                                    |  |
|----------------------------|----------------------------------------------------------------------------------------------------|--|
| Auth Status                | Displays the current authorization status of the port, either authorized or unauthorized.                                                   |  |
| Authenticator<br>PAE State | Displays the Authenticator Port Access Entity State. The PAE state can be one of the following:                                             |  |
|                            | <pre>initialize disconnected connecting authenticating authenticated aborting held forceAuth</pre>                                          |  |
| Backend<br>Auth State      | Displays the Backend Authorization State. The Backend Authorization state can be one of the following:  initialize request response success |  |
|                            | <ul><li>fail</li><li>timeout</li><li>idle</li></ul>                                                                                         |  |

## /info/12/stp **Spanning Tree Information**

```
upfast disabled, update 40
Pvst+ compatibility mode enabled
______
Spanning Tree Group 1: On (STP/PVST+)
VLANs: 1
Current Root: Path-Cost Port Hello MaxAge FwdDel
 ffff 00:13:0a:4f:7d:d0 20015 26 2 20 15
Parameters: Priority Hello MaxAge FwdDel Aging
                32768 2 20
                                              15 300
Port Priority Cost FastFwd State Designated Bridge Des Port
         0 0 n FORWARDING *
0 0 n FORWARDING *
0 0 n FORWARDING *
128 4! n BLOCKING 8000-00:22:00:ad:25:00 800f
128 4! n BLOCKING 8000-00:22:00:ad:25:00 8010
128 4! n BLOCKING 8000-00:22:00:ad:25:00 8011
128 4! n BLOCKING 8000-00:22:00:ad:25:00 8011
128 4! n FORWARDING 8000-00:22:00:ad:25:00 8002
128 4! n BLOCKING 8000-00:22:00:ad:25:00 8003
2
3
4
15
16
17
26
27
           128 4! n BLOCKING 8000-00:22:00:ad:25:00
28
                                                                                     8004
* = STP turned off for this port.
! = Automatic path cost.
```

The switch software uses the IEEE 802.1D Spanning Tree Protocol (STP). If IEEE 802.1w Rapid Spanning Tree Protocol (RSTP), the IEEE 802.1s Multiple Spanning Tree Protocol (MSTP), or Per VLAN Rapid Spanning Tree Protocol (PVRST+) are turned on, see "RSTP/MSTP/PVRST Information" on page 88.

When STP is used, in addition to seeing if STG is enabled or disabled, you can view the following STG bridge information:

Table 30 Spanning Tree Parameter Descriptions

| Parameter         | Description                                                                                                    |
|-------------------|----------------------------------------------------------------------------------------------------|
| Current Root      | The Current Root shows information about the root bridge for the Spanning Tree. Information includes the priority (in hexadecimal notation) and MAC address of the root.                                                                                                    |
| Priority (bridge) | The bridge priority parameter controls which bridge on the network will become the STG root bridge.                                                                                                    |
| Hello             | The hello time parameter specifies, in seconds, how often the root bridge transmits a configuration bridge protocol data unit (BPDU). Any bridge that is not the root bridge uses the root bridge hello value.                                                                           |
| MaxAge            | The maximum age parameter specifies, in seconds, the maximum time the bridge waits without receiving a configuration bridge protocol data unit before it reconfigure the STG network.                                                                                                    |
| FwdDel            | The Forward Delay parameter specifies, in seconds, the amount of time that a bridge port has to wait before it changes from listening to learning and from learning state to forwarding state.                                                                                           |
| Aging             | The aging time parameter specifies, in seconds, the amount of time the bridge waits without receiving a packet from a station before removing the station from the Forwarding Database.                                                                                                  |
| Priority (port)   | The port priority parameter helps determine which bridge port becomes the designated port. In a network topology that has multiple bridge ports connected to a single segment, the port with the lowest port priority becomes the designated port for the segment.                       |
| Cost              | The port path cost parameter is used to help determine the designated port for a segment. Generally speaking, the faster the port, the lower the path cost. A setting of 0 indicates that the cost will be set to the appropriate default after the link speed has been auto negotiated. |
| FastFwd           | The FastFwd shows whether the port is in Fast Forwarding mode or not, which permits the port that participates in Spanning Tree to bypass the Listening and Learning states and enter directly into the Forwarding state.                                                                |
| State             | The state field shows the current state of the port. The state field can be BLOCKING, LISTENING, LEARNING, FORWARDING, or DISABLED.                                                                                                    |

 Table 30
 Spanning Tree Parameter Descriptions (continued)

| Parameter         | Description                                                                                                    |
|-------------------|----------------------------------------------------------------------------------------------------|
| Designated Bridge | The Designated Bridge shows information about the bridge connected to each port, if applicable. Information includes the priority (in hexadecimal notation) and MAC address of the Designated Bridge. |
| Designated Port   | The identifier of the port on the Designated Bridge to which this port is connected.                                                                                                    |

# /info/12/stp RSTP/MSTP/PVRST Information

```
upfast disabled, update 40
Pvst+ compatibility mode enabled
Spanning Tree Group 1: On (RSTP)
VLANs: 1
Current Root: Path-Cost Port Hello MaxAge FwdDel
 0000 00:16:60:ba:6c:01 2026 26 2 20 15
Parameters: Priority Hello MaxAge FwdDel Aging
                   32768 2
                                           20
                                                      15
                                                                300
Port Priority Cost FastFwd State Designated Bridge Des Port
                                   n FORWARDING *
2
                0
                        0
                       0 n FORWARDING *
0 n FORWARDING *
4! n BLOCKING 8000-00:22:00:ad:25:00
4! n BLOCKING 8000-00:22:00:ad:25:00
              0 0
0 0
3
4
15
            128
                                                                                                   800f
16
             128
                                                                                                   8010

      4!
      n
      BLOCKING
      8000-00:22:00:ad:25:00

      4!
      n
      BLOCKING
      8000-00:22:00:ad:25:00

      4!
      n
      FORWARDING
      8000-00:22:00:ad:25:00

      4!
      n
      BLOCKING
      8000-00:22:00:ad:25:00

      4!
      n
      BLOCKING
      8000-00:22:00:ad:25:00

17
            128
                        4!
                                                                                                   8011
                        4!
26
            128
                                                                                                   8002
27
             128
                        4!
                                                                                                   8003
28
             128
                                                                                                   8004
* = STP turned off for this port.
! = Automatic path cost.
```

The switch software can be set to use the IEEE 802.1w Rapid Spanning Tree Protocol (RSTP) or the IEEE 802.1s Multiple Spanning Tree Protocol (MSTP). If RSTP/MSTP is turned on (see page 322), you can view RSTP/MSTP bridge information for the Spanning Tree Group and port-specific RSTP information.

The following table describes the STP parameters in RSTP or MSTP mode.

Table 31 RSTP/MSTP Parameter Descriptions

| Parameter         | Description                                                                                                    |
|-------------------|----------------------------------------------------------------------------------------------------|
| Current Root      | The Current Root shows information about the root bridge for the Spanning Tree. Information includes the priority (in hexadecimal notation) and MAC address of the root. |
| Priority (bridge) | The bridge priority parameter controls which bridge on the network will become the STP root bridge.                                                                      |

Table 31 RSTP/MSTP Parameter Descriptions (continued)

| Parameter         | Description                                                                                                    |
|-------------------|----------------------------------------------------------------------------------------------------|
| Hello             | The hello time parameter specifies, in seconds, how often the root bridge transmits a configuration bridge protocol data unit (BPDU). Any bridge that is not the root bridge uses the root bridge hello value.                                                                           |
| MaxAge            | The maximum age parameter specifies, in seconds, the maximum time the bridge waits without receiving a configuration bridge protocol data unit before it reconfigures the STP network.                                                                                                   |
| FwdDel            | The Forward Delay parameter specifies, in seconds, the amount of time that a bridge port has to wait before it changes from listening to learning and from learning state to forwarding state.                                                                                           |
| Aging             | The aging time parameter specifies, in seconds, the amount of time the bridge waits without receiving a packet from a station before removing the station from the Forwarding Database.                                                                                                  |
| Prio (port)       | The port priority parameter helps determine which bridge port becomes the designated port. In a network topology that has multiple bridge ports connected to a single segment, the port with the lowest port priority becomes the designated port for the segment.                       |
| Cost              | The port path cost parameter is used to help determine the designated port for a segment. Generally speaking, the faster the port, the lower the path cost. A setting of 0 indicates that the cost will be set to the appropriate default after the link speed has been auto negotiated. |
| State             | The State field shows the current state of the port. The State field in RSTP or MSTP mode can be one of the following: Discarding (DISC), Learning (LRN), Forwarding (FWD), or Disabled (DSB).                                                                                           |
| Role              | The Role field shows the current role of this port in the Spanning Tree. The port role can be one of the following: Designated (DESG), Root (ROOT), Alternate (ALTN), Backup (BKUP), Disabled (DSB), Master (MAST).                                                                      |
| Designated Bridge | The Designated Bridge shows information about the bridge connected to each port, if applicable. Information includes the priority (in hexadecimal notation) and MAC address of the Designated Bridge.                                                                                    |
| Designated Port   | The port ID of the port on the Designated Bridge to which this port is connected.                                                                                                    |
| Type              | Type of link connected to the port, and whether the port is an edge port. Link type values are AUTO, P2P, or SHARED.                                                                                                    |

#### /info/12/cist

## **Common Internal Spanning Tree Information**

Mstp Digest: 0xac36177f50283cd4b83821d8ab26de62 Common Internal Spanning Tree: VLANs MAPPED: 1-4094 VLANs: 1 Current Root: Path-Cost Port MaxAge FwdDel 8000 00:04:38:d2:ab:e1 40011 26 20 15 Cist Regional Root: Path-Cost 8000 00:22:00:ac:d4:00 0 Parameters: Priority MaxAge FwdDel Hops 32768 20 Port Prio Cost State Role Designated Bridge Des Port Hello Type 128 20000! DISC ALTN 8000-00:22:00:ad:25:00 801a 2 P2P 128 20000! DISC ALTN 8000-00:22:00:ad:25:00 3 801b 2 P2P 128 20000! DISC ALTN 8000-00:22:00:ad:25:00 801c 4 2 P2P 128 20000! DISC ALTN 8000-00:22:00:ad:25:00 15 800f 2 P2P 16 128 20000! DISC ALTN 8000-00:22:00:ad:25:00 8010 2 P2P 128 20000! DISC ALTN 8000-00:22:00:ad:25:00 17 8011 2 P2P 26 128 20000! FWD ROOT 8000-00:22:00:ad:25:00 8002 2 P2P 27 128 20000! DISC ALTN 8000-00:22:00:ad:25:00 8003 2 P2P 20000! DISC ALTN 8000-00:22:00:ad:25:00 28 128 8004 P2P ! = Automatic path cost.

In addition to seeing if Common Internal Spanning Tree (CIST) is enabled or disabled, you can view CIST bridge and port-specific information. The following table describes the CIST parameters.

Table 32 CIST Parameter Descriptions

| Parameter          | Description                                                                                                    |
|--------------------|----------------------------------------------------------------------------------------------------|
| CIST Root          | The CIST Root shows information about the root bridge for the Common Internal Spanning Tree (CIST). Values on this row of information refer to the CIST root. |
| CIST Regional Root | The CIST Regional Root shows information about the root bridge for this MSTP region. Values on this row of information refer to the regional root.            |
| Priority (bridge)  | The bridge priority parameter controls which bridge on the network will become the STP root bridge.                                                           |

Table 32 CIST Parameter Descriptions

| Parameter         | Description                                                                                                    |
|-------------------|----------------------------------------------------------------------------------------------------|
| Hello             | The hello time parameter specifies, in seconds, how often the root bridge transmits a configuration bridge protocol data unit (BPDU). Any bridge that is not the root bridge uses the root bridge hello value.                                                                           |
| MaxAge            | The maximum age parameter specifies, in seconds, the maximum time the bridge waits without receiving a configuration bridge protocol data unit before it reconfigure the STP network.                                                                                                    |
| FwdDel            | The forward delay parameter specifies, in seconds, the amount of time that a bridge port has to wait before it changes from learning state to forwarding state.                                                                                                    |
| Hops              | The maximum number of bridge hops a packet can traverse before it is dropped. The default value is 20.                                                                                                    |
| Priority (port)   | The port priority parameter helps determine which bridge port becomes the designated port. In a network topology that has multiple bridge ports connected to a single segment, the port with the lowest port priority becomes the designated port for the segment.                       |
| Cost              | The port path cost parameter is used to help determine the designated port for a segment. Generally speaking, the faster the port, the lower the path cost. A setting of 0 indicates that the cost will be set to the appropriate default after the link speed has been auto negotiated. |
| State             | The state field shows the current state of the port. The state field can be either Discarding (DISC), Learning (LRN), or Forwarding (FWD).                                                                                                    |
| Role              | The Role field shows the current role of this port in the Spanning Tree.  The port role can be one of the following: Designated (DESG), Root (ROOT), Alternate (ALTN), Backup (BKUP), Disabled (DSB), Master (MAST), or Unknown (UNK).                                                   |
| Designated Bridge | The Designated Bridge shows information about the bridge connected to each port, if applicable. Information includes the priority (in hexadecimal notation) and MAC address of the Designated Bridge.                                                                                    |
| Designated Port   | The port ID of the port on the Designated Bridge to which this port is connected.                                                                                                    |
| Туре              | Type of link connected to the port, and whether the port is an edge port. Link type values are AUTO, P2P, or SHARED.                                                                                                    |

# /info/12/trunk Trunk Group Information

```
Trunk group 1: Enabled
Protocol - Static
Port state:
1: STG 1 forwarding
2: STG 1 forwarding
```

When trunk groups are configured, you can view the state of each port in the various trunk groups.

**Note** – If Spanning Tree Protocol on any port in the trunk group is set to forwarding, the remaining ports in the trunk group will also be set to forwarding.

### /info/12/vlan **VLAN Information**

| VLAN              |                                                     | Name                             |              | Status                        | ]                  | Ports              |
|-------------------|-----------------------------------------------------|----------------------------------|--------------|-------------------------------|--------------------|--------------------|
| 200<br>300        | Default<br>VLAN 10<br>VLAN 20<br>VLAN 30<br>VLAN 10 | 0<br>0<br>0                      |              | ena 1 ena 2 ena 2 ena 2 ena 2 | 2 3 20<br>30<br>40 | 31-39 41-XGE4      |
| PVLAN             | Protoc                                              | ol FrameTyp                      | pe EtherType | Priority                      | Status             | Ports              |
| 1000              | 5                                                   | LLC                              | ffff         | 4                             | ena                | 25                 |
| PVLAN             | I PV                                                | LAN-Tagged 1                     | Ports        |                               |                    |                    |
| 1000              | 25                                                  |                                  |              |                               |                    |                    |
| Priva             | te-VLAN                                             | Type                             | Mapped-To    | St                            | tatus              | Ports              |
| 100<br>200<br>300 |                                                     | primary<br>community<br>isolated | 100          |                               | a :                | 2 3 20<br>30<br>40 |

This information display includes all configured VLANs and all member ports that have an active link state. Port membership is represented in slot/port format.

#### VLAN information includes:

- VLAN Number
- VLAN Name
- Status
- Port membership of the VLAN
- Protocol VLAN information (if available)
- Private VLAN information (if available)

#### /info/13

## **Layer 3 Information Menu**

```
[Layer 3 Menu]
    route - IP Routing Information Menu
            - ARP Information Menu
    arp
           - BGP Information Menu
    bgp
    ospf - OSPF Routing Information Menu
    ospf3 - OSPFv3 Routing Information Menu
    rip - RIP Routing Information Menu
    route6 - IP6 Routing Information Menu
    nbrcache - IP6 Neighbor Cache Information Menu
    ndprefix - IP6 Neighbour Discovery Information
    ecmp - Show ECMP static routes information
    hash
           - Show ECMP hashing result
    igmp
           - Show IGMP Snooping Multicast Group information
    vrrp
            - Show Virtual Router Redundancy Protocol information
            - Show Interface information
    ip6pmtu - Show IPv6 Path MTU information
    ip
            - Show IP information
    dhcp
             - DHCP Information Menu
             - Dump all layer 3 information
    dump
```

The information provided by each menu option is briefly described in Table 33, with pointers to detailed information.

Table 33 Layer 3 Information Options

#### **Command Syntax and Usage**

#### route

Displays the IP Routing menu. Using the options of this menu, the system displays the following for each configured or learned route:

- Route destination IP address, subnet mask, and gateway address
- $\Box$  Type of route
- □ Tag indicating origin of route
- ☐ Metric for RIP tagged routes, specifying the number of hops to the destination (1-15 hops, or 16 for infinite hops)
- ☐ The IP interface that the route uses

For details, see page 97.

#### arp

Displays the Address Resolution Protocol (ARP) Information menu. For details, see page 100.

#### Table 33 Layer 3 Information Options

#### **Command Syntax and Usage**

#### bgp

Displays BGP Information menu. To view menu options, see page 102.

#### ospf

Displays OSPF routing Information menu. For details, see page 105.

#### ospf3

Displays OSPFv3 routing Information Menu. For details, see page 110.

#### rip

Displays Routing Information Protocol menu. For details, see page 116.

#### route6

Displays the IPv6 Routing Information menu. To view menu options, see page 117.

#### nbrcache

Displays the IPv6 Neighbor Discovery Cache Information menu. To view menu options, see page 119.

#### ndprefix

Displays the IPv6 Neighbor Discovery Prefix information menu. To view menu options, see page 120.

#### ecmp

Displays ECMP static routes. For details, see page 120.

hash <source IP> <destination IP> <ECMP paths>

Displays ECMP hashing information.

#### igmp

Displays IGMP Information menu. For details, see page 124.

#### vrrp

Displays VRRP Information. For details, see page 128.

#### if

Displays interface information. For details, see page 121.

#### Table 33 Layer 3 Information Options

#### **Command Syntax and Usage**

#### ip6pmtu [<destination IPv6 address>]

Displays IPv6 Path MTU information. For details, see page 129.

#### ip

Displays IP Information. For details, see page 122.

IP information, includes:

- ☐ IP interface information: Interface number, IP address, subnet mask, VLAN number, and operational status.
- Default gateway information: Metric for selecting which configured gateway to use, gateway number, IP address, and health status
- IP forwarding settings, network filter settings, route map settings

#### dhcp

Displays the Dynamic Host Control Protocol (DHCP) information menu. To view menu options, see page 120.

#### dump

Dumps all switch information available from the Layer 3 menu (10K or more, depending on your configuration).

If you want to capture dump data to a file, set your communication software on your workstation to capture session data prior to issuing the dump commands.

### /info/13/route

## **IP Routing Information**

```
[IP Routing Menu]

find - Show a single route by destination IP address
gw - Show routes to a single gateway
type - Show routes of a single type
tag - Show routes of a single tag
if - Show routes on a single interface
ecmphash - Show the ECMP hash value
dump - Show all routes
```

Using the commands listed below, you can display all or a portion of the IP routes currently held in the switch.

Table 34 Route Information Options

#### **Command Syntax and Usage**

```
find <IP address (such as 192.4.17.101)>
```

Displays a single route by destination IP address.

```
gw <default gateway address (such as 192.4.17.44)>
```

Displays routes to a single gateway.

### ${\tt type \ indirect|direct|local|broadcast|martian|multicast}$

Displays routes of a single type. For a description of IP routing types, see Table 35 on page 98.

#### tag fixed|static|addr|rip|ospf|bgp|broadcast|martian|multicast

Displays routes of a single tag. For a description of IP routing types, see Table 36 on page 99.

#### if <interface number>

Displays routes on a single interface.

#### ecmphash

Displays the current ECMP hashing mechanism.

#### dump

Displays all routes configured in the switch. For more information, see page 98.

## /info/13/route/dump Show All IP Route Information

| St | Status code: * - best |                 |                 |           |           |      |    |  |  |  |
|----|-----------------------|-----------------|-----------------|-----------|-----------|------|----|--|--|--|
|    | Destination           | Mask            | Gateway         | Type      | Tag       | Metr | If |  |  |  |
|    |                       |                 |                 |           |           |      |    |  |  |  |
| *  | 0.0.0.0               | 0.0.0.0         | 172.31.1.1      | indirect  | static    |      | 1  |  |  |  |
| *  | 12.0.0.0              | 255.0.0.0       | 0.0.0.0         | martian   | martian   |      |    |  |  |  |
| *  | 12.31.0.0             | 255.255.0.0     | 172.31.36.139   | direct    | fixed     |      | 1  |  |  |  |
| *  | 12.31.36.139          | 255.255.255.255 | 172.31.36.139   | local     | addr      |      | 1  |  |  |  |
| *  | 12.31.255.255         | 255.255.255.255 | 172.31.255.255  | broadcast | broadcast |      | 1  |  |  |  |
| *  | 224.0.0.0             | 224.0.0.0       | 0.0.0.0         | martian   | martian   |      |    |  |  |  |
| *  | 224.0.0.0             | 240.0.0.0       | 0.0.0.0         | multicast | addr      |      |    |  |  |  |
| *  | 255.255.255.255       | 255.255.255.255 | 255.255.255.255 | broadcast | broadcast |      |    |  |  |  |

The following table describes the Type parameters.

 Table 35
 IP Routing Type Parameters

| Parameter                                                                         | Description                                                                                                   |  |  |  |  |
|-----------------------------------------------------------------------------------|----------------------------------------------------------------------------------------------------|--|--|--|--|
| indirect                                                                          | The next hop to the host or subnet destination will be forwarded through a router at the Gateway address.     |  |  |  |  |
| direct Packets will be delivered to a destination host or subnet attached switch. |                                                                                                    |  |  |  |  |
| local                                                                             | Indicates a route to one of the switch's IP interfaces.                                                       |  |  |  |  |
| broadcast                                                                         | Indicates a broadcast route.                                                                                  |  |  |  |  |
| martian                                                                           | The destination belongs to a host or subnet which is filtered out. Packets to this destination are discarded. |  |  |  |  |
| multicast                                                                         | Indicates a multicast route.                                                                                  |  |  |  |  |

The following table describes the Tag parameters.

Table 36 IP Routing Tag Parameters

| Parameter                                                             | Description                                                           |  |  |  |  |  |
|-----------------------------------------------------------------------|-----------------------------------------------------------------------|--|--|--|--|--|
| fixed The address belongs to a host or subnet attached to the switch. |                                                                       |  |  |  |  |  |
| static                                                                | The address is a static route which has been configured on the G8052. |  |  |  |  |  |
| addr                                                                  | The address belongs to one of the switch's IP interfaces.             |  |  |  |  |  |
| rip The address was learned by the Routing Information Protocol (RI   |                                                                       |  |  |  |  |  |
| ospf                                                                  | The address was learned by Open Shortest Path First (OSPF).           |  |  |  |  |  |
| bgp                                                                   | The address was learned via Border Gateway Protocol (BGP)             |  |  |  |  |  |
| broadcast                                                             | Indicates a broadcast address.                                        |  |  |  |  |  |
| martian                                                               | The address belongs to a filtered group.                              |  |  |  |  |  |
| multicast Indicates a multicast address.                              |                                                                       |  |  |  |  |  |

## /info/13/arp ARP Information

```
[Address Resolution Protocol Menu]
find - Show a single ARP entry by IP address
port - Show ARP entries on a single port
vlan - Show ARP entries on a single VLAN
addr - Show ARP address list
dump - Show all ARP entries
```

The ARP information includes IP address and MAC address of each entry, address status flags (see Table 37 on page 100), VLAN and port for the address, and port referencing information.

## Table 37 ARP Information Options **Command Syntax and Usage find** <*IP* address (such as, 192.4.17.101> Displays a single ARP entry by IP address. port <port alias or number> Displays the ARP entries on a single port. vlan <VLAN number> Displays the ARP entries on a single VLAN. addr Displays the ARP address list: IP address, IP mask, MAC address, and VLAN flags. dump Displays all ARP entries. including: ☐ IP address and MAC address of each entry ☐ Address status flag (see below) The VLAN and port to which the address belongs The ports which have referenced the address (empty if no port has routed traffic to the IP address shown) For more information, see page 101.

## /info/13/arp/addr ARP Address List Information

The Port field shows the target port of the ARP entry.

The Flag field is interpreted as follows:

Table 38 ARP Dump Flag Parameters

| Flag | Description                                                 |
|------|-------------------------------------------------------------|
| P    | Permanent entry created for switch IP interface.            |
| R    | Indirect route entry.                                       |
| U    | Unresolved ARP entry. The MAC address has not been learned. |

## /info/13/arp/dump Show All ARP Entry Information

| IP address    | Flags | MAC address       | VLAN | Age | Port |
|---------------|-------|-------------------|------|-----|------|
|               |       |                   |      |     |      |
| 172.31.1.1    |       | 00:16:60:bc:98:41 | 1    | 0   | 2    |
| 172.31.35.1   |       | 00:18:71:73:48:5f | 1    | 292 | 2    |
| 172.31.36.139 | P     | 00:13:0a:4f:7e:30 | 1    |     |      |
| 172.31.37.252 |       | 00:08:5d:18:a7:68 | 1    | 487 | 2    |

## /info/13/bgp BGP Information

```
[BGP Menu]

peer - Show all BGP peers

summary - Show all BGP peers in summary

peerrt - Show BGP peer routes

dump - Show BGP routing table
```

Table 39 BGP Peer Information Options

#### **Command Syntax and Usage**

#### peer

Displays BGP peer information. See page 103 for a sample output.

#### summary

Displays peer summary information such as AS, message received, message sent, up/down, state. See page 104 for a sample output.

#### peerrt peer number>

Displays information about routes learned by BGP peers.

#### dump

Displays the BGP routing table. See page 104 for a sample output.

### /info/13/bgp/peer BGP Peer Information

Following is an example of the information that /info/13/bqp/peer provides.

```
BGP Peer Information:
                    , version 4, TTL 225
 3: 2.1.1.1
   Remote AS: 100, Local AS: 100, Link type: IBGP
   Remote router ID: 3.3.3.3, Local router ID: 1.1.201.5
   BGP status: idle, Old status: idle
   Total received packets: 0, Total sent packets: 0
   Received updates: 0, Sent updates: 0
   Keepalive: 60, Holdtime: 180, MinAdvTime: 60
   LastErrorCode: unknown(0), LastErrorSubcode: unspecified(0)
   Established state transitions: 1
 4: 2.1.1.4
                   , version 4, TTL 225
   Remote AS: 100, Local AS: 100, Link type: IBGP
                                Local router ID: 1.1.201.5
   Remote router ID: 4.4.4.4,
   BGP status: idle, Old status: idle
   Total received packets: 0, Total sent packets: 0
   Received updates: 0, Sent updates: 0
   Keepalive: 60, Holdtime: 180, MinAdvTime: 60
   LastErrorCode: unknown(0), LastErrorSubcode: unspecified(0)
   Established state transitions: 1
```

## /info/13/bgp/summary BGP Summary Information

Following is an example of the information that /info/13/bgp/summary provides.

| BGP Peer Summary Information: |   |     |         |         |          |             |  |  |  |
|-------------------------------|---|-----|---------|---------|----------|-------------|--|--|--|
| Peer                          | V | AS  | MsgRcvd | MsgSent | Up/Down  | State       |  |  |  |
|                               |   |     |         |         |          |             |  |  |  |
| 1: 205.178.23.142             | 4 | 142 | 113     | 121     | 00:00:28 | established |  |  |  |
| 2: 205.178.15.148             | 0 | 148 | 0       | (       | ) never  | connect     |  |  |  |

## /info/13/bgp/dump Show All BGP Information

Following is an example of the information that /info/13/bgp/dump provides.

## /info/13/ospf OSPF Information

```
[OSPF Information Menu]

general - Show general information
aindex - Show area(s) information
if - Show interface(s) information
virtual - Show details of virtual links
nbr - Show neighbor(s) information
dbase - Database Menu
sumaddr - Show summary address list
nsumadd - Show NSSA summary address list
routes - Show OSPF routes
dump - Show OSPF information
```

Table 40 OSPF Information Options

#### **Command Syntax and Usage**

#### general

Displays general OSPF information. See page 106 for a sample output.

#### aindex < area index>

Displays area information for a particular area index. If no parameter is supplied, it displays area information for all the areas.

#### if <interface number>

Displays interface information for a particular interface. If no parameter is supplied, it displays information for all the interfaces. See page 107 for a sample output.

#### virtual

Displays information about all the configured virtual links.

```
nbr < nbr router-id (A.B.C.D)>
```

Displays the status of a neighbor with a particular router ID. If no router ID is supplied, it displays the information about all the current neighbors.

#### dbase

Displays OSPF database menu. To view menu options, see page 107.

#### sumaddr <area index>

Displays the list of summary ranges belonging to non-NSSA areas.

#### Table 40 OSPF Information Options

#### **Command Syntax and Usage**

#### nsumadd <area index>

Displays the list of summary ranges belonging to NSSA areas.

#### routes

Displays OSPF routing table. See page 109 for a sample output.

#### dump

Displays the OSPF information.

### /info/13/ospf/general OSPF General Information

```
OSPF Version 2
Router ID: 10.10.10.1
Started at 1663 and the process uptime is 4626
Area Border Router: yes, AS Boundary Router: no
LS types supported are 6
External LSA count 0
External LSA checksum sum 0x0
Number of interfaces in this router is 2
Number of virtual links in this router is 1
16 new lsa received and 34 lsa originated from this router
Total number of entries in the LSDB 10
Database checksum sum 0x0
Total neighbors are 1, of which
                                  2 are >=INIT state,
                                  2 are >=EXCH state,
                                  2 are =FULL state
Number of areas is 2, of which 3-transit 0-nssa
        Area Id : 0.0.0.0
        Authentication : none
        Import ASExtern : yes
        Number of times SPF ran: 8
        Area Border Router count : 2
        AS Boundary Router count : 0
        LSA count : 5
        LSA Checksum sum : 0x2237B
        Summary : noSummary
```

## /info/13/ospf/if <interface number> OSPF Interface Information

```
Ip Address 10.10.12.1, Area 0.0.0.1, Admin Status UP
Router ID 10.10.10.1, State DR, Priority 1
Designated Router (ID) 10.10.10.1, Ip Address 10.10.12.1
Backup Designated Router (ID) 10.10.14.1, Ip Address 10.10.12.2
Timer intervals, Hello 10, Dead 40, Wait 1663, Retransmit 5,
Poll interval 0, Transit delay 1
Neighbor count is 1 If Events 4, Authentication type none
```

## /info/13/ospf/dbase OSPF Database Information

```
[OSPF Database Menu]
advrtr - LS Database info for an Advertising Router
asbrsum - ASBR Summary LS Database info
dbsumm - LS Database summary
ext - External LS Database info
nw - Network LS Database info
nssa - NSSA External LS Database info
rtr - Router LS Database info
self - Self Originated LS Database info
summ - Network-Summary LS Database info
all - All
```

Table 41 OSPF Database Information Options

#### **Command Syntax and Usage**

#### advrtr <router-id (A.B.C.D)>

Takes advertising router as a parameter. Displays all the Link State Advertisements (LSAs) in the LS database that have the advertising router with the specified router ID, for example: 20.1.1.1.

asbrsum <adv-rtr(A.B.C.D)> | link\_state\_id(A.B.C.D> | <self>

Displays ASBR summary LSAs. The usage of this command is as follows:

- asbrsum adv-rtr 20.1.1.1
   Displays ASBR summary LSAs having the advertising router 20.1.1.1.
   asbrsum link-state-id 10.1.1.1
   Displays ASBR summary LSAs having the link state ID 10.1.1.1.
   asbrsum self
   Displays the self advertised ASBR summary LSAs.
- $\hfill \square$  asbrsum with no parameters displays all the ASBR summary LSAs.

#### Table 41 OSPF Database Information Options

#### **Command Syntax and Usage**

#### dbsumm

Displays the following information about the LS database in a table format:

- □ Number of LSAs of each type in each area.
- □ Total number of LSAs for each area.
- □ Total number of LSAs for each LSA type for all areas combined.
- □ Total number of LSAs for all LSA types for all areas combined.

No parameters are required.

Displays the AS-external (type 5) LSAs with detailed information of each field of the LSAs. The usage of this command is the same as the usage of the command asbrsum.

Displays the network (type 2) LSAs with detailed information of each field of the LSA.network LS database. The usage of this command is the same as the usage of the command asbrsum.

$$nssa < adv-rtr(A.B.C.D) > | < link state id(A.B.C.D > | < self > |$$

Displays the NSSA (type 7) LSAs with detailed information of each field of the LSAs. The usage of this command is the same as the usage of the command asbrsum.

Displays the router (type 1) LSAs with detailed information of each field of the LSAs. The usage of this command is the same as the usage of the command asbrsum.

#### self

Displays all the self-advertised LSAs. No parameters are required.

$$summ < adv-rtr(A.B.C.D) > | < link_state_id(A.B.C.D) | < self > |$$

Displays the network summary (type 3) LSAs with detailed information of each field of the LSAs. The usage of this command is the same as the usage of the command asbrsum.

#### all

Displays all the LSAs.

# /info/13/ospf/routes OSPF Route Codes Information

```
Codes: IA - OSPF inter area,
      N1 - OSPF NSSA external type 1, N2 - OSPF NSSA external type 2
       E1 - OSPF external type 1, E2 - OSPF external type 2
IA 10.10.0.0/16 via 200.1.1.2
IA 40.1.1.0/28 via 20.1.1.2
IA 80.1.1.0/24 via 200.1.1.2
IA 100.1.1.0/24 via 20.1.1.2
IA 140.1.1.0/27 via 20.1.1.2
IA 150.1.1.0/28 via 200.1.1.2
E2 172.18.1.1/32 via 30.1.1.2
E2 172.18.1.2/32 via 30.1.1.2
E2 172.18.1.3/32 via 30.1.1.2
E2 172.18.1.4/32 via 30.1.1.2
E2 172.18.1.5/32 via 30.1.1.2
E2 172.18.1.6/32 via 30.1.1.2
E2 172.18.1.7/32 via 30.1.1.2
E2 172.18.1.8/32 via 30.1.1.2
```

# /info/13/ospf3 OSPFv3 Information Menu

```
[OSPFv3 Information Menu]
    aindex - Show area database information Menu
    dbase
            - Database Menu
    areas
             - Show areas information
            - Show interface(s) information
    virtual - Show details of virtual links
    nbr - Show neighbor(s) information
    host - Show host information
    reglist - Show request list
    retlist - Show retransmission list
    sumaddr - Show summary address information
    redist - Show config applied to routes learnt from RTM
    ranges - Show OSPFv3 summary ranges
    routes - Show OSPFv3 routes
    borderrt - Show OSPFv3 routes to an abr/asbr
    dump
           - Show OSPFv3 information
```

Table 42 OSPFv3 Information Options

# **Command Syntax and Usage**

## aindex < area index (0-2) >

Displays the area information menu for a particular area index. To view menu options, see page 112.

#### dbase

Displays the OSPFv3 database menu. To view menu options, see page 114.

#### areas

Displays the OSPFv3 Area Table.

### if <interface number>

Displays interface information for a particular interface. If no parameter is supplied, it displays information for all the interfaces. To view a sample display, see page 114.

#### virtual

Displays information about all the configured virtual links.

```
nbr < nbr router-id (A.B.C.D) >
```

Displays the status of a neighbor with a particular router ID. If no router ID is supplied, it displays the information about all the current neighbors.

# Table 42 OSPFv3 Information Options

## **Command Syntax and Usage**

#### host

Displays OSPFv3 host configuration information.

# reqlist <nbr router-id (A.B.C.D)>

Displays the OSPFv3 request list. If no router ID is supplied, it displays the information about all the current neighbors.

### retlist <nbr router-id (A.B.C.D)>

Displays the OSPFv3 retransmission list. If no router ID is supplied, it displays the information about all the current neighbors.

### sumaddr

Displays the OSPFv3 external summary-address configuration information.

#### redist

Displays OSPFv3 redistribution information to be applied to routes learned from the route table.

#### ranges

Displays the OSPFv3 list of all area address ranges information.

#### routes

Displays OSPFv3 routing table. To view a sample display, see page 116.

#### borderrt

Displays OSPFv3 routes to an ABR or ASBR.

#### dump

Displays all OSPFv3 information. To view a sample display, see page 113.

# /info/13/ospf3/aindex <0-2> OSPFv3 Area Index Information Menu

```
[Area Info Menu]

asext - External LS Database info
interprf - Inter Area Prefix LS Database info
interrtr - Inter Area Router LS Database info
intraprf - Intra Area Prefix LS Database info
link - Link LS Database info
network - Network LS Database info
rtr - Router LS Database info
nssa - NSSA LS Database info
all - All
```

The following commands allow you to display database information about the specified area.

Table 43 OSPFv3 Area Index Information Options

# **Command Syntax and Usage**

## asext [detail|hex]

Displays AS-External LSAs database information for the selected area. If no parameter is supplied, it displays condensed information.

# interprf [detail|hex]

Displays Inter-Area Prefix LSAs database information for the selected area. If no parameter is supplied, it displays condensed information.

# interrtr [detail|hex]

Displays Inter-Area router LSAs database information for the selected area. If no parameter is supplied, it displays condensed information.

# intraprf [detail|hex]

Displays Intra-Area Prefix LSAs database information for the selected area. If no parameter is supplied, it displays condensed information.

# link [detail|hex]

Displays Link LSAs database information for the selected area. If no parameter is supplied, it displays condensed information.

# network [detail|hex]

Displays Network LSAs database information for the selected area. If no parameter is supplied, it displays condensed information.

## Table 43 OSPFv3 Area Index Information Options

#### **Command Syntax and Usage**

### rtr [detail|hex]

Displays the Router LSAs with detailed information of each field of the LSAs. If no parameter is supplied, it displays condensed information.

# nssa [detail|hex]

Displays NSSA database information for the selected area. If no parameter is supplied, it displays condensed information.

### all [detail|hex]

Displays all the LSAs for the selected area. If no parameter is supplied, it displays condensed information.

# /info/13/ospf3/dump OSPFv3 Information

```
Router Id: 1.0.0.1 ABR Type: Standard ABR

SPF schedule delay: 5 secs Hold time between two SPFs: 10 secs
Exit Overflow Interval: 0 Ref BW: 100000 Ext Lsdb Limit: none
Trace Value: 0x00008000 As Scope Lsa: 2 Checksum Sum: 0xfe16
Passive Interface: Disable
Nssa Asbr Default Route Translation: Disable
Autonomous System Boundary Router
Redistributing External Routes from connected, metric 10, metric type
asExtType1, no tag set
Number of Areas in this router 1

Area 0.0.0.0

Number of interfaces in this area is 1
Number of Area Scope Lsa: 7 Checksum Sum: 0x28512
Number of Indication Lsa: 0 SPF algorithm executed: 2 times
```

# /info/13/ospf3/if <interface number> OSPFv3 Interface Information

# /info/13/ospf3/dbase OSPFv3 Database Information Menu

```
[OSPFv3 Database Menu]

asext - External LS Database info
interprf - Inter Area Prefix LS Database info
interrtr - Inter Area Router LS Database info
intraprf - Intra Area Prefix LS Database info
link - Link LS Database info
network - Network LS Database info
rtr - Router LS Database info
nssa - NSSA LS Database info
all - All
```

## Table 44 OSPFv3 Database Information Options

### **Command Syntax and Usage**

## asext [detail|hex]

Displays AS-External LSAs database information for the selected area. If no parameter is supplied, it displays condensed information.

# interprf [detail|hex]

Displays Inter-Area Prefix LSAs database information for the selected area. If no parameter is supplied, it displays condensed information.

# interrtr [detail|hex]

Displays Inter-Area router LSAs database information for the selected area. If no parameter is supplied, it displays condensed information.

# intraprf [detail|hex]

Displays Intra-Area Prefix LSAs database information for the selected area. If no parameter is supplied, it displays condensed information.

# link [detail|hex]

Displays Link LSAs database information for the selected area. If no parameter is supplied, it displays condensed information.

# network [detail|hex]

Displays Network LSAs database information for the selected area. If no parameter is supplied, it displays condensed information.

#### rtr [detail|hex]

Displays the Router LSAs with detailed information of each field of the LSAs. If no parameter is supplied, it displays condensed information.

# nssa [detail|hex]

Displays NSSA database information for the selected area. If no parameter is supplied, it displays condensed information.

### all [detail|hex]

Displays all the LSAs for the selected area. If no parameter is supplied, it displays condensed information.

# /info/13/ospf3/routes OSPFv3 Route Codes Information

| Dest/          | NextHp/         | Cost | Rt. Type  | Area    |
|----------------|-----------------|------|-----------|---------|
| Prefix-Length  | IfIndex         |      |           |         |
| 3ffe::10:0:0:0 | fe80::290:69ff  | 30   | interArea | 0.0.0.0 |
| /80            | fe90:b4bf /vlan | 1    |           |         |
| 3ffe::20:0:0:0 | fe80::290:69ff  | 20   | interArea | 0.0.0.0 |
| /80            | fe90:b4bf /vlan | 1    |           |         |
| 3ffe::30:0:0:0 | :: /vlan        | 2 10 | intraArea | 0.0.0.0 |
| /80            |                 |      |           |         |
| 3ffe::60:0:0:6 | fe80::211:22ff  | 10   | interArea | 0.0.0.0 |
| /128           | fe33:4426 /vlan | 2    |           |         |

# /info/13/rip

# **Routing Information Protocol Information**

```
[RIP Information Menu]
routes - Show RIP routes
dump - Show RIP user's configuration
```

Use this menu to view information about the Routing Information Protocol (RIP) configuration and statistics.

Table 45 RIP Information Options

### **Command Syntax and Usage**

#### routes

Displays RIP routes. For more information, see page 117.

dump <interface number or zero for all IFs)>

Displays RIP user's configuration. For more information, see page 117.

# /info/13/rip/routes RIP Routes Information

```
>> IP Routing# /info/l3/rip/routes

30.1.1.0/24 directly connected
3.0.0.0/8 via 30.1.1.11 metric 4
4.0.0.0/16 via 30.1.1.11 metric 16
10.0.0.0/8 via 30.1.1.2 metric 3
20.0.0/8 via 30.1.1.2 metric 2
```

This table contains all dynamic routes learnt through RIP, including the routes that are undergoing garbage collection with metric = 16. This table does not contain locally configured static routes.

# /info/13/rip/dump <interface number> RIP Interface Information

```
RIP USER CONFIGURATION:

RIP on update 30

RIP Interface 1: 10.4.4.2, enabled

version 2, listen enabled, supply enabled, default none

poison disabled, split horizon enabled, trigg enabled,

mcast enabled, metric 1

auth none, key none
```

# /info/13/route6

# **IPv6 Routing Information**

```
[IP6 Routing Menu]
find - Show a single route by destination IP address
gw - Show routes to a single next hop
type - Show routes of a single type
if - Show routes on a single interface
summ - Show routes summary
dump - Show all routes
```

Table 46 describes the IPv6 Routing information options.

Table 46 IPv6 Routing Information Options

### **Command Syntax and Usage**

**find** <IP address (such as 3001:0:0:0:0:0:0:abcd:12)>

Displays a single route by destination IP address.

gw <default gateway address (such as 3001:0:0:0:0:0:abcd:14)>

Displays routes to a single gateway.

# Table 46 IPv6 Routing Information Options

## **Command Syntax and Usage**

# type connected|static|ospf

Displays routes of a single type. For a description of IP routing types, see Table 35 on page 98.

### if <interface number>

Displays routes on a single interface.

#### summ

Displays a summary of IPv6 routing information, including inactive routes.

### dump

Displays all IPv6 routing information. For more information, see page 118.

# /info/13/route6/dump IPv6 Routing Table Information

Note that the first number inside the brackets represents the metric and the second number represents the preference for the route.

# /info/13/nbrcache IPv6 Neighbor Discovery Cache Information

```
[IP6 Neighbor Discovery Protocol Menu]
find - Show a single NBR Cache entry by IP address
port - Show NBR Cache entries on a single port
vlan - Show NBR Cache entries on a single VLAN
dump - Show all NBR Cache entries
```

Table 47 describes IPv6 Neighbor Discovery cache information menu options.

 Table 47
 IPv6 Neighbor Discovery Cache Information Options

## **Command Syntax and Usage**

## find <IPv6 address>

Shows a single Neighbor Discovery cache entry by IP address.

### port <port alias or number>

Shows the Neighbor Discovery cache entries on a single port.

### vlan <VLAN number>

Shows the Neighbor Discovery cache entries on a single VLAN.

## dump

Shows all Neighbor Discovery cache entries.

For more information, see page 119.

# /info/13/nbrcache/dump IPv6 Neighbor Discovery Cache Dump

| IPv6 Address             | Age | Link-layer Addr   | State     | IF | VLAN | Port |
|--------------------------|-----|-------------------|-----------|----|------|------|
|                          |     |                   |           |    |      |      |
| 2001:2:3:4::1            | 10  | 00:50:bf:b7:76:b0 | Reachable | 2  | 1    | 1    |
| fe80::250:bfff:feb7:76b0 | 0   | 00:50:bf:b7:76:b0 | Stale     | 2  | 1    | 2    |

# /info/13/ndprefix IPv6 Neighbor Discovery Prefix Information

Neighbor Discovery prefix information includes information about all configured prefixes.

# /info/13/ecmp

# **ECMP Static Route Information**

| Current ecmp s<br>Destination       |                                                          | Gateway               | If          | GW Status      |
|-------------------------------------|----------------------------------------------------------|-----------------------|-------------|----------------|
| 10.10.1.1                           | 255.255.255.255                                          | 100.10.1.1 200.20.2.2 | 1<br>1      | up<br>down     |
| 10.20.2.2<br>10.20.2.2<br>10.20.2.2 | 255.255.255.255<br>255.255.255.255<br>255.255.           | 10.234.4.4            | 1<br>1<br>1 | up<br>up<br>up |
|                                     | eck ping interval<br>eck retries number<br>anism: dipsip |                       |             |                |

ECMP route information shows the status of each ECMP route configured on the switch.

# /info/13/if Interface Information

For each interface, the following information is displayed:

- IPv4 interface address and subnet mask
- IPv6 address and prefix
- VLAN assignment
- Status (up, down, disabled)

# /info/13/ip IP Information

```
IP information:
 AS number 0
Interface information:
 1: 10.200.30.3 255.255.0.0
                                    10.200.255.255, vlan 1, up
  2: IP6 10:90:90:0:0:0:0:91/64
                                                   , vlan 4094, up
        fe80::222:ff:fe7d:717e
Loopback interface information:
 2: 2.2.2.2
             255.255.255.0 2.2.2.255,
                                                             enabled
Default gateway information: metric strict
 1: 10.200.1.1, vlan any, up
Default IP6 gateway information:
Current BOOTP relay settings: OFF
Current primary BOOTP server: 0.0.0.0
Current secondary BOOTP server: 0.0.0.0
Current IP forwarding settings: ON, dirbr disabled, noicmprd disabled
Current network filter settings:
 none
Current route map settings:
```

#### IP information includes:

- IP interface information: Interface number, IP address, subnet mask, broadcast address, VLAN number, and operational status.
- Loopback interface information, if applicable
- Default gateway information: Metric for selecting which configured gateway to use, gateway number, IP address, and health status
- BootP relay settings
- IP forwarding settings, including the forwarding status of directed broadcasts, and the status of ICMP re-directs
- Network filter settings, if applicable
- Route map settings, if applicable

# /info/13/dhcp DHCP Information

```
[DHCP Menu] snooping - Show DHCP Snooping binding table information
```

Table 50 describes the DHCP information commands

Table 48 DHCP Information Options

**Command Syntax and Usage** 

## snooping

Displays the DHCP Snooping binding table.

# /info/13/dhcp/snooping

# **DHCP Snooping Binding Table Information**

| Mac Address        | IP Address      | Lease(seconds) | Туре    | VLAN | Interface |
|--------------------|-----------------|----------------|---------|------|-----------|
|                    |                 |                |         |      |           |
| 00:00:01:00:02:01  | 10.0.0.1        | 1600           | dynamic | 100  | port 1    |
| 02:1c:5f:d1:18:9c  | 210.38.197.63   | 86337          | Static  | 127  | 1         |
| 06:51:4d:e6:16:2d  | 194.116.155.190 | 86337          | Static  | 105  | 1         |
| 08:69:0f:1d:ba:3d  | 40.90.17.26     | 86337          | Static  | 150  | 1         |
| 08:a2:6d:00:36:56  | 40.194.18.213   | 86337          | Static  | 108  | 1         |
| 0e:a7:f8:a2:74:2c  | 130.254.47.129  | 86337          | Static  | 171  | 1         |
| 0e:b7:64:02:97:7c  | 35.92.27.110    | 86337          | Static  | 249  | 1         |
| 0e:f7:5b:6a:74:d8  | 75.179.93.39    | 86337          | Static  | 232  | 1         |
|                    |                 |                |         |      |           |
| Total number of bi | ndings: 8       |                |         |      |           |

The DHCP Snooping binding table displays information for each entry in the table. Each entry has a MAC address, an IP address, the lease time, the interface to which the entry applies, and the VLAN to which the interface belongs.

# /info/13/igmp

# **IGMP Multicast Group Information**

```
[IGMP Multicast Menu]

querier - Show IGMP Querier information

mrouter - Show IGMP Snooping Multicast Router Port information

find - Show a single group by IP group address

vlan - Show groups on a single vlan

port - Show groups on a single port

trunk - Show groups on a single trunk

detail - Show detail of a single group by IP group address

dump - Show all groups

ipmcgrp - Show all ipmc groups
```

Table 49 describes the commands used to display information about IGMP groups learned by the switch.

Table 49 IGMP Multicast Group Information Options

### **Command Syntax and Usage**

#### querier

Displays IGMP Querier information. For details, see page 125.

#### mrouter

Displays IGMP Multicast Router menu. To view menu options, see page 126.

#### **find** <*IP* address>

Displays a single IGMP multicast group by its IP address.

### vlan <VLAN number>

Displays all IGMP multicast groups on a single VLAN.

#### port port number or alias>

Displays all IGMP multicast groups on a single port.

#### trunk <trunk number>

Displays all IGMP multicast groups on a single trunk group.

#### detail <IP address>

Displays details about IGMP multicast groups, including source and timer information.

# Table 49 IGMP Multicast Group Information Options

## **Command Syntax and Usage**

#### dump

Displays information for all multicast groups. For details, see page 126.

### ipmcgrp

Displays IPMC group entries learned by the switch.

# /info/13/igmp/querier <VLAN number> IGMP Querier Information

```
Current IGMP Querier information:

IGMP Querier information for vlan 1:

Other IGMP querier - none

Switch-querier enabled, current state: Querier

Switch-querier type: Ipv4, address 0.0.0.0,

Switch-querier general query interval: 125 secs,

Switch-querier max-response interval: 100 'tenths of secs',

Switch-querier startup interval: 31 secs, count: 2

Switch-querier robustness: 2

IGMP configured version is v3

IGMP Operating version is v3
```

### IGMP Ouerier information includes:

- VLAN number
- Querier status
  - □ Other IGMP querier—none
  - ☐ IGMP querier present, address: (IP or MAC address)
    Other IGMP querier present, interval (minutes:seconds)
- Querier election type (IPv4 or MAC) and address
- Query interval
- Querier startup interval
- Maximum query response interval
- Querier robustness value
- IGMP version number

# /info/13/igmp/mrouter

# **IGMP Multicast Router Port Information**

```
[IGMP Multicast Router Menu]

vlan - Show all multicast router ports on a single vlan

dump - Show all learned multicast router ports
```

Table 50 describes the commands used to display information about multicast routers (Mrouters) learned through IGMP Snooping.

Table 50 IGMP Mrouter Information Options

# **Command Syntax and Usage**

#### vlan <VLAN number>

Displays the multicast router ports configured or learned on the selected VLAN.

#### dump

Displays information for all multicast routers learned by the switch.

# /info/13/igmp/mrouter/dump

# **IGMP Multicast Router Dump Information**

| SrcIP                   | VLAN   | Port     | Version  | Expires        | MRT            | QRV | QQIC    |
|-------------------------|--------|----------|----------|----------------|----------------|-----|---------|
| 10.1.1.1                | 2      | 21       | <br>V3   | 4:09           | <br>128        | 2   | <br>125 |
| 10.1.1.5<br>10.10.10.43 | 2<br>9 | 23<br>24 | V2<br>V2 | 4:09<br>static | 125<br>unknown | -   | -       |

#### IGMP Mrouter information includes:

- Source IP address
- VLAN and port where the Mrouter is connected
- IGMP version
- Mrouter expiration
- Maximum query response time
- Querier's Robustness Variable (QRV)
- Querier's Query Interval Code (QQIC)

# /info/13/igmp/dump IGMP Group Information

| Note: Local | groups (224.0.0.x) | are not | snooped | d/relayed a | and wil | l not app | ear. |
|-------------|--------------------|---------|---------|-------------|---------|-----------|------|
| Source      | Group              | VLAN    | Port    | Version     | Mode    | Expires   | Fwd  |
|             |                    |         |         |             |         |           |      |
| 10.1.1.1    | 232.1.1.1          | 2       | 4       | V3          | INC     | 4:16      | Yes  |
| 10.1.1.5    | 232.1.1.1          | 2       | 4       | V3          | INC     | 4:16      | Yes  |
| *           | 232.1.1.1          | 2       | 4       | V3          | INC     | _         | No   |
| 10.10.10.43 | 3 235.0.0.1        | 9       | 1       | V3          | INC     | 2:26      | Yes  |
| *           | 236.0.0.1          | 9       | 1       | V3          | EXC     | _         | Yes  |

# IGMP Group information includes:

- IGMP source address
- IGMP Group address
- VLAN and port
- IGMP version
- IGMPv3 filter mode
- Expiration timer value
- IGMP multicast forwarding state

# /info/13/vrrp VRRP Information

Virtual Router Redundancy Protocol (VRRP) support on the G8052 provides redundancy between routers in a LAN. This is accomplished by configuring the same virtual router IP address and ID number on each participating VRRP-capable routing device. One of the virtual routers is then elected as the master, based on a number of priority criteria, and assumes control of the shared virtual router IP address. If the master fails, one of the backup virtual routers will assume routing authority and take control of the virtual router IP address.

```
VRRP information:
1: vrid 2, 205.178.18.210, if 1, renter, prio 100, master
2: vrid 1, 205.178.18.202, if 1, renter, prio 100, backup
3: vrid 3, 205.178.18.204, if 1, renter, prio 100, master
```

When virtual routers are configured, you can view the status of each virtual router using this command. VRRP information includes:

- Virtual router number
- Virtual router ID and IP address
- Interface number
- Ownership status
  - owner identifies the preferred master virtual router. A virtual router is the owner when the IP address of the virtual router and its IP interface are the same.
  - □ renter identifies virtual routers which are not owned by this device.
- Priority value. During the election process, the virtual router with the highest priority becomes master.
- Activity status
  - □ master identifies the elected master virtual router.
  - □ backup identifies that the virtual router is in backup mode.
  - init identifies that the virtual router is waiting for a startup event.

    For example, once it receives a startup event, it transitions to master if its priority is 255, (the IP address owner), or transitions to backup if it is not the IP address owner.

# /info/13/ip6pmtu [<destination IPv6 address>] IPv6 Path MTU Information

```
Path MTU Discovery info:

Max Cache Entry Number: 10
Current Cache Entry Number: 2
Cache Timeout Interval: 10 minutes

Destination Address Since PMTU
5000:1::3 00:02:26 1400
FE80::203:A0FF:FED6:141D 00:06:55 1280
```

Path MTU Discovery information provides information about entries in the Path MTU cache. The PMTU field indicates the maximum packet size in octets that can successfully traverse the path from the switch to the destination node. It is equal to the minimum link MTU of all the links in the path to the destination node.

# /info/qos

# **Quality of Service Information Menu**

```
[QoS Menu]
8021p - Show QOS 802.1p information
```

Table 51 QoS Menu Options

**Command Syntax and Usage** 

## 8021p

Displays 802.1p Information. For details, see page 130.

# /info/qos/8021p

# 802.1p Information

| Priority  | COSq    | Weight |
|-----------|---------|--------|
|           |         |        |
| 0         | 0       | 1      |
| 1         | 0       | 1      |
| 2         | 0       | 1      |
| 3         | 0       | 1      |
| 4         | 0       | 1      |
| 5         | 0       | 1      |
| 6         | 0       | 1      |
| 7         | 1       | 4      |
|           |         |        |
| Current p |         |        |
| Port Pi   | riority | COSq   |
| <br>1     | 0       | 0      |
| 2         | 0       | 0      |
| 3         | 0       | 0      |
| 4         | 0       | 0      |
|           | -       |        |
| 5         | 0       | 0      |
| 6         | 0       | 0      |
| 7         | 0       | 0      |
| 8         | 0       | 0      |

1

9

10

0

The following table describes the IEEE 802.1p priority to COS queue information.

Table 52 802.1p Priority-to-COS Queue Parameter Descriptions

| Parameter | Description                                      |
|-----------|--------------------------------------------------|
| Priority  | Displays the 802.1p priority level.              |
| COSq      | Displays the Class of Service queue.             |
| Weight    | Displays the scheduling weight of the COS queue. |

The following table describes the IEEE 802.1p port priority information.

 Table 53
 802.1p Port Priority Parameter Descriptions

| Parameter | Description                          |
|-----------|--------------------------------------|
| Port      | Displays the port alias.             |
| Priority  | Displays the 802.1p priority level.  |
| COSq      | Displays the Class of Service queue. |
| Weight    | Displays the scheduling weight.      |
|           |                                      |

## /info/acl

# **Access Control List Information Menu**

```
[ACL Information Menu]
acl-list - Show ACL list
acl-list6 - Show IPv6 ACL list
acl-grp - Show ACL group
vmap - Show VMAP
```

Table 54 ACL Information Menu Options

**Command Syntax and Usage** 

acl-list <ACL number>

Displays ACL list information. For details, see page 133.

acl-list6 <ACL number>

Displays IPv6 ACL list information.

acl-grp <ACL group number>

Displays ACL group information.

vmap <VMAP number>

Displays VMAP information.

# /info/acl/acl-list

# **Access Control List Information**

```
Current ACL List information:
______
Filter 1 profile:
  Ethernet
    - SMAC : 00:00:aa:aa:01:fe/ff:ff:ff:ff:ff
    - DMAC
               : 00:0d:60:9c:ec:d5/ff:ff:ff:ff:ff
    - VID : 10/0xfff
    - Ethertype : IP (0x0800)
    - Priority : 3
  Meter
    - Set to disabled
    - Set committed rate : 64
    - Set max burst size : 32
  Re-Mark
    - Set use of TOS precedence to disabled
  Packet Format
    - Ethernet format : None
    - Tagging format : Any
    - IP format : None
  Egress Port : 44
Actions : Deny
  Statistics : enabled
  No ACL groups configured.
  No VMAP configured.
```

Access Control List (ACL) information includes configuration settings for each ACL.

Table 55 ACL List Parameter Descriptions

| Parameter        | Description                                                 |
|------------------|-------------------------------------------------------------|
| Filter x profile | Indicates the ACL number.                                   |
| Ethernet         | Displays the ACL Ethernet header parameters, if configured. |
| IPv4             | Displays the ACL IPv4 header parameters, if configured.     |
| TCP/UDP          | Displays the ACL TCP/UDP header parameters, if configured.  |
| Meter            | Displays the ACL meter parameters.                          |
| Re-Mark          | Displays the ACL re-mark parameters.                        |
| Packet Format    | Displays the ACL Packet Format parameters, if configured.   |
| Egress Port      | Displays the egress port number, if configured.             |

 Table 55
 ACL List Parameter Descriptions (continued)

| Parameter  | Description                                              |
|------------|----------------------------------------------------------|
| Actions    | Displays the configured action for the ACL.              |
| Statistics | Displays status of ACL statistics (enabled or disabled). |

## /info/rmon

# **RMON Information Menu**

```
[RMON Information Menu]
hist - Show RMON History group information
alarm - Show RMON Alarm group information
event - Show RMON Event group information
dump - Show all RMON information
```

The following table describes the Remote Monitoring (RMON) Information menu options.

Table 56 RMON Information Menu Options (/info/rmon)

# **Command Syntax and Usage**

### hist

Displays RMON History information. For details, see page 136.

#### alarm

Displays RMON Alarm information. For details, see page 137.

#### event

Displays RMON Event information. For details, see page 138.

## dump

Displays all RMON information.

# /info/rmon/hist RMON History Information

| RMON 1 | History group configuration: |          |       |       |
|--------|------------------------------|----------|-------|-------|
| Index  | IFOID                        | Interval | Rbnum | Gbnum |
|        | 1 2 6 1 2 1 2 2 1 1 24       | 20       |       |       |
|        | 1.3.6.1.2.1.2.2.1.1.24       | 30       | -     | 5     |
| 2      | 1.3.6.1.2.1.2.2.1.1.22       | 30       | 5     | 5     |
| 3      | 1.3.6.1.2.1.2.2.1.1.20       | 30       | 5     | 5     |
| 4      | 1.3.6.1.2.1.2.2.1.1.19       | 30       | 5     | 5     |
| 5      | 1.3.6.1.2.1.2.2.1.1.24       | 1800     | 5     | 5     |
| Index  | Owner                        |          |       |       |
|        |                              |          |       | -     |
| 1      | dan                          |          |       |       |

The following table describes the RMON History Information parameters.

 Table 57
 RMON History Parameter Descriptions

| Parameter | Description                                                                                                 |
|-----------|----------------------------------------------------------------------------------------------------|
| Index     | Displays the index number that identifies each history instance.                                            |
| IFOID     | Displays the MIB Object Identifier.                                                                         |
| Interval  | Displays the time interval for each sampling bucket.                                                        |
| Rbnum     | Displays the number of requested buckets, which is the number of data slots into which data is to be saved. |
| Gbnum     | Displays the number of granted buckets that may hold sampled data.                                          |
| Owner     | Displays the owner of the history instance.                                                                 |

# /info/rmon/alarm RMON Alarm Information

| RMON Alarm group configuration: |          |         |          |                |        |        |               |  |  |  |
|---------------------------------|----------|---------|----------|----------------|--------|--------|---------------|--|--|--|
| Index                           | Interval | Sample  | Type     | rLimit         | fLimit | last v | <i>r</i> alue |  |  |  |
| 1                               | 1800     | abs     | either   | 0              |        | 0 5    | 7822          |  |  |  |
| Index                           | rEvtIdx  | fEvtIdx |          | OID            |        |        |               |  |  |  |
| 1                               | 0        | 0       | 1.3.6.1. | 2.1.2.2.1.10.1 |        |        |               |  |  |  |
| Index                           |          |         | Owner    |                |        |        |               |  |  |  |
| 1                               | dan      |         |          |                |        |        |               |  |  |  |

The following table describes the RMON Alarm Information parameters.

Table 58 RMON Alarm Parameter Descriptions

| Parameter | Description                                                                                                    |  |  |  |  |  |  |  |
|-----------|----------------------------------------------------------------------------------------------------|--|--|--|--|--|--|--|
| Index     | Displays the index number that identifies each alarm instance.                                                                                                    |  |  |  |  |  |  |  |
| Interval  | Displays the time interval over which data is sampled and compared with the rising and falling thresholds.                                                                                                    |  |  |  |  |  |  |  |
| Sample    | Displays the method of sampling the selected variable and calculating the value to be compared against the thresholds, as follows:                                                                                                    |  |  |  |  |  |  |  |
|           | abs-absolute value, the value of the selected variable is<br>compared directly with the thresholds at the end of the sampling<br>interval.                                                                                                    |  |  |  |  |  |  |  |
|           | delta-delta value, the value of the selected variable at the last<br>sample is subtracted from the current value, and the difference<br>compared with the thresholds.                                                                               |  |  |  |  |  |  |  |
| Туре      | Displays the type of alarm, as follows:                                                                                                    |  |  |  |  |  |  |  |
|           | <ul> <li>falling—alarm is triggered when a falling threshold is crossed.</li> <li>rising—alarm is triggered when a rising threshold is crossed.</li> <li>either—alarm is triggered when either a rising or falling threshold is crossed.</li> </ul> |  |  |  |  |  |  |  |
| rLimit    | Displays the rising threshold for the sampled statistic.                                                                                                    |  |  |  |  |  |  |  |
| fLimit    | Displays the falling threshold for the sampled statistic.                                                                                                    |  |  |  |  |  |  |  |

 Table 58
 RMON Alarm Parameter Descriptions (continued)

| Parameter  | Description                                                                                   |
|------------|-----------------------------------------------------------------------------------------------|
| rEvtIdx    | Displays the rising alarm event index that is triggered when a rising threshold is crossed.   |
| fEvtIdx    | Displays the falling alarm event index that is triggered when a falling threshold is crossed. |
| Last value | Displays the last sampled value.                                                              |
| OID        | Displays the MIB Object Identifier for each alarm index.                                      |
| Owner      | Displays the owner of the alarm instance.                                                     |

# /info/rmon/event

# **RMON Event Information**

| RMON                 | RMON Event group configuration: |     |     |     |     |                                   |  |  |  |
|----------------------|---------------------------------|-----|-----|-----|-----|-----------------------------------|--|--|--|
| Index Type Last Sent |                                 |     |     |     |     | Description                       |  |  |  |
| 1                    | both                            | 0D: | 0H: | 1M: | 20S | Event_1                           |  |  |  |
| 2                    | none                            | 0D: | 0H: | 0M: | 0S  | Event_2                           |  |  |  |
| 3                    | log                             | 0D: | 0H: | 0M: | 0S  | Event_3                           |  |  |  |
| 4                    | trap                            | 0D: | 0H: | 0M: | 0S  | Event_4                           |  |  |  |
| 5                    | both                            | 0D: | 0H: | 0M: | 0S  | Log and trap event for Link Down  |  |  |  |
| 10                   | both                            | 0D: | 0H: | 0M: | 0S  | Log and trap event for Link Up    |  |  |  |
| 11                   | both                            | 0D: | 0H: | 0M: | 0S  | Send log and trap for icmpInMsg   |  |  |  |
| 15                   | both                            | 0D: | 0H: | 0M: | 0S  | Send log and trap for icmpInEchos |  |  |  |
|                      |                                 |     |     |     |     |                                   |  |  |  |
| Index                |                                 |     |     |     |     | Owner                             |  |  |  |
|                      |                                 |     |     |     |     |                                   |  |  |  |
| 1                    | dan                             |     |     |     |     |                                   |  |  |  |

The following table describes the RMON Event Information parameters.

Table 59 RMON Event Parameter Descriptions

| Parameter | Description                                                                                                    |
|-----------|----------------------------------------------------------------------------------------------------|
| Index     | Displays the index number that identifies each event instance.                                                                                       |
| Туре      | Displays the type of notification provided for this event, as follows: none, log, trap, both.                                                        |
| Last sent | Displays the time that passed since the last switch reboot, when the most recent event was triggered. This value is cleared when the switch reboots. |

 Table 59
 RMON Event Parameter Descriptions (continued)

| Parameter   | Description                               |
|-------------|-------------------------------------------|
| Description | Displays a text description of the event. |
| Owner       | Displays the owner of the event instance. |

# /info/link

# **Link Status Information**

| Alias | Port | Speed | Duplex Flow Ctrl |    |    | Link |
|-------|------|-------|------------------|----|----|------|
|       |      |       |                  | TX | RX |      |
| 1     | 1    | any   | any              | no | no | up   |
| 2     | 2    | 1000  | full             | no | no | up   |
| 3     | 3    | any   | any              | no | no | down |
| 4     | 4    | any   | any              | no | no | down |
| 5     | 5    | any   | any              | no | no | down |
| 6     | 6    | any   | any              | no | no | down |
| 7     | 7    | any   | any              | no | no | down |
| 8     | 8    | any   | any              | no | no | down |
| 9     | 9    | any   | any              | no | no | down |
| 10    | 10   | any   | any              | no | no | down |
| 11    | 11   | any   | any              | no | no | down |
| 12    | 12   | any   | any              | no | no | down |
| 13    | 13   | any   | any              | no | no | down |
| 14    | 14   | any   | any              | no | no | down |
| 15    | 15   | any   | any              | no | no | down |
| 16    | 16   | any   | any              | no | no | down |
| 17    | 17   | any   | any              | no | no | down |
| 18    | 18   | any   | any              | no | no | down |
| • • • |      |       |                  |    |    |      |

Use this command to display link status information about each port on a G8052 slot, including:

- Port alias and number
- Port speed
- Duplex mode (half, full, any)
- Flow control for transmit and receive (no, yes, or both)
- Link status (up, down, or disabled)

# /info/port

# **Port Information**

| Port | Tag  | RMON   | Lrn  | Fld | PVID | NAME | VLAN(s) |
|------|------|--------|------|-----|------|------|---------|
|      |      |        |      |     |      |      |         |
| 1    | n    | d      | е    | е   | 1    | 1    |         |
| 2    | n    | d      | е    | е   | 1    | 1    |         |
| 3    | n    | d      | е    | е   | 1    | 1    |         |
| 4    | n    | d      | е    | е   | 1    | 1    |         |
| 5    | n    | d      | е    | е   | 1    | 1    |         |
| 6    | n    | d      | е    | е   | 1    | 1    |         |
| 7    | n    | d      | е    | е   | 1    | 1    |         |
| 8    | n    | d      | е    | е   | 1    | 1    |         |
| 9    | n    | d      | е    | е   | 1    | 1    |         |
| 10   | n    | d      | е    | е   | 1    | 1    |         |
| 11   | n    | d      | е    | е   | 1    | 1    |         |
| 12   | n    | d      | е    | е   | 1    | 1    |         |
| 13   | n    | d      | е    | е   | 1    | 1    |         |
| 14   | n    | d      | е    | е   | 1    | 1    |         |
| 15   | n    | d      | е    | е   | 1    | 1    |         |
| 16   | n    | d      | е    | е   | 1    | 1    |         |
| 17   | n    | d      | е    | е   | 1    | 1    |         |
| 18   | n    | d      | е    | е   | 1    | 1    |         |
|      |      |        | _    |     |      |      |         |
| * =  | PVID | is tag | gged | •   |      |      |         |

### Port information includes:

- Port alias and number
- Whether the port uses VLAN tagging or not (y or n)
- Type of port
- Whether the port has Remote Monitoring (RMON) enabled
- Whether the port has FDB learning enabled (**Lrn**)
- Whether the port has Port Flood Blocking enabled (Fld)
- Port VLAN ID (PVID)
- Port name
- VLAN membership

# /info/transcvr

# **Port Transceiver Status**

| Name TX F              | RXLos TXFlt Volts Deg | sC TXuW RXuW Media  | Laser Approval  |
|------------------------|-----------------------|---------------------|-----------------|
| 49 Extn49 SFP+ 1 Dis L | INK no 3.30 28.0      | 0.1 549.5 SR SFP+   | 850nm Approved  |
| Blade Network          | c Part:BN-CKM-SP-S    | R Date:080512 S/N   | :AD0820ER04Y    |
| 50 Extn50 SFP+ 2 Ena L | INK no 3.27 32.0      | 578.4 566.2 SR SFP+ | 850nm Approved  |
| Blade Network          | c Part:BN-CKM-SP-S    | R Date:080512 S/N   | :AD0820ER0GF    |
| 51 Extn51 SFP+ 3 N/A L | INK -N/A              | 10m DAC             | -N/A- Approved  |
| Amphenol               | Part:571540005        | Date:081227 S/N     | :APF08520050011 |
| 52 Extn52 SFP+ 4 N/A L | INK -N/A              | 3m DAC              | -N/A- Approved  |
| BLADE NETWORK          | KS Part:BN-SP-CBL-3   | M Date:090821 S/N   | :APF09340030076 |

This command displays information about the transceiver module on each port, as follows:

- Name identifies the port number and media type
- TX: Transmission status
- RXlos: Receive Loss of Signal indicator
- TXFlt: Transmission Fault indicator
- Volts: Power usage, in volts
- DegsC: Temperature, in degrees centigrade
- TXuW: Transmit power, in micro-watts
- RXuW: Receive power, in micro-watts
- Media type (LX, LR, SX, SR)
- Laser wavelength, in nano-meters
- Approval status

### /info/virt

# Virtualization Information

```
[Virtualization Menu]
              - Show Virtual Machine information
```

Table 60 describes general virtualization information options. More details are available in the following sections.

Table 60 Virtualization Information Options (/info/virt)

# **Command Syntax and Usage**

#### vm

Displays the Virtual Machines (VM) information menu. For details, see page 143.

## /info/virt/vm

# **Virtual Machines Information**

```
[Virtual Machine Menu]
    vmware - Show VMware-specific information
    port - Show per port Virtual Machine information
    trunk
             - Show per trunk Virtual Machine information
             - Show all the Virtual Machine information
    dump
```

Table 61 Virtual Machines (VM) Information Options (/info/virt/vm)

### **Command Syntax and Usage**

#### vmware

Displays the VMware-specific information menu.

#### port

Displays Virtual Machine information for the selected port.

#### trunk

Displays Virtual Machine information for the selected trunk group.

#### dump

Displays all Virtual Machine information. For details, see page 143.

# /info/virt/vm/dump Virtual Machine (VM) Information

| IP Address                                                            | VMAC Address          | Inde | ex Port   | VM Group (Profile | ) |  |  |  |
|-----------------------------------------------------------------------|-----------------------|------|-----------|-------------------|---|--|--|--|
|                                                                       |                       |      |           |                   | - |  |  |  |
| *127.31.46.50                                                         | 00:50:56:4e:62:f5     | 4    | 3         |                   |   |  |  |  |
| *127.31.46.10                                                         | 00:50:56:4f:f2:85     | 2    | 4         |                   |   |  |  |  |
| +127.31.46.51                                                         | 00:50:56:72:ec:86     | 1    | 3         |                   |   |  |  |  |
| +127.31.46.11                                                         | 00:50:56:7c:1c:ca     | 3    | 4         |                   |   |  |  |  |
| 127.31.46.25                                                          | 00:50:56:9c:00:c8     | 5    | 4         |                   |   |  |  |  |
| 127.31.46.15                                                          | 00:50:56:9c:21:2f     | 0    | 4         |                   |   |  |  |  |
| 127.31.46.35                                                          | 00:50:56:9c:29:29     | 6    | 3         |                   |   |  |  |  |
| Number of entries: 8 * indicates VMware ESX Service Console Interface |                       |      |           |                   |   |  |  |  |
| + indicates VMwa                                                      | are ESX/ESXi VMKernel | or M | Managemen | t Interface       |   |  |  |  |

VM information includes the following for each Virtual Machine (VM):

- IP address
- MAC address
- Index number assigned to the VM
- Server port on which the VM was detected
- VM group that contains the VM, if applicable
- State of the Virtual Machine (~ indicates the VM is inactive/idle)

# /info/virt/vm/vmware VMware Information

```
[VMware-specific Information Menu]
hosts - Show the names of all VMware Hosts in Data Center
showhost - Show networking information for the specified VMware Host
showvm - Show networking information for the specified VMware VM
vms - Show the names of all VMware VMs in the Data Center
```

Use these commands to display information about Virtual Machines (VMs) and VMware hosts in the data center. These commands require the presence of a configured Virtual Center.

Table 62 VMware Information Options (/info/virt/vm/vmware)

### **Command Syntax and Usage**

### hosts

Displays a list of VMware hosts. For details, see page 145.

**showhost** < host UUID> | < host IP address> | < host host name>

Displays detailed information about a specific VMware host.

**showvm** < VM UUID> | < VM IP address> | < VM name>

Displays detailed information about a specific Virtual Machine (VM).

### vms

Displays a the names of all VMware VMs.

# /info/virt/vm/vmware/hosts VMware Host Information

| UUID                                 | Name(s), IP Address |
|--------------------------------------|---------------------|
|                                      |                     |
| 80a42681-d0e5-5910-a0bf-bd23bd3f7803 | 127.12.41.30        |
| 3c2e063c-153c-dd11-8b32-a78dd1909a69 | 127.12.46.10        |
| 64f1fe30-143c-dd11-84f2-a8ba2cd7ae40 | 127.12.44.50        |
| c818938e-143c-dd11-9f7a-d8defa4b83bf | 127.12.46.20        |
| fc719af0-093c-dd11-95be-b0adac1bcf86 | 127.12.46.30        |
| 009a581a-143c-dd11-be4c-c9fb65ff04ec | 127.12.46.40        |

VM host information includes the following:

- UUID associated with the VMware host.
- Name or IP address of the VMware host.

# Information Dump

Use the dump command to dump all switch information available from the Information menu (10K or more, depending on your configuration). This data is useful for tuning and debugging switch performance.

If you want to capture dump data to a file, set your communication software on your workstation to capture session data prior to issuing the dump commands.

# CHAPTER 5

# The Statistics Menu

You can view switch performance statistics in both the user and administrator command modes. This chapter discusses how to use the command line interface to display switch statistics.

#### /stats

# **Statistics Menu**

```
[Statistics Menu]
    port - Port Stats Menu
    12
             - Layer 2 Stats Menu
    13
             - Layer 3 Stats Menu
             - MP-specific Stats Menu
    mp
    acl
             - ACL Stats Menu
    snmp
             - Show SNMP stats
             - Show NTP stats
    ntp
    clrmp
             - Clear all MP related stats
    clrports - Clear stats for all ports
    dump
             - Dump all stats
```

The information provided by each menu option is briefly described in Table 63, with pointers to detailed information.

Table 63 Statistics Menu Options

### **Command Syntax and Usage**

### port <port alias or number>

Displays the Port Statistics menu for the specified port. Use this command to display traffic statistics on a port-by-port basis. Traffic statistics are included in SNMP Management Information Base (MIB) objects. To view menu options, see page 149.

### 12

Displays the Layer 2 Statistics menu. To view menu options, see page 165.

BMD00254, April 2011 147

# Table 63 Statistics Menu Options

### **Command Syntax and Usage**

#### 13

Displays the Layer 3 Stats menu. To view menu options, see page 175.

#### mp

Displays the Management Processor Statistics menu. Use this command to view information on how switch management processes and resources are currently being allocated. To view menu options, see page 208.

#### acl

Displays ACL Statistics menu. To view menu options, see page 216.

#### snmp

Displays SNMP statistics. See page 218 for sample output.

### ntp [clear]

Displays Network Time Protocol (NTP) Statistics. See page 222 for a sample output and a description of NTP Statistics.

You can use the clear option to delete all NTP statistics.

### clrmp

Clears all management processor statistics.

### clrports

Clears statistics counters for all ports.

### dump

Dumps all switch statistics. Use this command to gather data for tuning and debugging switch performance. If you want to capture dump data to a file, set your communication software on your workstation to capture session data prior to issuing the dump command. For details, see page 223.

# /stats/port port alias or number>

# **Port Statistics Menu**

This menu allows you to display traffic statistics on a port-by-port basis. Traffic statistics include SNMP Management Information Base (MIB) objects.

```
[Port Statistics Menu]
    8021x - Show 802.1x stats
    brg - Show bridging ("dot1") stats
    brg-rate - Show bridging ("dot1") stats/second
    ether - Show Ethernet ("dot3") stats
    eth-rate - Show Ethernet ("dot3") stats/second
    if - Show interface ("if") stats
    if-rate - Show interface ("if") stats/second
       - Show Internet Protocol ("IP") stats
    ip-rate - Show Internet Protocol ("IP") stats/second
    link - Show link stats
    maint
            - Show port maintenance stats
            - Show RMON stats
    rmon
           - Show all port stats
    dump
    clear - Clear all port stats
```

Table 64 Port Statistics Options

### **Command Syntax and Usage**

### 8021x

Displays IEEE 802.1x statistics for the port. See page 152 for sample output.

#### brg

Displays bridging ("dot1") statistics for the port. See page 155 for sample output.

### brg-rate

Displays per-second bridging ("dot1") statistics for the port.

### ether

Displays Ethernet ("dot3") statistics for the port. See page 156 for sample output.

#### eth-rate

Displays per-second Ethernet ("dot3") statistics for the port.

### if

Displays interface statistics for the port. See page 159 for sample output.

## Table 64 Port Statistics Options

# **Command Syntax and Usage**

### if-rate

Displays per-second interface statistics for the port.

## ip

Displays IP statistics for the port. See page 161 for sample output.

## ip-rate

Displays per-second IP statistics for the port.

### link

Displays link statistics for the port. See page 161 for sample output.

#### maint

Displays detailed maintenance statistics for the port.

#### rmon

Displays Remote Monitoring (RMON) statistics for the port. See page 162 for sample output.

### dump

This command dumps all statistics for the selected port.

### clear

This command clears all the statistics on the selected port.

# /stats/port <port alias or number>/8021x 802.1x Authenticator Statistics

This option displays the 802.1x authenticator statistics of the selected port.

```
Authenticator Statistics:

eapolFramesRx = 925
eapolFramesTx = 3201
eapolStartFramesRx = 2
eapolLogoffFramesRx = 0
eapolRespIdFramesRx = 463
eapolRespFramesRx = 460
eapolReqIdFramesTx = 1820
eapolReqFramesTx = 1381
invalidEapolFramesRx = 0
eapLengthErrorFramesRx = 0
lastEapolFrameVersion = 1
lastEapolFrameSource = 00:01:02:45:ac:51
```

Table 65 802.1x Authenticator Statistics of a Port

| Statistics             | Description                                                                    |  |
|------------------------|--------------------------------------------------------------------------------|--|
| eapolFramesRx          | Total number of EAPOL frames received                                          |  |
| eapolFramesTx          | Total number of EAPOL frames transmitted                                       |  |
| eapolStartFramesRx     | Total number of EAPOL Start frames received                                    |  |
| eapolLogoffFramesRx    | Total number of EAPOL Logoff frames received                                   |  |
| eapolRespIdFramesRx    | Total number of EAPOL Response Identity frames received                        |  |
| eapolRespFramesRx      | Total number of Response frames received                                       |  |
| eapolReqIdFramesTx     | Total number of Request Identity frames transmitted                            |  |
| eapolReqFramesTx       | Total number of Request frames transmitted                                     |  |
| invalidEapolFramesRx   | Total number of invalid EAPOL frames received                                  |  |
| eapLengthErrorFramesRx | Total number of EAP length error frames received                               |  |
| lastEapolFrameVersion  | The protocol version number carried in the most recently received EAPOL frame. |  |
| lastEapolFrameSource   | The source MAC address carried in the most recently received EAPOL frame.      |  |

# /stats/port <port alias or number>/8021x 802.1x Authenticator Diagnostics

This option displays the 802.1x authenticator diagnostics of the selected port.

| Authenticator Diagnostics:           |        |
|--------------------------------------|--------|
| authEntersConnecting                 | = 1820 |
| authEapLogoffsWhileConnecting        | = 0    |
| authEntersAuthenticating             | = 463  |
| authSuccessesWhileAuthenticating     | = 5    |
| authTimeoutsWhileAuthenticating      | = 0    |
| authFailWhileAuthenticating          | = 458  |
| authReauthsWhileAuthenticating       | = 0    |
| authEapStartsWhileAuthenticating     | = 0    |
| authEapLogoffWhileAuthenticating     | = 0    |
| authReauthsWhileAuthenticated        | = 3    |
| authEapStartsWhileAuthenticated      | = 0    |
| authEapLogoffWhileAuthenticated      | = 0    |
| backendResponses                     | = 923  |
| backendAccessChallenges              | = 460  |
| backendOtherRequestsToSupplicant     | = 460  |
| backendNonNakResponsesFromSupplicant | = 460  |
| backendAuthSuccesses                 | = 5    |
| backendAuthFails                     | = 458  |
|                                      |        |

 Table 66
 802.1x Authenticator Diagnostics of a Port

| Statistics                           | Description                                                                                                    |  |
|--------------------------------------|----------------------------------------------------------------------------------------------------|--|
| authEntersConnecting                 | Total number of times that the state machine transitions to the CONNECTING state from any other state.                                                                                                    |  |
| authEapLogoffsWhile<br>Connecting    | Total number of times that the state machine transitions from CONNECTING to DISCONNECTED as a result of receiving an EAPOL-Logoff message.                                                                     |  |
| authEnters<br>Authenticating         | Total number of times that the state machine transitions from CONNECTING to AUTHENTICATING, as a result of an EAP-Response/Identity message being received from the Supplicant.                                |  |
| authSuccessesWhile<br>Authenticating | Total number of times that the state machine transitions from AUTHENTICATING to AUTHENTICATED, as a result of the Backend Authentication state machine indicating successful authentication of the Supplicant. |  |
| authTimeoutsWhile<br>Authenticating  | Total number of times that the state machine transitions from AUTHENTICATING to ABORTING, as a result of the Backend Authentication state machine indicating authentication timeout.                           |  |

 Table 66
 802.1x Authenticator Diagnostics of a Port

| Statistics                           | Description                                                                                                    |
|--------------------------------------|----------------------------------------------------------------------------------------------------|
| authFailWhile<br>Authenticating      | Total number of times that the state machine transitions from AUTHENTICATING to HELD, as a result of the Backend Authentication state machine indicating authentication failure.                                      |
| authReauthsWhile<br>Authenticating   | Total number of times that the state machine transitions from AUTHENTICATING to ABORTING, as a result of a re-authentication request                                                                                  |
| authEapStartsWhile<br>Authenticating | Total number of times that the state machine transitions from AUTHENTICATING to ABORTING, as a result of an EAPOL-Start message being received from the Supplicant.                                                   |
| authEapLogoffWhile<br>Authenticating | Total number of times that the state machine transitions from AUTHENTICATING to ABORTING, as a result of an EAPOL-Logoff message being received from the Supplicant.                                                  |
| authReauthsWhile<br>Authenticated    | Total number of times that the state machine transitions from AUTHENTICATED to CONNECTING, as a result of a re-authentication request.                                                                                |
| authEapStartsWhile<br>Authenticated  | Total number of times that the state machine transitions from AUTHENTICATED to CONNECTING, as a result of an EAPOL-Start message being received from the Supplicant.                                                  |
| authEapLogoffWhile<br>Authenticated  | Total number of times that the state machine transitions from AUTHENTICATED to DISCONNECTED, as a result of an EAPOL-Logoff message being received from the Supplicant.                                               |
| backendResponses                     | Total number of times that the state machine sends an initial Access-Request packet to the Authentication server. Indicates that the Authenticator attempted communication with the Authentication Server.            |
| backendAccess<br>Challenges          | Total number of times that the state machine receives an initial Access-Challenge packet from the Authentication server. Indicates that the Authentication Server has communication with the Authenticator.           |
| backendOtherRequests<br>ToSupplicant | Total number of times that the state machine sends an EAP-Request packet (other than an Identity, Notification, Failure, or Success message) to the Supplicant. Indicates that the Authenticator chose an EAP-method. |

Table 66 802.1x Authenticator Diagnostics of a Port

| Statistics                                                                                                    | Description                                                                                                    |  |
|----------------------------------------------------------------------------------------------------|----------------------------------------------------------------------------------------------------|--|
| backendNonNak<br>ResponsesFrom<br>Supplicant                                                                                                    | Total number of times that the state machine receives a response from the Supplicant to an initial EAP-Request, and the response is something other than EAP-NAK. Indicates that the Supplicant can respond to the Authenticator.s chosen EAP-method. |  |
| backendAuthSuccesses                                                                                                    | Total number of times that the state machine receives an Accept message from the Authentication Server. Indicates that the Supplicant has successfully authenticated to the Authentication Server.                                                    |  |
| backendAuthFails  Total number of times that the state machine receives a Reject n from the Authentication Server. Indicates that the Supplicant h not authenticated to the Authentication Server. |                                                                                                    |  |

# /stats/port <port alias or number>/brg Bridging Statistics

This option displays the bridging statistics of the selected port.

| 63242584 |  |
|----------|--|
| 63277826 |  |
| 0        |  |
| 0        |  |
| 0        |  |
|          |  |

Table 67 Bridging Statistics of a Port

| Statistics                        | Description                                                                                                    |
|-----------------------------------|----------------------------------------------------------------------------------------------------|
| dot1PortInFrames                  | The number of frames that have been received by this port from its segment. A frame received on the interface corresponding to this port is only counted by this object if and only if it is for a protocol being processed by the local bridging function, including bridge management frames.                                                                                                    |
| dot1PortOutFrames                 | The number of frames that have been transmitted by this port to its segment. Note that a frame transmitted on the interface corresponding to this port is only counted by this object if and only if it is for a protocol being processed by the local bridging function, including bridge management frames.                                                                                                    |
| dot1PortInDiscards                | Count of valid frames received which were discarded (that is, filtered) by the Forwarding Process.                                                                                                    |
| dot1TpLearnedEntry Discards       | The total number of Forwarding Database entries, which have been or would have been learnt, but have been discarded due to a lack of space to store them in the Forwarding Database. If this counter is increasing, it indicates that the Forwarding Database is regularly becoming full (a condition which has unpleasant performance effects on the subnetwork). If this counter has a significant value but is not presently increasing, it indicates that the problem has been occurring but is not persistent. |
| dot1StpPortForward<br>Transitions | The number of times this port has transitioned from the Learning state to the Forwarding state.                                                                                                    |

# /stats/port <port alias or number>/ether Ethernet Statistics

This option displays the ethernet statistics of the selected port

| Ethernet statistics for port 1:                |    |  |
|------------------------------------------------|----|--|
| dot3StatsAlignmentErrors:                      | 0  |  |
| dot3StatsFCSErrors:                            | 0  |  |
| dot3StatsSingleCollisionFrames:                | 0  |  |
| dot3StatsMultipleCollisionFrames:              | 0  |  |
| dot3StatsLateCollisions:                       | 0  |  |
| dot3StatsExcessiveCollisions:                  | 0  |  |
| <pre>dot3StatsInternalMacTransmitErrors:</pre> | NA |  |
| <pre>dot3StatsFrameTooLongs:</pre>             | 0  |  |
| <pre>dot3StatsInternalMacReceiveErrors:</pre>  | 0  |  |
|                                                |    |  |

 Table 68
 Ethernet Statistics of a Port

| Statistics                   | Description                                                                                                    |
|------------------------------|----------------------------------------------------------------------------------------------------|
| dot3StatsAlignment<br>Errors | A count of frames received on a particular interface that are not an integral number of octets in length and do not pass the Frame Check Sequence (FCS) check.                                                                                                    |
|                              | The count represented by an instance of this object is incremented when the alignmentError status is returned by the MAC service to the Logical Link Control (LLC) (or other MAC user). Received frames for which multiple error conditions obtained are, according to the conventions of IEEE 802.3 Layer Management, counted exclusively according to the error status presented to the LLC. |
| dot3StatsFCSErrors           | A count of frames received on a particular interface that are an integral number of octets in length but do not pass the Frame Check Sequence (FCS) check.                                                                                                    |
|                              | The count represented by an instance of this object is incremented when the frameCheckError status is returned by the MAC service to the LLC (or other MAC user). Received frames for which multiple error conditions obtained are, according to the conventions of IEEE 802.3 Layer Management, counted exclusively according to the error status presented to the LLC.                       |

Table 68 Ethernet Statistics of a Port

| Statistics                             | Description                                                                                                    |
|----------------------------------------|----------------------------------------------------------------------------------------------------|
| dot3StatsSingleCollision<br>Frames     | A count of successfully transmitted frames on a particular interface for which transmission is inhibited by exactly one collision.                                                                                                    |
|                                        | A frame that is counted by an instance of this object is also counted by the corresponding instance of either the ifOutUcastPkts, ifOutMulticastPkts, or ifOutBroadcastPkts, and is not counted by the corresponding instance of the dot3StatsMultipleCollisionFrame object.                                                                                         |
| dot3StatsMultiple<br>CollisionFrames   | A count of successfully transmitted frames on a particular interface for which transmission is inhibited by more than one collision.                                                                                                    |
|                                        | A frame that is counted by an instance of this object is also counted by the corresponding instance of either the ifOutUcastPkts, ifOutMulticastPkts, or ifOutBroadcastPkts, and is not counted by the corresponding instance of the dot3StatsSingleCollisionFrames object.                                                                                          |
| dot3StatsLateCollisions                | The number of times that a collision is detected on a particular interface later than 512 bit-times into the transmission of a packet.                                                                                                    |
|                                        | Five hundred and twelve bit-times corresponds to 51.2 microseconds on a 10 Mbit/s system. A (late) collision included in a count represented by an instance of this object is also considered as a (generic) collision for purposes of other collision-related statistics.                                                                                           |
| dot3StatsExcessive<br>Collisions       | A count of frames for which transmission on a particular interface fails due to excessive collisions.                                                                                                    |
| dot3StatsInternalMac<br>TransmitErrors | A count of frames for which transmission on a particular interface fails due to an internal MAC sub layer transmit error. A frame is only counted by an instance of this object if it is not counted by the corresponding instance of either the dot3StatsLateCollisions object, the dot3StatsExcessiveCollisions object, or the dot3StatsCarrierSenseErrors object. |
|                                        | The precise meaning of the count represented by an instance of this object is implementation-specific. In particular, an instance of this object may represent a count of transmission errors on a particular interface that are not otherwise counted.                                                                                                    |

Table 68 Ethernet Statistics of a Port

| Statistics                            | Description                                                                                                    |
|---------------------------------------|----------------------------------------------------------------------------------------------------|
| dot3StatsFrameToo<br>Longs            | A count of frames received on a particular interface that exceed the maximum permitted frame size.                                                                                                    |
|                                       | The count represented by an instance of this object is incremented when the frameTooLong status is returned by the MAC service to the LLC (or other MAC user). Received frames for which multiple error conditions obtained are, according to the conventions of IEEE 802.3 Layer Management, counted exclusively according to the error status presented to the LLC. |
| dot3StatsInternalMac<br>ReceiveErrors | A count of frames for which reception on a particular interface fails due to an internal MAC sub layer receive error. A frame is only counted by an instance of this object if it is not counted by the corresponding instance of either the dot3StatsFrameTooLongs object, the dot3StatsAlignmentErrors object, or the dot3StatsFCSErrors object.                    |
|                                       | The precise meaning of the count represented by an instance of this object is implementation-specific. In particular, an instance of this object may represent a count of received errors on a particular interface that are not otherwise counted.                                                                                                    |

# /stats/port <port alias or number>/if Interface Statistics

This option displays the interface statistics of the selected port.

| Interface statistics for port 1: |                 |                  |  |
|----------------------------------|-----------------|------------------|--|
|                                  | ifHCIn Counters | ifHCOut Counters |  |
| Octets:                          | 51697080313     | 51721056808      |  |
| UcastPkts:                       | 65356399        | 65385714         |  |
| BroadcastPkts:                   | 0               | 6516             |  |
| MulticastPkts:                   | 0               | 0                |  |
| FlowCtrlPkts:                    | 0               | 0                |  |
| Discards:                        | 0               | 0                |  |
| Errors:                          | 0               | 21187            |  |

Table 69 Interface Statistics of a Port

| Statistics          | Description                                                                                                    |
|---------------------|----------------------------------------------------------------------------------------------------|
| ifInOctets          | The total number of octets received on the interface, including framing characters.                                                                                                    |
| ifInUcastPkts       | The number of packets, delivered by this sub-layer to a higher sub-layer, which were not addressed to a multicast or broadcast address at this sub-layer.                                                                                                    |
| ifInBroadcastPkts   | The number of packets, delivered by this sub-layer to a higher sub-layer, which were addressed to a broadcast address at this sub-layer.                                                                                                    |
| ifInMulticastPkts   | The total number of packets that higher-level protocols requested to be transmitted, and which were addressed to a multicast address at this sub-layer, including those that were discarded or not sent. For a MAC layer protocol, this includes both Group and Functional addresses. |
| ifInFlowControlPkts | The total number of flow control pause packets received on the interface.                                                                                                    |
| ifInDiscards        | The number of inbound packets which were chosen to be discarded even though no errors had been detected to prevent their being delivered to a higher-layer protocol. One possible reason for discarding such a packet could be to free up buffer space.                               |

Table 69 Interface Statistics of a Port

| Statistics                                                                                                    | Description                                                                                                    |
|----------------------------------------------------------------------------------------------------|----------------------------------------------------------------------------------------------------|
| ifInErrors                                                                                                    | For packet-oriented interfaces, the number of inbound packets that contained errors preventing them from being delivered to a higher-layer protocol. For character-oriented or fixed-length interfaces, the number of inbound transmission units that contained errors preventing them from being deliverable to a higher-layer protocol.    |
| ifOutOctets                                                                                                    | The total number of octets transmitted out of the interface, including framing characters.                                                                                                    |
| ifOutUcastPkts                                                                                                    | The total number of packets that higher-level protocols requested to be transmitted, and which were not addressed to a multicast or broadcast address at this sub-layer, including those that were discarded or not sent.                                                                                                    |
| ifOutBroadcastPkts                                                                                                    | The total number of packets that higher-level protocols requested to be transmitted, and which were addressed to a broadcast address at this sub-layer, including those that were discarded or not sent. This object is a 64-bit version of ifOutBroadcastPkts.                                                                              |
| ifOutMulticastPkts                                                                                                    | The total number of packets that higher-level protocols requested to be transmitted, and which were addressed to a multicast address at this sub-layer, including those that were discarded or not sent. For a MAC layer protocol, this includes both Group and Functional addresses. This object is a 64-bit version of ifOutMulticastPkts. |
| ifOutFlowControlPkts                                                                                                    | The total number of flow control pause packets transmitted out of the interface.                                                                                                    |
| ifOutDiscards  The number of outbound packets which were chosen to be disc<br>even though no errors had been detected to prevent their being<br>transmitted. One possible reason for discarding such a packet of<br>to free up buffer space. |                                                                                                    |
| ifOutErrors                                                                                                    | For packet-oriented interfaces, the number of outbound packets that could not be transmitted because of errors. For character-oriented or fixed-length interfaces, the number of outbound transmission units that could not be transmitted because of errors.                                                                                |

# /stats/port /stats/port /statisfics

This option displays the interface statistics of the selected port.

```
GEA IP statistics for port 1:
ipInReceives : 0
ipInHeaderError: 0
ipInDiscards : 0
```

Table 70 Interface Protocol Statistics of a Port

| Statistics       | Description                                                                                                    |
|------------------|----------------------------------------------------------------------------------------------------|
| ipInReceives     | The total number of input datagrams received from interfaces, including those received in error.                                                                                                    |
| ipInHeaderErrors | The number of input datagrams discarded because the IP address in their IP header's destination field was not a valid address to be received at this entity (the switch).                                                                                                    |
| ipInDiscards     | The number of input IP datagrams for which no problems were encountered to prevent their continued processing, but which were discarded (for example, for lack of buffer space). Note that this counter does not include any datagrams discarded while awaiting re-assembly. |

# /stats/port <port alias or number>/link Link Statistics

This option displays link statistics of the selected port.

```
Link statistics for port 1:
linkStateChange: 1
```

Table 71 Link Statistics of a Port

| Statistics      | Description                             |
|-----------------|-----------------------------------------|
| linkStateChange | The total number of link state changes. |

# 

This menu enables you to display the Remote Monitoring (RMON) statistics of the selected port.

| RMON statistics for port 2:     |    |  |
|---------------------------------|----|--|
| etherStatsDropEvents:           | NA |  |
| etherStatsOctets:               | 0  |  |
| etherStatsPkts:                 | 0  |  |
| etherStatsBroadcastPkts:        | 0  |  |
| etherStatsMulticastPkts:        | 0  |  |
| etherStatsCRCAlignErrors:       | 0  |  |
| etherStatsUndersizePkts:        | 0  |  |
| etherStatsOversizePkts:         | 0  |  |
| etherStatsFragments:            | NA |  |
| etherStatsJabbers:              | 0  |  |
| etherStatsCollisions:           | 0  |  |
| etherStatsPkts640ctets:         | 0  |  |
| etherStatsPkts65to1270ctets:    | 0  |  |
| etherStatsPkts128to2550ctets:   | 0  |  |
| etherStatsPkts256to5110ctets:   | 0  |  |
| etherStatsPkts512to1023Octets:  | 0  |  |
| etherStatsPkts1024to1518Octets: | 0  |  |

Table 72 RMON Statistics of a Port

| Statistics              | Description                                                                                                    |  |
|-------------------------|----------------------------------------------------------------------------------------------------|--|
| etherStatsDropEvents    | The total number of packets received that were dropped because of system resource constraints.                                                 |  |
| etherStatsOctets        | The total number of octets of data (including those in bad packets) received on the network (excluding framing bits but including FCS octets). |  |
| etherStatsPkts          | The total number of packets (including bad packets, broadcast packets, and multicast packets) received.                                        |  |
| etherStatsBroadcastPkts | The total number of good packets received that were directed to the broadcast address.                                                         |  |
| etherStatsMulticastPkts | The total number of good packets received that were directed to a multicast address.                                                           |  |

Table 72 RMON Statistics of a Port

| Statistics                       | Description                                                                                                    |  |  |
|----------------------------------|----------------------------------------------------------------------------------------------------|--|--|
| etherStatsCRCAlignErrors         | The total number of packets received that had a length (excluding framing bits, but including FCS octets) of between 64 and 1518 octets, inclusive, but had either a bad Frame Check Sequence (FCS) with an integral number of octets (FCS Error) or a bad FCS with a non-integral number of octets (Alignment Error).                                                                                                    |  |  |
| etherStatsUndersizePkts          | The total number of packets received that were less than 64 octets long (excluding framing bits but including FCS octets) and were otherwise well formed.                                                                                                    |  |  |
| etherStatsOversizePkts           | The total number of packets received that were longer than 1518 octets (excluding framing bits but including FCS octets) and were otherwise well formed.                                                                                                    |  |  |
| etherStatsFragments              | The total number of packets received that were less than 64 octets in length (excluding framing bits but including FCS octets) and had either a bad Frame Check Sequence (FCS) with an integral number of octets (FCS Error) or a bad FCS with a non-integral number of octets (Alignment Error).                                                                                                    |  |  |
| etherStatsJabbers                | The total number of packets received that were longer than 1518 octets (excluding framing bits, but including FCS octets), and had either a bad Frame Check Sequence (FCS) with an integral number of octets (FCS Error) or a bad FCS with a non-integral number of octets (Alignment Error). Jabber is defined as the condition where any packet exceeds 20 ms. The allowed range to detect jabber is between 20 ms and 150 ms. |  |  |
| etherStatsCollisions             | The best estimate of the total number of collisions on this Ethernet segment.                                                                                                    |  |  |
| etherStatsPkts64Octets           | The total number of packets (including bad packets) received that were less than or equal to 64 octets in length (excluding framing bits but including FCS octets).                                                                                                    |  |  |
| etherStatsPkts65to127<br>Octets  | The total number of packets (including bad packets) received that were greater than 64 octets in length (excluding framing bits but including FCS octets).                                                                                                    |  |  |
| etherStatsPkts128to255<br>Octets | The total number of packets (including bad packets) received that were greater than 127 octets in length (excluding framing bits but including FCS octets).                                                                                                    |  |  |
| etherStatsPkts256to511<br>Octets |                                                                                                    |  |  |

Table 72 RMON Statistics of a Port

| Statistics                         | Description  The total number of packets (including bad packets) received that were greater than 511 octets in length (excluding framing bits but including FCS octets). |  |
|------------------------------------|----------------------------------------------------------------------------------------------------|--|
| etherStatsPkts512to1023<br>Octets  |                                                                                                    |  |
| etherStatsPkts1024to1518<br>Octets | The total number of packets (including bad packets) received that were greater than 1023 octets in length (excluding framing bits but including FCS octets).             |  |

### /stats/12

# **Layer 2 Statistics Menu**

```
[Layer 2 Statistics Menu]

fdb - Show FDB stats
lacp - Show LACP stats
hotlink - Show Hot Links stats
lldp - Show LLDP port stats
oam - Show OAM stats
vlag - Show vLAG stats
```

The Layer 2 statistics provided by each menu option are briefly described in Table 73, with pointers to detailed information.

Table 73 Layer 2 Statistics Menu Options

### **Command Syntax and Usage**

### fdb [clear]

Displays FDB statistics. See page 166 for sample output.

Use the clear option to delete all FDB statistics.

### lacp [<port alias or number>/clear]

Displays Link Aggregation Control Protocol (LACP) statistics for a specified port, or for all ports if no port is specified. See page 167 for sample output.

Use the clear option to delete all LACP statistics.

### hotlink

Displays Hotlinks statistics. See page 168 for sample output.

## lldp [<port alias or number>/clear]

Displays LLDP port statistics. See page 169 for sample output.

#### oam

Displays the OAM Statistics menu. See page 170 for sample output.

### vlag

Displays the Virtual Link Aggregation Group (vLAG) Statistics menu. For more details, see page 172.

# /stats/12/fdb [clear] FDB Statistics

| FDB statistics: |    |        |     |
|-----------------|----|--------|-----|
| current:        | 83 | hiwat: | 855 |

This option displays statistics regarding the use of the forwarding database, including the number of new entries, finds, and unsuccessful searches.

FDB statistics are described in the following table:

Table 74 Forwarding Database Statistics

| Statistic | Description                                                                      |
|-----------|----------------------------------------------------------------------------------|
| current   | Current number of entries in the Forwarding Database.                            |
| hiwat     | Highest number of entries recorded at any given time in the Forwarding Database. |

Use the clear option to delete all FDB statistics.

# /stats/12/lacp [<port alias or number>/clear] LACP Statistics

Link Aggregation Control Protocol (LACP) statistics are described in the following table:

Table 75 LACP Statistics

| Statistic                                                                               | Description                                                                                        |  |  |
|-----------------------------------------------------------------------------------------|----------------------------------------------------------------------------------------------------|--|--|
| Valid LACPDUs Total number of valid LACP data units received. received                  |                                                                                                    |  |  |
| Valid Marker PDUs received                                                              | Total number of valid LACP marker data units received.                                             |  |  |
| Valid Marker Rsp PDUs received                                                          | Total number of valid LACP marker response data units received.                                    |  |  |
| Unknown version/TLV type                                                                | Total number of LACP data units with an unknown version or type, length, and value (TLV) received. |  |  |
| Illegal subtype received                                                                | Total number of LACP data units with an illegal subtype received.                                  |  |  |
| LACPDUs transmitted                                                                     | Total number of LACP data units transmitted.                                                       |  |  |
| Marker PDUs<br>transmitted                                                              | Total number of LACP marker data units transmitted.                                                |  |  |
| Marker Rsp PDUs Total number of LACP marker response data units transmitted transmitted |                                                                                                    |  |  |

Use the clear option to delete all LACP statistics.

# /stats/12/hotlink Hotlinks Statistics

```
Hot Links Trigger Stats:

Trigger 1 statistics:

Trigger Name: Trigger 1

Master active:

Backup active:

0

FDB update:

0 failed: 0
```

The following table describes the Hotlinks statistics:

Table 76 Hotlinks Statistics

| Statistic     | Description                                                                  |
|---------------|------------------------------------------------------------------------------|
| Master active | Total number of times the Master interface transitioned to the Active state. |
| Backup active | Total number of times the Backup interface transitioned to the Active state. |
| FDB update    | Total number of FDB update requests sent.                                    |
| failed        | Total number of FDB update requests that failed.                             |

# /stats/12/11dp <port alias or number> | clear LLDP Port Statistics

The following table describes the LLDP port statistics:

Table 77 LLDP Port Statistics

| Statistic                    | Description                                                                     |
|------------------------------|---------------------------------------------------------------------------------|
| Frames Transmitted           | Total number of LLDP frames transmitted.                                        |
| Frames Received              | Total number of LLDP frames received.                                           |
| Frames Received<br>in Errors | Total number of LLDP frames that had errors.                                    |
| Frames Discarded             | Total number of LLDP frames discarded.                                          |
| TLVs<br>Unrecognized         | Total number of unrecognized TLV (Type, Length, and Value) fields received.     |
| Neighbors Aged<br>Out        | Total number of neighbor devices that have had their LLDP information aged out. |

# /stats/12/oam OAM Statistics

```
[OAM statistics Menu]
port - Show OAM port statistics
dump - Show all OAM statistics
```

The following table describes the OAM statistics commands:

# Table 78 OAM Statistics Options

## **Command Syntax and Usage**

port <port alias or number>

Displays OAM statistics for the selected port. See page 171 for sample output.

## dump

Displays all OAM statistics.

# 

# OAM statistics include the following:

- Total number of OAM Protocol Data Units (OAMPDU) transmitted and received.
- Total number of unsupported OAM Protocol Data Units (OAMPDU) transmitted and received.
- Local faults detected
- Remote faults detected

# /stats/12/vlag vLAG Statistics

```
[vLAG statistics Menu]
isl - Show vLAG ISL statistics
clear - Clear vLAG statistics
dump - Show all vLAG statistics
```

The following table describes the vLAG statistics commands:

Table 79 vLAG Statistics Options

## **Command Syntax and Usage**

### isl

Displays vLAG ISL statistics for the selected port. See page 172 for sample output.

#### clear

Clears all vLAG statistics.

### dump

Displays all vLAG statistics. See page 173 for sample output.

# /stats/12/vlag/isl vLAG ISL Statistics

|          | In Counter | Out Counter |  |
|----------|------------|-------------|--|
| Octets:  | 2755820    | 2288        |  |
| Packets: | 21044      | 26          |  |

ISL statistics include the total number of octets received/transmitted, and the total number of packets received/transmitted over the Inter-Switch Link (ISL).

# /stats/12/vlag/is1/dump vLAG Statistics

```
vLAG PDU sent:
Role Election: 0 System Info 0
Peer Key Enable 0 Peer Key Disable 0
FDB Static Add: 0 FDB Static Del: FDB Dynamic Add: 0 FDB Dynamic Del:
FDB Inactive Add: 0 FDB Inactive Del: 0 STP State: 0 STP BPDU Forward: 0
Health Check: 0 IGMP Hello: 0
Other: 0 Unknown: 0
State Machine:
vLAG PDU received:
Role Election: 0 System Info 0
Peer Key Enable 0 Peer Key Disable 0 FDB Static Add: 0 FDB Static Del: 0
FDB Dynamic Add: 0 FDB Dynamic Del: 0 FDB Inactive Add: 0 FDB Inactive Del: 0
STP State: 0 STP BPDU Forward: 0
Health Check: 0 IGMP Hello:
                                                    0
                       0 Unknown:
Other:
                                                    0
```

The following table describes the vLAG statistics:

Table 80 vLAG Statistics

| Statistic        | Description                                                        |
|------------------|--------------------------------------------------------------------|
| Role Election    | Total number of vLAG PDUs sent for role elections.                 |
| System Info      | Total number of vLAG PDUs sent for getting system information.     |
| Peer Key Enable  | Total number of vLAG PDUs sent for enabling peer key.              |
| Peer Key Disable | Total number of vLAG PDUs sent for disabling peer key.             |
| FDB Static Add   | Total number of vLAG PDUs sent for addition of FDB static entry.   |
| FDB Static Del   | Total number of vLAG PDUs sent for deletion of FDB static entry.   |
| FDB Dynamic Add  | Total number of vLAG PDUs sent for addition of FDB dynamic entry.  |
| FDB Dynamic Del  | Total number of vLAG PDUs sent for deletion of FDB dynamic entry.  |
| FDB Inactive Add | Total number of vLAG PDUs sent for addition of FDB inactive entry. |
| FDB Inactive Del | Total number of vLAG PDUs sent for deletion of FDB inactive entry. |

Table 80 vLAG Statistics

| Statistic                                                      | Description                                                 |
|----------------------------------------------------------------|-------------------------------------------------------------|
| STP State                                                      | Total number of vLAG PDUs sent for synchronizing STP state. |
| STP BPDU Forward                                               | Total number of vLAG PDUs sent for STP BPDU forward.        |
| Health Check                                                   | Total number of vLAG PDUs sent for health checks.           |
| IGMP Hello                                                     | Total number of vLAG PDUs sent for IGMP hello.              |
| Other                                                          | Total number of vLAG PDUs sent for other reasons.           |
| Unknown Total number of vLAG PDUs sent for unknown operations. |                                                             |

### /stats/13

# **Layer 3 Statistics Menu**

```
[Layer 3 Statistics Menu]
    geal3 - GEA Layer 3 Stats Menu
    ip
             - Show IP stats
    ip6
            - Show IP6 stats
             - Show route stats
    route
    route6 - Show route6 stats
    pmtu6
            - Show ipv6 path mtu stats
            - Show ARP stats
    arp
    dns
            - Show DNS stats
    icmp
            - Show ICMP stats
    tcp
            - Show TCP stats
    udp
             - Show UDP stats
    igmp
            - Show IGMP stats
    ospf
            - OSPF stats
    ospf3
            - OSPFv3 stats
             - Show VRRP stats
    vrrp
    rip
            - Show RIP stats
    igmpgrps - Total number of IGMP groups
    ipmcgrps - Total number of IPMC groups
    clrigmp - Clear IGMP stats
    ipclear - Clear IP stats
    ip6clear - Clear IP6 stats
    clrvrrp - Clear VRRP stats
    ripclear - Clear RIP stats
    ospfclr - Clear all OSPF stats
    ospf3clr - Clear all OSPFv3 stats
    dhcp - DHCP statistic Menu
    dump
             - Dump layer 3 stats
```

The Layer 3 statistics provided by each menu option are briefly described in Table 81, with pointers to detailed information.

Table 81 Layer 3 Statistics Menu Options

### **Command Syntax and Usage**

#### geal3

Displays the Gigabit Ethernet Aggregators (GEA) statistics menu. GEA statistics are used by service and support personnel.

#### ip

Displays IP statistics. See page 178 for sample output.

## Table 81 Layer 3 Statistics Menu Options

### **Command Syntax and Usage**

### ip6

Displays IPv6 statistics. See page 181 for sample output.

### route [clear]

Displays route statistics. See page 186 for sample output.

Use the clear option to delete all route statistics.

## route6 [clear]

Displays IPv6 route statistics. See page 187 for sample output.

Use the clear option to delete all route statistics.

### pmtu6

Displays IPv6 Path MTU statistics. See page 187 for sample output.

### arp [clear]

Displays Address Resolution Protocol (ARP) statistics. See page 188 for sample output.

### dns [clear]

Displays Domain Name System (DNS) statistics. See page 189 for sample output.

Use the clear option to delete all DNS statistics.

### icmp [clear]

Displays ICMP statistics. See page 189 for sample output.

Use the clear option to delete all ICMP statistics.

### tcp [clear]

Displays TCP statistics. See page 191 for sample output.

Use the clear option to delete all TCP statistics.

### udp [clear]

Displays UDP statistics. See page 193 for sample output.

Use the clear option to delete all UDP statistics.

### igmp

Displays IGMP statistics. See page 194 for sample output.

## Table 81 Layer 3 Statistics Menu Options

### **Command Syntax and Usage**

### ospf

Displays OSPF statistics. See page 195 for sample output.

### ospf3

Displays OSPFv3 statistics. See page 200 for sample output.

#### vrrp

When virtual routers are configured, you can display the protocol statistics for VRRP. See page 205 for sample output.

### rip

Displays Routing Information Protocol (RIP) statistics. See page 206 for sample output.

### igmpgrps

Displays the total number of IGMP groups that are registered on the switch.

### ipmcgrps

Displays the total number of current IP multicast groups that are registered on the switch.

### clrigmp

Clears IGMP statistics.

### ipclear

Clears IPv4 statistics. Use this command with caution as it will delete all the IPv4 statistics.

## ip6clear

Clears IPv6 statistics. Use this command with caution as it will delete all the IPv6 statistics.

### clrvrrp

Clears VRRP statistics.

### ripclear

Clears Routing Information Protocol (RIP) statistics.

### ospfclear

Clears Open Shortest Path First (OSPF) statistics.

### ospf3clr

Clears OSPFv3 statistics.

Table 81 Layer 3 Statistics Menu Options

## **Command Syntax and Usage**

### dhcp

Displays the DHCP Statistics menu. To view options, see page 207.

### dump

Dumps all Layer 3 statistics. Use this command to gather data for tuning and debugging switch performance. If you want to capture dump data to a file, set your communication software on your workstation to capture session data prior to issuing the dump command.

# /stats/13/ip IPv4 Statistics

| IP statistics:             |         |                  |         |  |
|----------------------------|---------|------------------|---------|--|
| ipInReceives:              | 3115873 | ipInHdrErrors:   | 1       |  |
| ipInAddrErrors:            | 35447   | ipForwDatagrams: | 0       |  |
| ipInUnknownProtos:         | 500504  | ipInDiscards:    | 0       |  |
| ipInDelivers:              | 2334166 | ipOutRequests:   | 1010542 |  |
| ipOutDiscards:             | 4       | ipOutNoRoutes:   | 4       |  |
| ipReasmReqds:              | 0       | ipReasmOKs:      | 0       |  |
| ipReasmFails:              | 0       | ipFragOKs:       | 0       |  |
| ipFragFails:               | 0       | ipFragCreates:   | 0       |  |
| ipRoutingDiscards:         | 0       | ipDefaultTTL:    | 255     |  |
| <pre>ipReasmTimeout:</pre> | 5       |                  |         |  |

Table 82 IP Statistics

| Statistics    | Description                                                                                                    |
|---------------|----------------------------------------------------------------------------------------------------|
| ipInReceives  | The total number of input datagrams received from interfaces, including those received in error.                                                                                                    |
| ipInHdrErrors | The number of input datagrams discarded due to errors in their IP headers, including bad checksums, version number mismatch, other format errors, time-to-live exceeded, errors discovered in processing their IP options, and so forth. |

Table 82 IP Statistics

| Statistics        | Description                                                                                                    |  |
|-------------------|----------------------------------------------------------------------------------------------------|--|
| ipInAddrErrors    | The number of input datagrams discarded because the IP address in their IP header's destination field was not a valid address to be received at this entity (the switch). This count includes invalid addresses (for example, 0.0.0.0) and addresses of unsupported Classes (for example, Class E). For entities which are not IP Gateways and therefore do not forward datagrams, this counter includes datagrams discarded because the destination address was not a local address. |  |
| ipForwDatagrams   | The number of input datagrams for which this entity (the switch) was not their final IP destination, as a result of which an attempt was made to find a route to forward them to that final destination. In entities which do not act as IP Gateways, this counter will include only those packets, which were Source-Routed via this entity (the switch), and the Source-Route option processing was successful.                                                                     |  |
| ipInUnknownProtos | The number of locally addressed datagrams received successfully but discarded because of an unknown or unsupported protocol.                                                                                                    |  |
| ipInDiscards      | The number of input IP datagrams for which no problems were encountered to prevent their continued processing, but which were discarded (for example, for lack of buffer space). Note that this counter does not include any datagrams discarded while awaiting re-assembly.                                                                                                    |  |
| ipInDelivers      | The total number of input datagrams successfully delivered to IP user-protocols (including ICMP).                                                                                                    |  |
| ipOutRequests     | The total number of IP datagrams which local IP user-protocols (including ICMP) supplied to IP in requests for transmission. Note that this counter does not include any datagrams counted in ipForwDatagrams.                                                                                                    |  |
| ipOutDiscards     | The number of output IP datagrams for which no problem was encountered to prevent their transmission to their destination, but which were discarded (for example, for lack of buffer space). Note that this counter would include datagrams counted in ipForwDatagrams if any such packets met this (discretionary) discard criterion.                                                                                                    |  |

Table 82 IP Statistics

| Statistics        | Description                                                                                                    |  |
|-------------------|----------------------------------------------------------------------------------------------------|--|
| ipOutNoRoutes     | The number of IP datagrams discarded because no route could be found to transmit them to their destination. Note that this counter includes any packets counted in ipForwDatagrams, which meet this <i>no-route</i> criterion. Note that this includes any datagrams which a host cannot route because all of its default gateways are down. |  |
| ipReasmReqds      | The number of IP fragments received which needed to be reassembled at this entity (the switch).                                                                                                    |  |
| ipReasmOKs        | The number of IP datagrams successfully re- assembled.                                                                                                    |  |
| ipReasmFails      | The number of failures detected by the IP re- assembly algorithm (for whatever reason: timed out, errors, and so forth). Note that this is not necessarily a count of discarded IP fragments since some algorithms (notably the algorithm in RFC 815) can lose track of the number of fragments by combining them as they are received.      |  |
| ipFragOKs         | The number of IP datagrams that have been successfully fragmented at this entity (the switch).                                                                                                    |  |
| ipFragFails       | The number of IP datagrams that have been discarded because they needed to be fragmented at this entity (the switch) but could not be, for example, because their Don't Fragment flag was set.                                                                                                    |  |
| ipFragCreates     | The number of IP datagram fragments that have been generated as a result of fragmentation at this entity (the switch).                                                                                                    |  |
| ipRoutingDiscards | The number of routing entries, which were chosen to be discarded even though they are valid. One possible reason for discarding such an entry could be to free-up buffer space for other routing entries.                                                                                                    |  |
| ipDefaultTTL      | The default value inserted into the Time-To-Live (TTL) field of the IP header of datagrams originated at this entity (the switch), whenever a TTL value is not supplied by the transport layer protocol.                                                                                                    |  |
| ipReasmTimeout    | The maximum number of seconds, which received fragments are held while they are awaiting reassembly at this entity (the switch).                                                                                                    |  |

## /stats/13/ip6 IPv6 Statistics

```
IPv6 Statistics
   *****
144 Rcvd
                    HdrErrors
                                    TooBigErrors
0
    AddrErrors
               0
                    FwdDgrams
                                    UnknownProtos
0
   Discards
              144 Delivers
                                130 OutRequests
    OutDiscards
0
                    OutNoRoutes
                                    ReasmReqds
               0
0
               0 ReasmFails
   ReasmOKs
  FragOKs
0
               0 FragFails
                                0
                                    FragCreates
7
  RcvdMCastPkt 2
                    SentMcastPkts 0
                                    TruncatedPkts
Ω
                    SentRedirects
   RcvdRedirects 0
   ICMP Statistics
   *****
   Received :
33 ICMPPkts 0 ICMPErrPkt
                             ParmProbs 0 PktTooBigMsg
                             9 ICMPEchoReq 10 ICMPEchoReps
   RouterSols 0 RouterAdv
                             5 NeighSols
                                          9 NeighAdv
  Redirects 0 AdminProhib
                             0 ICMPBadCode
   Sent
                             0 DstUnReach
19 ICMPMsgs 0 ICMPErrMsgs
                                          0 TimeExcds
              0 PktTooBigs
                             10 EchoReq
0
  ParmProbs
                                          9 EchoReply
Ω
  RouterSols 0 RouterAdv
                             11 NeighSols
                                          5 NeighborAdv
   RedirectMsgs 0 AdminProhibMsgs
   UDP statistics
   *****
   Received:
0 UDPDgrams
            0 UDPNoPorts
                           0 UDPErrPkts
   Sent :
0 UDPDgrams
```

The following table describes the IPv6 statistics.

Table 83 IPv6 Statistics

| Statistics   | Description                                                                                                    |  |  |
|--------------|----------------------------------------------------------------------------------------------------|--|--|
| Rcvd         | Number of datagrams received from interfaces, including those received in error.                                                                                                    |  |  |
| HdrErrors    | Number of datagrams discarded due to errors in their IP headers, including bad checksums, version number mismatch, other format errors, time-to-live exceeded, errors discovered in processing their IP options, and so forth. |  |  |
| TooBigErrors | The number of input datagrams that could not be forwarded because their size exceeded the link MTU of outgoing interface.                                                                                                    |  |  |

Table 83 IPv6 Statistics

| Statistics    | Description                                                                                                    |  |  |
|---------------|----------------------------------------------------------------------------------------------------|--|--|
| AddrErrors    | Number of datagrams discarded because the IP address in their IP header's destination field was not a valid address to be received at this entity (the switch). This count includes invalid addresses. For entities which are not IP Gateways and therefore do not forward datagrams, this counter includes datagrams discarded because the destination address was not a local address.                      |  |  |
| FwdDgrams     | Number of input datagrams for which this entity (the switch) was not their final IP destination, as a result of which an attempt was made to find a route to forward them to that final destination. In entities which do not act as IP Gateways, this counter will include only those packets, which were Source-Routed via this entity (the switch), and the Source-Route option processing was successful. |  |  |
| UnknownProtos | Number of locally addressed datagrams received successfully but discarded because of an unknown or unsupported protocol.                                                                                                    |  |  |
| Discards      | Number of IP datagrams for which no problems were encountered to prevent their continued processing, but which were discarded (for example, for lack of buffer space). Note that this counter does not include any datagrams discarded while awaiting re-assembly.                                                                                                    |  |  |
| Delivers      | Number of datagrams successfully delivered to IP user-protocols (including ICMP).                                                                                                    |  |  |
| OutRequests   | Number of IP datagrams which local IP user-protocols (including ICMP) supplied to IP in requests for transmission.                                                                                                    |  |  |
| OutDiscards   | Number of output IP datagrams for which no problem was encountered to prevent their transmission to their destination, but which were discarded (for example, for lack of buffer space).                                                                                                    |  |  |
| OutNoRoutes   | Number of IP datagrams discarded because no route could be found to transmit them to their destination. Note that this includes any datagrams which a host cannot route because all of its default gateways are down.                                                                                                    |  |  |
| ReasmReqds    | Number of IP fragments received which needed to be reassembled at this entity (the switch).                                                                                                    |  |  |
| ReasmOKs      | Number of IP datagrams successfully re- assembled.                                                                                                    |  |  |

Table 83 IPv6 Statistics

| Statistics    | Description                                                                                                    |  |  |  |
|---------------|----------------------------------------------------------------------------------------------------|--|--|--|
| ReasmFails    | Number of failures detected by the IP re- assembly algorithm (for whatever reason: timed out, errors, and so forth). Note that this is not necessarily a count of discarded IP fragments since some algorithms (notably the algorithm in RFC 815) can lose track of the number of fragments by combining them as they are received. |  |  |  |
| FragOKs       | Number of IP datagrams that have been successfully fragmented at this entity (the switch).                                                                                                    |  |  |  |
| FragFails     | Number of IP datagrams that have been discarded because they needed to be fragmented at this entity (the switch) but could not be, for example, because their Don't Fragment flag was set.                                                                                                    |  |  |  |
| FragCreates   | Number of IP datagram fragments that have been generated as a result of fragmentation at this entity (the switch).                                                                                                    |  |  |  |
| RcvdMCastPkt  | The number of multicast packets received by the interface.                                                                                                    |  |  |  |
| SentMcastPkts | The number of multicast packets transmitted by the interface.                                                                                                    |  |  |  |
| TruncatedPkts | The number of input datagrams discarded because datagram frame didn't carry enough data.                                                                                                    |  |  |  |
| RcvdRedirects | The number of Redirect messages received by the interface.                                                                                                    |  |  |  |
| SentRedirects | The number of Redirect messages sent.                                                                                                    |  |  |  |

The following table describes the IPv6 ICMP statistics.

Table 84 ICMP Statistics

| Statistics   | Description                                                                                                    |  |
|--------------|----------------------------------------------------------------------------------------------------|--|
|              | Received                                                                                                    |  |
| ICMPPkts     | Number of ICMP messages which the entity (the switch) received.                                                                                              |  |
| ICMPErrPkt   | Number of ICMP messages which the entity (the switch) received but determined as having ICMP-specific errors (bad ICMP checksums, bad length, and so forth). |  |
| DestUnreach  | Number of ICMP Destination Unreachable messages received.                                                                                                    |  |
| TimeExcds    | Number of ICMP Time Exceeded messages received.                                                                                                    |  |
| ParmProbs    | Number of ICMP Parameter Problem messages received.                                                                                                    |  |
| PktTooBigMsg | The number of ICMP Packet Too Big messages received by the interface.                                                                                        |  |

Table 84 ICMP Statistics

| Statistics   | Description                                                                                                    |  |  |  |
|--------------|----------------------------------------------------------------------------------------------------|--|--|--|
| ICMPEchoReq  | Number of ICMP Echo (request) messages received.                                                                                                    |  |  |  |
| ICMPEchoReps | Number of ICMP Echo Reply messages received.                                                                                                    |  |  |  |
| RouterSols   | Number of Router Solicitation messages received by the switch.                                                                                                    |  |  |  |
| RouterAdv    | Number of Router Advertisements received by the switch.                                                                                                    |  |  |  |
| NeighSols    | Number of Neighbor Solicitations received by the switch.                                                                                                    |  |  |  |
| NeighAdv     | Number of Neighbor Advertisements received by the switch.                                                                                                    |  |  |  |
| Redirects    | Number of ICMP Redirect messages received.                                                                                                    |  |  |  |
| AdminProhib  | The number of ICMP destination unreachable/communication administratively prohibited messages received by the interface.                                                                                                    |  |  |  |
| ICMPBadCode  | The number of ICMP Parameter Problem messages received by the interface.                                                                                                    |  |  |  |
|              | Sent                                                                                                    |  |  |  |
| ICMPMsgs     | Number of ICMP messages which this entity (the switch) attempted to send.                                                                                                    |  |  |  |
| ICMPErrMsgs  | Number of ICMP messages which this entity (the switch) did not send due to problems discovered within ICMP such as a lack of buffer. This value should not include errors discovered outside the ICMP layer such as the inability of IP to route the resultant datagra. In some implementations there may be no types of errors that contribute to this counter's value. |  |  |  |
| DstUnReach   | Number of ICMP Destination Unreachable messages sent.                                                                                                    |  |  |  |
| TimeExcds    | Number of ICMP Time Exceeded messages sent.                                                                                                    |  |  |  |
| ParmProbs    | Number of ICMP Parameter Problem messages sent.                                                                                                    |  |  |  |
| PktTooBigs   | The number of ICMP Packet Too Big messages sent by the interface.                                                                                                    |  |  |  |
| EchoReq      | Number of ICMP Echo (request) messages sent.                                                                                                    |  |  |  |
| EchoReply    | Number of ICMP Echo Reply messages sent.                                                                                                    |  |  |  |
| RouterSols   | Number of Router Solicitation messages sent by the switch.                                                                                                    |  |  |  |
| RouterAdv    | Number of Router Advertisements sent by the switch.                                                                                                    |  |  |  |
| NeighSols    | Number of Neighbor Solicitations sent by the switch.                                                                                                    |  |  |  |
| NeighAdv     | Number of Neighbor Advertisements sent by the switch.                                                                                                    |  |  |  |

Table 84 ICMP Statistics

| Statistics      | Description                                                                                                    |  |
|-----------------|----------------------------------------------------------------------------------------------------|--|
| RedirectMsgs    | Number of ICMP Redirect messages sent. For a host, this object will always be zero, since hosts do not send redirects. |  |
| AdminProhibMsgs | Number of ICMP destination unreachable/communication administratively prohibited messages sent.                        |  |

The following table describes the UDP statistics.

Table 85 UDP Statistics

| Statistics | Description                                                                                                    |  |
|------------|----------------------------------------------------------------------------------------------------|--|
|            | Received                                                                                                    |  |
| UDPDgrams  | Number of UDP datagrams received by the switch.                                                                                         |  |
| UDPNoPorts | Number of received UDP datagrams for which there was no application at the destination port.                                            |  |
| UDPErrPkts | Number of received UDP datagrams that could not be delivered for reasons other than the lack of an application at the destination port. |  |
|            | Sent                                                                                                    |  |
| UDPDgrams  | Number of UDP datagrams sent from this entity (the switch).                                                                             |  |

# /stats/13/route [clear] Route Statistics

| Route statistics: |      |                    |    |
|-------------------|------|--------------------|----|
| ipRoutesCur:      | 11   | ipRoutesHighWater: | 11 |
| ipRoutesMax:      | 4096 |                    |    |

### Table 86 Route Statistics

| Statistics Description                                                    |                                                            |  |
|---------------------------------------------------------------------------|------------------------------------------------------------|--|
| ipRoutesCur                                                               | The total number of outstanding routes in the route table. |  |
| ipRoutesHighWater The highest number of routes ever recorded in the route |                                                            |  |
| ipRoutesMax The maximum number of routes that are supported               |                                                            |  |

Use the clear option to delete all route statistics.

# /stats/13/route6 [clear] IPv6 Route Statistics

Table 87 IPv6 Route Statistics

| Statistics                           | Description                                                |  |  |
|--------------------------------------|------------------------------------------------------------|--|--|
| ipv6RoutesCur                        | Total number of outstanding routes in the route table.     |  |  |
| ipv6RoutesHighWater                  | Highest number of routes ever recorded in the route table. |  |  |
| ipv6RoutesMax                        | Maximum number of routes that are supported.               |  |  |
| Maximum number of ECMP routes        | Maximum number of ECMP routes supported.                   |  |  |
| Max ECMP paths allowed for one route | Maximum number of ECMP paths supported for each route.     |  |  |

Use the clear option to delete all IPv6 route statistics.

# /stats/13/pmtu6 IPv6 Path MTU Statistics

Max Cache Entry Number: 10
Current Cache Entry Number: 0

Table 88 Path MTU Statistics

| Statistics                 | Description                                             |
|----------------------------|---------------------------------------------------------|
| Max Cache Entry Number     | Maximum number of Path MTU entries that are supported.  |
| Current Cache Entry Number | Total number of Path MTU entries in the Path MTU table. |

# /stats/13/arp ARP Statistics

This option displays Address Resolution Protocol (ARP) statistics.

| ARP statistics: |      |                      |   |
|-----------------|------|----------------------|---|
| arpEntriesCur:  | 3    | arpEntriesHighWater: | 4 |
| arpEntriesMax:  | 4095 |                      |   |

Table 89 ARP Statistics

| Statistics          | Description                                                       |
|---------------------|-------------------------------------------------------------------|
| arpEntriesCur       | The total number of outstanding ARP entries in the ARP table.     |
| arpEntriesHighWater | The highest number of ARP entries ever recorded in the ARP table. |
| arpEntriesMax       | The maximum number of ARP entries that are supported.             |
|                     |                                                                   |

## /stats/13/dns [clear] DNS Statistics

This menu option enables you to display Domain Name System statistics.

| DNS statistics: |   |  |
|-----------------|---|--|
| dnsOutRequests: | 0 |  |
| dnsBadRequests: | 0 |  |

Table 90 DNS Statistics

| Statistics     | Description                                                          |
|----------------|----------------------------------------------------------------------|
| dnsOutRequests | The total number of DNS response packets that have been transmitted. |
| dnsBadRequests | The total number of DNS request packets received that were dropped.  |

Use the clear option to delete all DNS statistics.

# /stats/13/icmp [clear] ICMP Statistics

| ICMP statistics:     |        |                       |        |
|----------------------|--------|-----------------------|--------|
| icmpInMsgs:          | 245802 | icmpInErrors:         | 1393   |
| icmpInDestUnreachs:  | 41     | icmpInTimeExcds:      | 0      |
| icmpInParmProbs:     | 0      | icmpInSrcQuenchs:     | 0      |
| icmpInRedirects:     | 0      | icmpInEchos:          | 18     |
| icmpInEchoReps:      | 244350 | icmpInTimestamps:     | 0      |
| icmpInTimestampReps: | 0      | icmpInAddrMasks:      | 0      |
| icmpInAddrMaskReps:  | 0      | icmpOutMsgs:          | 253810 |
| icmpOutErrors:       | 0      | icmpOutDestUnreachs:  | 15     |
| icmpOutTimeExcds:    | 0      | icmpOutParmProbs:     | 0      |
| icmpOutSrcQuenchs:   | 0      | icmpOutRedirects:     | 0      |
| icmpOutEchos:        | 253777 | icmpOutEchoReps:      | 18     |
| icmpOutTimestamps:   | 0      | icmpOutTimestampReps: | 0      |
| icmpOutAddrMasks:    | 0      | icmpOutAddrMaskReps:  | 0      |

Table 91 ICMP Statistics

| Statistics   | Description                                                                                                    |  |
|--------------|----------------------------------------------------------------------------------------------------|--|
| icmpInMsgs   | The total number of ICMP messages which the entity (the switch) received. Note that this counter includes all those counted by icmpInErrors.                     |  |
| icmpInErrors | The number of ICMP messages which the entity (the switch) received but determined as having ICMP-specific errors (bad ICMP checksums, bad length, and so forth). |  |

Table 91 ICMP Statistics

| Statistics          | Description                                                                                                    |  |
|---------------------|----------------------------------------------------------------------------------------------------|--|
| icmpInDestUnreachs  | The number of ICMP Destination Unreachable messages received.                                                                                                    |  |
| icmpInTimeExcds     | The number of ICMP Time Exceeded messages received.                                                                                                    |  |
| icmpInParmProbs     | The number of ICMP Parameter Problem messages received.                                                                                                    |  |
| icmpInSrcQuenchs    | The number of ICMP Source Quench (buffer almost full, stop sending data) messages received.                                                                                                    |  |
| icmpInRedirects     | The number of ICMP Redirect messages received.                                                                                                    |  |
| icmpInEchos         | The number of ICMP Echo (request) messages received.                                                                                                    |  |
| icmpInEchoReps      | The number of ICMP Echo Reply messages received.                                                                                                    |  |
| icmpInTimestamps    | The number of ICMP Timestamp (request) messages received.                                                                                                    |  |
| icmpInTimestampReps | The number of ICMP Timestamp Reply messages received.                                                                                                    |  |
| icmpInAddrMasks     | The number of ICMP Address Mask Request messages received.                                                                                                    |  |
| icmpInAddrMaskReps  | The number of ICMP Address Mask Reply messages received.                                                                                                    |  |
| icmpOutMsgs         | The total number of ICMP messages which this entity (the switch) attempted to send. Note that this counter includes all those counted by icmpOutErrors.                                                                                                    |  |
| icmpOutErrors       | The number of ICMP messages which this entity (the switch) did not send due to problems discovered within ICMP such as a lack of buffer. This value should not include errors discovered outside the ICMP layer such as the inability of IP to route the resultant datagram. In some implementations there may be no types of errors that contribute to this counter's value. |  |
| icmpOutDestUnreachs | The number of ICMP Destination Unreachable messages sent.                                                                                                    |  |
| icmpOutTimeExcds    | The number of ICMP Time Exceeded messages sent.                                                                                                    |  |
| icmpOutParmProbs    | The number of ICMP Parameter Problem messages sent.                                                                                                    |  |
| icmpOutSrcQuenchs   | The number of ICMP Source Quench (buffer almost full, stop sending data) messages sent.                                                                                                    |  |
| icmpOutRedirects    | The number of ICMP Redirect messages sent. For a host, this object will always be zero, since hosts do not send redirects.                                                                                                    |  |
| icmpOutEchos        | The number of ICMP Echo (request) messages sent.                                                                                                    |  |

Table 91 ICMP Statistics

| Statistics           | Description                                            |
|----------------------|--------------------------------------------------------|
| icmpOutEchoReps      | The number of ICMP Echo Reply messages sent.           |
| icmpOutTimestamps    | The number of ICMP Timestamp (request) messages sent.  |
| icmpOutTimestampReps | The number of ICMP Timestamp Reply messages sent.      |
| icmpOutAddrMasks     | The number of ICMP Address Mask Request messages sent. |
| icmpOutAddrMaskReps  | The number of ICMP Address Mask Reply messages sent.   |

Use the clear option to delete all ICMP statistics.

# /stats/13/tcp [clear] TCP Statistics

| TCP statistics:  |        |                  |        |  |
|------------------|--------|------------------|--------|--|
| tcpRtoAlgorithm: | 4      | tcpRtoMin:       | 0      |  |
| tcpRtoMax:       | 240000 | tcpMaxConn:      | 512    |  |
| tcpActiveOpens:  | 252214 | tcpPassiveOpens: | 7      |  |
| tcpAttemptFails: | 528    | tcpEstabResets:  | 4      |  |
| tcpInSegs:       | 756401 | tcpOutSegs:      | 756655 |  |
| tcpRetransSegs:  | 0      | tcpInErrs:       | 0      |  |
| tcpCurBuff:      | 0      | tcpCurConn:      | 3      |  |
| tcpOutRsts:      | 417    |                  |        |  |

Table 92 TCP Statistics

| Statistics      | Description                                                                                                    |
|-----------------|----------------------------------------------------------------------------------------------------|
| tcpRtoAlgorithm | The algorithm used to determine the timeout value used for retransmitting unacknowledged octets.                                                                                                    |
| tcpRtoMin       | The minimum value permitted by a TCP implementation for the retransmission timeout, measured in milliseconds. More refined semantics for objects of this type depend upon the algorithm used to determine the retransmission timeout. In particular, when the timeout algorithm is rsre(3), an object of this type has the semantics of the LBOUND quantity described in RFC 793. |

Table 92 TCP Statistics

| Statistics      | Description                                                                                                    |
|-----------------|----------------------------------------------------------------------------------------------------|
| tcpRtoMax       | The maximum value permitted by a TCP implementation for the retransmission timeout, measured in milliseconds. More refined semantics for objects of this type depend upon the algorithm used to determine the retransmission timeout. In particular, when the timeout algorithm is rsre(3), an object of this type has the semantics of the UBOUND quantity described in RFC 793. |
| tcpMaxConn      | The limit on the total number of TCP connections the entity (the switch) can support. In entities where the maximum number of connections is dynamic, this object should contain the value -1.                                                                                                    |
| tcpActiveOpens  | The number of times TCP connections have made a direct transition to the SYN-SENT state from the CLOSED state.                                                                                                    |
| tcpPassiveOpens | The number of times TCP connections have made a direct transition to the SYN-RCVD state from the LISTEN state.                                                                                                    |
| tcpAttemptFails | The number of times TCP connections have made a direct transition to the CLOSED state from either the SYN-SENT state or the SYN-RCVD state, plus the number of times TCP connections have made a direct transition to the LISTEN state from the SYN-RCVD state.                                                                                                    |
| tcpEstabResets  | The number of times TCP connections have made a direct transition to the CLOSED state from either the ESTABLISHED state or the CLOSE-WAIT state.                                                                                                    |
| tcpInSegs       | The total number of segments received, including those received in error. This count includes segments received on currently established connections.                                                                                                    |
| tcpOutSegs      | The total number of segments sent, including those on current connections but excluding those containing only retransmitted octets.                                                                                                    |
| tcpRetransSegs  | The total number of segments retransmitted - that is, the number of TCP segments transmitted containing one or more previously transmitted octets.                                                                                                    |
| tcpInErrs       | The total number of segments received in error (for example, bad TCP checksums).                                                                                                    |
| tcpCurBuff      | The total number of outstanding memory allocations from heap by TCP protocol stack.                                                                                                    |

Table 92 TCP Statistics

| Statistics Description |                                                                         |
|------------------------|-------------------------------------------------------------------------|
| tcpCurConn             | The total number of outstanding TCP sessions that are currently opened. |
| tcpOutRsts             | The number of TCP segments sent containing the RST flag.                |

Use the clear option to delete all TCP statistics.

# /stats/13/udp [clear] UDP Statistics

| UDP statistics: |    |                  |         |  |
|-----------------|----|------------------|---------|--|
| udpInDatagrams: | 54 | udpOutDatagrams: | 43      |  |
| udpInErrors:    | 0  | udpNoPorts:      | 1578077 |  |

Table 93 UDP Statistics

| Statistics      | Description                                                                                                    |
|-----------------|----------------------------------------------------------------------------------------------------|
| udpInDatagrams  | The total number of UDP datagrams delivered to the switch.                                                                                  |
| udpOutDatagrams | The total number of UDP datagrams sent from this entity (the switch).                                                                       |
| udpInErrors     | The number of received UDP datagrams that could not be delivered for reasons other than the lack of an application at the destination port. |
| udpNoPorts      | The total number of received UDP datagrams for which there was no application at the destination port.                                      |

Use the clear option to delete all UDP statistics.

# /stats/13/igmp <VLAN number> IGMP Statistics

```
IGMP Snoop vlan 2 statistics:
______
rxIqmpValidPkts:
                                rxIgmpInvalidPkts:
                                                                  0
rxIgmpGenQueries:
                              0 rxIgmpGrpSpecificQueries:
                                                                  0
rxIgmpGroupSrcSpecificQueries: 0 rxIgmpDiscardPkts:
                                                                  0
                                                                  0
rxIgmpLeaves:
                                rxIgmpReports:
txIgmpReports:
                              0
                                                                  0
                                 txIgmpGrpSpecificQueries:
                              0
txIgmpLeaves:
                                  rxIgmpV3CurrentStateRecords:
                                                                  0
                                                                  0
rxIgmpV3SourceListChangeRecords:0
                                  rxIgmpV3FilterChangeRecords:
txIgmpGenQueries:
                              18
```

This option displays statistics about the use of the IGMP Multicast Groups. IGMP statistics are described in the following table:

Table 94 IGMP Statistics

| Statistic                           | Description                                                             |  |
|-------------------------------------|-------------------------------------------------------------------------|--|
| rxIgmpValidPkts                     | Total number of valid IGMP packets received                             |  |
| rxIgmpInvalidPkts                   | Total number of invalid packets received                                |  |
| rxIgmpGenQueries                    | Total number of General Membership Query packets received               |  |
| rxIgmpGrpSpecific<br>Queries        | Total number of Membership Query packets received from specific groups  |  |
| rxIgmpGroupSrcSpecific<br>Queries   | Total number of Group Source-Specific Queries (GSSQ) received           |  |
| rxIgmpDiscardPkts                   | Total number of IGMP packets discarded                                  |  |
| rxIgmpLeaves                        | Total number of Leave requests received                                 |  |
| rxIgmpReports                       | Total number of Membership Reports received                             |  |
| txIgmpReports                       | Total number of Membership reports transmitted                          |  |
| txIgmpGrpSpecific<br>Queries        | Total number of Membership Query packets transmitted to specific groups |  |
| txIgmpLeaves                        | Total number of Leave messages transmitted                              |  |
| rxIgmpV3CurrentState<br>Records     | Total number of Current State records received                          |  |
| rxIgmpV3SourceList<br>ChangeRecords | Total number of Source List Change records received.                    |  |

Table 94 IGMP Statistics

| Statistic                       | Description                                                   |
|---------------------------------|---------------------------------------------------------------|
| rxIgmpV3FilterChange<br>Records | Total number of Filter Change records received.               |
| txIgmpGenQueries                | Total number of General Membership Query packets transmitted. |

## /stats/13/ospf OSPF Statistics

```
[OSPF stats Menu]
general - Show global stats
aindex - Show area(s) stats
if - Show interface(s) stats
```

Table 95 OSPF Statistics Options

### **Command Syntax and Usage**

#### general

Displays global statistics. See page 196 for sample output.

#### aindex

Displays area statistics.

### if

Displays interface statistics.

## /stats/13/ospf/general OSPF General Statistics

The OSPF General Statistics contain the sum total of all OSPF packets received on all OSPF areas and interfaces.

| OSPF stats        |      |                    |   |  |
|-------------------|------|--------------------|---|--|
|                   |      |                    |   |  |
| Rx/Tx Stats:      | Rx   | Tx                 |   |  |
| -                 |      |                    |   |  |
| Pkts              | 0    | 0                  |   |  |
| hello             | 23   | 518                |   |  |
| database          | 4    | 12                 |   |  |
| ls requests       | 3    | 1                  |   |  |
| ls acks           | 7    | 7                  |   |  |
| ls updates        | 9    | 7                  |   |  |
| Nbr change stats: |      | Intf change Stats: |   |  |
| hello             | 2    | up                 | 4 |  |
| start             | 0    | down               | 2 |  |
| n2way             | 2    | loop               | 0 |  |
| adjoint ok        | 2    | unloop             | 0 |  |
| negotiation done  | 2    | wait timer         | 2 |  |
| exchange done     | 2    | backup             | 0 |  |
| bad requests      | 0    | nbr change         | 5 |  |
| bad sequence      | 0    |                    |   |  |
| loading done      | 2    |                    |   |  |
| n1way             | 0    |                    |   |  |
| rst_ad            | 0    |                    |   |  |
| down              | 1    |                    |   |  |
| Timers kickoff    |      |                    |   |  |
| hello             | 514  |                    |   |  |
| retransmit        | 1028 |                    |   |  |
| lsa lock          | 0    |                    |   |  |
| lsa ack           | 0    |                    |   |  |
| dbage             | 0    |                    |   |  |
| summary           | 0    |                    |   |  |
| ase export        | 0    |                    |   |  |

Table 96 OSPF General Statistics

| Statistics        | Description                                                                                                    |
|-------------------|----------------------------------------------------------------------------------------------------|
| Rx/Tx Stats:      |                                                                                                    |
| Rx Pkts           | The sum total of all OSPF packets received on all OSPF areas and interfaces.                                                                                                    |
| Tx Pkts           | The sum total of all OSPF packets transmitted on all OSPF areas and interfaces.                                                                                                    |
| Rx Hello          | The sum total of all Hello packets received on all OSPF areas and interfaces.                                                                                                    |
| Tx Hello          | The sum total of all Hello packets transmitted on all OSPF areas and interfaces.                                                                                                    |
| Rx Database       | The sum total of all Database Description packets received on all OSPF areas and interfaces.                                                                                                    |
| Tx Database       | The sum total of all Database Description packets transmitted on all OSPF areas and interfaces.                                                                                                    |
| Rx ls Requests    | The sum total of all Link State Request packets received on all OSPF areas and interfaces.                                                                                                    |
| Tx ls Requests    | The sum total of all Link State Request packets transmitted on all OSPF areas and interfaces.                                                                                                    |
| Rx ls Acks        | The sum total of all Link State Acknowledgement packets received on all OSPF areas and interfaces.                                                                                                    |
| Tx ls Acks        | The sum total of all Link State Acknowledgement packets transmitted on all OSPF areas and interfaces.                                                                                                    |
| Rx ls Updates     | The sum total of all Link State Update packets received on all OSPF areas and interfaces.                                                                                                    |
| Tx ls Updates     | The sum total of all Link State Update packets transmitted on all OSPF areas and interfaces.                                                                                                    |
| Nbr Change Stats: |                                                                                                    |
| hello             | The sum total of all Hello packets received from neighbors on all OSPF areas and interfaces.                                                                                                    |
| Start             | The sum total number of neighbors in this state (that is, an indication that Hello packets should now be sent to the neighbor at intervals of HelloInterval seconds.) across all OSPF areas and interfaces. |

Table 96 OSPF General Statistics

| Statistics       | Description                                                                                                    |  |  |
|------------------|----------------------------------------------------------------------------------------------------|--|--|
| n2way            | The sum total number of bidirectional communication establishment between this router and other neighboring routers.                                                                               |  |  |
| adjoint ok       | The sum total number of decisions to be made (again) as to whether an adjacency should be established/maintained with the neighbor across all OSPF areas and interfaces.                           |  |  |
| negotiation done | The sum total number of neighbors in this state wherein the Master/slave relationship has been negotiated, and sequence numbers have been exchanged, across all OSPF areas and interfaces.         |  |  |
| exchange done    | The sum total number of neighbors in this state (that is, in an adjacency's final state) having transmitted a full sequence of Database Description packets, across all OSPF areas and interfaces. |  |  |
| bad requests     | The sum total number of Link State Requests which have been received for a link state advertisement not contained in the database across all interfaces and OSPF areas.                            |  |  |
| bad sequence     | The sum total number of Database Description packets which have been received that either:                                                                                                    |  |  |
|                  | a. Has an unexpected DD sequence number                                                                                                    |  |  |
|                  | b. Unexpectedly has the init bit set                                                                                                    |  |  |
|                  | <b>c.</b> Has an options field differing from the last Options field received in a Database Description packet.                                                                                    |  |  |
|                  | Any of these conditions indicate that some error has occurred during adjacency establishment for all OSPF areas and interfaces.                                                                    |  |  |
| loading done     | The sum total number of link state updates received for all out-of-date portions of the database across all OSPF areas and interfaces.                                                             |  |  |
| n1way            | The sum total number of Hello packets received from neighbors, in which this router is not mentioned across all OSPF interfaces and areas.                                                         |  |  |
| rst_ad           | The sum total number of times the Neighbor adjacency has been reset across all OPSF areas and interfaces.                                                                                          |  |  |
| down             | The total number of Neighboring routers down (that is, in the initial state of a neighbor conversation.) across all OSPF areas and interfaces.                                                     |  |  |

Table 96 OSPF General Statistics

| Statistics         | Description                                                                                                    |
|--------------------|----------------------------------------------------------------------------------------------------|
| Intf Change Stats: |                                                                                                    |
| up                 | The sum total number of interfaces up in all OSPF areas.                                                                                                    |
| down               | The sum total number of interfaces down in all OSPF areas.                                                                                                    |
| loop               | The sum total of interfaces no longer connected to the attached network across all OSPF areas and interfaces.                                                                                              |
| unloop             | The sum total number of interfaces, connected to the attached network in all OSPF areas.                                                                                                    |
| wait timer         | The sum total number of times the Wait Timer has been fired, indicating the end of the waiting period that is required before electing a (Backup)  Designated Router across all OSPF areas and interfaces. |
| backup             | The sum total number of Backup Designated Routers on the attached network for all OSPF areas and interfaces.                                                                                               |
| nbr change         | The sum total number of changes in the set of bidirectional neighbors associated with any interface across all OSPF areas.                                                                                 |
| Timers Kickoff:    |                                                                                                    |
| hello              | The sum total number of times the Hello timer has been fired (which triggers the send of a Hello packet) across all OPSF areas and interfaces.                                                             |
| retransmit         | The sum total number of times the Retransmit timer has been fired across all OPSF areas and interfaces.                                                                                                    |
| lsa lock           | The sum total number of times the Link State Advertisement (LSA) lock timer has been fired across all OSPF areas and interfaces.                                                                           |
| lsa ack            | The sum total number of times the LSA Ack timer has been fired across all OSPF areas and interfaces.                                                                                                    |
| dbage              | The total number of times the data base age (Dbage) has been fired.                                                                                                    |
| summary            | The total number of times the Summary timer has been fired.                                                                                                    |
| ase export         | The total number of times the Autonomous System Export (ASE) timer has been fired.                                                                                                    |

## /stats/13/ospf3 OSPFv3 Statistics Menu

```
[OSPFV3 stats Menu]
general - Show global stats
aindex - Show area(s) stats
if - Show interface(s) stats
```

#### Table 97 OSPFv3 Statistics Menu

### **Command Syntax and Usage**

### general

Displays global statistics. See page 201 for sample output.

#### aindex

Displays area statistics.

### if

Displays interface statistics.

## /stats/13/ospf3/general OSPFv3 Global Statistics

| OSPFv3 stats         |      |                 |           |
|----------------------|------|-----------------|-----------|
| Rx/Tx/Disd Stats:    | Rx   | Tx              | Discarded |
| Pkts                 | 9695 | 95933           | 0         |
| hello                | 9097 | 8994            | 0         |
| database             | 39   | 51              | 6         |
| ls requests          | 16   | 8               | 0         |
| ls acks              | 172  | 360             | 0         |
| ls updates           | 371  | 180             | 0         |
| Nbr change stats:    |      | Intf change Sta | ts:       |
| down                 | 0    | down            | 5         |
| attempt              | 0    | loop            | 0         |
| init                 | 1    | waiting         | 6         |
| n2way                | 1    | ptop            | 0         |
| exstart              | 1    | dr              | 4         |
| exchange done        | 1    | backup          | 6         |
| loading done         | 1    | dr other        | 0         |
| full                 | 1    | all events      | 33        |
| all events           | 6    |                 |           |
| Timers kickoff       |      |                 |           |
| hello                | 8988 |                 |           |
| wait                 | 6    |                 |           |
| poll                 | 0    |                 |           |
| nbr probe            | 0    |                 |           |
| Number of LSAs       |      |                 |           |
| originated           |      | 180             |           |
| rcvd newer originati | ons. | 355             |           |

The OSPFv3 General Statistics contain the sum total of all OSPF packets received on all OSPFv3 areas and interfaces.

Table 98 OSPFv3 General Statistics

| Statistics     | Description                                                               |  |  |
|----------------|---------------------------------------------------------------------------|--|--|
| Rx/Tx Stats:   |                                                                           |  |  |
| Rx Pkts        | The sum total of all OSPFv3 packets received on all OSPFv3 interfaces.    |  |  |
| Tx Pkts        | The sum total of all OSPFv3 packets transmitted on all OSPFv3 interfaces. |  |  |
| Discarded Pkts | The sum total of all OSPFv3 packets discarded.                            |  |  |

Table 98 OSPFv3 General Statistics

| Statistics            | Description                                                                                                    |
|-----------------------|----------------------------------------------------------------------------------------------------|
| Rx hello              | The sum total of all Hello packets received on all OSPFv3 interfaces.                                                                  |
| Tx hello              | The sum total of all Hello packets transmitted on all OSPFv3 interfaces.                                                               |
| Discarded hello       | The sum total of all Hello packets discarded, including packets for which no associated interface has been found.                      |
| Rx database           | The sum total of all Database Description packets received on all OSPFv3 interfaces.                                                   |
| Tx database           | The sum total of all Database Description packets transmitted on all OSPFv3 interfaces.                                                |
| Discarded database    | The sum total of all Database Description packets discarded.                                                                           |
| Rx ls requests        | The sum total of all Link State Request packets received on all OSPFv3 interfaces.                                                     |
| Tx ls requests        | The sum total of all Link State Request packets transmitted on all OSPFv3 interfaces.                                                  |
| Discarded ls requests | The sum total of all Link State Request packets discarded.                                                                             |
| Rx ls acks            | The sum total of all Link State Acknowledgement packets received on all OSPFv3 interfaces.                                             |
| Tx ls acks            | The sum total of all Link State Acknowledgement packets transmitted on all OSPFv3 interfaces.                                          |
| Discarded ls acks     | The sum total of all Link State Acknowledgement packets discarded.                                                                     |
| Rx ls updates         | The sum total of all Link State Update packets received on all OSPFv3 interfaces.                                                      |
| Tx ls updates         | The sum total of all Link State Update packets transmitted on all OSPFv3 interfaces.                                                   |
| Discarded 1s updates  | The sum total of all Link State Update packets discarded.                                                                              |
| Nbr Change Stats:     |                                                                                                    |
| down                  | The total number of Neighboring routers down (that is, in the initial state of a neighbor conversation.) across all OSPFv3 interfaces. |

Table 98 OSPFv3 General Statistics

| Statistics    | Description                                                                                                    |
|---------------|----------------------------------------------------------------------------------------------------|
| attempt       | The total number of transitions into attempt state of neighboring routers across allOSPFv3 interfaces.                                                                                 |
| init          | The total number of transitions into init state of neighboring routers across all OSPFv3 interfaces.                                                                                   |
| n2way         | The total number of bidirectional communication establishment between this router and other neighboring routers.                                                                       |
| exstart       | The total number of transitions into exstart state of neighboring routers across all OSPFv3 interfaces                                                                                 |
| exchange done | The total number of neighbors in this state (that is, in an adjacency's final state) having transmitted a full sequence of Database Description packets, across all OSPFv3 interfaces. |
| loading done  | The total number of link state updates received for all out-of-date portions of the database across all OSPFv3 interfaces.                                                             |
| full          | The total number of transitions into full state of neighboring routers across all OSPFv3 interfaces.                                                                                   |
| all events    | The total number of state transitions of neighboring routers across all OSPFv3 interfaces.                                                                                             |

Table 98 OSPFv3 General Statistics

| Statistics                | Description                                                                                                    |  |
|---------------------------|----------------------------------------------------------------------------------------------------|--|
| <b>Intf Change Stats:</b> |                                                                                                    |  |
| down                      | The total number of transitions into down state of all OSPFv3 interfaces.                                                                                             |  |
| loop                      | The total number of transitions into loopback state of all OSPFv3 interfaces.                                                                                         |  |
| waiting                   | The total number of transitions into waiting state of all OSPFv3 interfaces.                                                                                          |  |
| ptop                      | The total number of transitions into point-to-point state of all OSPFv3 interfaces.                                                                                   |  |
| dr                        | The total number of transitions into Designated Router other state of all OSPFv3 interfaces.                                                                          |  |
| backup                    | The total number of transitions into backup state of all OSPFv3 interfaces.                                                                                           |  |
| all events                | The total number of changes associated with any OSPFv3 interface, including changes into internal states.                                                             |  |
| Timers Kickoff:           |                                                                                                    |  |
| hello                     | The total number of times the Hello timer has been fired (which triggers the send of a Hello packet) across all OSPFv3 interfaces.                                    |  |
| wait                      | The total number of times the wait timer has been fired (which causes an interface to exit waiting state), across all OPSFv3 interfaces.                              |  |
| poll                      | The total number of times the timer whose firing causes hellos to be sent to inactive NBMA and Demand Circuit neighbors has been fired, across all OPSFv3 interfaces. |  |
| nbr probe                 | The total number of times the neighbor probe timer has been fired, across all OPSFv3 interfaces.                                                                      |  |
| Number of LSAs:           |                                                                                                    |  |
| originated                | The number of LSAs originated by this router.                                                                                                    |  |
| rcvd newer originations   | The number of LSAs received that have been determined to be newer originations.                                                                                       |  |

## /stats/13/vrrp VRRP Statistics

Virtual Router Redundancy Protocol (VRRP) support on the RackSwitch G8052 (G8052) provides redundancy between routers in a LAN. This is accomplished by configuring the same virtual router IP address and ID number on each participating VRRP-capable routing device. One of the virtual routers is then elected as the master, based on a number of priority criteria, and assumes control of the shared virtual router IP address. If the master fails, one of the backup virtual routers will assume routing authority and take control of the virtual router IP address.

When virtual routers are configured, you can display the protocol statistics for VRRP:

| VRRP statistics: |   |                  |   |  |
|------------------|---|------------------|---|--|
| vrrpInAdvers:    | 0 | vrrpBadAdvers:   | 0 |  |
| vrrpOutAdvers:   | 0 |                  |   |  |
| vrrpBadVersion:  | 0 | vrrpBadVrid:     | 0 |  |
| vrrpBadAddress:  | 0 | vrrpBadData:     | 0 |  |
| vrrpBadPassword: | 0 | vrrpBadInterval: | 0 |  |
|                  |   |                  |   |  |

Table 99 VRRP Statistics

| Statistics      | Description                                                                        |
|-----------------|------------------------------------------------------------------------------------|
| vrrpInAdvers    | The total number of valid VRRP advertisements that have been received.             |
| vrrpBadAdvers   | The total number of VRRP advertisements received that were dropped.                |
| vrrpOutAdvers   | The total number of VRRP advertisements that have been sent.                       |
| vrrpBadVersion  | The total number of VRRP advertisements received that had a bad version number.    |
| vrrpBadVrid     | The total number of VRRP advertisements received that had a bad virtual router ID. |
| vrrpBadAddress  | The total number of VRRP advertisements received that had a bad address.           |
| vrrpBadData     | The total number of VRRP advertisements received that had bad data.                |
| vrrpBadPassword | The total number of VRRP advertisements received that had a bad password.          |
| vrrpBadInterval | The total number of VRRP advertisements received that had a bad interval.          |

## /stats/13/rip

## **Routing Information Protocol Statistics**

```
RIP ALL STATS INFORMATION:

RIP packets received = 12

RIP packets sent = 75

RIP request received = 0

RIP response recevied = 12

RIP request sent = 3

RIP reponse sent = 72

RIP route timeout = 0

RIP bad size packet received = 0

RIP bad version received = 0

RIP bad zeros received = 0

RIP bad src port received = 0

RIP bad src IP received = 0

RIP packets from self received = 0
```

## /stats/13/dhcp DHCP Statistics Menu

```
[DHCP Statistics Menu]
snooping - Show DHCP Snooping statistics
clrsnp - Clear DHCP Snooping statistics
```

## Table 100 DHCP Statistics Options

### **Command Syntax and Usage**

### snooping

Displays DHCP Snooping statistics. To view a sample output, see page 207.

### clrsnp

Clears DHCP Snooping statistics.

## /stats/13/dhcp/snooping DHCP Snooping Statistics

| DHCP Snooping statistics:    |   |
|------------------------------|---|
| Received Request packets     | 2 |
| Received Reply packets       | 2 |
| Received Invalid packets     | 0 |
| Dropped packets out of rate  | 0 |
| Dropped packets other reason | 0 |

DHCP Snooping Statistics count all DHCP packets processed by DHCP snooping.

#### /stats/mp

## **Management Processor Statistics Menu**

```
[MP-specific Statistics Menu]

thr - Show STEM thread stats

i2c - Show I2C stats

pkt - Show Packet stats

tcb - Show All TCP control blocks in use

ucb - Show All UDP control blocks in use

cpu - Show CPU utilization

mem - Show Memory utilization stats
```

Table 101 Management Processor Statistics Menu Options

#### **Command Syntax and Usage**

#### thr

Displays STEM thread statistics. This command is used by Technical Support personnel.

#### i2c

Displays I2C statistics. This command is used by Technical Support personnel.

### pkt

Displays packet statistics, to check for leads and load. To view options, see page 209.

#### tcb

Displays all TCP control blocks that are in use. To view a sample output and a description of the stats, see page 214.

#### ucb

Displays all UDP control blocks that are in use. To view a sample output, see page 214.

### cpu

Displays CPU utilization for periods of up to 1, 4, and 64 seconds. To view a sample output and a description of the stats, see page 215.

#### mem

Displays system memory statistics.

### /stats/mp/pkt

## **Packet Statistics Menu**

```
[MP Packet Statistics Menu]
    counters - Show packet counters
    clear - Clear all CPU packet statistics and logs
            - Display log of all packets received by CPU
    logs
           - Display log of last the N packets received by CPU
    last
    arp
            - Display only ARP packets logged
            - Display only Reverse-ARP packets
    rarp
    bpdu
            - Display only BPDUs logged
    cisco
            - Display only Cisco packets (BPDU/CDP/UDLD) logged
    fcoe
            - Display only FCoE FIP PDUs logged
    ipv4
            - Display only IPv4 packets logged
    ipv6
            - Display only IPv6 packets logged
    lldp
            - Display only LLDP PDUs logged
    other
            - Display logs of all packets not explicitly selectable
    raw
             - Display raw packet buffer in addition to headers
             - Dump all packet statistics and logs
    dump
```

Table 102 Packet Statistics Menu Options

### **Command Syntax and Usage**

#### counters

Displays packet statistics, to check for leads and load. To view a sample output and a description of the stats, see page 211.

### clear

Clears all packet statistics and logs.

#### logs

Displays a log of all packets received by the CPU.

#### last <number of logs>

Displays a list of the most recent packets received by the CPU.

#### arp

Displays a list of Address Resolution Protocol packets logged.

#### rarp

Displays a list of reverse ARP packets logged.

#### bpdu

Displays a list of spanning-tree Bridge Protocol Data Units logged.

## Table 102 Packet Statistics Menu Options

### **Command Syntax and Usage**

#### cisco

Displays a list of UniDirectional Link Detection (UDLD) packets and Cisco Discovery Protocol (CDP) packets logged.

#### fcoe

Displays a list of Fiber Channel over Ethernet packets logged.

### ipv4

Displays a list of IPv4 packets logged.

### ipv6

Displays a list of IPv6 packets logged.

#### lldp

Displays a list of Link Layer Discovery Protocol PDUs logged.

#### other

Displays a list of packets that are not selectable.

#### raw

Displays a list of raw packet buffers and headers.

#### dump

Displays all packet statistics and logs.

## /stats/mp/pkt/counters MP Packet Statistics

```
CPU packet statistics at 16:57:24 Sat Jan 5, 2011
Packets received by CPU:
_____
Total packets:
BPDUs:
                     7642 (7642 since bootup)
                    5599
                    0
1732
Cisco packets:
ARP packets:
IPv4 packets:
IPv6 packets:
                     113
                      0
                      198
                      0
Other:
Packet Buffer Statistics:
______
allocs: 14311
frees: 14311
failures: 0
dropped: 0
small packet buffers:
_____
 current:
  max:
                     1024
  threshold: 128
hi-watermark: 1
  hi-water time: 14:59:46 Sat Apr 5, 2010
medium packet buffers:
_____
                       0
  current:
  max:
                      400
  threshold:
hi-watermark:
                       50
                       1
  hi-water time: 14:59:49 Sat Apr 5, 2010
jumbo packet buffers:
  current:
                        0
  max:
                        4
  hi-watermark:
pkt_hdrs: 0 pkthdr hi-watermark:
                                                20
```

Table 103 Packet Statistics

| Statistics               | Description                                                                                                    |  |
|--------------------------|----------------------------------------------------------------------------------------------------|--|
| Packets received by CP   | PU                                                                                                    |  |
| Total packets            | Total number of packets received                                                                                                |  |
| BPDUs                    | Total number of spanning-tree Bridge Protocol Data Units received.                                                              |  |
| Cisco packets            | Total number of UniDirectional Link Detection (UDLD) packets and Cisco Discovery Protocol (CDP) packets received.               |  |
| ARP packets              | Total number of Address Resolution Protocol packets received.                                                                   |  |
| IPv4 packets             | Total number of IPv4 packets received.                                                                                          |  |
| IPv6 packets             | Total number of IPv6 packets received.                                                                                          |  |
| LLDP PDUs                | Total number of Link Layer Discovery Protocol data units received.                                                              |  |
| Other                    | Total number of other packets received.                                                                                         |  |
| Packet Buffer Statistics | S                                                                                                    |  |
| allocs                   | Total number of packet allocations from the packet buffer pool by the TCP/IP protocol stack.                                    |  |
| frees                    | Total number of times the packet buffers are freed (released) to the packet buffer pool by the TCP/IP protocol stack.           |  |
| failures                 | Total number of packet allocation failures from the packet buffer pool by the TCP/IP protocol stack.                            |  |
| small packet buffers     |                                                                                                    |  |
| current                  | Total number of packet allocations with size less than 128 bytes from the packet buffer pool by the TCP/IP protocol stack.      |  |
| max                      | Maximum number of small packet allocations supported                                                                            |  |
| threshold                | Threshold value for small packet allocations, beyond which only high-priority small packets are allowed.                        |  |
| hi-watermark             | The highest number of packet allocation with size less than 128 bytes from the packet buffer pool by the TCP/IP protocol stack. |  |
| hi-water time            | Time stamp that indicates when the hi-watermark was reached.                                                                    |  |
|                          |                                                                                                    |  |

Table 103 Packet Statistics

| Statistics           | Description                                                                                                    |  |
|----------------------|----------------------------------------------------------------------------------------------------|--|
| current              | Total number of packet allocations with size between 128 to 1536 bytes from the packet buffer pool by the TCP/IP protocol stack.      |  |
| max                  | Maximum number of medium packet allocations supported                                                                                 |  |
| threshold            | Threshold value for medium packet allocations, beyond which only high-priority medium packets are allowed.                            |  |
| hi-watermark         | The highest number of packet allocation with size between 128 to 1536 bytes from the packet buffer pool by the TCP/IP protocol stack. |  |
| hi-water time        | Time stamp that indicates when the hi-watermark was reached.                                                                          |  |
| jumbo packet buffers |                                                                                                    |  |
| current              | Total number of packet allocations with more than 1536 bytes from the packet buffer pool by the TCP/IP protocol stack.                |  |
| max                  | Maximum number of medium packet allocations supported                                                                                 |  |
| hi-watermark         | The highest number of packet allocation with more than 1536 bytes from the packet buffer pool by the TCP/IP protocol stack.           |  |
|                      |                                                                                                    |  |

## /stats/mp/tcb **TCP Statistics**

All TCP allocated control blocks:

10ad41e8: 0.0.0.0 80 listen 0 <=> 0.0.0.0

 10ad41e8:
 0.0.0.0
 0 <=> 0.0.0.0
 80 listen

 10ad5790:
 47.81.27.5
 1171 <=> 47.80.23.243
 23 established

## Table 104 MP Specified TCP Statistics

| Statistics           | Description            |  |
|----------------------|------------------------|--|
| 10ad41e8/10ad5790    | Memory                 |  |
| 0.0.0.0/47.81.27.5   | Destination IP address |  |
| 0/1171               | Destination port       |  |
| 0.0.0.0/47.80.23.243 | Source IP              |  |
| 80/23                | Source port            |  |
| listen/established   | State                  |  |

## /stats/mp/ucb **UCB Statistics**

All UDP allocated control blocks: 161: listen

# /stats/mp/cpu CPU Statistics

This option displays the CPU utilization statistics.

| CPU utilization:  |     |
|-------------------|-----|
| cpuUtil1Second:   | 53% |
| cpuUtil4Seconds:  | 54% |
| cpuUtil64Seconds: | 54% |
|                   |     |

## Table 105 CPU Statistics

| Statistics       | Description                                                         |
|------------------|---------------------------------------------------------------------|
| cpuUtil1Second   | The utilization of MP CPU over 1 second. It shows the percentage.   |
| cpuUtil4Seconds  | The utilization of MP CPU over 4 seconds. It shows the percentage.  |
| cpuUtil64Seconds | The utilization of MP CPU over 64 seconds. It shows the percentage. |

#### /stats/acl

## **ACL Statistics Menu**

```
[ACL Menu]

acl - Display ACL stats
acl6 - Display IPv6 ACL stats
dump - Display all available ACL stats
macl - Display MACL stats
vmap - Display VMAP stats
clracl - Clear ACL stats
clracl6 - Clear IPv6 ACL stats
clrmacl - Clear MACL stats
clrwmap - Clear VMAP stats
```

ACL statistics are described in the following table.

Table 106 ACL Statistics Menu Options

#### **Command Syntax and Usage**

#### acl <ACL number>

Displays the Access Control List Statistics for a specific ACL. For details, see page 217.

#### acl6 <ACL number>

Displays the IPv6 Access Control List Statistics for a specific ACL.

#### dump

Displays all ACL statistics.

#### macl <ACL number>

Displays the Management Access Control List (MACL) Statistics for a specific ACL.

#### vmap <VMAP number>

Displays the VLAN Map statistics for a specific VMAP. For details, see page 217.

#### clracl

Clears all ACL statistics.

#### clrac16

Clears all IPv6 ACL statistics.

## Table 106 ACL Statistics Menu Options

**Command Syntax and Usage** 

#### clrmacl

Clears all Management ACL (MACL) statistics.

## clrvmap

Clears all VMAP statistics.

# /stats/acl/acl [<ACL number>] ACL Statistics

This option displays statistics for the selected ACL if an ACL number is specified, or for all ACLs if the option is omitted.

| Hits for ACL 1: | 26057515 |  |
|-----------------|----------|--|
| Hits for ACL 2: | 26057497 |  |

# /stats/acl/vmap [<VMAP number>|all] VLAN Map Statistics

This option displays statistics for the selected VLAN Map, or for all VMAPs.

| Hits for VMAP 1: | 57515 |
|------------------|-------|
| Hits for VMAP 2: | 74970 |

# /stats/snmp [clear] SNMP Statistics

Note - You can reset the SNMP counter to zero by using clear command, as follows:
>>> Statistics# snmp clear

| SNMP statistics:               |        |                                 |        |
|--------------------------------|--------|---------------------------------|--------|
|                                | 150097 | anmo In Dad Vonai on a          | 0      |
| snmpInPkts:                    |        | snmpInBadVersions:              | U      |
| <pre>snmpInBadC'tyNames:</pre> | 0      | <pre>snmpInBadC'tyUses:</pre>   | 0      |
| <pre>snmpInASNParseErrs:</pre> | 0      | <pre>snmpEnableAuthTraps:</pre> | 0      |
| snmpOutPkts:                   | 150097 | <pre>snmpInBadTypes:</pre>      | 0      |
| snmpInTooBigs:                 | 0      | <pre>snmpInNoSuchNames:</pre>   | 0      |
| snmpInBadValues:               | 0      | <pre>snmpInReadOnlys:</pre>     | 0      |
| snmpInGenErrs:                 | 0      | <pre>snmpInTotalReqVars:</pre>  | 798464 |
| snmpInTotalSetVars:            | 2731   | <pre>snmpInGetRequests:</pre>   | 17593  |
| snmpInGetNexts:                | 131389 | <pre>snmpInSetRequests:</pre>   | 615    |
| snmpInGetResponses:            | 0      | <pre>snmpInTraps:</pre>         | 0      |
| snmpOutTooBigs:                | 0      | <pre>snmpOutNoSuchNames:</pre>  | 1      |
| snmpOutBadValues:              | 0      | <pre>snmpOutReadOnlys:</pre>    | 0      |
| snmpOutGenErrs:                | 1      | <pre>snmpOutGetRequests:</pre>  | 0      |
| snmpOutGetNexts:               | 0      | <pre>snmpOutSetRequests:</pre>  | 0      |
| snmpOutGetResponses:           | 150093 | <pre>snmpOutTraps:</pre>        | 4      |
| snmpSilentDrops:               | 0      | <pre>snmpProxyDrops:</pre>      | 0      |

Table 107 SNMP Statistics

| Statistics         | Description                                                                                                    |  |
|--------------------|----------------------------------------------------------------------------------------------------|--|
| snmpInPkts         | The total number of Messages delivered to the SNMP entity from the transport service.                                                                                         |  |
| snmpInBadVersions  | The total number of SNMP Messages, which were delivered to the SNMP protocol entity and were for an unsupported SNMP version.                                                 |  |
| snmpInBadC'tyNames | The total number of SNMP Messages delivered to the SNMP entity which used an SNMP community name not known to the said entity (the switch).                                   |  |
| snmpInBadC'tyUses  | The total number of SNMP Messages delivered to the SNMP protocol entity which represented an SNMP operation which was not allowed by the SNMP community named in the Message. |  |

Table 107 SNMP Statistics

| Statistics              | Description                                                                                                    |  |
|-------------------------|----------------------------------------------------------------------------------------------------|--|
| snmpInASNParseErrs      | The total number of ASN.1 or BER errors encountered by the SNMP protocol entity when decoding SNMP Messages received.                                                                                                    |  |
|                         | <b>Note:</b> OSI's method of specifying abstract objects is called ASN.1 (Abstract Syntax Notation One, defined in X.208), and one set of rules for representing such objects as strings of ones and zeros is called the BER (Basic Encoding Rules, defined in X.209). ASN.1 is a flexible notation that allows one to define a variety of data types, from simple types such as integers and bit strings to structured types such as sets and sequences. BER describes how to represent or encode values of each ASN.1 type as a string of eight-bit octets. |  |
| snmpEnableAuth<br>Traps | An object to enable or disable the authentication traps generated by this entity (the switch).                                                                                                    |  |
| snmpOutPkts             | The total number of SNMP Messages which were passed from the SNMP protocol entity to the transport service.                                                                                                    |  |
| snmpInBadTypes          | The total number of SNMP Messages which failed ASN parsing.                                                                                                    |  |
| snmpInTooBigs           | The total number of SNMP Protocol Data Units (PDUs) which were delivered to the SNMP protocol entity and for which the value of the error-status field is <i>too big</i> .                                                                                                    |  |
| snmpInNoSuchNames       | The total number of SNMP Protocol Data Units (PDUs) which were delivered to the SNMP protocol entity and for which the value of the error-status field is noSuchName.                                                                                                    |  |
| snmpInBadValues         | The total number of SNMP Protocol Data Units (PDUs) which were delivered to the SNMP protocol entity and for which the value of the error-status field is badValue.                                                                                                    |  |
| snmpInReadOnlys         | The total number of valid SNMP Protocol Data Units (PDUs), which were delivered to the SNMP protocol entity and for which the value of the error-status field is `read-Only'. It should be noted that it is a protocol error to generate an SNMP PDU, which contains the value `read-Only' in the error-status field. As such, this object is provided as a means of detecting incorrect implementations of the SNMP.                                                                                                    |  |
| snmpInGenErrs           | The total number of SNMP Protocol Data Units (PDUs), which were delivered to the SNMP protocol entity and for which the value of the error-status field is genErr.                                                                                                    |  |

Table 107 SNMP Statistics

| Statistics         | Description                                                                                                    |  |
|--------------------|----------------------------------------------------------------------------------------------------|--|
| snmpInTotalReqVars | The total number of MIB objects which have been retrieved successfully by the SNMP protocol entity as a result of receiving valid SNMP Get-Request and Get-Next Protocol Data Units (PDUs). |  |
| snmpInTotalSetVars | The total number of MIB objects, which have been altered successfully by the SNMP protocol entity as a result of receiving valid SNMP Set-Request Protocol Data Units (PDUs).               |  |
| snmpInGetRequests  | The total number of SNMP Get-Request Protocol Data Units (PDUs), which have been accepted and processed by the SNMP protocol entity.                                                        |  |
| snmpInGetNexts     | The total number of SNMP Get-Next Protocol Data Units (PDUs), which have been accepted and processed by the SNMP protocol entity.                                                           |  |
| snmpInSetRequests  | The total number of SNMP Set-Request Protocol Data Units (PDUs), which have been accepted and processed by the SNMP protocol entity.                                                        |  |
| snmpInGetResponses | The total number of SNMP Get-Response Protocol Data Units (PDUs), which have been accepted and processed by the SNMP protocol entity.                                                       |  |
| snmpInTraps        | The total number of SNMP Trap Protocol Data Units (PDUs), which have been accepted and processed by the SNMP protocol entity.                                                               |  |
| snmpOutTooBigs     | The total number of SNMP Protocol Data Units (PDUs), which were generated by the SNMP protocol entity and for which the value of the error-status field is <i>too big</i> .                 |  |
| snmpOutNoSuchNames | The total number of SNMP Protocol Data Units (PDUs), which were generated by the SNMP protocol entity and for which the value of the error-status is noSuchName.                            |  |
| snmpOutBadValues   | The total number of SNMP Protocol Data Units (PDUs), which were generated by the SNMP protocol entity and for which the value of the error-status field is badValue.                        |  |
| snmpOutReadOnlys   | Not in use.                                                                                                    |  |
| snmpOutGenErrs     | The total number of SNMP Protocol Data Units (PDUs), which were generated by the SNMP protocol entity and for which the value of the error-status field is genErr.                          |  |
| snmpOutGetRequests | The total number of SNMP Get-Request Protocol Data Units (PDUs), which have been generated by the SNMP protocol entity.                                                                     |  |
|                    |                                                                                                    |  |

Table 107 SNMP Statistics

| Statistics              | Description                                                                                                    |
|-------------------------|----------------------------------------------------------------------------------------------------|
| snmpOutGetNexts         | The total number of SNMP Get-Next Protocol Data Units (PDUs), which have been generated by the SNMP protocol entity.                                                                                                    |
| snmpOutSetRequests      | The total number of SNMP Set-Request Protocol Data Units (PDUs), which have been generated by the SNMP protocol entity.                                                                                                    |
| snmpOutGet<br>Responses | The total number of SNMP Get-Response Protocol Data Units (PDUs), which have been generated by the SNMP protocol entity.                                                                                                    |
| snmpOutTraps            | The total number of SNMP Trap Protocol Data Units (PDUs), which have been generated by the SNMP protocol entity.                                                                                                    |
| snmpSilentDrops         | The total number of GetRequest-PDUs, GetNextRequest-PDUs, GetBulkRequest-PDUs, SetRequest-PDUs, and InformRequest-PDUs delivered to the SNMPv2 entity which were silently dropped because the size of a reply containing an alternate Response-PDU with an empty variable bindings field was greater than either a local constraint or the maximum message size associated with the originator of the request. |
| snmpProxyDrops          | The total number of GetRequest-PDUs, GetNextRequest-PDUs, GetBulkRequest-PDUs, SetRequest-PDUs, and InformRequest-PDUs delivered to the SNMP entity which were silently dropped because the transmission of the message to a proxy target failed in a manner such that no Response-PDU could be returned.                                                                                                    |

# /stats/ntp NTP Statistics

BLADEOS uses NTP (Network Timing Protocol) version 3 to synchronize the switch's internal clock with an atomic time calibrated NTP server. With NTP enabled, the switch can accurately update its internal clock to be consistent with other devices on the network and generates accurate syslogs.

```
NTP statistics:
        Primary Server:
                Requests Sent:
                                              17
                Responses Received:
                                             17
                Updates:
                                              1
        Secondary Server:
                                              0
                Requests Sent:
                                              0
                Responses Received:
                Updates:
        Last update based on response from primary/secondary server.
        Last update time: 18:04:16 Tue Jan 13, 2011
        Current system time: 18:55:49 Tue Jan 13, 2011
```

Table 108 NTP Statistics

| Field            | Des | Description                                                                                                    |  |
|------------------|-----|----------------------------------------------------------------------------------------------------|--|
| Primary Server   | •   | <b>Requests Sent:</b> The total number of NTP requests the switch sent to the primary NTP server to synchronize time.                    |  |
|                  | •   | <b>Responses Received:</b> The total number of NTP responses received from the primary NTP server.                                       |  |
|                  | •   | <b>Updates:</b> The total number of times the switch updated its time based on the NTP responses received from the primary NTP server.   |  |
| Secondary Server |     | <b>Requests Sent:</b> The total number of NTP requests the switch sent to the secondary NTP server to synchronize time.                  |  |
|                  | •   | <b>Responses Received:</b> The total number of NTP responses received from the secondary NTP server.                                     |  |
|                  | •   | <b>Updates:</b> The total number of times the switch updated its time based on the NTP responses received from the secondary NTP server. |  |

Table 108 NTP Statistics

| Field                                             | Description                                                                                   |  |
|---------------------------------------------------|-----------------------------------------------------------------------------------------------|--|
| Last update based on response from primary server | Last update of time on the switch based on either primary or secondary NTP response received. |  |
| Last update time                                  | The time stamp showing the time when the switch was last updated.                             |  |
| Current system time                               | The switch system time when the following command was issued /stats/ntp                       |  |
| Note – Use the following                          | g command to delete all NTP statistics: /stats/ntp clear                                      |  |

/stats/dump

# **Statistics Dump**

Use the dump command to dump all switch statistics available from the Statistics menu (40K or more, depending on your configuration). This data can be used to tune or debug switch performance.

If you want to capture dump data to a file, set your communication software on your workstation to capture session data prior to issuing the dump commands.

## CHAPTER 6

# **The Configuration Menu**

This chapter discusses how to use the Command Line Interface (CLI) for making, viewing, and saving switch configuration changes. Many of the commands, although not new, display more or different information than in the previous version. Important differences are called out in the text.

## /cfq

# **Configuration Menu**

```
[Configuration Menu]
             - System-wide Parameter Menu
    sys
    port
             - Port Menu
    qos
             - QOS Menu
    acl
             - Access Control List Menu
    pmirr
             - Port Mirroring Menu
    12
             - Layer 2 Menu
    13
             - Layer 3 Menu
    rmon
             - RMON Menu
    virt
             - Virtualization Menu
             - Step by step configuration set up
    setup
    dump
             - Dump current configuration to script file
             - Backup current configuration to FTP/TFTP server
    ptcfg
             - Restore current configuration from FTP/TFTP server
    gtcfg
             - Display current configuration
    cur
```

BMD00254, April 2011 225

Each configuration option is briefly described in Table 109, with pointers to detailed menu commands.

## Table 109 Configuration Menu Options

## **Command Syntax and Usage**

#### sys

Displays the System Configuration menu. To view menu options, see page 229.

## port <port alias or number>

Displays the Port Configuration menu. To view menu options, see page 272.

#### gos

Displays the Quality of Service Configuration menu. To view menu options, see page 285.

#### acl

Displays the ACL Configuration menu. To view menu options, see page 290.

## pmirr

Displays the Mirroring Configuration menu. To view menu options, see page 312.

#### 12

Displays the Layer 2 Configuration menu. To view menu options, see page 314.

#### 13

Displays the Layer 3 Configuration menu. To view menu options, see page 365.

#### rmon

Displays the Remote Monitoring (RMON) Configuration Menu. To view menu options, see page 463.

#### virt

Displays the Virtualization Configuration Menu. To view menu options, see page 468.

#### setup

Step-by-step configuration set-up of the switch. For details, see page 476.

## dump

Dumps current configuration to a script file. For details, see page 476.

ptcfg <FTP/TFTP server host name or IP address> <filename on host>

Backs up current configuration to FTP/TFTP server. For details, see page 476.

## Table 109 Configuration Menu Options (continued)

## **Command Syntax and Usage**

gtcfg <host name or IP address of FTP/TFTP server> <filename on host>

Restores current configuration from FTP/TFTP server. For details, see page 477.

cur

Displays current configuration parameters.

## Viewing, Applying, and Saving Changes

As you use the configuration menus to set switch parameters, the changes you make do not take effect immediately. All changes are considered "pending" until you explicitly apply them. Also, any changes are lost the next time the switch boots unless the changes are explicitly saved.

**Note** — Some operations can override the settings in the Configuration menu. Therefore, settings you view in the Configuration menu (for example, port status) might differ from run-time information that you view in the Information menu. The Information menu displays current run-time information of switch parameters.

While configuration changes are in the pending state, you can do the following:

- View the pending changes
- Apply the pending changes
- Save the changes to flash memory

## **Viewing Pending Changes**

You can view all pending configuration changes by entering diff at the menu prompt.

**Note** – The diff command is a global command. Therefore, you can enter **diff** at any prompt in the CLI.

## **Applying Pending Changes**

To make your configuration changes active, you must apply them. To apply configuration changes, enter **apply** at any prompt in the CLI.

# apply

**Note** – The apply command is a global command. Therefore, you can enter **apply** at any prompt in the administrative interface.

## **Saving the Configuration**

In addition to applying the configuration changes, you can save them to flash memory on the RackSwitch G8052 (G8052).

Note – If you do not save the changes, they will be lost the next time the system is rebooted.

To save the new configuration, enter the following command at any CLI prompt:

# save

When you save configuration changes, the changes are saved to the *active* configuration block. The configuration being replaced by the save is first copied to the *backup* configuration block. If you do not want the previous configuration block copied to the backup configuration block, enter the following instead:

# save n

You can decide which configuration you want to run the next time you reset the switch. Your options include:

- The active configuration block
- The backup configuration block
- Factory default configuration

You can view all pending configuration changes that have been applied but not saved to flash memory using the diff flash command. It is a global command that can be executed from any menu.

For instructions on selecting the configuration to run at the next system reset, see "Selecting a Configuration Block" on page 497.

## /cfg/sys

## **System Configuration Menu**

```
[System Menu]
    errdis - ErrDisable Menu
    syslog - Syslog Menu
    sshd - SSH Server Menu
    radius - RADIUS Authentication Menu
    tacacs+ - TACACS+ Authentication Menu
    ldap
           - LDAP Authentication Menu
    ntp
           - NTP Server Menu
    ssnmp - System SNMP Menu
    access - System Access Menu
    dst - Custom DST Menu
    sflow - sFlow Menu
    srvports - Server ports Menu
    date - Set system date
    time - Set system time
    timezone - Set system timezone (daylight savings)
    dlight - Set system daylight savings
    idle - Set timeout for idle CLI sessions
    linkscan - Set linkscan mode
    notice - Set login notice
    bannr - Set login banner
    hprompt - Enable/disable display hostname (sysName) in CLI prompt
    dhcp - Enable/disable use of DHCP on interface 1
    reminder - Enable/disable Reminders
    rstctrl - Enable/disable System reset on panic
    pktlog - Enable/disable CPU packet logging capability
    srvled - Enable/disable Service Required LED
    usbeject - Eject USB
    cur
            - Display current system-wide parameters
```

This menu provides configuration of switch management parameters such as user and administrator privilege mode passwords, Web-based management settings, and management access lists.

Table 110 System Configuration Menu Options

## **Command Syntax and Usage**

#### errdis

Displays the Error Disable Recovery menu. To view menu options, see page 233.

#### syslog

Displays the Syslog menu. To view menu options, see page 235.

## Table 110 System Configuration Menu Options

### **Command Syntax and Usage**

#### sshd

Displays the SSH Server menu. To view menu options, see page 236.

#### radius

Displays the RADIUS Authentication menu. To view menu options, see page 238.

#### tacacs+

Displays the TACACS+ Authentication menu. To view menu options, see page 240.

#### ldap

Displays the LDAP Authentication menu. To view menu options, see page 243.

#### ntp

Displays the NTP Server menu, which allows you to synchronize the switch clock with a Network Time Protocol server. To view menu options, see page 245.

#### ssnmp

Displays the System SNMP menu. To view menu options, see page 246.

#### access

Displays the System Access menu. To view menu options, see page 259.

#### dst

Displays the Custom Daylight Savings Time menu. To view menu options, see page 268.

#### sflow

Displays the sFlow menu. To view menu options, see page 269.

#### srvports

Displays the SRV ports menu. To view menu options, see page 271.

#### date

Prompts the user for the system date. The date retains its value when the switch is reset.

## time

Configures the system time using a 24-hour clock format. The time retains its value when the switch is reset.

## Table 110 System Configuration Menu Options

### **Command Syntax and Usage**

#### timezone

Configures the time zone where the switch resides. You are prompted to select your location (continent, country, region) by the timezone wizard. Once a region is selected, the switch updates the time to reflect local changes to Daylight Savings Time, etc.

## dlight enable disable

Disables or enables daylight savings time in the system clock. When enabled, the switch will add an extra hour to the system clock so that it is consistent with the local clock.

The default value is **disabled**.

#### idle <idle timeout in minutes>

Sets the idle timeout for CLI sessions, from 1 to 60 minutes. The default is 10 minutes.

## linkscan {fast|normal|slow}

Configures the link scan interval used to poll the status of ports.

**notice** < maximum 1024 character multi-line login notice> < ' . ' to end>

Displays login notice immediately before the "Enter password:" prompt. This notice can contain up to 1024 characters and new lines.

#### bannr <string, maximum 80 characters>

Configures a login banner of up to 80 characters. When a user or administrator logs into the switch, the login banner is displayed. It is also displayed as part of the output from the /info/sys command.

## hprompt disable enable

Enables or disables displaying of the host name (system administrator's name) in the Command Line Interface (CLI).

## dhcp disable enable

Enables or disables Dynamic Host Control Protocol for setting the IP address on interface 1. When enabled, the IP address obtained from the DHCP server overrides the static IP address. The default setting is enabled.

## reminder disable enable

Enables or disables reminder messages in the CLI. The default value is enabled.

## Table 110 System Configuration Menu Options

### **Command Syntax and Usage**

## rstctrl disable enable

Enables or disables the reset control flag. When enabled, the switch continues to function after a crash of the main processor, using the last known Layer 2/3 information. The default setting is enabled.

## pktlog disable enable

Enables or disables logging of packets that come to the CPU. The default setting is enabled.

## srvled disable enable

Enables or disables the Service LED on the switch front panel. The default setting is disabled.

## usbeject

Allows you to safely remove a USB drive from the USB port, without corrupting files on the drive.

#### cur

Displays the current system parameters.

# /cfg/sys/errdis Error Disable Configuration

```
[System ErrDisable Menu]

lfd - Link Flap Dampening Menu
timeout - Set ErrDisable timeout (sec)
ena - Enable ErrDisable recovery
dis - Disable ErrDisable recovery
cur - Display current ErrDisable configuration
```

The Error Disable and Recovery feature allows the switch to automatically disable a port if an error condition is detected on the port. The port remains in the error-disabled state until it is re-enabled manually, or re-enabled automatically by the switch after a timeout period has elapsed. The error-disabled state of a port does not persist across a system reboot.

Table 111 Error Disable Configuration Options

## **Command Syntax and Usage**

## 1fd

Displays the Link Flap Dampening menu. To view menu options, see page 234.

```
timeout <30 - 86400>
```

Configures the error-recovery timeout, in seconds. After the timer expires, the switch attempts to re-enable the port. The default value is 300.

**Note**: When you change the timeout value, all current error-recovery timers are reset.

#### ena

Globally enables automatic error-recovery for error-disabled ports. The default setting is disabled.

**Note**: Each port must have error-recovery enabled to participate in automatic error recovery (/cfg/port x/errdis/ena).

#### dis

Globally disables error-recovery for error-disabled ports.

#### cur

Displays the current system Error Disable and Recovery configuration.

# /cfg/sys/errdis/lfd Link Flap Dampening Configuration

```
[Link Flap Dampening Menu]

flaps - Set maximum number of flaps allowed in time period

time - Set time period to count flaps (sec)

ena - Enable Link Flap Dampening

dis - Disable Link Flap Dampening

cur - Display current Link Flap Dampening configuration
```

The Link Flap Dampening feature allows the switch to automatically disable a port if too many link flaps (link up/link down) are detected on the port during a specified time interval. The port remains in the error-disabled state until it is re-enabled manually, or re-enabled automatically by the switch after a timeout period has elapsed.

Table 112 Link Flap Dampening Configuration Options

## **Command Syntax and Usage**

## **flaps** <1-100>

Configures the maximum number of link flaps allowed in the configured time period. The default value is 5.

## time <5-500>

Configures the time period, in seconds. The default value is 30 seconds.

#### ena

Enables Link Flap Dampening.

#### dis

Disables Link Flap Dampening.

#### cur

Displays the current Link Flap Dampening parameters.

# /cfg/sys/syslog System Host Log Configuration

```
[Syslog Menu]

host - Set IP address of first syslog host
host2 - Set IP address of second syslog host
sever - Set the severity of first syslog host
sever2 - Set the severity of second syslog host
facil - Set facility of first syslog host
facil2 - Set facility of second syslog host
console - Enable/disable console output of syslog messages
log - Enable/disable syslogging of features
cur - Display current syslog settings
```

Table 113 System Host Log Options

### **Command Syntax and Usage**

**host** < new syslog host IP address>

Sets the IP address of the first syslog host.

host2 < new syslog host IP address>

Sets the IP address of the second syslog host.

**sever** <*syslog host local severity (0–7)>* 

This option sets the severity level of the first syslog host displayed. The default is 7, which means log all severity levels.

**sever2** <*syslog host local severity (0–7)>* 

This option sets the severity level of the second syslog host displayed. The default is 7, which means, log all severity levels.

**facil** <*syslog host local facility (0-7)>* 

This option sets the facility level of the first syslog host displayed. The default is 0.

**facil2** <*syslog host local facility (0-7)>* 

This option sets the facility level of the second syslog host displayed. The default is 0.

## console disable enable

Enables or disables delivering syslog messages to the console. When necessary, disabling console ensures the switch is not affected by syslog messages. It is enabled by default.

## Table 113 System Host Log Options

## **Command Syntax and Usage**

## log <feature | all> <enable | disable>

Displays a list of features for which syslog messages can be generated. You can choose to enable or disable specific features (such as vlans, stg, or ssh), or to enable or disable syslog on all available features.

#### cur

Displays the current syslog settings.

## /cfg/sys/sshd

## **SSH Server Configuration**

```
[SSHD Menu]
    intrval - Set Interval for generating the RSA server key
    scpadm - Set SCP-only admin password
    hkeygen - Generate the RSA host key
    skeygen - Generate the RSA server key
    sshport - Set SSH server port number
    ena
             - Enable the SCP apply and save
    dis
             - Disable the SCP apply and save
    on
             - Turn SSH server ON
    off
             - Turn SSH server OFF
    sshv1
             - Turn SSHV1 ON or OFF
             - Display current SSH server configuration
    cur
```

This menu enables Secure Shell access from any SSH client. SSH scripts can be viewed by using the /cfg/dump command (see page 476).

Table 114 SSH Configuration Options

#### **Command Syntax and Usage**

#### intrval <0 - 24>

Set the interval, in hours, for auto-generation of the RSA server key.

#### scpadm

Set the administration password for SCP access.

## hkeygen

Generate the RSA host key.

## Table 114 SSH Configuration Options

**Command Syntax and Usage** 

## skeygen

Generate the RSA server key.

sshport <TCP port number>

Sets the SSH server port number.

ena

Enables the SCP apply and save.

dis

Disables the SCP apply and save.

on

Enables the SSH server.

off

Disables the SSH server.

## sshv1 enable|disable

Enables or disables support for SSH version 1.

cur

Displays the current SSH server configuration.

## /cfq/sys/radius

## **RADIUS Server Configuration**

```
[RADIUS Server Menu]
   prisry - Set primary RADIUS server address
   secsrv - Set secondary RADIUS server address
   secret - Set RADIUS secret
   secret2 - Set secondary RADIUS server secret
   port - Set RADIUS port
   retries - Set RADIUS server retries
   timeout - Set RADIUS server timeout
   bckdoor - Enable/disable RADIUS backdoor for telnet/ssh/http/https
            - Enable/disable RADIUS secure backdoor for
   secbd
              telnet/ssh/http/https
           - Turn RADIUS authentication ON
           - Turn RADIUS authentication OFF
   off
           - Display current RADIUS configuration
```

Table 115 RADIUS Server Configuration Options

### **Command Syntax and Usage**

## prisrv <IP address>

Sets the primary RADIUS server address.

## secsrv <IP address>

Sets the secondary RADIUS server address.

#### **secret** <1-32 character secret>

This is the shared secret between the switch and the RADIUS server(s).

#### secret2 <1-32 character secret>

This is the secondary shared secret between the switch and the RADIUS server(s).

#### port <RADIUS port>

Enter the number of the UDP port to be configured, between 1500 - 3000. The default is 1645.

```
retries <RADIUS server retries (1-3)>
```

Sets the number of failed authentication requests before switching to a different RADIUS server. The default is 3 requests.

#### timeout <RADIUS server timeout seconds (1-10)>

Sets the amount of time, in seconds, before a RADIUS server authentication attempt is considered to have failed. The default is 3 seconds.

## Table 115 RADIUS Server Configuration Options

## **Command Syntax and Usage**

## bckdoor disable enable

Enables or disables the RADIUS backdoor for Telnet/SSH/HTTP/HTTPS. The default value is disabled.

To obtain the RADIUS backdoor password for your switch, contact your Service and Support line.

## secbd enable disable

Enables or disables the RADIUS back door using secure password for telnet/SSH/HTTP/HTTPS. This command does not apply when backdoor (telnet) is enabled.

on

Enables the RADIUS server.

#### off

Disables the RADIUS server.

#### cur

Displays the current RADIUS server parameters.

# /cfg/sys/tacacs+ TACACS+ Server Configuration

TACACS (Terminal Access Controller Access Control system) is an authentication protocol that allows a remote access server to forward a user's logon password to an authentication server to determine whether access can be allowed to a given system. TACACS is not an encryption protocol, and therefore less secure than TACACS+ and Remote Authentication Dial-In User Service (RADIUS) protocols. Both TACACS and TACACS+ are described in RFC 1492.

TACACS+ protocol is more reliable than RADIUS, as TACACS+ uses the Transmission Control Protocol (TCP) whereas RADIUS uses the User Datagram Protocol (UDP). Also, RADIUS combines authentication and authorization in a user profile, whereas TACACS+ separates the two operations.

TACACS+ offers the following advantages over RADIUS as the authentication device:

- TACACS+ is TCP-based, so it facilitates connection-oriented traffic.
- It supports full-packet encryption, as opposed to password-only in authentication requests.
- It supports de-coupled authentication, authorization, and accounting.

```
[TACACS+ Server Menu]
   prisrv - Set IP address of primary TACACS+ server
   secsrv - Set IP address of secondary TACACS+ server
   chpass_p - Set new password for primary server
   chpass_s - Set new password for secondary server
   secret - Set secret for primary TACACS+ server
   secret2 - Set secret for secondary TACACS+ server
   port - Set TACACS+ port number
   retries - Set number of TACACS+ server retries
   attempts - Set number of TACACS+ login attempts
   timeout - Set timeout value of TACACS+ server retries
   usermap - Set user privilege mappings
   bckdoor - Enable/disable TACACS+ backdoor for telnet/ssh/http/hhtps
   secbd - Enable/disable TACACS+ secure backdoor
          - Enable/disable TACACS+ new privilege level mapping
   cmap
   passch - Enable/disable TACACS+ password change
   cauth - Enable/disable TACACS+ command authorization
           - Enable/disable TACACS+ command logging
   cloq
   dreq
           - Enable/disable TACACS+ directed request
   acct
           - Enable/disable TACACS+ accounting
   on
            - Enable TACACS+ authentication
   off
           - Disable TACACS+ authentication
            - Display current TACACS+ settings
   cur
```

## Table 116 TACACS+ Server Configuration Options

### **Command Syntax and Usage**

## prisrv <IP address>

Defines the primary TACACS+ server address.

#### secsrv <IP address>

Defines the secondary TACACS+ server address.

#### chpass p

Configures the password for the primary TACACS+ server. The CLI will prompt you for input.

#### chpass\_s

Configures the password for the secondary TACACS+ server. The CLI will prompt you for input.

## secret <1-32 character secret>

This is the shared secret between the switch and the TACACS+ server(s).

#### secret2 <1-32 character secret>

This is the secondary shared secret between the switch and the TACACS+ server(s).

#### port <TACACS port>

Enter the number of the TCP port to be configured, between 1 - 65000. The default is 49.

## retries <TACACS server retries, 1-3>

Sets the number of failed authentication requests before switching to a different TACACS+ server. The default is 3 requests.

### attempts <1-10>

Sets the number of failed login attempts before disconnecting the user. The default is 2 attempts.

#### timeout <TACACS server timeout seconds, 4-15>

Sets the amount of time, in seconds, before a TACACS+ server authentication attempt is considered to have failed. The default is 5 seconds.

## usermap <0-15> user | oper | admin | none

Maps a TACACS+ authorization level to a switch user level. Enter a TACACS+ authorization level (0-15), followed by the corresponding switch user level.

## Table 116 TACACS+ Server Configuration Options

### **Command Syntax and Usage**

## bckdoor disable enable

Enables or disables the TACACS+ back door for Telnet, SSH/SCP, or HTTP/HTTPS.

Enabling this feature allows you to bypass the TACACS+ servers. It is recommended that you use Secure Backdoor to ensure the switch is secured, because Secure Backdoor disallows access through the back door when the TACACS+ servers are responding.

The default setting is disabled.

To obtain the TACACS+ backdoor password for your switch, contact your Service and Support line.

## secbd enable disable

Enables or disables TACACS+ secure back door access through Telnet, SSH/SCP, or HTTP/HTTPS only when the TACACS+ servers are not responding.

This feature is recommended to permit access to the switch when the TACACS+ servers become unresponsive. If no back door is enabled, the only way to gain access when TACACS+ servers are unresponsive is to use the back door via the console port.

The default setting is disabled.

## cmap enable disable

Enables or disables TACACS+ privilege-level mapping.

The default value is disabled.

## passch enable disable

Enables or disables TACACS+ password change.

The default setting is disabled.

## cauth disable enable

Enables or disables TACACS+ command authorization.

#### clog disable enable

Enables or disables TACACS+ command logging.

## Table 116 TACACS+ Server Configuration Options

### **Command Syntax and Usage**

## dreq disable enable

Enables or disables TACACS+ directed request, which uses a specified TACACS+ server for authentication, authorization, accounting. When enabled, When directed-request is enabled, each user must add a configured TACACS+ server hostname to the username (for example, username@hostname) during login.

This command allows the following options:

- ☐ Restricted: Only the username is sent to the specified TACACS+ server.
- □ No-truncate: The entire login string is sent to the TACACS+ server.

## acct enable disable

Enables or disables TACACS+ accounting.

on

Enables the TACACS+ server. This is the default setting.

#### off

Disables the TACACS+ server.

cur

Displays current TACACS+ configuration parameters.

## /cfg/sys/ldap

## **LDAP Server Configuration**

LDAP (Lightweight Directory Access Protocol) is an authentication protocol that allows a remote access server to forward a user's logon password to an authentication server to determine whether access can be allowed to a given system.

```
[LDAP Server Menu]

prisrv - Set IP address of primary LDAP server

secsrv - Set IP address of secondary LDAP server

port - Set LDAP port number

retries - Set number of LDAP server retries

timeout - Set timeout value of LDAP server retries

domain - Set domain name

bckdoor - Enable/disable LDAP backdoor for telnet/ssh/http/https

on - Enable LDAP authentication

off - Disable LDAP authentication

cur - Display current LDAP settings
```

## Table 117 LDAP Server Configuration Options

## **Command Syntax and Usage**

## prisrv <IP address>

Defines the primary LDAP server address.

#### secsrv <IP address>

Defines the secondary LDAP server address.

## port <LDAP port>

Enter the number of the TCP port to be configured, between 1 - 65000. The default is 389.

## retries <LDAP server retries, 1-3>

Sets the number of failed authentication requests before switching to a different LDAP server. The default is 3 requests.

## timeout <LDAP server timeout seconds, 4-15>

Sets the amount of time, in seconds, before a LDAP server authentication attempt is considered to have failed. The default is 5 seconds.

## domain <domain name (1-128 characters)> | none

Sets the domain name for the LDAP server. Enter the full path for your organization. For example:

ou=people,dc=mydomain,dc=com

## bckdoor disable enable

Enables or disables the LDAP back door for Telnet, SSH/SCP, or HTTP/HTTPS. The default setting is disabled.

To obtain the LDAP back door password for your G8052, contact your Service and Support line.

#### on

Enables the LDAP server.

#### off

Disables the LDAP server. This is the default setting.

#### cur

Displays current LDAP configuration parameters.

# /cfg/sys/ntp NTP Client Configuration

```
[NTP Server Menu]
    prisrv - Set primary NTP server hostname | IP address
    secsrv - Set secondary NTP server hostname | IP address
    intrval - Set NTP server resync interval
    on - Turn NTP service ON
    off - Turn NTP service OFF
    cur - Display current NTP configuration
```

This menu allows you to synchronize the switch clock to a Network Time Protocol (NTP) server. By default, this option is disabled.

## Table 118 NTP Configuration Options

## **Command Syntax and Usage**

```
prisrv {<host name> | <IP address>}
```

Prompts for the hostname or IP addresses of the primary NTP server to which you want to synchronize the switch clock.

```
secsrv {<host name> | <IP address>}
```

Prompts for the hostname or IP addresses of the secondary NTP server to which you want to synchronize the switch clock.

#### intrval <5-44640>

Specifies the time interval, in minutes, to re-synchronize the switch clock with the NTP server. The default value is 1440.

on

Enables the NTP synchronization service.

#### off

Disables the NTP synchronization service.

#### cur

Displays the current NTP service settings.

## /cfg/sys/ssnmp

## **System SNMP Configuration**

```
[System SNMP Menu]
snmpv3 - SNMPv3 Menu
name - Set SNMP "sysName"
locn - Set SNMP "sysLocation"
cont - Set SNMP "sysContact"
rcomm - Set SNMP read community string
wcomm - Set SNMP write community string
trsrc - Set SNMP trap source interface for SNMPv1
timeout - Set timeout for the SNMP state machine
auth - Enable/disable SNMP "sysAuthenTrap"
linkt - Enable/disable SNMP link up/down trap
cur - Display current SNMP configuration
```

BLADEOS supports SNMP-based network management. In SNMP model of network management, a management station (client/manager) accesses a set of variables known as MIBs (Management Information Base) provided by the managed device (agent). If you are running an SNMP network management station on your network, you can manage the switch using the following standard SNMP MIBs:

- MIB II (RFC 1213)
- Ethernet MIB (RFC 1643)
- Bridge MIB (RFC 1493)

An SNMP agent is a software process on the managed device that listens on UDP port 161 for SNMP messages. Each SNMP message sent to the agent contains a list of management objects to retrieve or to modify.

SNMP parameters that can be modified include:

- System name
- System location
- System contact
- Use of the SNMP system authentication trap function
- Read community string
- Write community string
- Trap community strings

## Table 119 System SNMP Options

## **Command Syntax and Usage**

## snmpv3

Displays SNMPv3 menu. To view menu options, see page 248.

name <1-64 characters>

Configures the name for the system.

locn <1-64 characters>

Configures the name of the system location.

cont <1-64 characters>

Configures the name of the system contact.

rcomm <1-32 characters>

Configures the SNMP read community string. The read community string controls SNMP "get" access to the switch. The default read community string is *public*.

wcomm <1-32 characters>

Configures the SNMP write community string. The write community string controls SNMP "set" and "get" access to the switch. The default write community string is *private*.

trsrc <interface number>

Configures the source interface for SNMP traps. The default value is interface 1.

timeout <1-30>

Set the timeout value for the SNMP state machine, in minutes.

#### auth disable enable

Enables or disables the use of the system authentication trap facility. The default setting is disabled.

linkt <port> {disable | enable}

Enables or disables the sending of SNMP link up and link down traps. The default setting is enabled.

cur

Displays the current SNMP configuration.

## /cfg/sys/ssnmp/snmpv3 SNMPv3 Configuration

SNMP version 3 (SNMPv3) is an extensible SNMP Framework that supplements the SNMPv2 Framework by supporting the following:

- a new SNMP message format
- security for messages
- access control
- remote configuration of SNMP parameters

For more details on the SNMPv3 architecture please refer to RFC3411 to RFC3418.

```
[SNMPv3 Menu]
    usm - usmUser Table menu
    view
            - vacmViewTreeFamily Table menu
    access - vacmAccess Table menu
            - vacmSecurityToGroup Table menu
    group
            - community Table menu
    comm
    taddr - targetAddr Table menu
    tparam - targetParams Table menu
    notify - notify Table menu
    v1v2
            - Enable/disable V1/V2 access
    cur
            - Display current SNMPv3 configuration
```

Table 120 SNMPv3 Configuration Options

## **Command Syntax and Usage**

```
usm <usmUser number (1-16)>
```

Defines a user security model (USM) entry for an authorized user.

You can also configure this entry through SNMP. To view menu options, see page 250.

```
view <vacmViewTreeFamily number (1-128)>
```

Allows you to create different MIB views. To view menu options, see page 251.

```
access < vacmAccess number (1-32)>
```

Configures the access rights. The View-based Access Control Model defines a set of services that an application can use for checking access rights of the user. You need access control when you have to process retrieval or modification request from an SNMP entity. To view menu options, see page 252.

## Table 120 SNMPv3 Configuration Options

## group <vacmSecurityToGroup number (1-16)>

Maps the user name to the access group names and their access rights needed to access SNMP management objects. A group defines the access rights assigned to all names that belong to a particular group. To view menu options, see page 253.

## **comm** < snmpCommunity number (1-16)>

The community table contains objects for mapping community strings and version-independent SNMP message parameters. To view menu options, see page 254.

## taddr <snmpTargetAddr number (1-16)>

Allows you to configure destination information, consisting of a transport domain and a transport address. This is also termed as transport endpoint. The SNMP MIB provides a mechanism for performing source address validation on incoming requests, and for selecting community strings based on target addresses for outgoing notifications. To view menu options, see page 255.

## tparam <target params index (1-16)>

Allows you to configure SNMP parameters, consisting of message processing model, security model, security level, and security name information. There may be multiple transport endpoints associated with a particular set of SNMP parameters, or a particular transport endpoint may be associated with several sets of SNMP parameters. To view menu options, see page 256.

## notify <notify index (1-16)>

A notification application typically monitors a system for particular events or conditions, and generates Notification-Class messages based on these events or conditions. To view menu options, see page 258.

#### v1v2 disable enable

Allows you to enable or disable the access to SNMP version 1 and version 2. The default setting is enabled.

#### cur

Displays the current SNMPv3 configuration.

# /cfg/sys/ssnmp/snmpv3/usm User Security Model Configuration

You can make use of a defined set of user identities using this Security Model. An SNMP engine must have the knowledge of applicable attributes of a user.

This menu helps you create a user security model entry for an authorized user. You need to provide a security name to create the USM entry.

```
[SNMPv3 usmUser 1 Menu]
name - Set USM user name
auth - Set authentication protocol
authpw - Set authentication password
priv - Set privacy protocol
privpw - Set privacy password
del - Delete usmUser entry
cur - Display current usmUser configuration
```

Table 121 User Security Model Configuration Options

## **Command Syntax and Usage**

#### name <1-32 characters>

Defines a string that represents the name of the user. This is the login name that you need in order to access the switch.

## auth md5|sha|none

Configures the authentication protocol between HMAC-MD5-96 or HMAC-SHA-96. The default algorithm is none.

#### authpw

Allows you to create or change your password for authentication. If you selected an authentication algorithm using the above command, you need to provide a password, otherwise you will get an error message during validation.

### priv des none

Configures the type of privacy protocol on your switch. The privacy protocol protects messages from disclosure. The options are des (CBC-DES Symmetric Encryption Protocol) or none. If you specify des as the privacy protocol, then make sure that you have selected one of the authentication protocols (MD5 or HMAC-SHA-96). If you select none as the authentication protocol, you will get an error message.

#### privpw

Defines the privacy password.

## Table 121 User Security Model Configuration Options

## **Command Syntax and Usage**

#### del

Deletes the selected USM user entries.

#### cur

Displays the selected USM user entries.

## /cfg/sys/ssnmp/snmpv3/view SNMPv3 View Configuration

```
[SNMPv3 vacmViewTreeFamily 1 Menu]

name - Set view name

tree - Set MIB subtree(OID) which defines a family of view subtrees

mask - Set view mask

type - Set view type

del - Delete vacmViewTreeFamily entry

cur - Display current vacmViewTreeFamily configuration
```

Note that the first five default vacmViewTreeFamily entries cannot be removed, and their names cannot be changed.

## Table 122 SNMPv3 View Options

#### **Command Syntax and Usage**

#### name <1-32 characters>

Defines the name for a family of view subtrees.

## **tree** *<object identifier, such as 1.3.6.1.2.1.1.1.0 (1-64 characters)>*

Defines the MIB tree which, when combined with the corresponding mask, defines a family of view subtrees.

#### mask < bitmask, 1-32 characters > | none

Configures the bit mask, which in combination with the corresponding tree, defines a family of view subtrees.

## type included excluded

This command indicates whether the corresponding instances of vacmViewTreeFamilySubtree and vacmViewTreeFamilyMask define a family of view subtrees, which is included in or excluded from the MIB view.

## Table 122 SNMPv3 View Options

## **Command Syntax and Usage**

#### del

Deletes the vacmViewTreeFamily group entry.

#### cur

Displays the current vacmViewTreeFamily configuration.

# /cfg/sys/ssnmp/snmpv3/access View-Based Access Control Model Configuration

The view-based Access Control Model defines a set of services that an application can use for checking access rights of the user. Access control is needed when the user has to process SNMP retrieval or modification request from an SNMP entity.

```
[SNMPv3 vacmAccess 1 Menu]

name - Set group name

model - Set security model

level - Set minimum level of security

rview - Set read view index

wview - Set write view index

nview - Set notify view index

del - Delete vacmAccess entry

cur - Display current vacmAccess configuration
```

Table 123 View-based Access Control Model Options

## **Command Syntax and Usage**

## name <1-32 characters>

Defines the name of the group.

## model usm | snmpv1 | snmpv2

Allows you to select the security model to be used.

## level noAuthNoPriv authNoPriv authPriv

Defines the minimum level of security required to gain access rights. The level noAuthNoPriv means that the SNMP message will be sent without authentication and without using a privacy protocol. The level authNoPriv means that the SNMP message will be sent with authentication but without using a privacy protocol. The authPriv means that the SNMP message will be sent both with authentication and using a privacy protocol.

## Table 123 View-based Access Control Model Options

## **Command Syntax and Usage**

#### rview <1-32 characters>

Defines a read view name that allows you read access to a particular MIB view. If the value is empty or if there is no active MIB view having this value then no access is granted.

#### wview <1-32 characters>

Defines a write view name that allows you write access to the MIB view. If the value is empty or if there is no active MIB view having this value then no access is granted.

#### nview <1-32 characters>

Defines a long notify view name that allows you notify access to the MIB view.

#### del

Deletes the View-based Access Control entry.

#### cur

Displays the View-based Access Control configuration.

# /cfg/sys/ssnmp/snmpv3/group SNMPv3 Group Configuration

```
[SNMPv3 vacmSecurityToGroup 1 Menu]

model - Set security model

uname - Set USM user name

gname - Set group gname

del - Delete vacmSecurityToGroup entry

cur - Display current vacmSecurityToGroup configuration
```

### Table 124 SNMPv3 Group Options

#### **Command Syntax and Usage**

#### model usm snmpv1 snmpv2

Defines the security model.

# uname <1-32 characters>

Sets the user name as defined in /cfq/sys/ssnmp/snmpv3/usm/name on page 250.

# Table 124 SNMPv3 Group Options

## **Command Syntax and Usage**

```
gname <1-32 characters>
```

The name for the access group as defined in /cfg/sys/ssnmp/snmpv3/access/name on page 252.

#### del

Deletes the vacmSecurityToGroup entry.

#### cur

Displays the current vacmSecurityToGroup configuration.

# /cfg/sys/ssnmp/snmpv3/comm SNMPv3 Community Table Configuration

This command is used for configuring the community table entry. The configured entry is stored in the community table list in the SNMP engine. This table is used to configure community strings in the Local Configuration Datastore (LCD) of SNMP engine.

```
[SNMPv3 snmpCommunityTable 1 Menu]
index - Set community index
name - Set community string
uname - Set USM user name
tag - Set community tag
del - Delete communityTable entry
cur - Display current communityTable configuration
```

Table 125 SNMPv3 Community Table Configuration Options

#### **Command Syntax and Usage**

#### index <1-32 characters>

Configures the unique index value of a row in this table.

#### name <1-32 characters>

Defines the user name as defined in the /cfg/sys/ssnmp/snmpv3/usm/name command.

#### uname <1-32 characters>

Defines a readable text string that represents the corresponding value of an SNMP community name in a security model.

# Table 125 SNMPv3 Community Table Configuration Options

## **Command Syntax and Usage**

#### tag <1-255 characters>

Configures a tag that specifies a set of transport endpoints to which a command responder application sends an SNMP trap.

#### del

Deletes the community table entry.

#### cur

Displays the community table configuration.

# /cfg/sys/ssnmp/snmpv3/taddr SNMPv3 Target Address Table Configuration

This command is used to configure the target transport entry. The configured entry is stored in the target address table list in the SNMP engine. This table of transport addresses is used in the generation of SNMP messages.

```
[SNMPv3 snmpTargetAddrTable 1 Menu]
name - Set target address name
addr - Set target transport address IP
port - Set target transport address port
taglist - Set tag list
pname - Set targetParams name
del - Delete targetAddrTable entry
cur - Display current targetAddrTable configuration
```

Table 126 Target Address Table Options

#### **Command Syntax and Usage**

#### name <1-32 characters>

Defines the locally arbitrary, but unique identifier, target address name associated with this entry.

## addr <transport IP address>

Configures a transport IPv4 or IPv6 address that can be used in the generation of SNMP traps. IPv6 addresses are not displayed in the configuration, but they do receive traps.

#### port <transport address port>

Configures a transport address port that can be used in the generation of SNMP traps.

# Table 126 Target Address Table Options

#### **Command Syntax and Usage**

#### taglist <1-255 characters>

Allows you to configure a list of tags that are used to select target addresses for a particular operation.

# pname <1-32 characters>

Defines the name as defined in the /cfg/sys/ssnmp/snmpv3/tparam/name command on page 256.

#### del

Deletes the Target Address Table entry.

#### cur

Displays the current Target Address Table configuration.

# /cfg/sys/ssnmp/snmpv3/tparam SNMPv3 Target Parameters Table Configuration

You can configure the target parameters entry and store it in the target parameters table in the SNMP engine. This table contains parameters that are used to generate a message. The parameters include the message processing model (for example: SNMPv3, SNMPv2c, SNMPv1), the security model (for example: USM), the security name, and the security level (noAuthnoPriv, authNoPriv, or authPriv).

```
[SNMPv3 snmpTargetParamsTable 1 Menu]

name - Set target params name

mpmodel - Set message processing model

model - Set security model

uname - Set USM user name

level - Set minimum level of security

del - Delete targetParamsTable entry

cur - Display current targetParamsTable configuration
```

# Table 127 Target Parameters Table Configuration Options

## **Command Syntax and Usage**

#### name <1-32 characters>

Defines the locally arbitrary, but unique identifier that is associated with this entry.

# mpmodel snmpv1|snmpv2c|snmpv3

Configures the message processing model that is used to generate SNMP messages.

# model usm | snmpv1 | snmpv2

Allows you to select the security model to be used when generating the SNMP messages.

#### uname <1-32 characters>

Defines the name that identifies the user in the USM table (page 250) on whose behalf the SNMP messages are generated using this entry.

# level noAuthNoPriv authNoPriv authPriv

Allows you to select the level of security to be used when generating the SNMP messages using this entry. The level noAuthNoPriv means that the SNMP message will be sent without authentication and without using a privacy protocol. The level authNoPriv means that the SNMP message will be sent with authentication but without using a privacy protocol. The authPriv means that the SNMP message will be sent both with authentication and using a privacy protocol.

#### del

Deletes the targetParamsTable entry.

#### cur

Displays the current targetParamsTable configuration.

# /cfg/sys/ssnmp/snmpv3/notify SNMPv3 Notify Table Configuration

SNMPv3 uses Notification Originator to send out traps. A notification typically monitors a system for particular events or conditions, and generates Notification-Class messages based on these events or conditions.

```
[SNMPv3 snmpNotifyTable 1 Menu]
name - Set notify name
tag - Set notify tag
del - Delete notifyTable entry
cur - Display current notifyTable configuration
```

Table 128 Notify Table Options

# **Command Syntax and Usage**

```
name <1-32 characters>
```

Defines a locally arbitrary but unique identifier associated with this SNMP notify entry.

### tag <1-255 characters>

Allows you to configure a tag that contains a tag value which is used to select entries in the Target Address Table. Any entry in the snmpTargetAddrTable, that matches the value of this tag is selected.

#### del

Deletes the notify table entry.

#### cur

Displays the current notify table configuration.

# /cfg/sys/access

# **System Access Configuration**

```
[System Access Menu]
         - Management Network Definition Menu
    mamt
    netconf - NETCONF(rfc4741) Access Menu
            - User Access Control Menu (passwords)
    https
             - HTTPS Web Access Menu
    snmp
            - Set SNMP access control
    tnport
             - Set Telnet server port number
    tport
            - Set the TFTP Port for the system
    wport
            - Set HTTP (Web) server port number
             - Enable/disable HTTP (Web) access
    http
            - Enable/disable Telnet access
    tnet
    tsbbi - Enable/disable Telnet/SSH configuration from BBI
    userbbi - Enable/disable user configuration from BBI
             - Display current system access configuration
    cur
```

Table 129 System Access Options

#### **Command Syntax and Usage**

#### mgmt

Displays the Management Configuration menu. To view menu options, see page 261.

#### netconf

Displays the Network Configuration Protocol (NETCONF) Configuration menu. To view menu options, see page 262.

#### user

Displays the User Access Control menu. To view menu options, see page 263.

#### https

Displays the HTTPS menu. To view menu options, see page 267.

# snmp disable read-only read-write

Disables or provides read-only/write-read SNMP access.

#### tnport <TCP port number>

Sets an optional telnet server port number for cases where the server listens for telnet sessions on a non-standard port.

#### tport <TFTP port number (1-65535)>

Sets the TFTP port for the switch. The default is port 69.

# Table 129 System Access Options

#### **Command Syntax and Usage**

# wport <TCP port number (1-65535)>

Sets the switch port used for serving switch Web content. The default is HTTP port 80. If Global Server Load Balancing is to be used, set this to a different port (such as 8080).

# http disable enable

Enables or disables HTTP (Web) access to the Browser-Based Interface. It is enabled by default.

# tnet enable disable

Enables or disables Telnet access. This command is enabled by default.

# tsbbi enable disable

Enables or disables Telnet/SSH configuration access through the Browser-Based Interface (BBI).

# userbbi enable disable

Enables or disables user configuration access through the Browser-Based Interface (BBI).

#### cur

Displays the current system access parameters.

# /cfg/sys/access/mgmt Management Networks Configuration

```
[Management Networks Menu]

add - Add mgmt network definition

rem - Remove mgmt network definition

cur - Display current mgmt network definitions

clear - Clear current mgmt network definitions
```

This menu is used to define IP address ranges which are allowed to access the switch for management purposes.

Table 130 Management Network Options

# **Command Syntax and Usage**

add <mgmt network IPv4 or IPv6 address> <mgmt network mask or prefix length>

Adds a defined network through which switch access is allowed through Telnet, SNMP, RIP, or the BLADEOS browser-based interface. A range of IP addresses is produced when used with a network mask address. Specify an IP address and mask address in dotted-decimal notation.

**Note**: If you configure the management network without including the switch interfaces, the configuration causes the Firewall Load Balancing health checks to fail and creates a "Network Down" state on the network.

You can add up to 10 management networks.

rem <mgmt network IPv4 or IPv6 address> <mgmt network mask or prefix length>

Removes a defined network, which consists of a management network address and a management network mask address.

#### cur

Displays the current configuration.

#### clear

Removes all defined management networks.

# /cfg/sys/access/netconf NETCONF Configuration

```
[NETCONF Access Menu]
   access - Enable/disable NETCONF access
   timeout - NETCONF session timeout in second
   ssh - NETCONF access to system via SSH
   cur - Display current system NETCONF access configuration
```

This menu allows you to configure support for Network Configuration Protocol (NETCONF), which provides mechanisms to install, manipulate, and delete the configuration of network devices. NETCONF is described in RFC 4741.

# Table 131 NETCONF Configuration Options

# **Command Syntax and Usage**

# access enable disable

Enables or disables NETCONF access to the switch.

#### timeout <30-3600>

Configures the timeout value for NETCONF sessions, in seconds. The default value is 300 seconds.

#### ssh

Displays the NETCONF over SSH menu. To view menu options, see page 261.

#### cur

Displays the current configuration.

# /cfg/sys/access/netconf/ssh NETCONF over SSH Configuration

```
[NETCONF via SSH Menu]

access - Enable/disable NETCONF access to system via SSH

port - Set SSH port for NETCONF access to system
```

This menu allows you to enable NETCONF access over Secure Shell (SSH). NETCONF over SSH is described in RFC 4742.

Table 132 NETCONF over SSH Configuration Options

# **Command Syntax and Usage**

# access enable disable

Enables or disables NETCONF access over SSH.

```
port <TCP port number>
```

Configures the TCP port used for NETCONF. The default port number is 830.

# /cfg/sys/access/user

# **User Access Control Configuration**

```
[User Access Control Menu]

uid - User ID Menu

eject - Eject user

usrpw - Set user password (user)

opw - Set operator password (oper)

admpw - Set administrator password (admin)

strongpw - Strong password menu

cur - Display current user status
```

Note – Passwords can be a maximum of 128 characters.

# Table 133 User Access Control Options

#### **Command Syntax and Usage**

```
uid < User ID (1-10) >
```

Displays the User ID menu. To view menu options, see page 265.

```
eject user|oper|admin|<user name>
```

Ejects the specified user from the switch.

## Table 133 User Access Control Options

## **Command Syntax and Usage**

#### usrpw <1-128 characters>

Sets the user (user) password. The user has no direct responsibility for switch management. The user can view switch status information and statistics, but cannot make any configuration changes.

**Note:** To disable the user account, set the password to null (no password).

#### opw <1-128 characters>

Sets the operator (oper) password. The operator manages all functions of the switch. The operator can view all switch information and statistics and can reset ports.

**Note:** To disable the operator account, set the password to null (no password). The default setting is disabled (no password).

#### admpw <1-128 characters>

Sets the administrator (admin) password. The administrator has complete access to all menus, information, and configuration commands on the G8052, including the ability to change both the user and administrator passwords.

Access includes "oper" functions.

**Note:** You cannot disable the administrator password.

#### strongpw

Displays the Strong User Password menu. To view menu options, see page 266.

#### cur

Displays the current user status.

# /cfg/sys/access/user/uid <1-10> System User ID Configuration

```
[User ID 1 Menu]

cos - Set class of service

name - Set user name

pswd - Set user password

ena - Enable user ID

dis - Disable user ID

del - Delete user ID

cur - Display current user configuration
```

# Table 134 User ID Configuration Options

#### **Command Syntax and Usage**

cos <user | oper | admin>

Sets the Class-of-Service to define the user's authority level. BLADEOS defines these levels as: User, Operator, and Administrator, with User being the most restricted level.

name <1-8 characters>

Sets the user name (maximum of eight characters).

pswd <1-128 characters>

Sets the user password.

ena

Enables the user ID.

dis

Disables the user ID.

del

Deletes the user ID.

cur

Displays the current user ID configuration.

# /cfg/sys/access/user/strongpw Strong Password Configuration

```
[Strong Pwd Menu]

ena - Enable usage of strong passwords

dis - Disable usage of strong passwords

expiry - Set password validity

warning - Set warning days before pswd expiry

faillog - Set number of failed logins for security notification

cur - Display current strong password configuration
```

# Table 135 Strong Password Options

#### **Command Syntax and Usage**

#### ena

Enables Strong Password requirement.

#### dis

Disables Strong Password requirement.

# **expiry** <1-365>

Configures the number of days allowed before the password must be changed. The default value is 60 days.

### warning <1-365>

Configures the number of days before password expiration, that a warning is issued to users. The default value is 15 days.

#### faillog <1-255>

Configures the number of failed login attempts allowed before a security notification is logged. The default value is 3 login attempts.

#### cur

Displays the current Strong Password configuration.

# /cfg/sys/access/https HTTPS Access Configuration

```
[https Menu]

access - Enable/Disable HTTPS Web access

port - HTTPS WebServer port number

generate - Generate self-signed HTTPS server certificate

certSave - save HTTPS certificate

cur - Display current SSL Web Access configuration
```

# Table 136 HTTPS Access Configuration Options

## **Command Syntax and Usage**

# access ena dis

Enables or disables BBI access (Web access) using HTTPS.

# port <TCP port number>

Defines the HTTPS Web server port number. The default port is 443.

#### generate

Allows you to generate a certificate to connect to the SSL to be used during the key exchange. A default certificate is created when HTTPS is enabled for the first time. The user can create a new certificate defining the information that they want to be used in the various fields. For example:

- □ Country Name (2 letter code) []: CA
- □ State or Province Name (full name) []: Ontario
- □ Locality Name (for example, city) []: Ottawa
- □ Organization Name (for example, company) []: Blade
- □ Organizational Unit Name (for example, section) []: Datacenter
- □ Common Name (for example, user's name) []: Mr Smith
- ☐ Email (for example, email address) []: info@bladenetwork.net

You will be asked to confirm if you want to generate the certificate. It will take approximately 30 seconds to generate the certificate. Then the switch will restart SSL agent.

#### certSave

Allows the client, or the Web browser, to accept the certificate and save the certificate to Flash to be used when the switch is rebooted.

#### cur

Displays the current SSL Web Access configuration.

# /cfg/sys/dst

# **Custom Daylight Savings Time Configuration**

```
[Custom DST Menu]
dststart - Set the DST start day
dstend - Set the DST stop day
ena - Enable custom DST
dis - Disable custom DST
cur - Display custom DST configuration
```

Use this menu to configure custom Daylight Savings Time. The DST will be defined by two rules, the start rule and end rule. The rules specify the date and time when the DST starts and finishes. These dates are represented as specific calendar dates or as relative offsets in a month (for example, 'the second Sunday of September').

# Relative offset example:

2070901 = Second Sunday of September, at 1:00 a.m.

# Calendar date example:

0070901 = September 7, at 1:00 a.m.

# Table 137 Custom DST Configuration Options

# **Command Syntax and Usage**

# dststart {<WDDMMhh>}

Configures the start date for custom DST, as follows:

#### WDMMhh

```
W = week (0-5, where 0 means use the calender date)

D = day of the week (01-07, where 01 is Monday)

MM = month (1-12)

hh = hour (0-23)
```

**Note**: Week 5 is always considered to be the last week of the month.

# dstend {<WDDMMhh>}

Configures the end date for custom DST, as follows:

#### WDMMhh

```
W = week \ (0\text{-}5, where \ 0 \ means use the calender date}) D = day \ of the week \ (01\text{-}07, where \ 01 \ is \ Monday}) MM = month \ (1\text{-}12) hh = hour \ (0\text{-}23)
```

**Note**: Week 5 is always considered to be the last week of the month.

# Table 137 Custom DST Configuration Options

## **Command Syntax and Usage**

#### ena

Enables the Custom Daylight Savings Time settings.

#### dis

Disables the Custom Daylight Savings Time settings.

#### cur

Displays the current Custom DST configuration.

# /cfg/sys/sflow

# **sFlow Configuration**

```
[sFlow Menu]
ena - Enable sFlow
dis - Disable sFlow
saddress - Set the sFlow Analyzer IP address
sport - Set the sFlow Analyzer port
port - sFlow port Menu
cur - Display sFlow configuration
```

sFlow is a sampling method used for monitoring high speed switched networks. Use this menu to configure the sFlow agent on the switch.

Table 138 sFlow Configuration Options

#### **Command Syntax and Usage**

#### ena

Enables the sFlow agent.

#### dis

Disables the sFlow agent.

# saddress <IP address>

Defines the sFlow server address.

# **sport** <1-65535>

Configures the UDP port for the sFlow server. The default value is 6343.

# Table 138 sFlow Configuration Options

## **Command Syntax and Usage**

port <port alias or number>

Configures the sFlow interface port.

cur

Displays the current sFlow configuration.

# /cfg/sys/sflow/port <port alias or number> sFlow Port Configuration

```
[sFlow Port Menu]
polling - Set the sFlow polling interval
sampling - Set the sFlow sampling rate
cur - Display sFlow port configuration
```

Use this menu to configure the sFlow port on the switch.

Table 139 sFlow Port Configuration Options

### **Command Syntax and Usage**

```
polling <5-60>|0
```

Configures the sFlow polling interval, in seconds. The default value is 0 (disabled).

```
sampling <256-65536>|0|
```

Configures the sFlow sampling rate, in packets per sample. The default value is 0 (disabled).

cur

Displays the current sFlow port configuration.

# /cfg/sys/srvport Server Port Configuration

```
[Server ports Menu]

add - Add a port to the server ports list

rem - Remove a port from the server ports list

cur - Display current Server Ports configuration
```

Use these commands to define a list of server ports. Ports that are not configured as server ports are considered to be uplink ports. VMready learns Virtual Machine information only from server ports.

Table 140 Server Port Configuration Options

# **Command Syntax and Usage**

add <port alias or number>

Adds one or more port physical ports to the list of server ports.

rem <port alias or number>

Removes one of more ports from the list of server ports.

cur

Displays the current server port configuration.

# /cfg/port port alias or number>

# **Port Configuration Menu**

```
[Port 1 Menu]
    errdis - ErrDisable Menu
    gig - Gig Phy Menu
           - UDLD Menu
    udld
    oam
            - OAM Menu
    aclqos - Acl/Qos Configuration Menu
    stp - STP Menu
    rdetect - WRED and ECN Menu
    8021ppri - Set default 802.1p priority
    pvid - Set default port VLAN id
            - Set port name
    name
    bpdugrd - Enable/disable BPDU Guard
    dscpmrk - Enable/disable DSCP remarking for port
    rmon - Enable/disable RMON for port
    learn - Enable/Disable FDB Learning for port
    tag - Enable/disable VLAN tagging for port
    tagpvid - Enable/disable tagging on pvid
    floodblk - Enable/disable Port flood blocking
    macnotif - Enable/disable MAC address notification
    brate - Set BroadCast Threshold
    mrate - Set MultiCast Threshold
    drate - Set Dest. Lookup Fail Threshold
    trust - Set port as DHCP Snooping trusted or untrusted port
    dhrate - Set DHCP packets rate limit for port
            - Enable port
    ena
    dis
            - Disable port
             - Display current port configuration
    cur
```

Use the Port Configuration menu to configure settings for interface ports.

Table 141 Port Configuration Menu Options

#### **Command Syntax and Usage**

#### errdis

Displays the Error Disable and Recovery menu. To view menu options, see page 276.

## gig

If a port is configured to support Gigabit Ethernet, this option displays the Gigabit Ethernet Physical Link menu. To view menu options, see page 277.

## Table 141 Port Configuration Menu Options

#### **Command Syntax and Usage**

#### udld

Displays the Unidirectional Link Detection (UDLD) menu. To view menu options, see page 278.

#### oam

Displays the OAM Discovery Configuration menu. To view menu options, see page 279.

#### aclqos

Displays the ACL/QoS Configuration menu. To view menu options, see page 280.

## stp

Displays the Spanning Tree Port menu. To view menu options, see page 281.

#### rdetect

Displays the WRED and ECN menu, where you can configure Weighted Random Early Detection (WRED) and Explicit Congestion Notification (ECN). To view menu options, see page 283.

# **8021ppri** <0-7>

Configures the port's 802.1p priority level.

#### pvid <VLAN number>

Sets the default VLAN number which will be used to forward frames which are not VLAN tagged. The default number is 1.

# name <1-64 characters> | none

Sets a name for the port. The assigned port name appears next to the port number on some information and statistics screens. The default setting is none.

#### bpdugrd e d

Enables or disables BPDU guard, to avoid Spanning-Tree loops on ports with Port Fast Forwarding enabled ( $/cfg/12/stp \ x/port \ x/fastfwd \ ena$ ), or ports configured as edge ports.

### dscpmark

Enables or disables DSCP re-marking on a port.

## Table 141 Port Configuration Menu Options

## **Command Syntax and Usage**

#### rmon e d

Enables or disables Remote Monitoring for the port. RMON must be enabled for any RMON configurations to function.

### learn disable enable

Enables or disables FDB learning on the port.

## tag disable enable

Disables or enables VLAN tagging for this port. The default setting is disabled.

# tagpvid disable enable

Disables or enables VLAN tag persistence. When disabled, the VLAN tag is removed from packets whose VLAN tag matches the port PVID. The default setting is disabled.

## floodblk disable enable

Enables or disables port Flood Blocking. When enabled, unicast and multicast packets with unknown destination MAC addresses are blocked from the port.

## macnotif enable disable

Enables or disables MAC Address Notification. With MAC Address Notification enabled, the switch generates a syslog message when a MAC address is added or removed from the MAC address table.

## brate <0-2097151>|dis

Limits the number of broadcast packets per second to the specified value. If disabled (dis), the port forwards all broadcast packets.

# mrate < 0-2097151 > |dis

Limits the number of multicast packets per second to the specified value. If disabled (dis), the port forwards all multicast packets.

# drate <0-2097151>|dis

Limits the number of unknown unicast packets per second to the specified value. If disabled (dis), the port forwards all unknown unicast packets.

#### trust enable disable

Configures this port as a trusted port for DHCP packets from the server.

# Table 141 Port Configuration Menu Options

**Command Syntax and Usage** 

# dhrate <1-2048> | dis

Configures the maximum number of DHCP packets allowed per second.

#### ena

Enables the port.

#### dis

Disables the port. (To temporarily disable a port without changing its configuration attributes, refer to "Temporarily Disabling a Port" on page 275.)

#### cur

Displays current port parameters.

# **Temporarily Disabling a Port**

To temporarily disable a port without changing its stored configuration attributes, enter the following command at any prompt:

Main# /oper/port cport alias or number>/dis

Because this configuration sets a temporary state for the port, you do not need to use apply or save. The port state will revert to its original configuration when the G8052 is reset. See the "Operations Menu" on page 479 for other operations-level commands.

# /cfg/port <port alias or number > /errdis Port Error Disable and Recovery Configuration

```
[Port 2 ErrDisable Menu]
ena - Enable ErrDisable recovery
dis - Disable ErrDisable recovery
cur - Display current ErrDisable configuration
```

The Error Disable and Recovery feature allows the switch to automatically disable a port if an error condition is detected on the port. The port remains in the error-disabled state until it is re-enabled manually, or re-enabled automatically by the switch after a timeout period has elapsed. The error-disabled state of a port does not persist across a system reboot.

Table 142 Port Error Disable Configuration Options

#### **Command Syntax and Usage**

#### ena

Enables automatic error-recovery for the port. The default setting is enabled.

**Note**: Error-recovery must be enabled globally before port-level commands become active (/cfg/sys/errdis/ena).

#### dis

Enables automatic error-recovery for the port.

#### cur

Displays current port Error Disable parameters.

# /cfg/port <port alias or number>/gig Port Link Configuration

| [Gigabit Link | Menu]                                    |
|---------------|------------------------------------------|
| speed         | - Set link speed                         |
| mode          | - Set full or half duplex mode           |
| fctl          | - Set flow control                       |
| auto          | - Set autonegotiation                    |
| cur           | - Display current gig link configuration |
|               |                                          |

Link menu options are described in the following table.

Table 143 Port Link Configuration Options

# **Command Syntax and Usage** S

| speed | 10 100 1000 10000 any                                                                |  |
|-------|--------------------------------------------------------------------------------------|--|
| Se    | ts the link speed. Some options are not valid on all ports. The choices include:     |  |
|       | 10 Mbps                                                                              |  |
|       | 100 Mbps                                                                             |  |
|       | 1000 Mbps                                                                            |  |
|       | 10000 Mps                                                                            |  |
|       | any (auto negotiate port speed)                                                      |  |
| mode  | full half any                                                                        |  |
| Se    | ts the operating mode. Some options are not valid on all ports. The choices include: |  |
|       | Full-duplex                                                                          |  |
|       | Half-duplex                                                                          |  |
|       | "Any," for auto negotiation (default)                                                |  |
| fctl  | "Any," for auto negotiation (default)  1 rx tx both none                             |  |
| Se    | ts the flow control. The choices include:                                            |  |
|       | Receive flow control                                                                 |  |
|       | Transmit flow control                                                                |  |
|       | Both receive and transmit flow control                                               |  |
|       | No flow control (default)                                                            |  |
| cur   |                                                                                      |  |
| Di    | Displays current port parameters.                                                    |  |
|       |                                                                                      |  |

# /cfg/port <port alias or number > /udld UniDirectional Link Detection Configuration

```
[UDLD Menu]

mode - Set UDLD mode

ena - Enable UDLD

dis - Disable UDLD

cur - Display current port UDLD configuration
```

UDLD menu options are described in the following table.

# Table 144 Port UDLD Configuration Options

# **Command Syntax and Usage**

# mode normal aggressive

Configures the UDLD mode for the selected port, as follows:

- □ **Normal**: Detect unidirectional links that have mis-connected interfaces. The port is disabled if UDLD determines that the port is mis-connected.
- □ **Aggressive**: In addition to the normal mode, the aggressive mode disables the port if the neighbor stops sending UDLD probes for 7 seconds.

#### ena

Enables UDLD on the port.

#### dis

Disables UDLD on the port.

#### cur

Displays current port UDLD parameters.

# /cfg/port <port alias or number>/oam

# **Port OAM Configuration**

```
[OAM Menu]
ena - Enable OAM Discovery process
dis - Disable OAM Discovery process
mode - Set OAM mode
cur - Display current port OAM configuration
```

Operation, Administration, and Maintenance (OAM) protocol allows the switch to detect faults on the physical port links. OAM is described in the IEEE 802.3ah standard.

OAM menu options are described in the following table.

# Table 145 Port OAM Configuration Options

| Command Syntax and Usage |                                                                                |  |  |
|--------------------------|--------------------------------------------------------------------------------|--|--|
| ena                      |                                                                                |  |  |
| Enables                  | s OAM discovery on the port.                                                   |  |  |
| dis                      |                                                                                |  |  |
| Disable                  | s OAM discovery on the port.                                                   |  |  |
| mode act                 | ive passive                                                                    |  |  |
| Configu                  | ares the OAM discovery mode, as follows:                                       |  |  |
| □ Ac                     | tive: This port link initiates OAM discovery.                                  |  |  |
| □ Pas                    | ssive: This port allows its peer link to initiate OAM discovery.               |  |  |
| If OAM                   | I determines that the port is in an anomalous condition, the port is disabled. |  |  |
| cur                      |                                                                                |  |  |
| Display                  | rs current port OAM parameters.                                                |  |  |
|                          |                                                                                |  |  |

# /cfg/port <port alias or number>/aclqos Port ACL Configuration

```
[Port 1 ACL Menu]

add - Add ACL or ACL group to this port

rem - Remove ACL or ACL group from this port

cur - Display current ACLs for this port
```

Table 146 Port ACL Options

#### **Command Syntax and Usage**

```
add acl|acl6|grp <ACL or ACL group number>
```

Adds the specified ACL or ACL Group to the port. You can add multiple ACLs and ACL Groups to a port, but the total number of precedence levels allowed is five.

**Note**: When IPv6 ACLs are applied to a port, IPv4 ACLs are restricted to ACL 1-256.

```
rem acl|acl6|grp <ACL or ACL group number>
```

Removes the specified ACL or ACL group from the port.

cur

Displays current ACL QoS parameters.

# 

```
[Port 1 STP Menu]

edge - Enable/disable edge port (for PVRST only)

link - Set port link type

guard - Set Port Guard Type Menu

cur - Display current port stp configuration
```

# Table 147 Port STP Options

# **Command Syntax and Usage**

# edge e d

Enables or disables this port as an edge port. An edge port is not connected to a bridge, and can begin forwarding traffic as soon as the link is up. Configure server ports as edge ports (enabled).

**Note**: After you configure the port as an edge port, you must disable the port (/oper/port x/dis) and then re-enable the port (/oper/port x/ena) for the change to take effect.

# link {auto|p2p|shared}

Defines the type of link connected to the port, as follows:

- □ auto: Configures the port to detect the link type, and automatically match its settings.
- □ p2p: Configures the port for Point-To-Point protocol.
- □ shared: Configures the port to connect to a shared medium (usually a hub).

The default link type is auto.

#### quard

Displays the Spanning Tree Guard menu for the port. To view menu options, see page 282.

#### cur

Displays current STP parameters for the port.

# /cfg/port <port alias or number> / stp/guard Port Spanning Tree Guard Configuration

```
[Guard Menu]

default - Set guard type to default

type - Set guard type

cur - Display current guard type
```

Table 148 Port STP Guard Options

#### **Command Syntax and Usage**

#### default

Sets the Spanning Tree guard parameters to their default values.

# type loop|root|none

Defines the Spanning Tree guard type, as follows:

- □ **loop**: STP loop guard prevents the port from forwarding traffic if no BPDUs are received. The port is placed into a loop-inconsistent blocking state until a BPDU is received.
- □ **root**: STP root guard enforces the position of the root bridge. If the bridge receives a superior BPDU, the port is placed into a root-inconsistent state (listening).
- □ **none**: Disables STP loop guard and root guard.

#### cur

Displays current Spanning Tree guard parameters for the port.

# /cfg/port <port alias or number>/rdetect

# **Port WRED Configuration**

```
[WRED and ECN Menu]

traque - Transmit Queue Menu
ecn - Turn port ECN ON or OFF.
on - Turn port WRED ON.
off - Turn port WRED OFF.
cur - Display current WRED and ECN configuration.
```

These commands allow you to configure WRED parameters for the selected port. For global WRED commands, see "Weighted Early Random Detection Configuration" on page 288.

# Table 149 Port WRED Options

# **Command Syntax and Usage**

```
traque < transmit queue (0-7)>
```

Displays the transmit queue Configuration menu. To view menu options, see page 284.

# ecn on off

Turns Explicit Congestion Notification (ECN) on or off. When ECN is on, the switch marks the ECN bit of the packet (if applicable) instead of dropping the packet. ECN-aware devices are notified of the congestion and those devices can take corrective actions.

**Note**: ECN functions only on TCP traffic.

on

Turns on Random Detection and avoidance.

#### off

Turns off Random Detection and avoidance.

#### cur

Displays current Random Detection and avoidance parameters.

# /cfg/port <port alias or number>/rdetect/traque Port Random Detect Transmit Queue Configuration

```
[Transmit-queue 1 Menu]

tcp - Tcp Menu

non-tcp - Non-tcp Menu

deltcp - Tcp Menu

delntcp - Non-tcp Menu

on - Turn transmit queue WRED ON

off - Turn transmit queue WRED OFF

cur - Display current transmit queue configuration
```

Table 150 Port WRED Transmit Queue Options

### **Command Syntax and Usage**

```
tcp < min. threshold (1-100) > < max. threshold (1-100) > < drop rate (1-100) >
```

Configures the WRED thresholds for TCP traffic.

```
{\tt non-tcp} < min. \ threshold \ (1-100) > < max. \ threshold \ (1-100) > < drop \ rate \ (1-100) >
```

Configures the WRED thresholds for non-TCP traffic.

```
deltcp <min. threshold (1-100)> <max. threshold (1-100)> <drop rate (1-100)>
```

Clears the WRED thresholds for TCP traffic.

```
delntcp < min. threshold (1-100)> < max. threshold (1-100)> < drop rate (1-100)>
```

Clears the WRED thresholds for non-TCP traffic.

on

Sets the WRED transmit queue configuration to on.

off

Sets the WRED transmit queue configuration to off.

cur

Displays current WRED transmit queue parameters for the port.

# /cfg/qos

# **Quality of Service Configuration Menu**

```
[QOS Menu]
8021p - 802.1p Menu
dscp - Dscp Menu
cur - Display current QOS configuration
```

Use the Quality of Service (QoS) menus to configure the 802.1p priority value and DiffServ Code Point (DSCP) value of incoming packets. This allows you to differentiate between various types of traffic, and provide different priority levels.

Table 151 Quality of Service Menu Options

# **Command Syntax and Usage**

# 8021p

Displays 802.1p Configuration menu. To view menu options, see page 286.

#### dscp

Displays DSCP Configuration menu. To view menu options, see page 287.

#### rdetect

Displays the QoS Random Detect configuration menu. To view menu options, see page 288.

#### cur

Displays the current QOS parameters.

# /cfg/qos/8021p **802.1p Configuration**

```
[802.1p Menu]

priq - Set priority to COS queue mapping
qweight - Set weight to a COS queue
numcos - Set number of COS queue
default - Reset 802.1p configuration to default values.
cur - Display current 802.1p configuration
```

This feature provides the capability to filter IP packets based on the 802.1p bits in the packet's VLAN header. The 802.1p bits specify the priority that you should give to the packets while forwarding them. The packets with a higher (non-zero) priority bits are given forwarding preference over packets with numerically lower priority bits value.

# Table 152 802.1p Options

## **Command Syntax and Usage**

```
priq <priority (0-7)> <COSq number>
```

Maps the 802.1p priority to the Class of Service queue (COSq) priority. Enter the 802.1p priority value (0-7), followed by the COSq that handles the matching traffic. The valid range of the COSq number is set using the numcos command.

```
qweight <COSq number> <weight (0-15)>
```

Configures the weight of the selected COSq. Enter the COSq number, followed by the scheduling weight (0-15). The valid range of the COSq number is set using the numcos command.

#### numcos 2 8

Sets the number of Class of Service queues (COSq) for switch ports. Depending on the numcos setting, the valid COSq range for the priq and qweight commands is as follows:

- If numcos is 2 (the default), the COSq range is 0-1.
- $\square$  If numcos is 8, the COSq range is 0-7.

You must apply, save, and reset the switch to activate the new configuration.

#### default

Resets 802.1p parameters to their default values.

#### cur

Displays the current 802.1p parameters.

# /cfg/qos/dscp DSCP Configuration

```
[dscp Menu]

dscp - Remark DSCP value to a new DSCP value

prio - Remark DSCP value to a 802.1p priority

on - Globally turn DSCP remarking ON

off - Globally turn DSCP remarking OFF

cur - Display current DSCP remarking configuration
```

Use this menu map the DiffServ Code Point (DSCP) value of incoming packets to a new value, or to an 802.1p priority value.

# Table 153 DSCP Options

### **Command Syntax and Usage**

```
dscp < DSCP(0-63) > < new DSCP(0-63) >
```

Maps the initial DiffServ Code Point (DSCP) value to a new value. Enter the DSCP value (0-63) of incoming packets, followed by the new value.

Maps the DiffServ Code point value to an 802.1p priority value. Enter the DSCP value, followed by the corresponding 802.1p value.

#### on

Turns on DSCP re-marking globally.

#### off

Turns off DSCP re-marking globally.

#### cur

Displays the current DSCP parameters.

# cfg/qos/rdetect

# **Weighted Early Random Detection Configuration**

```
[WRED and ECN Menu]

traque - Transmit Queue Menu

ecn - Turn port ECN ON or OFF.

on - Turn port WRED ON.

off - Turn port WRED OFF.

cur - Display current WRED and ECN configuration.
```

Weighted Random Early Detection (WRED) provides congestion avoidance by pre-emptively dropping packets before a queue becomes full. G8052 implementation of WRED defines TCP and non-TCP traffic profiles on a per-port, per COS queue basis. For each port, you can define a transmit-queue profile with thresholds that define packet-drop probability.

These commands allow you to configure global WRED parameters. For port WRED commands, see "Port WRED Configuration" on page 283.

Table 154 WRED Configuration Options

# **Command Syntax and Usage**

#### traque

Displays the WRED Class Of Service Transmit Queue Configuration menu. To view menu options, see page 289.

# ecn enable disable

Enables or disables Explicit Congestion Notification (ECN). When ECN is on, the switch marks the ECN bit of the packet (if applicable) instead of dropping the packet. ECN-aware devices are notified of the congestion and those devices can take corrective actions.

Note: ECN functions only on TCP traffic.

#### on

Turns on Random Detection and avoidance.

#### off

Turns off Random Detection and avoidance.

#### cur

Displays current Random Detection and avoidance parameters.

# /cfg/qos/rdetect/traque Random Detection Transmit Queue Configuration

```
[Transmit-queue 1 Menu]

tcp - Tcp Menu

non-tcp - Non-tcp Menu

deltcp - Tcp Menu

delntcp - Non-tcp Menu

on - Turn transmit queue WRED ON

off - Turn transmit queue WRED OFF

cur - Display current transmit queue configuration
```

Use this menu to define WRED thresholds for the port's transmit queues. Set each threshold between 1% and 100%. When the average queue size grows beyond the minimum threshold, packets begin to be dropped. When the average queue size reaches the maximum threshold, all packets are dropped. The probability of packet-drop between the thresholds is defined by the drop rate.

Table 155 QoS WRED Transmit Queue Options

# **Command Syntax and Usage**

```
tcp < min. threshold (1-100) > < max. threshold (1-100) > < drop rate (1-100) >
```

Configures the WRED thresholds for TCP traffic.

```
non-tcp <min. threshold (1-100)> <max. threshold (1-100)> <drop rate (1-100)>
```

Configures the WRED thresholds for non-TCP traffic.

```
\texttt{deltcp} <min. threshold (1-100)> <max. threshold (1-100)> <drop rate (1-100)>
```

Clears the WRED thresholds for TCP traffic.

```
delntcp <min. threshold (1-100)> <max. threshold (1-100)> <drop rate (1-100)>
```

Clears the WRED thresholds for non-TCP traffic.

on

Sets the WRED transmit queue configuration to on.

off

Sets the WRED transmit queue configuration to off.

cur

Displays current WRED transmit queue parameters.

# /cfg/acl

# **Access Control List Configuration Menu**

```
[ACL Menu]

acl - Access Control List Item Config Menu

acl6 - IPv6 Access Control List Item Config Menu

group - Access Control List Group Config Menu

macl - Management ACL Config Menu

vmap - Vlan Map Config Menu

cur - Display current ACL configuration
```

Use this menu to create Access Control Lists (ACLs) and ACL Groups. ACLs define matching criteria used for IP filtering and Quality of Service functions.

For information about assigning ACLs to ports, see "Port ACL Configuration" on page 280.

# Table 156 ACL Menu Options

## **Command Syntax and Usage**

#### acl <1-640>

Displays Access Control List configuration menu. To view menu options, see page 291.

#### acl6 <1-128>

Displays Access Control List configuration menu. To view menu options, see page 302.

### group <1-640>

Displays ACL Group configuration menu. To view menu options, see page 310.

#### macl < 1-640 >

Displays management ACL configuration menu. To view menu options, see page 307.

### **vmap** <1-128>

Displays ACL VLAN Map configuration menu. To view menu options, see page 311.

### cur

Displays the current ACL parameters.

# /cfg/acl/acl <ACL number> ACL Configuration

```
[ACL 1 Menu]

mirror - Mirror Options Menu
ethernet - Ethernet Header Options Menu
ipv4 - IP Header Options Menu
tcpudp - TCP/UDP Header Options Menu
meter - ACL Metering Configuration Menu
re-mark - ACL Re-mark Configuration Menu
pktfmt - Set to filter specific packet format types
egrport - Set to filter for packets egressing this port
action - Set filter action
stats - Enable/disable statistics for this acl
reset - Reset filtering parameters
cur - Display current filter configuration
```

These menus allow you to define filtering criteria for each Access Control List (ACL).

# Table 157 ACL Options

# Command Syntax and Usage

#### mirror

Displays the ACL Port Mirror menu. To view menu options, see page 292.

## ethernet

Displays the ACL Ethernet Header menu. To view menu options, see page 293.

#### ipv4

Displays the ACL IP Header menu. To view menu options, see page 294.

#### tcpudp

Displays the ACL TCP/UDP Header menu. To view menu options, see page 296.

#### meter

Displays the ACL Metering menu. To view menu options, see page 297.

### re-mark

Displays the ACL Re-Mark menu. To view menu options, see page 298.

### pktfmt <packet format>

Displays the ACL Packet Format menu. To view menu options, see page 301.

# Table 157 ACL Options

#### **Command Syntax and Usage**

# 

Configures the ACL to function on egress packets.

```
action permit | deny | setprio <0-7>
```

Configures a filter action for packets that match the ACL definitions. You can choose to permit (pass) or deny (drop) packets, or set the 802.1p priority level (0-7).

# stats e d

Enables or disables the statistics collection for the Access Control List.

#### reset

Resets the ACL parameters to their default values.

#### cur

Displays the current ACL parameters.

# /cfg/acl/acl <ACL number>/mirror

# **ACL Mirroring Configuration**

```
[Mirror Options Menu]

dest - Set mirror destination

port - Set port as mirror target

del - Clear mirror settings

cur - Display current mirror configuration
```

This menu allows you to define port mirroring for an ACL. Packets that match the ACL are mirrored to the destination interface.

### Table 158 ACL Port Mirroring Options

### **Command Syntax and Usage**

### dest port none

Configures the interface type of the destination.

#### port <port alias or number>

Configures the destination to which packets that match this ACL are mirrored.

# Table 158 ACL Port Mirroring Options

# **Command Syntax and Usage**

#### del

Removes this ACL from port mirroring.

#### cur

Displays the current port mirroring parameters for the ACL.

# /cfg/acl/acl <ACL number>/ethernet Ethernet Filtering Configuration

```
smac - Set to filter on source MAC
dmac - Set to filter on destination MAC
vlan - Set to filter on VLAN ID
etype - Set to filter on ethernet type
pri - Set to filter on priority
reset - Reset all fields
cur - Display current parameters
```

This menu allows you to define Ethernet matching criteria for an ACL.

Table 159 Ethernet Filtering Options

# **Command Syntax and Usage**

**smac** <*MAC* address (such as 00:60:cf:40:56:00)> <*mask* (FF:FF:FF:FF:FF:FF)>

Defines the source MAC address for this ACL.

**dmac** <*MAC* address (such as 00:60:cf:40:56:00)> <*mask* (FF:FF:FF:FF:FF:FF)>

Defines the destination MAC address for this ACL.

**vlan** <*VLAN number>* <*VLAN mask (0xfff)>* 

Defines a VLAN number and mask for this ACL.

etype [ARP | IP | IPv6 | MPLS | RARP | any | none | < other (0x600-0xFFFF) > ]

Defines the Ethernet type for this ACL.

**pri** <0-7>

Defines the Ethernet priority value for the ACL.

# Table 159 Ethernet Filtering Options

# **Command Syntax and Usage**

#### reset

Resets Ethernet parameters for the ACL to their default values.

#### cur

Displays the current Ethernet parameters for the ACL.

# /cfg/acl/acl <ACL number>/ipv4

# **IP version 4 Filtering Configuration**

```
[Filtering IPv4 Menu]

sip - Set to filter on source IP address
dip - Set to filter on destination IP address
proto - Set to filter on prototype
tos - Set to filter on TOS
reset - Reset all fields
cur - Display current parameters
```

This menu allows you to define IPv4 matching criteria for an ACL.

Table 160 IP version 4 Filtering Options

## **Command Syntax and Usage**

```
sip <IP address> <mask (such as 255.255.255.0)>
```

Defines a source IP address for the ACL. If defined, traffic with this source IP address will match this ACL. Specify an IP address in dotted decimal notation.

```
dip <IP address> <mask (such as 255.255.255.0)>
```

Defines a destination IP address for the ACL. If defined, traffic with this destination IP address will match this ACL.

# Table 160 IP version 4 Filtering Options

# **Command Syntax and Usage**

# proto <0-255>

Defines an IP protocol for the ACL. If defined, traffic from the specified protocol matches this filter. Specify the protocol number. Listed below are some of the well-known protocols.

| Number | Name |
|--------|------|
| 1      | icmp |
| 2      | igmp |
| 6      | tcp  |
| 17     | udp  |
| 89     | ospf |
| 112    | vrrp |

tos <0-255>

Defines a Type of Service (ToS) value for the ACL. For more information on ToS, refer to RFC 1340 and 1349.

#### reset

Resets the IPv4 parameters for the ACL to their default values.

#### cur

Displays the current IPv4 parameters.

# /cfg/acl/acl <ACL number>/tcpudp TCP/UDP Filtering Configuration

```
[Filtering TCP/UDP Menu]

sport - Set to filter on TCP/UDP source port

dport - Set to filter on TCP/UDP destination port

flags - Set to filter TCP/UDP flags

reset - Reset all fields

cur - Display current parameters
```

This menu allows you to define TCP/UDP matching criteria for an ACL.

Table 161 TCP/UDP Filtering Options

### **Command Syntax and Usage**

```
sport <source port (1-65535)> <mask (0xFFFF)>
```

Defines a source port for the ACL. If defined, traffic with the specified TCP or UDP source port will match this ACL. Specify the port number. Listed below are some of the well-known ports:

#### **Number Name**

| 20 | ftp-data |
|----|----------|
| 21 | ftp      |
| 22 | ssh      |
| 23 | telnet   |
| 25 | smtp     |
| 37 | time     |
| 42 | name     |
| 43 | whois    |
| 53 | domain   |
| 69 | tftp     |
| 70 | gopher   |
| 79 | finger   |
| 80 | http     |

```
dport <destination port (1-65535)> <mask (0xFFFF)>
```

Defines a destination port for the ACL. If defined, traffic with the specified TCP or UDP destination port will match this ACL. Specify the port number, just as with sport above.

```
flags \langle value(0x0-0x3f) \rangle \langle mask(0x0-0x3f) \rangle
```

Defines a TCP/UDP flag for the ACL.

# Table 161 TCP/UDP Filtering Options

# **Command Syntax and Usage**

#### reset

Resets the TCP/UDP parameters for the ACL to their default values.

#### cur

Displays the current TCP/UDP Filtering parameters.

# /cfg/acl/acl <ACL number>/meter

# **ACL Metering Configuration**

```
[Metering Menu]

cir - Set committed rate in kilobits per second

mbsize - Set maximum burst size in kilobits

enable - Enable/disable port metering

dpass - Set to Drop or Pass out of profile traffic

reset - Reset meter parameters

cur - Display current settings
```

This menu defines the metering profile for the selected ACL.

# Table 162 ACL Metering Options

#### **Command Syntax and Usage**

#### cir <64-10000000>

Configures the committed rate, in Kilobits per second. The committed rate must be a multiple of 64.

#### **mbsize** < 32-4096 >

Configures the maximum burst size, in Kilobits. Enter one of the following values for mbsize: 32, 64, 128, 256, 512, 1024, 2048, 4096

### enable e d

Enables or disables metering on the ACL.

### dpass drop pass

Configures the ACL Meter to either drop or pass out-of-profile traffic.

# Table 162 ACL Metering Options

# **Command Syntax and Usage**

#### reset

Reset ACL Metering parameters to their default values.

#### cur

Displays current ACL Metering parameters.

# /cfg/acl/acl <ACL number>/re-mark

# **Re-Mark Configuration**

```
[Re-mark Menu]
inprof - In Profile Menu
outprof - Out Profile Menu
uplp - Set Update User Priority Menu
reset - Reset re-mark settings
cur - Display current settings
```

You can choose to re-mark IP header data for the selected ACL. You can configure different re-mark values, based on whether packets fall within the ACL Metering profile, or out of the ACL Metering profile.

# Table 163 ACL Re-Mark Options

### **Command Syntax and Usage**

#### inprof

Displays the Re-Mark In-Profile menu. To view menu options, see page 299.

#### outprof

Displays the Re-Mark Out-of-Profile menu. To view menu options, see page 299.

#### up1p

Displays the Re-Mark Update User Priority menu. To view menu options, see page 300.

#### reset

Reset ACL re-mark parameters to their default values.

#### cur

Displays current re-mark parameters.

# /cfg/acl/acl <ACL number>/re-mark/inprof Re-Marking In-Profile Configuration

```
[Re-marking - In Profile Menu]
    updscp - Set the update DSCP
    reset - Reset update DSCP settings
    cur - Display current settings
```

# Table 164 ACL Re-Mark In-Profile Options

# **Command Syntax and Usage**

### updscp <0.63>

Re-marks the DiffServ Code Point (DSCP) of in-profile packets to the selected value.

#### reset

Resets the update DSCP parameters to their default values.

#### cur

Displays current re-mark in-profile parameters.

# /cfg/acl/acl <ACL number>/re-mark/outprof Re-Marking Out-of-Profile Configuration

```
[Re-marking - Out Of Profile Menu]

updscp - Set the update DSCP

reset - reset update DSCP setting

cur - Display current settings
```

### Table 165 ACL Re-Mark Out-of-Profile Options

# **Command Syntax and Usage**

### updscp e d

Re-marks the DiffServ Code Point (DSCP) of out-of-profile packets to the selected value.

# reset

Resets the update DSCP parameters for out-of-profile packets to their default values.

#### cur

Displays current re-mark parameters for out-of-profile packets.

# /cfg/acl/acl <ACL number>/re-mark/uplp Update User Priority Configuration

```
[Update User Priority Menu]
value - Set the update user priority
utosp - Enable/Disable use of TOS precedence
reset - Reset in profile uplp settings
cur - Display current settings
```

Table 166 ACL Re-Mark Update User Priority Options

# **Command Syntax and Usage**

```
value <0-7>
```

Defines 802.1p value. The value is the priority bits information in the packet structure.

# utosp enable disable

Enable or disable mapping of TOS (Type of Service) priority to 802.1p priority for in-profile packets. When enabled, the TOS value is used to set the 802.1p value.

#### reset

Resets UP1P settings to their default values.

#### cur

Displays current re-mark User Priority parameters for in-profile packets.

# /cfg/acl/acl <ACL number>/pktfmt Packet Format Filtering Configuration

```
[Filtering Packet Format Menu]
ethfmt - Set to filter on ethernet format
tagfmt - Set to filter on ethernet tagging format
ipfmt - Set to filter on IP format
reset - Reset all fields
cur - Display current parameters
```

This menu allows you to define Packet Format matching criteria for an ACL.

# Table 167 ACL Packet Format Filtering Options

# **Command Syntax and Usage**

```
ethfmt {none|eth2|SNAP|LLC}
```

Defines the Ethernet format for the ACL.

# tagfmt {disabled|any|none|tagged}

Defines the tagging format for the ACL.

# ipfmt {none|v4|v6}

Defines the IP format for the ACL.

#### reset

Resets Packet Format parameters for the ACL to their default values.

#### cur

Displays the current Packet Format parameters for the ACL.

# /cfg/acl/acl6 <ACL number> ACL IPv6 Configuration

```
[ACL6 2 Menu]

ipv6 - IPv6 Header Options Menu
tcpudp - TCP/UDP Header Options Menu
re-mark - ACL Re-mark Configuration Menu
egrport - Set to filter for packets egressing this port
action - Set filter action
stats - Enable/disable statistics
reset - Reset filtering parameters
cur - Display current filter configuration
```

These menus allow you to define filtering criteria for each IPv6 Access Control List (ACL).

# Table 168 IPv6 ACL Options

# **Command Syntax and Usage**

## ipv6

Displays the ACL IP Header menu. To view menu options, see page 303.

#### tcpudp

Displays the ACL TCP/UDP Header menu. To view menu options, see page 304.

#### re-mark

Displays the ACL Re-Mark menu. To view menu options, see page 305.

#### 

Configures the ACL to function on egress packets.

# action permit | deny | setprio <0-7>

Configures a filter action for packets that match the ACL definitions. You can choose to permit (pass) or deny (drop) packets, or set the 802.1p priority level (0-7).

#### stats e d

Enables or disables the statistics collection for the Access Control List.

#### reset

Resets the ACL parameters to their default values.

#### cur

Displays the current ACL parameters.

# /cfg/acl/acl6 <ACL number>/ipv6 IP version 6 Filtering Configuration

```
[Filtering IPv6 Menu]

sip - Set to filter on source IPv6 address
dip - Set to filter on destination IPv6 address
nexthd - Set to filter on IPv6 next header
flabel - Set to filter on IPv6 flow label
tclass - Set to filter on IPv6 traffic class
reset - Reset all fields
cur - Display current parameters
```

This menu allows you to define IPv6 matching criteria for an ACL.

# Table 169 IP version 6 Filtering Options

## **Command Syntax and Usage**

# sip <IPv6 address> <prefix length>

Defines a source IPv6 address for the ACL. If defined, traffic with this source IP address will match this ACL.

# dip <IPv6 address> <prefix length>

Defines a destination IPv6 address for the ACL. If defined, traffic with this destination IP address will match this ACL.

#### nexthd < 0-255 >

Defines the next header value for the ACL. If defined, traffic with this next header value will match this ACL.

### **flabel** <0-1048575>

Defines the flow label for the ACL. If defined, traffic with this flow label will match this ACL.

#### tclass <0-255>

Defines the traffic class for the ACL. If defined, traffic with this traffic class will match this ACL.

#### reset

Resets the IPv6 parameters for the ACL to their default values.

#### cur

Displays the current IPv6 parameters.

# /cfg/acl/acl6 <ACL number>/tcpudp IPv6 TCP/UDP Filtering Configuration

```
[Filtering TCP/UDP Menu]

sport - Set to filter on TCP/UDP source port
dport - Set to filter on TCP/UDP destination port
flags - Set to filter TCP/UDP flags
reset - Reset all fields
cur - Display current parameters
```

This menu allows you to define TCP/UDP matching criteria for an ACL.

Table 170 IPv6 ACL TCP/UDP Filtering Options

### **Command Syntax and Usage**

```
sport <source port (1-65535)> <mask (0xFFFF)>
```

Defines a source port for the ACL. If defined, traffic with the specified TCP or UDP source port will match this ACL. Specify the port number. Listed below are some of the well-known ports:

#### **Number Name**

```
20
           ftp-data
21
           ftp
22
           ssh
23
           telnet
25
           smtp
37
           time
42
           name
43
           whois
53
           domain
69
           tftp
70
           gopher
79
           finger
80
           http
```

```
dport <destination port (1-65535)> <mask (0xFFFF)>
```

Defines a destination port for the ACL. If defined, traffic with the specified TCP or UDP destination port will match this ACL. Specify the port number, just as with sport above.

```
flags \langle value(0x0-0x3f) \rangle \langle mask(0x0-0x3f) \rangle
```

Defines a TCP/UDP flag for the ACL.

# Table 170 IPv6 ACL TCP/UDP Filtering Options

# **Command Syntax and Usage**

#### reset

Resets the TCP/UDP parameters for the ACL to their default values.

#### cur

Displays the current TCP/UDP Filtering parameters.

# /cfg/acl/acl6 <ACL number>/re-mark IPv6 Re-Mark Configuration

```
[Re-mark Menu]
inprof - In Profile Menu
uplp - Set Update User Priority Menu
reset - Reset re-mark settings
cur - Display current settings
```

You can choose to re-mark IP header data for the selected ACL. You can configure different re-mark values, based on whether packets fall within the ACL metering profile, or out of the ACL metering profile.

## Table 171 IPv6 ACL Re-mark Options

### **Command Syntax and Usage**

#### inprof

Displays the Re-Mark In-Profile menu. To view menu options, see page 299.

#### up1p

Displays the Re-Mark Update User Priority menu. To view menu options, see page 300.

#### reset

Reset ACL re-mark parameters to their default values.

#### cur

Displays current re-mark parameters.

# /cfg/acl/acl6 <ACL number>/re-mark/inprof IPv6 Re-Marking In-Profile Configuration

```
[Re-marking - In Profile Menu]
    updscp - Set the update DSCP
    reset - Reset update DSCP settings
    cur - Display current settings
```

Table 172 IPv6 ACL Re-Mark In-Profile Options

# **Command Syntax and Usage**

```
updscp <0.63>
```

Re-marks the DiffServ Code Point (DSCP) of in-profile packets to the selected value.

#### reset

Resets the update DSCP parameters to their default values.

#### cur

Displays current re-mark in-profile parameters.

# /cfg/acl/acl6 <ACL number>/re-mark/uplp IPv6 Update User Priority Configuration

```
[Update User Priority Menu]
value - Set the update user priority
reset - Reset in profile uplp settings
cur - Display current settings
```

Table 173 IPv6 ACL Re-Mark Update User Priority Options

### **Command Syntax and Usage**

```
value <0-7>
```

Defines 802.1p value. The value is the priority bits information in the packet structure.

# reset

Resets UP1P settings to their default values.

#### cur

Displays current re-mark User Priority parameters.

# /cfg/acl/macl <MACL number> Management ACL Configuration

```
[MACL 1 Menu]
    ipv4
           - IP Header Options Menu
    tcpudp - TCP/UDP Header Options Menu
    action
            - Set filter action
    stats
            - Enable/disable statistics
    reset
            - Reset filtering parameters
            - Enable the MACL
    ena
    dis
            - Disable the MACL
             - Display current filter configuration
    cur
```

These menus allow you to define filtering criteria for each management ACL.

# Table 174 MACL Configuration Options

# **Command Syntax and Usage**

## ipv4

Displays the MACL IP Header menu. To view menu options, see page 294.

### tcpudp

Displays the MACL TCP/UDP Header menu. To view menu options, see page 296.

# action permit | deny | setprio <0-7>

Configures a filter action for packets that match the MACL definitions. You can choose to permit (pass) or deny (drop) packets, or set the 802.1p priority level (0-7).

## stats e d

Enables or disables the statistics collection for the MACL.

#### reset

Resets the MACL parameters to their default values.

#### cur

Displays the current MACL parameters.

# /cfg/acl/macl <ACL number>/ipv4 MACL IP version 4 Filtering Configuration

```
[Filtering IPv4 Menu]

sip - Set to filter on source IP address

dip - Set to filter on destination IP address

proto - Set to filter on prototype

tos - Set to filter on TOS

reset - Reset all fields

cur - Display current parameters
```

This menu allows you to define IPv4 matching criteria for an MACL.

Table 175 IP version 4 Filtering Options

### **Command Syntax and Usage**

```
sip <IP address> < mask (such as 255.255.255.0)>
```

Defines a source IP address for the MACL. If defined, traffic with this source IP address will match this MACL. Specify an IP address in dotted decimal notation.

```
dip <IP address> <mask (such as 255.255.255.0)>
```

Defines a destination IP address for the MACL. If defined, traffic with this destination IP address will match this ACL.

### **proto** <0-255>

Defines an IP protocol for the MACL. If defined, traffic from the specified protocol matches this filter. Specify the protocol number. Listed below are some of the well-known protocols.

#### **Number Name**

| 1   | icmp |
|-----|------|
| 2   | igmp |
| 6   | tcp  |
| 17  | udp  |
| 89  | ospf |
| 112 | vrrp |

#### reset

Resets the IPv4 parameters for the MACL to their default values.

#### cur

Displays the current IPv4 parameters.

# /cfg/acl/macl <MACL number>/tcpudp MACL TCP/UDP Filtering Configuration

```
[Filtering TCP/UDP Menu]

sport - Set to filter on TCP/UDP source port

dport - Set to filter on TCP/UDP destination port

reset - Reset all fields

cur - Display current parameters
```

This menu allows you to define TCP/UDP matching criteria for an MACL.

Table 176 TCP/UDP Filtering Options

# **Command Syntax and Usage**

```
sport <source port (1-65535)> <mask (0xFFFF)>
```

Defines a source port for the ACL. If defined, traffic with the specified TCP or UDP source port will match this ACL. Specify the port number. Listed below are some of the well-known ports:

| Num | ber | Name |
|-----|-----|------|
|     |     |      |

| 20 | ftp-data |
|----|----------|
| 21 | ftp      |
| 22 | ssh      |
| 23 | telnet   |
| 25 | smtp     |
| 37 | time     |
| 42 | name     |
| 43 | whois    |
| 53 | domain   |
| 69 | tftp     |
| 70 | gopher   |
| 79 | finger   |
| 80 | http     |

dport <destination port (1-65535)> <mask (0xFFFF)>

Defines a destination port for the ACL. If defined, traffic with the specified TCP or UDP destination port will match this ACL. Specify the port number, just as with sport above.

# Table 176 TCP/UDP Filtering Options

# **Command Syntax and Usage**

#### reset

Resets the TCP/UDP parameters for the ACL to their default values.

cur

Displays the current TCP/UDP Filtering parameters.

# /cfg/acl/group <ACL Group number>

# **ACL Group Configuration**

```
[ACL Group 1 Menu]
add - Add ACL to ACL group
rem - Remove ACL from ACL group
add6 - Add IPv6 ACL to ACL group
rem6 - Remove IPv6 ACL from ACL group
cur - Display current ACL items in ACL group
```

This menu allows you to compile one or more ACLs into an ACL Group. Once you create an ACL Group, you can assign the ACL Group to one or more ports.

# Table 177 ACL Group Options

#### **Command Syntax and Usage**

### add acl <ACL number>

Adds the selected ACL to the ACL Group.

### rem acl <ACL number>

Removes the selected ACL from the ACL Group.

add6 <1-128>

Adds the selected IPv6 ACL to the ACL group.

**rem6** <1-128>

Removes the selected IPv6 ACL from the ACL group.

cur

Displays the current ACL group parameters.

# /cfg/acl/vmap <1-128> VLAN MAP Configuration

A VLAN Map is an Access Control List (ACL) that can be assigned to a VLAN or a VM group instead of a port. In a virtualized environment where Virtual Machines move between physical servers, VLAN Maps allow you to create traffic filtering and metering policies associated with a VM's VLAN.

For more information about VLAN Map configuration commands, see "ACL Configuration" on page 291.

For more information about assigning VLAN Maps to a VLAN, see "VLAN Configuration" on page 360.

For more information about assigning VLAN Maps to a VM group, see "VM Group Configuration" on page 471.

# /cfg/pmirr

# **Port Mirroring Configuration**

```
[Port Mirroring Menu]
monport - Monitoring Port based PM Menu
mirror - Enable/Disable Mirroring
cur - Display All Mirrored and Monitoring Ports
```

Port mirroring is disabled by default. For more information about port mirroring on the G8052, see "Appendix A: Troubleshooting" in the *BLADEOS Application Guide*.

The Port Mirroring menu is used to configure, enable, and disable the monitor port. When enabled, network packets being sent and/or received on a target port are duplicated and sent to a monitor port. By attaching a network analyzer to the monitor port, you can collect detailed information about your network performance and usage.

Table 178 Port Mirroring Menu Options

## **Command Syntax and Usage**

Displays port-mirroring menu. To view menu options, see page 313.

# mirror disable enable

Enables or disables port mirroring

#### cur

Displays current settings of the mirrored and monitoring ports.

# 

```
[Port 1 Menu]

add - Add "Mirrored" port

rem - Rem "Mirrored" port

delete - Delete this "Monitor" port

cur - Display current Port-based Port Mirroring configuration
```

Table 179 Port Mirroring Monitor Port Options

# **Command Syntax and Usage**

add <mirrored port (port to mirror from)> <direction (in, out, or both)>

Adds the port to be mirrored. This command also allows you to enter the direction of the traffic. It is necessary to specify the direction because:

If the source port of the frame matches the mirrored port and the mirrored direction is ingress or both (ingress and egress), the frame is sent to the monitoring port.

If the destination port of the frame matches the mirrored port and the mirrored direction is egress or both, the frame is sent to the monitoring port.

rem <mirrored port (port to mirror from)>

Removes the mirrored port.

#### delete

Deletes this monitor port.

#### cur

Displays the current settings of the monitoring port.

# /cfq/12

# **Layer 2 Configuration Menu**

```
[Layer 2 Menu]
    8021x
             - 802.1x Menu
    mrst
             - Multiple Spanning Tree/Rapid Spanning Tree Menu
    nostp
            - Disable Spanning Tree
            - Spanning Tree Menu
    stp
    fdb
            - FDB Menu
    lldp
            - LLDP Menu
    trunk
            - Trunk Group Menu
    thash
            - Trunk Hash Menu
    vlaq
            - Virtual Link Aggregation Control Protocol Menu
            - Link Aggregation Control Protocol Menu
    lacp
    failovr - Failover Menu
    hotlink - Hot Links Menu
    vlan
            - VLAN Menu
    pvstcomp - Enable/disable PVST+ compatibility mode
    upfast - Enable/disable Uplink Fast
    update - UplinkFast station update rate
    cur
             - Display current layer 2 parameters
```

Table 180 Layer 2 Configuration Menu Options

# **Command Syntax and Usage**

#### 8021x

Displays the 802.1X Configuration menu. To view menu options, see page 316.

#### mrst

Displays the Rapid Spanning Tree/Multiple Spanning Tree Protocol Configuration menu. To view menu options, see page 322.

# nostp enable disable

When enabled, globally turns Spanning Tree off. All ports are placed into forwarding state. Any BPDU's received are flooded. BPDU Guard is not affected by this command.

```
stp < group number (1-128) >
```

Displays the Spanning Tree Configuration menu. To view menu options, see page 328.

#### fdb

Displays the Forwarding Database menu. To view menu options, see page 333.

# Table 180 Layer 2 Configuration Menu Options

#### **Command Syntax and Usage**

#### 11dp

Displays the LLDP menu. To view menu options, see page 336.

#### trunk <trunk number (1-52)>

Displays the Trunk Group Configuration menu. To view menu options, see page 341.

#### thash

Displays the Trunk Hash menu. To view menu options, see page 342.

#### vlag

Displays the Virtual Link Aggregation Control Protocol (vLAG) menu. To view menu options, see page 345.

### lacp

Displays the Link Aggregation Control Protocol menu. To view menu options, see page 348.

#### failovr

Displays the Failover Configuration menu. To view menu options, see page 350.

#### hotlink

Displays the Hot Links Configuration menu. To view menu options, see page 355.

### **vlan** *<VLAN number* (1-4095)>

Displays the VLAN Configuration menu. To view menu options, see page 360.

# pvstcomp enable disable

Enables or disables VLAN tagging of Spanning Tree BPDUs. The default setting is enabled.

### upfast enable disable

Enables or disables Fast Uplink Convergence, which provides rapid Spanning Tree convergence to an upstream switch during failover.

**Note**: When enabled, this feature increases bridge priorities to 65535 for all STGs and path cost by 3000 for all STP ports.

# Table 180 Layer 2 Configuration Menu Options

# **Command Syntax and Usage**

```
update <10-200>
```

Configures the station update rate. The default value is 40.

#### cur

Displays current Layer 2 parameters.

# /cfg/12/8021x

# **802.1X Configuration**

```
[802.1x Configuration Menu]
global - Global 802.1x configuration menu
port - Port 802.1x configuration menu
ena - Enable 802.1x access control
dis - Disable 802.1x access control
cur - Show 802.1x configuration
```

This feature allows you to configure the G8052 as an IEEE 802.1X Authenticator, to provide port-based network access control.

# Table 181 802.1X Configuration Options

### **Command Syntax and Usage**

#### global

Displays the global 802.1X Configuration menu. To view menu options, see page 317.

### port <port alias or number>

Displays the 802.1X Port menu. To view menu options, see page 320.

#### ena

Globally enables 802.1X.

#### dis

Globally disables 802.1X.

## cur

Displays current 802.1X parameters.

# /cfg/12/8021x/global 802.1X Global Configuration

```
[802.1X Global Configuration Menu]
gvlan - 802.1X Guest VLAN configuration menu
mode - Set access control mode
qtperiod - Set EAP-Request/Identity quiet time interval
txperiod - Set EAP-Request/Identity retransmission timeout
suptmout - Set EAP-Request retransmission timeout
svrtmout - Set server authentication request timeout
maxreq - Set max number of EAP-Request retransmissions
raperiod - Set reauthentication time interval
reauth - Set reauthentication status to on or off
vassign - Set dynamic VLAN assignment status to on or off
default - Restore default 802.1X configuration
cur - Display current 802.1X configuration
```

The global 802.1X menu allows you to configure parameters that affect all ports in the G8052.

Table 182 802.1X Global Configuration Options

# **Command Syntax and Usage**

# gvlan

Displays the 802.1X Guest VLAN Configuration menu. To view menu options, see page 319.

#### mode force-unauth auto force-auth

Sets the type of access control for all ports:

- □ force-unauth: the port is unauthorized unconditionally.
- auto: the port is unauthorized until it is successfully authorized by the RADIUS server.
- □ force-auth: the port is authorized unconditionally, allowing all traffic.

The default value is force-auth.

#### gtperiod < 0.65535 >

Sets the time, in seconds, the authenticator waits before transmitting an EAP-Request/ Identity frame to the supplicant (client) after an authentication failure in the previous round of authentication. The default value is 60 seconds.

#### **txperiod** <1-65535>

Sets the time, in seconds, the authenticator waits for an EAP-Response/Identity frame from the supplicant (client) before retransmitting an EAP-Request/Identity frame. The default value is 30 seconds.

# Table 182 802.1X Global Configuration Options

# **Command Syntax and Usage**

#### **suptmout** <1-65535>

Sets the time, in seconds, the authenticator waits for an EAP-Response packet from the supplicant (client) before retransmitting the EAP-Request packet to the authentication server. The default value is 30 seconds.

#### **svrtmout** <1-65535>

Sets the time, in seconds, the authenticator waits for a response from the RADIUS server before declaring an authentication timeout. The default value is 30 seconds.

The time interval between transmissions of the RADIUS Access-Request packet containing the supplicant's (client's) EAP-Response packet is determined by the current setting of /cfg/sys/radius/timeout (default is 3 seconds).

## maxreq < 1-10 >

Sets the maximum number of times the authenticator retransmits an EAP-Request packet to the supplicant (client). The default value is 2.

## raperiod <1-604800>

Sets the time, in seconds, the authenticator waits before re-authenticating a supplicant (client) when periodic re-authentication is enabled. The default value is 3600 seconds.

#### reauth on off

Sets the re-authentication status to on or off. The default value is off.

# vassign on off

Sets the dynamic VLAN assignment status to on or off. The default value is off.

#### default

Resets the global 802.1X parameters to their default values.

#### cur

Displays current global 802.1X parameters.

# /cfg/12/8021x/global/gvlan 802.1X Guest VLAN Configuration

```
[802.1X Guest VLAN Configuration Menu]
vlan - Set 8021.x Guest VLAN number
ena - Enable 8021.xGuest VLAN
dis - Disable 8021.x Guest VLAN
cur - Display current Guest VLAN configuration
```

The 802.1X Guest VLAN menu allows you to configure a Guest VLAN for unauthenticated ports. The Guest VLAN provides limited access to switch functions.

Table 183 802.1X Guest VLAN Configuration Options

# **Command Syntax and Usage**

### vlan <VLAN number>

Configures the Guest VLAN number.

#### ena

Enables the 802.1X Guest VLAN.

#### dis

Disables the 802.1X Guest VLAN.

#### cur

Displays current 802.1X Guest VLAN parameters.

# /cfg/12/8021x/port <port alias or number> 802.1X Port Configuration

```
[802.1X Port Configuration Menu]

mode - Set access control mode
qtperiod - Set EAP-Request/Identity quiet time interval
txperiod - Set EAP-Request/Identity retransmission timeout
suptmout - Set EAP-Request retransmission timeout
svrtmout - Set server authentication request timeout
maxreq - Set max number of EAP-Request retransmissions
raperiod - Set reauthentication time interval
reauth - Set reauthentication status to on or off
vassign - Set dynamic VLAN assignment status to on or off
default - Restore default 802.1X configuration
global - Apply current global 802.1X configuration to this port
cur - Display current 802.1X configuration
```

The 802.1X port menu allows you to configure parameters that affect the selected port in the G8052. These settings override the global 802.1X parameters.

Table 184 802.1X Port Configuration Options

## **Command Syntax and Usage**

### mode force-unauth auto force-auth

Sets the type of access control for the port:

- ☐ **force-unauth** the port is unauthorized unconditionally.
- auto the port is unauthorized until it is successfully authorized by the RADIUS server.
- ☐ **force-auth** the port is authorized unconditionally, allowing all traffic.

The default value is force-auth.

#### **qtperiod** <0-65535>

Sets the time, in seconds, the authenticator waits before transmitting an EAP-Request/ Identity frame to the supplicant (client) after an authentication failure in the previous round of authentication. The default value is 60 seconds.

#### txperiod < 1-65535 >

Sets the time, in seconds, the authenticator waits for an EAP-Response/Identity frame from the supplicant (client) before retransmitting an EAP-Request/Identity frame. The default value is 30 seconds.

# Table 184 802.1X Port Configuration Options

# **Command Syntax and Usage**

#### **suptmout** <1-65535>

Sets the time, in seconds, the authenticator waits for an EAP-Response packet from the supplicant (client) before retransmitting the EAP-Request packet to the authentication server. The default value is 30 seconds.

#### **svrtmout** <1-65535>

Sets the time, in seconds, the authenticator waits for a response from the RADIUS server before declaring an authentication timeout. The default value is 30 seconds.

The time interval between transmissions of the RADIUS Access-Request packet containing the supplicant's (client's) EAP-Response packet is determined by the current setting of /cfg/sys/radius/timeout (default is 3 seconds).

#### maxreq < 1-10 >

Sets the maximum number of times the authenticator retransmits an EAP-Request packet to the supplicant (client). The default value is 2.

## raperiod <1-604800>

Sets the time, in seconds, the authenticator waits before re-authenticating a supplicant (client) when periodic re-authentication is enabled. The default value is 3600 seconds.

#### reauth on off

Sets the re-authentication status to on or off. The default value is off.

# vassign on off

Sets the dynamic VLAN assignment status to on or off. The default value is off.

#### default

Resets the 802.1X port parameters to their default values.

#### global

Applies current global 802.1X configuration parameters to the port.

#### cur

Displays current 802.1X port parameters.

# /cfg/12/mrst

# **RSTP/MSTP/PVRST Configuration**

```
[Multiple Spanning Tree Menu]

cist - Common and Internal Spanning Tree menu

name - Set MST region name

rev - Set revision level of this MST region

maxhop - Set Maximum Hop Count for MST (4 - 60)

mode - Spanning Tree Mode

cur - Display current MST parameters
```

BLADEOS supports STP/PVST+, the IEEE 802.1w Rapid Spanning Tree Protocol (RSTP), IEEE 802.1s Multiple Spanning Tree Protocol (MSTP), and Per VLAN Rapid Spanning Tree Protocol (PVRST+). MSTP allows you to map many VLANs to a small number of Spanning Tree Groups (STGs), each with its own topology.

Up to 32 Spanning Tree Groups can be configured in **mstp** mode. MRST is turned off by default and the default STP mode is RSTP.

Table 185 MSTP/RSTP/PVRST Configuration Options

# **Command Syntax and Usage**

#### cist

Displays the Common Internal Spanning Tree (CIST) menu. To view menu options, see page 323.

### name <1-32 characters>

Configures a name for the MSTP region. All devices within a MSTP region must have the same region name.

#### rev <0-65535>

Configures a version number for the MSTP region. The version is used as a numerical identifier for the region. All devices within a MSTP region must have the same version number.

#### maxhop <4-60>

Configures the maximum number of bridge hops a packet may traverse before it is dropped. The default is 20.

# Table 185 MSTP/RSTP/PVRST Configuration Options

#### **Command Syntax and Usage**

# mode mstp|rstp|pvrst

Selects the Spanning Tree mode, as follows: Multiple Spanning Tree (mstp), Rapid Spanning Tree (rstp), Per VLAN Rapid Spanning Tree Plus (pvrst).

The default mode is RSTP.

#### cur

Displays the current RSTP/MSTP/PVRST+ configuration.

# /cfg/l2/mrst/cist

# **Common Internal Spanning Tree Configuration**

```
[Common Internal Spanning Tree Menu]

brg - CIST Bridge parameter menu

port - CIST Port parameter menu

add - Add VLAN(s) to CIST

default - Default Common Internal Spanning Tree and Member parameters

cur - Display current CIST parameters
```

Table 186 describes the commands used to configure Common Internal Spanning Tree (CIST) parameters. The CIST provides compatibility with different MSTP regions and with devices running different Spanning Tree instances. It is equivalent to Spanning Tree Group 0.

Table 186 CIST Configuration Options

### **Command Syntax and Usage**

#### brg

Displays the CIST Bridge menu. To view menu options, see page 324.

### port <port alias or number>

Displays the CIST Port menu. To view menu options, see page 326.

#### add <VLAN numbers>

Adds selected VLANs to the CIST.

# Table 186 CIST Configuration Options

# **Command Syntax and Usage**

#### default

Resets all CIST parameters to their default values.

#### cur

Displays the current CIST configuration.

# /cfg/12/mrst/cist/brg CIST Bridge Configuration

```
[CIST Bridge Menu]

prior - Set CIST bridge Priority (0-65535)

mxage - Set CIST bridge Max Age (6-40 secs)

fwd - Set CIST bridge Forward Delay (4-30 secs)

cur - Display current CIST bridge parameters
```

CIST bridge parameters are used only when the switch is in MSTP mode. CIST parameters do not affect operation of STP/PVST+.

# Table 187 CIST Bridge Configuration Options

# **Command Syntax and Usage**

```
prior <0-65535>
```

Configures the CIST bridge priority. The bridge priority parameter controls which bridge on the network is the MSTP root bridge. To make this switch the root bridge, configure the bridge priority lower than all other switches and bridges on your network. The lower the value, the higher the bridge priority.

The range is 0 to 65535, in steps of 4096 (0, 4096, 8192...). The default value is 32768.

#### mxage <6-40 seconds>

Configures the CIST bridge maximum age. The maximum age parameter specifies the maximum time the bridge waits without receiving a configuration bridge protocol data unit before it reconfigures the MSTP network. The range is 6 to 40 seconds, and the default is 20 seconds.

# Table 187 CIST Bridge Configuration Options

# **Command Syntax and Usage**

#### **fwd** <4-30 seconds>

Configures the CIST bridge forward delay parameter. The forward delay parameter specifies the amount of time that a bridge port has to wait before it changes from the listening state to the learning state and from the learning state to the forwarding state. The range is 4 to 30 seconds, and the default is 15 seconds.

#### cur

Displays the current CIST bridge configuration.

# /cfg/l2/mrst/cist/port <port alias or number> CIST Port Configuration

```
[CIST Port 1 Menu]

prior - Set port Priority (0-240)

cost - Set port Path Cost (1-200000000, 0 for auto)

hello - Set CIST port Hello Time (1-10 secs)

pvst-pro - Enable/disable PVST Protection (for MSTP only)

on - Turn port's Spanning Tree ON

off - Turn port's Spanning Tree OFF

cur - Display current port Spanning Tree parameters
```

CIST port parameters are used to modify MRST operation on an individual port basis. CIST parameters do not affect operation of STP/PVST+, RSTP, or PVRST+. For each port, RSTP/MSTP is turned on by default.

Table 188 CIST Port Configuration Options

#### **Command Syntax and Usage**

#### **prior** <0-240>

Configures the CIST port priority. The port priority helps determine which bridge port becomes the designated port. In a network topology that has multiple bridge ports connected to a single segment, the port with the lowest port priority becomes the designated port for the segment. The range is 0 to 240, in steps of 16 (0, 16, 32...), and the default is 128.

#### cost <0-200000000>

Configures the CIST port path cost. The port path cost is used to help determine the designated port for a segment. Port path cost is based on the port speed, and is calculated as follows:

- $\Box$  100Mbps = 200000
- $\Box$  1Gbps = 20000
- □ 10Gbps = 2000

The default value of 0 (zero) indicates that the default path cost will be computed for an auto negotiated link speed.

#### hello <1-10 seconds>

Configures the CIST port Hello time. The Hello time specifies how often the root bridge transmits a configuration bridge protocol data unit (BPDU). Any bridge that is not the root bridge uses the root bridge Hello value. The range is 1 to 10 seconds, and the default is 2 seconds.

# Table 188 CIST Port Configuration Options

# **Command Syntax and Usage**

# pvst-pro e|d

Configures PVST Protection on the selected port. If the port receives any PVST+/PVRST+ BPDUs, it error disabled. PVST Protection works only in MSTP mode. The default setting is disabled.

on

Enables MRST on the port.

off

Disables MRST on the port.

cur

Displays the current CIST port configuration.

# /cfg/12/stp <STP group index> Spanning Tree Configuration

```
[Spanning Tree Group 1 Menu]

brg - Bridge parameter menu

port - Port parameter menu

add - Add VLAN(s) to Spanning Tree Group

remove - Remove VLAN(s) from Spanning Tree Group

clear - Remove all VLANs from Spanning Tree Group

on - Globally turn Spanning Tree ON

off - Globally turn Spanning Tree OFF

default - Default Spanning Tree and Member parameters

cur - Display current bridge parameters
```

BLADEOS supports the IEEE 802.1D Spanning Tree Protocol (STP). STP is used to prevent loops in the network topology. Up to 128 Spanning Tree Groups can be configured on the switch.

Note – When VRRP is used for active/active redundancy, STP must be turned on.

# Table 189 Spanning Tree Configuration Options

### **Command Syntax and Usage**

### brg

Displays the Bridge Spanning Tree menu. To view menu options, see page 329.

#### port <port alias or number>

Displays the Spanning Tree Port menu. To view menu options, see page 331.

#### add <VLAN number>

Associates a VLAN with a spanning tree and requires a VLAN ID as a parameter.

## remove <VLAN number>

Breaks the association between a VLAN and a spanning tree and requires a VLAN ID as a parameter.

#### clear

Removes all VLANs from a spanning tree.

#### on

Globally enables Spanning Tree Protocol. STG is turned on by default.

#### off

Globally disables Spanning Tree Protocol.

# Table 189 Spanning Tree Configuration Options

## **Command Syntax and Usage**

#### default

Restores a spanning tree instance to its default configuration.

#### cur

Displays current Spanning Tree Protocol parameters.

# /cfg/12/stp <STP group number>/brg Spanning Tree Bridge Configuration

```
[Bridge Spanning Tree Menu]

prior - Set bridge Priority [0-65535]

hello - Set bridge Hello Time [1-10 secs]

mxage - Set bridge Max Age (6-40 secs)

fwd - Set bridge Forward Delay (4-30 secs)

cur - Display current bridge parameters
```

Spanning Tree bridge parameters affect the global STG operation of the switch. STG bridge parameters include:

- Bridge priority
- Bridge hello time
- Bridge maximum age
- Forwarding delay

# Table 190 Spanning Tree Bridge Options

#### **Command Syntax and Usage**

**prior** < new bridge priority (0-65535)>

Configures the bridge priority. The bridge priority parameter controls which bridge on the network is the STG root bridge. To make this switch the root bridge, configure the bridge priority lower than all other switches and bridges on your network. The lower the value, the higher the bridge priority. The default value is 65534.

**RSTP/MSTP**: The range is 0 to 61440, in steps of 4096 (0, 4096, 8192...), and the default is 61440.

**hello** < new bridge hello time (1-10 secs)>

Configures the bridge hello time. The hello time specifies how often the root bridge transmits a configuration bridge protocol data unit (BPDU). Any bridge that is not the root bridge uses the root bridge hello value. The range is 1 to 10 seconds, and the default is 2 seconds.

This command does not apply to MSTP (see CIST on page 323).

mxage < new bridge max age (6-40 secs)>

Configures the bridge maximum age. The maximum age parameter specifies the maximum time the bridge waits without receiving a configuration bridge protocol data unit before it re configures the STG network. The range is 6 to 40 seconds, and the default is 20 seconds.

This command does not apply to MSTP (see CIST on page 323).

**fwd** < new bridge Forward Delay (4-30 secs)>

Configures the bridge forward delay parameter. The forward delay parameter specifies the amount of time that a bridge port has to wait before it changes from the listening state to the learning state and from the learning state to the forwarding state. The range is 4 to 30 seconds, and the default is 15 seconds.

This command does not apply to MSTP (see CIST on page 323).

cur

Displays the current bridge STG parameters.

When configuring STG bridge parameters, the following formulas must be used:

- $2*(fwd-1) \ge mxage$
- $2*(hello+1) \le mxage$

# /cfg/12/stp <STP Group Index>/port <port alias or number> Spanning Tree Port Configuration

```
[Spanning Tree Port 1 Menu]

prior - Set port Priority (0-255)

cost - Set port Path Cost (1-65535 (802.1d) /

1-200000000 (MSTP/RSTP) /0 for auto)

fastfwd - Enable/disable Port Fast Forwarding mode

on - Turn port's Spanning Tree ON

off - Turn port's Spanning Tree OFF

cur - Display current port Spanning Tree parameters
```

By default for STP/PVST+, Spanning Tree is turned **on** for data ports. By default for RSTP/MSTP, Spanning Tree is turned **on** for data ports. STG port parameters include:

- Port priority
- Port path cost

For more information about port Spanning Tree commands, see "Port Spanning Tree Configuration" on page 281.

Table 191 Spanning Tree Port Options

## **Command Syntax and Usage**

```
prior <new port Priority (0-255)>
```

Configures the port priority. The port priority helps determine which bridge port becomes the designated port. In a network topology that has multiple bridge ports connected to a single segment, the port with the lowest port priority becomes the designated port for the segment. The default value is 128.

**RSTP/MSTP**: The range is 0 to 240, in steps of 16 (0, 16, 32...).

```
cost <1-65535, 0 for default)>
```

Configures the port path cost. The port path cost is used to help determine the designated port for a segment. Port path cost is based on the port speed, and is calculated as follows:

- $\square$  100Mbps = 19
- $\Box$  1Gbps = 4
- $\square$  10Gbps = 2

The default value of 0 (zero) indicates that the default path cost will be computed for an auto negotiated link speed.

# Table 191 Spanning Tree Port Options

#### **Command Syntax and Usage**

# fastfwd enable|disable

Disables or enables Port Fast Forwarding, which permits a port that participates in Spanning Tree to bypass the Listening and Learning states and enter directly into the Forwarding state. While in the Forwarding state, the port listens to the BPDUs to learn if there is a loop and, if dictated by normal STG behavior (following priorities, etc.), the port transitions into the Blocking state.

**Note**: This feature is used only when the switch is in STP/PVST+ mode, and permits the switch to interoperate well within Rapid Spanning Tree networks.

The default setting is disabled.

on

Enables STG on the port.

off

Disables STG on the port.

cur

Displays the current STG port parameters.

# /cfg/12/fdb

# **Forwarding Database Configuration**

```
[FDB Menu]
mcast - Static Multicast Menu
static - Static FDB Menu
aging - Configure FDB aging value
cur - Display current FDB configuration
```

Use the following commands to configure the Forwarding Database (FDB) for the G8052.

# Table 192 FDB Configuration Options

### **Command Syntax and Usage**

#### mcast

Displays the static Multicast menu. To view menu options, see page 334.

#### static

Displays the static FDB menu. To view menu options, see page 335.

# **aging** < 0-65535 >

Configures the aging value for FDB entries, in seconds. The default value is 300.

#### cur

Displays the current FDB parameters.

# /cfg/12/fdb/mcast Static Multicast MAC Configuration

```
[Static Multicast Menu]
add - Add a Multicast Address entry
del - Delete a Multicast Address entry
clear - Clear all Multicast Address entries
cur - Display current Multicast Address configuration
```

The following options are available to control the forwarding of known and unknown multicast packets:

- All multicast packets are flooded to the entire VLAN. This is the default switch behavior.
- Known multicast packets are forwarded only to those ports specified. Unknown multicast packets are flooded to the entire VLAN. To configure this option, define the Multicast MAC address for the VLAN and specify ports that are to receive multicast packets (/cfg/l2/fdb/mcast/add).
- Known multicast packets are forwarded only to those ports specified. Unknown multicast packets are dropped. To configure this option:
  - Define the Multicast MAC address for the VLAN and specify ports that are to receive multicast packets (/cfg/l2/fdb/mcast/add).
  - □ Enable Flood Blocking on ports that are not to receive multicast packets (/cfg/port x/floodblk ena).

Use the following commands to configure static Multicast MAC entries in the Forwarding Database (FDB).

Table 193 Static Multicast MAC Options

#### **Command Syntax and Usage**

```
add <MAC address> <VLAN number> <port alias or number>
```

Adds a static multicast entry. You can list ports separated by a comma, or enter a range of ports separated by a hyphen ( - ). For example:

```
add 01:00:00:23:3f:01 200 1-4
```

**del** <MAC address> <VLAN number> <port alias or number>

Deletes a static multicast entry.

## Table 193 Static Multicast MAC Options

#### **Command Syntax and Usage**

```
clear {mac <MAC address>|vlan <VLAN number>|
    port port alias or number>|all}
```

Clears static multicast entries.

cur

Display current static multicast entries.

# /cfg/12/fdb/static

# **Static FDB Configuration**

```
[Static FDB Menu]

add - Add a permanent FDB entry

del - Delete a static FDB entry

clear - Clear static FDB entries

cur - Display current static FDB configuration
```

Use the following commands to configure static entries in the Forwarding Database (FBD).

Table 194 Static FDB Configuration Options

# **Command Syntax and Usage**

```
add <MAC address> <VLAN number> {port <port alias or number> |
    trunk <trunk group number> | adminkey <value> }
```

Adds a permanent FDB entry. Enter the MAC address using the following format:

```
xx:xx:xx:xx:xx
```

For example, 08:00:20:12:34:56

You can also enter the MAC address as follows:

xxxxxxxxxxx

For example, 080020123456

```
del <MAC address> <VLAN number>
```

Deletes a permanent FDB entry.

# Table 194 Static FDB Configuration Options

## **Command Syntax and Usage**

```
clear {mac < MAC address> | vlan < VLAN number> |
port < port alias or number> | trunk < trunk ID> | adminkey < 1-65535> | all }
Clears static FDB entries.
```

cur

Display current static FDB configuration.

# /cfg/12/11dp

# **LLDP Configuration**

```
[LLDP configuration Menu]

port - LLDP Port Menu

msgtxint - Set transmission interval for LLDPDU

msgtxhld - Set holdtime multiplier for LLDP advertisement

notifint - Set minimum interval for successive trap notification

txdelay - Set delay interval between LLDP advertisements

redelay - Set reinitialization delay interval

on - Globally turn LLDP On

off - Globally turn LLDP Off

cur - Show current LLDP parameters
```

Use the following commands to configure Link Layer Detection Protocol (LLDP).

Table 195 LLDP Configuration Options

#### **Command Syntax and Usage**

Displays the LLDP Port Configuration menu. To view menu options, see page 338.

```
msqtxint <5-32768>
```

Configures the message transmission interval, in seconds. The default value is 30.

```
msgtxhld < 2-10 >
```

Configures the message hold time multiplier. The hold time is configured as a multiple of the message transmission interval.

The default value is 4.

```
notifint <1-3600>
```

Configures the trap notification interval, in seconds. The default value is 5.

# Table 195 LLDP Configuration Options

# **Command Syntax and Usage**

## **txdelay** <1-8192>

Configures the transmission delay interval. The transmit delay timer represents the minimum time permitted between successive LLDP transmissions on a port.

The default value is 2.

# redelay <1-10>

Configures the re-initialization delay interval, in seconds. The re-initialization delay allows the port LLDP information to stabilize before transmitting LLDP messages.

The default value is 2.

on

Globally turns LLDP on. The default setting is **on**.

### off

Globally turns LLDP off.

cur

Display current LLDP configuration.

# 

```
[LLDP Port 2 Menu]

admstat - Set LLDP admin-status of this port

snmptrap - Enable/disable SNMP trap notification of this port

tlv - Optional TLVs Menu

cur - Show current LLDP port parameters
```

Use the following commands to configure LLDP port options.

# Table 196 LLDP Port Configuration Options

### **Command Syntax and Usage**

# admstat disabled | tx\_only | rx\_only | tx\_rx Configures the LLDP transmission type for the port, as follows:

□ Transmit only

□ Receive only

Transmit and receive

□ Disabled

The default value is tx\_rx.

# snmptrap e d

Enables or disables SNMP trap notification for LLDP messages.

# tlv

Displays the Optional TLV menu for the selected port. To view menu options, see page 339.

#### cur

Display current LLDP configuration.

# 

```
[Optional TLVs Menu]
portdesc - Enable/disable Port Description TLV for this port
sysname - Enable/disable System Name TLV for this port
sysdescr - Enable/disable System Description TLV for this port
syscap - Enable/disable System Capabilities TLV for this port
mgmtaddr - Enable/disable Management Address TLV for this port
portvid - Enable/disable Port VLAN ID TLV for this port
portprot - Enable/disable Port and Protocol VLAN ID TLV for this port
vlanname - Enable/disable VLAN Name TLV for this port
protid - Enable/disable Protocol Identity TLV for this port
macphy - Enable/disable MAC/PHY Configuration/Status TLV for this port
powermdi - Enable/disable Power Via MDI TLV for this port
linkaggr - Enable/disable Link Aggregation TLV for this port
framesz - Enable/disable Maximum Frame Size TLV for this port
all
       - Enable/disable all the Optional TLVs for this port
         - Display current Optional TLVs configuration
cur
```

Use the following commands to configure LLDP port TLV (Type, Length, Value) options for the selected port.

# Table 197 Optional TLV Options

## **Command Syntax and Usage**

# portdesc d|e

Enables or disables the Port Description information type.

#### sysname de

Enables or disables the System Name information type.

#### sysdescr d e

Enables or disables the System Description information type.

# syscap d|e

Enables or disables the System Capabilities information type.

#### mgmtaddr d|e

Enables or disables the Management Address information type.

#### portvid d e

Enables or disables the Port VLAN ID information type.

# Table 197 Optional TLV Options

# **Command Syntax and Usage**

# portprot d|e

Enables or disables the Port and VLAN Protocol ID information type.

# vlanname d|e

Enables or disables the VLAN Name information type.

# protid d|e

Enables or disables the Protocol ID information type.

## macphy d|e

Enables or disables the MAC/Phy Configuration information type.

### powermdi d|e

Enables or disables the Power via MDI information type.

# linkaggr d|e

Enables or disables the Link Aggregation information type.

# framesz d e

Enables or disables the Maximum Frame Size information type.

# all d|e

Enables or disables all optional TLV information types.

#### cur

Display current Optional TLV configuration.

# /cfg/12/trunk <trunk group number> Trunk Configuration

```
[Trunk group 1 Menu]

add - Add port to trunk group

rem - Remove port from trunk group

ena - Enable trunk group

dis - Disable trunk group

del - Delete trunk group

cur - Display current Trunk Group configuration
```

Trunk groups can provide super-bandwidth connections between G8052s or other trunk capable devices. A *trunk* is a group of ports that act together, combining their bandwidth to create a single, larger port. Up to 52 trunk groups can be configured on the G8052, with the following restrictions:

- Any physical switch port can belong to no more than one trunk group.
- Up to 8 ports can belong to the same trunk group.
- Configure all ports in a trunk group with the same properties (speed, duplex, flow control, STG, VLAN, and so on).
- Trunking from non-BLADE devices must comply with Cisco<sup>®</sup> EtherChannel<sup>®</sup> technology.

By default, each trunk group is empty and disabled.

Table 198 Trunk Configuration Options

# **Command Syntax and Usage**

### add <port alias or number>

Adds a physical port or ports to the current trunk group. You can add several ports, with each port separated by a comma (, ) or a range of ports, separated by a dash ( - ).

rem <port alias or number>

Removes a physical port or ports from the current trunk group.

#### ena

Enables the current trunk group.

#### dis

Disables the current trunk group.

#### del

Removes the current trunk group configuration.

#### cur

Displays current trunk group parameters.

# /cfg/12/thash Trunk Hash Configuration

```
[IP Trunk Hash Menu]
set - IP Trunk Hash Settings Menu
stdist - Static In-Port Hash Settings Menu
ingress - Enable/disable ingress port hash
L4port - Enable/disable L4 port hash
cur - Display current IP trunk hash configuration
```

Use the following commands to configure trunk hash settings for the G8052. Trunk hash parameters are set globally for the G8052. The trunk hash settings affect both static trunks and LACP trunks.

To achieve the most even traffic distribution, select options that exhibit a wide range of values for your particular network. You may use the configuration settings listed in Table 199 combined with the hash parameters listed in Table 200.

# Table 199 Trunk Hash Settings

#### **Command Syntax and Usage**

#### set

Displays the Trunk Hash Settings menu. To view menu options, see page 343.

#### stdist

Displays the Static In-Port Hash Settings menu. To view menu options, see page 343.

## ingress e d

Enables or disables trunk hash computation based on the ingress port. The default setting is disabled.

#### L4port e d

Enables or disables use of Layer 4 service ports (TCP, UDP, and so on) to compute the hash value. The default setting is disabled.

#### cur

Display current trunk hash configuration.

# /cfg/12/thash/set Trunk Hash Settings

You can enable one or two of the following parameters, to configure any of the following valid combinations:

- SMAC (source MAC only)
- DMAC (destination MAC only)
- SIP (source IP only)
- DIP (destination IP only)
- SIP + DIP (source IP and destination IP)
- SMAC + DMAC (source MAC and destination MAC)

Use the following commands to configure trunk hash parameters for the G8052.

#### Table 200 Trunk Hash Parameters

### **Command Syntax and Usage**

# smac enable disable

Enable or disable trunk hashing on the source MAC.

#### dmac enable disable

Enable or disable trunk hashing on the destination MAC.

#### sip enable disable

Enable or disable trunk hashing on the source IP.

# dip enable disable

Enable or disable trunk hashing on the destination IP.

#### cur

Display current trunk hash setting.

# /cfg/12/thash/stdist Static In-Port Hash Settings

```
[Trunk Static In-Port Hash Settings Menu]
ena - Enable static in-port hash for trunk/adminkey
dis - Disable static in-port hash for trunk/adminkey
cur - Current static in-port hash configuration
```

Use the following commands to configure static in-port trunk hash parameters for the G8052.

Table 201 Static In-Port Hash Parameters

# command Syntax and Usage ena {trunk < trunk group number> | adminkey < 1-65535>}

Enables static in-port hash settings for the selected trunk group.

dis {trunk group number> | adminkey <1-65535>}

Disables static in-port hash settings for the selected trunk group.

#### cur

Display current static in-port hash settings.

# /cfg/12/vlag

# **Virtual Link Aggregation Control Protocol Configuration**

vLAG groups allow you to enhance redundancy and prevent implicit loops without using STP. The vLAG group acts as a single virtual entity for the purpose of establishing a multi-port trunk.

## Table 202 vLAG Configuration Options

#### **Command Syntax and Usage**

# trunk <trunk group number>

Defines a trunk group as a vLAG. To view menu options, see page 346.

#### adminkey <1-65535>

Defines an LACP *admin key* as a vLAG. LACP trunks formed with this *admin key* will be included in the vLAG configuration. To view menu options, see page 346.

## **priority** <0-65535>

Configures the vLAG priority for the switch, used for election of Primary and Secondary vLAG switches. The switch with lower priority is elected to the role of Primary vLAG switch.

#### peer-ip <IP address>

Configures the IP address of the vLAG peer.

#### hckpip <IP address>

Configures the IP address of the peer switch, used for health checks. Use the management IP address of the peer switch.

#### isl

Displays the ISL Configuration menu. To view menu options, see page 347.

#### cur

Displays current vLAG parameters.

# /cfg/12/vlag/trunk <trunk ID> vLAG Trunk Configuration

```
[vLAG trunk 4 Menu]
ena - Enable a vLAG
dis - Disable a vLAG
cur - Display current vLAG configuration
```

Table 203 vLAG Trunk Configuration Options

#### **Command Syntax and Usage**

#### ena

Enables vLAG on the selected trunk group.

#### dis

Disables vLAG on the selected trunk group.

#### cur

Displays current vLAG trunk parameters.

# /cfg/12/vlag/lacp <1-65535> vLAG LACP Configuration

```
[Set vLAG underlying LACP channel]
ena - Enable a vLAG
dis - Disable a vLAG
cur - Display current vLAG configuration
```

Table 204 vLAG LACP Configuration Options

#### **Command Syntax and Usage**

#### ena

Enables vLAG on LACP trunks formed from the selected LACP admin key.

#### dis

Disables vLAG on LACP trunks formed from the selected LACP admin key.

#### cur

Displays current vLAG LACP parameters.

# /cfg/12/vlag/isl vLAG ISL Configuration

```
[vLAG ISL Menu]
trunk - Set ISL Trunk
adminkey - Set ISL LACP channel
vlan - Set ISL VLAN
cur - Display current vLAG configuration
```

These commands allow you to configure a dedicated inter-switch link (ISL) for synchronization between vLAG peers.

# Table 205 vLAG ISL Configuration Options

# **Command Syntax and Usage**

trunk <trunk group number>

Defines a trunk group used for the vLAG Inter-Switch Link (ISL).

#### adminkey <1-65535>

Defines an LACP *admin key* used for the vLAG Inter-Switch Link (ISL). LACP trunks formed with this *admin key* will be included in the ISL.

#### vlan <VLAN number>

Defines the VLAN used to carry vLAG protocol data.

#### cur

Displays current vLAG ISL parameters.

# /cfg/12/lacp LACP Configuration

Use the following commands to configure Link Aggregation Control Protocol (LACP) for the G8052.

# Table 206 LACP Configuration Options

#### **Command Syntax and Usage**

# port port alias or number>

Displays the LACP Port menu. To view menu options, see page 349.

### **sysprio** <1-65535>

Defines the priority value (1 through 65535) for the G8052. Lower numbers provide higher priority. The default value is 32768.

# timeout short long

Defines the timeout period before invalidating LACP data from a remote partner. Choose **short** (3 seconds) or **long** (90 seconds). The default value is **long**.

**Note**: It is recommended that you use a timeout value of **long**, to reduce LACPDU processing. If your G8052's CPU utilization rate remains at 100% for periods of 90 seconds or more, consider using static trunks instead of LACP.

#### **delete** <1-65535>

Deletes a selected LACP trunk, based on its *admin key*. This command is equivalent to disabling LACP on each of the ports configured with the same *admin key*.

#### default sysprio timeout

Restores the selected parameters to their default values.

#### cur

Display current LACP configuration.

# 

```
[LACP Port 1 Menu]

mode - Set LACP mode

prio - Set LACP port priority

adminkey - Set LACP port admin key

default - Restore default LACP port configuration

cur - Display current LACP port configuration
```

Use the following commands to configure Link Aggregation Control Protocol (LACP) for the selected port.

# Table 207 LACP Port Options

# **Command Syntax and Usage**

## mode off active passive

Set the LACP mode for this port, as follows:

- □ off: Turn LACP off for this port. You can use this port to manually configure a static trunk. The default value is off.
- □ active: Turn LACP on and set this port to active. Active ports initiate LACPDUs.
- passive: Turn LACP on and set this port to passive. Passive ports do not initiate LACPDUs, but respond to LACPDUs from active ports.

#### **prio** <1-65535>

Sets the priority value for the selected port. Lower numbers provide higher priority. The default value is 32768.

### adminkey <1-65535>

Set the admin key for this port. Only ports with the same *admin key* and *oper key* (operational state generated internally) can form a LACP trunk group.

# default adminkey | mode | prio

Restores the selected parameters to their default values.

#### cur

Displays the current LACP configuration for this port.

# /cfg/12/failovr Layer 2 Failover Configuration

```
[Failover Menu]
    trigger - Trigger Menu
    on - Globally turn Failover ON
    off - Globally turn Failover OFF
    cur - Display current Failover configuration
```

Use this menu to configure Layer 2 Failover. For more information about Layer 2 Failover, see "High Availability" in the *BLADEOS Application Guide*.

Table 208 Layer 2 Failover Configuration Options

# **Command Syntax and Usage**

# trigger <1-8>

Displays the Failover Trigger menu. To view menu options, see page 351.

#### on

Globally turns Layer 2 Failover on.

#### off

Globally turns Layer 2 Failover off.

#### cur

Displays current Layer 2 Failover parameters.

# /cfg/12/failovr/trigger <1-8> Failover Trigger Configuration

```
[Trigger 1 Menu]

mmon - Manual Monitor Menu

limit - Limit of Trigger

ena - Enable Trigger

dis - Disable Trigger

del - Delete Trigger

cur - Display current Trigger configuration
```

# Table 209 Failover Trigger Options

### **Command Syntax and Usage**

#### mmon

Displays the Manual Monitor menu for the selected trigger. To view menu options, see page 352.

### limit <0-1024>

Configures the minimum number of operational links allowed within each trigger before the trigger initiates a failover event. If you enter a value of zero (0), the switch triggers a failover event only when no links in the trigger are operational.

#### ena

Enables the selected trigger.

#### dis

Disables the selected trigger.

#### del

Deletes the selected trigger.

#### cur

Displays the current failover trigger settings.

# /cfg/12/failovr/trigger/mmon Manual Monitor Configuration

```
[Manual Monitor Menu]
monitor - Monitor Menu
control - Control Menu
cur - Display current Manual Monitor configuration
```

Use this menu to configure Failover Manual Monitor. These menus allow you to manually define both the monitor and control ports that participate in failover teaming.

# Table 210 Failover Manual Monitor Options

# **Command Syntax and Usage**

#### monitor

Displays the Manual Monitor - Monitor menu for the selected trigger.

#### control

Displays the Manual Monitor - Control menu for the selected trigger.

#### cur

Displays the current Manual Monitor settings.

# /cfg/12/failovr/trigger/mmon/monitor Manual Monitor Port Configuration

```
[Monitor Menu]

addport - Add port to Monitor

remport - Remove port from Monitor

addtrnk - Add trunk to Monitor

remtrnk - Remove trunk from Monitor

addkey - Add LACP port adminkey to Monitor

remkey - Remove LACP port adminkey from Monitor

cur - Display current Monitor configuration
```

Use this menu to define the port link(s) to monitor. The Manual Monitor Port configuration accepts any non-management port.

# Table 211 Failover Manual Monitor - Monitor Options

### **Command Syntax and Usage**

# addport alias or number>

Adds the selected port to the Manual Monitor Port configuration.

#### remport port alias or number>

Removes the selected port from the Manual Monitor Port configuration.

#### addtrnk <trunk number>

Adds a trunk group to the Manual Monitor Port configuration.

#### remtrnk <trunk number>

Removes a trunk group from the Manual Monitor Port configuration.

#### **addkey** <1-65535>

Adds an LACP *admin key* to the Manual Monitor Port configuration. LACP trunks formed with this *admin key* will be included in the Manual Monitor Port configuration.

#### **remkey** <1-65535>

Removes an LACP admin key from the Manual Monitor Port configuration.

#### cur

Displays the current Manual Monitor Port configuration.

# /cfg/12/failovr/trigger/mmon/control Manual Monitor Control Configuration

```
[Control Menu]

addport - Add port to Control

remport - Remove port from Control

addtrnk - Add trunk to Control

remtrnk - Remove trunk from Control

addkey - Add LACP port adminkey to Control

remkey - Remove LACP port adminkey from Control

cur - Display current Control configuration
```

Use this menu to define the port link(s) to control. The Manual Monitor Control configuration accepts any non-management port.

Table 212 Failover Manual Monitor - Control Options

### **Command Syntax and Usage**

## addport alias or number>

Adds the selected port to the Manual Monitor Control configuration.

#### remport port alias or number>

Removes the selected port from the Manual Monitor Control configuration.

#### addtrnk <trunk number>

Adds a trunk group to the Manual Monitor Control configuration.

#### remtrnk <trunk number>

Removes a trunk group from the Manual Monitor Control configuration.

## **addkey** <1-65535>

Adds an LACP *admin key* to the Manual Monitor Control configuration. LACP trunks formed with this *admin key* will be included in the Manual Monitor Control configuration.

#### **remkey** <1-65535>

Removes an LACP admin key from the Manual Monitor Control configuration.

#### cur

Displays the current Manual Monitor Control configuration.

# /cfg/12/hotlink Hot Links Configuration

```
[Hot Links Menu]

trigger - Trigger Menu

bpdu - Enable/disable BPDU flood

sndfdb - Enable/disable FDB update

sndrate - Set FDB update rate

on - Globally turn Hot Links ON

off - Globally turn Hot Links OFF

cur - Display current Hot Links configuration
```

Table 213 describes the Hot Links menu options.

Table 213 Hot Links Configuration Options

#### **Command Syntax and Usage**

```
trigger <1-25>
```

Displays the Hot Links Trigger menu. To view menu options, see page 356.

## bpdu enable disable

Enables or disables flooding of Spanning-Tree BPDUs on the active Hot Links interface when the interface belongs to a Spanning Tree group that is globally turned off. This feature can prevent unintentional loop scenarios (for example, if two uplinks come up at the same time).

The default setting is disabled.

# sndfdb enable|disable

Enables or disables FDB Update, which allows the switch to send FDB and MAC update packets over the active interface.

The default setting is disabled.

#### sndrate <10-200>

Configures the FDB Update rate, in packets per second.

on

Globally turns Hot Links on. The default value is off.

# Table 213 Hot Links Configuration Options

## **Command Syntax and Usage**

#### off

Globally turns Hot Links off.

#### cur

Displays current Hot Links configuration.

# /cfg/12/hotlink/trigger <1-25> Hot Links Trigger Configuration

```
[Trigger 2 Menu]

master - Master Menu
backup - Backup Menu
fdelay - Set Forward Delay (secs)
name - Set Trigger Name
preempt - Enable/disable Preemption
ena - Enable Trigger
dis - Disable Trigger
del - Delete Trigger
cur - Display current Trigger configuration
```

Table 214 Hot Links Trigger Options

#### **Command Syntax and Usage**

#### master

Displays the Master interface menu for the selected trigger. To view menu options, see page 358.

#### backup

Displays the Backup interface menu for the selected trigger. To view menu options, see page 359.

#### **fdelay** <0-3600>

Configures the Forward Delay interval, in seconds. The default value is 1.

#### name <1-32 characters>

Configures a name for the trigger.

# Table 214 Hot Links Trigger Options

# **Command Syntax and Usage**

# preempt e d

Enables or disables pre-emption, which allows the Master interface to transition to the Active state whenever it becomes available.

The default setting is enabled.

#### ena

Enables the Hot Links trigger.

#### dis

Disables the Hot Links trigger.

#### del

Deletes the Hot Links trigger.

#### cur

Displays the current Hot Links Trigger configuration.

# /cfg/l2/hotlink/trigger <1-25>/master Hot Links Trigger Master Configuration

```
[Master Menu]

port - Set port in Master

trunk - Set trunk in Master

adminkey - Set adminkey in Master

cur - Display current Master configuration
```

Table 215 Hot Links Trigger Master Options

# **Command Syntax and Usage**

## port port name or alias>

Adds the selected port to the Master interface. Enter 0 (zero) to clear the port.

#### trunk <trunk number>

Adds the selected trunk group to the Master interface. Enter 0 (zero) to clear the trunk group.

#### adminkey <0-65535>

Adds an LACP *admin key* to the Master interface. LACP trunks formed with this *admin key* will be included in the Master interface. Enter 0 (zero) to clear the *admin key*.

#### cur

Displays the current Hot Links Master interface configuration.

# /cfg/12/hotlink/trigger <1-25>/backup Hot Links Trigger Backup Configuration

```
[Backup Menu]

port - Set port in Backup

trunk - Set trunk in Backup

adminkey - Set adminkey in Backup

cur - Display current Backup configuration
```

## Table 216 Hot Links Trigger Backup Options

# **Command Syntax and Usage**

# port <port alias or number>

Adds the selected port to the Backup interface. Enter 0 (zero) to clear the port.

#### trunk <trunk number>

Adds the selected trunk to the Backup interface. Enter 0 (zero) to clear the trunk group.

#### adminkey <0-65535>

Adds an LACP *admin key* to the Backup interface. LACP trunks formed with this *admin key* will be included in the Backup interface. Enter 0 (zero) to clear the *admin key*.

#### cur

Displays the current Hot Links Backup interface settings.

# /cfg/12/vlan <VLAN number>

# **VLAN Configuration**

```
[VLAN 1 Menu]
    pvlan
             - Protocol VLAN Menu
    privlan - Private-VLAN Menu
             - Set VLAN name
             - Assign VLAN to a Spanning Tree Group
    stg
             - Set VMAP for this vlan
    vmap
    add
             - Add port to VLAN
             - Remove port from VLAN
    rem
             - Define VLAN as list of ports
    def
             - Enable VLAN
    ena
             - Disable VLAN
    dis
    del
             - Delete VLAN
    cur
             - Display current VLAN configuration
```

The commands in this menu configure VLAN attributes, change the status of each VLAN, change the port membership of each VLAN, and delete VLANs.

By default, VLAN 1 is the only VLAN configured on the switch. All ports are members of VLAN 1 by default. Up to 1024 VLANs can be configured on the G8052.

VLANs can be assigned any number between 1 and 4094.

# Table 217 VLAN Configuration Options

### **Command Syntax and Usage**

# **pvlan** <1-8>

Displays the Protocol-based VLAN menu. To view menu options, see page 362.

#### privlan

Displays the Private VLAN menu. To view menu options, see page 364.

#### name

Assigns a name to the VLAN or changes the existing name. The default VLAN name is the first one.

#### **stg** <*Spanning Tree Group index>*

Assigns a VLAN to a Spanning Tree Group.

### Table 217 VLAN Configuration Options

### **Command Syntax and Usage**

# vmap {add|rem} <VMAP number> [serverports|non-serverports]

Adds or removes a VLAN Map to the VLAN membership. You can choose to limit operation of the VLAN Map to server ports only or non-server ports only. If you do not select a port type, the VMAP is applied to the entire VLAN.

add <port alias or number>

Adds port(s) to the VLAN membership.

**rem** <port alias or number>

Removes port(s) from this VLAN.

def <list of port numbers>

Defines which ports are members of this VLAN. Every port must be a member of at least one VLAN. By default, all ports are members of VLAN 1.

ena

Enables this VLAN.

dis

Disables this VLAN without removing it from the configuration.

del

Deletes this VLAN.

cur

Displays the current VLAN configuration.

**Note** — All ports must belong to at least one VLAN. Any port which is removed from a VLAN and which is not a member of any other VLAN is automatically added to default VLAN 1. You cannot remove a port from VLAN 1 if the port has no membership in any other VLAN. Also, you cannot add a port to more than one VLAN unless the port has VLAN tagging turned on (see the tag command on page 272).

# /cfg/12/vlan/pvlan protocol number> Protocol-Based VLAN Configuration

```
[VLAN 1 Protocol 1 Menu]
    pty - Set protocol type
    protocol - Select a predefined protocol
    prio - Set priority to protocol
    add
           - Add port to PVLAN
    rem
            - Remove port from PVLAN
    ports - Add/Remove a list of ports to/from PVLAN
    tagpvl - Enable/Disable port tagging for PVLAN
    taglist - Enable tagging a port list for PVLAN
    ena
            - Enable protocol
            - Disable protocol
    dis
    del
            - Delete protocol
             - Display current PVLAN configuration
    cur
```

Use this menu to configure Protocol-based VLAN (PVLAN) for the selected VLAN.

Table 218 PVLAN Configuration Options

# command Syntax and Usage pty <(Ether2 | SNAP | LLC)> <Ethernet type>

Configures the frame type and the Ethernet type for the selected protocol. Ethernet type consists of a 4-digit (16 bit) hex code, such as 0080 (IPv4).

### protocol <Protocol type>

Selects a pre-defined protocol, as follows:

- ☐ decEther2: DEC Local Area Transport
- ☐ ipv4Ether2: Internet IP (IPv4)
- □ ipv6Ether2: IPv6
- □ ipx802.2: Novell IPX 802.2
- □ ipx802.3: Novell IPX 802.3
- □ ipxEther2: Novell IPX
- □ ipxSnap: Novell IPX SNAP
- □ netbios: NetBIOS 802.2
- □ rarpEther2: Reverse ARP
- □ sna802.2: SNA 802.2
- □ snaEther2: IBM SNA Service on Ethernet
- □ vinesEther2: Banyan VINES
- □ xnsEther2: XNS Compatibility

# Table 218 PVLAN Configuration Options

### **Command Syntax and Usage**

# **prio** <0-7>

Configures the priority value for this PVLAN.

add <port alias or number>

Adds a port to the selected PVLAN.

rem <port alias or number>

Removes a port from the selected PVLAN.

ports port alias or number, or a list or range of ports>

Defines a list of ports that belong to the selected protocol on this VLAN. Enter 0 (zero) to remove all ports.

# tagpvl enable disable

Enables or disables port tagging on this PVLAN.

taglist {<port alias or number, or a list or range of ports> | empty}

Defines a list of ports that will be tagged by the selected protocol on this VLAN. Enter empty to disable tagging on all ports by this PVLAN.

### ena

Enables the selected protocol on the VLAN.

### dis

Disables the selected protocol on the VLAN.

### del

Deletes the selected protocol configuration from the VLAN.

#### cur

Displays current parameters for the selected PVLAN.

# /cfg/12/vlan/privlan Private VLAN Configuration

```
[privlan Menu]

type - Set Private-VLAN type

map - Associate secondary VLAN with a primary VLAN

ena - Enable Private-VLAN

dis - Disable Private-VLAN

cur - Display current Private-VLAN configuration
```

Use this menu to configure a Private VLAN.

Table 219 Private VLAN Configuration Options

### **Command Syntax and Usage**

# type {none|primary|isolated|community}

Defines the VLAN type, as follows:

- □ none: Clears the Private VLAN type.
- □ primary: A Private VLAN must have only one primary VLAN. The primary VLAN carries unidirectional traffic to ports on the isolated VLAN or to community VLAN.
- □ isolated: The isolated VLAN carries unidirectional traffic from host ports. A Private VLAN may have only one isolated VLAN.
- community: Community VLANs carry upstream traffic from host ports. A Private VLAN may have multiple community VLANs.

# map <2-4094> | none

Configures Private VLAN mapping between a secondary VLAN (isolated or community) and a primary VLAN. Enter the primary VLAN ID.

### ena

Enables the Private VLAN.

### dis

Disables the Private VLAN.

#### cur

Displays current parameters for the selected Private VLAN.

# /cfg/13

# **Layer 3 Configuration Menu**

```
[Layer 3 Menu]
    if

    Interface Menu

             - Default Gateway Menu
            - Static Route Menu
    mroute
             - Static IP Multicast Route Menu
            - ARP Menu
    arp
    frwd
             - Forwarding Menu
    nwf
            - Network Filters Menu
            - Route Map Menu
    rmap
    rip
            - Routing Information Protocol Menu
    ospf
            - Open Shortest Path First (OSPF) Menu
    bgp
             - Border Gateway Protocol Menu
    igmp
            - IGMP Menu
    dns
             - Domain Name System Menu
    bootp
            - Bootstrap Protocol Relay Menu
    vrrp
            - Virtual Router Redundancy Protocol Menu
    aw6
            - IP6 Default Gateway Menu
    route6 - Static IP6 Route Menu
    nbrcache - IP6 Static Neighbor Cache Menu
    ip6pmtu - IP6 Path MTU Menu
    ospf3 - Open Shortest Path First v3 (OSPFv3) Menu
    ndprefix - IP6 Neighbor Discovery Prefix Menu
    ppt - Prefix policy table Menu
    loopif - Loopback Interface Menu
    rtrid
             - Set router ID
             - Display current IP configuration
```

Table 220 Layer 3 Configuration Menu Options

### **Command Syntax and Usage**

### **if** <interface number (1-128>

Displays the IP Interface menu. To view menu options, see page 368.

# gw <default gateway number (1-132)>

Displays the IP Default Gateway menu. To view menu options, see page 372.

### route

Displays the IP Static Route menu. To view menu options, see page 373.

#### mroute

Displays the Static IP Multicast Route menu. To view menu options, see page 375.

# Table 220 Layer 3 Configuration Menu Options

### **Command Syntax and Usage**

### arp

Displays the Address Resolution Protocol menu. To view menu options, see page 377.

### frwd

Displays the IP Forwarding menu. To view menu options, see page 379.

**nwf** < network filter number (1-256)>

Displays the Network Filter Configuration menu. To view menu options see page 380.

rmap <route map number (1-32)>

Displays the Route Map menu. To view menu options see page 381.

### rip

Displays the Routing Interface Protocol menu. To view menu options, see page 385.

## ospf

Displays the OSPF menu. To view menu options, see page 389.

### bgp

Displays the Border Gateway Protocol menu. To view menu options, see page 401.

# igmp

Displays the IGMP menu. To view menu options, see page 408.

#### dns

Displays the IP Domain Name System menu. To view menu options, see page 422.

### bootp

Displays the Bootstrap Protocol menu. To view menu options, see page 423.

#### vrrp

Displays the Virtual Router Redundancy Configuration menu. To view menu options, see page 427.

gw6 < gateway number (1 or 4)>

Displays the IPv6 Gateway Configuration menu. To view menu options, see page 438.

#### route6

Displays the IPv6 Routing Configuration menu. To view menu options, see page 439.

# Table 220 Layer 3 Configuration Menu Options

# **Command Syntax and Usage**

### nbrcache

Displays the IPv6 Neighbor Discovery Cache Configuration menu. To view menu options, see page 440.

# ip6pmtu

Displays the IPv6 Path MTU menu. To view menu options, see page 441.

### ospf3

Displays the OSPFv3 Configuration Menu. To view menu options, see page 442.

### ndprefix

Displays the IPv6 Neighbor Discovery Prefix menu. To view menu options, see page 456.

### ppt

Displays the Prefix Policy Table menu. To view menu options, see page 459.

### loopif

Displays the IP Loopback Interface menu. To view menu options, see page 460.

**rtrid** <*IP* address (such as, 192.4.17.101)>

Sets the router ID.

### cur

Displays the current IP configuration.

# /cfg/13/if <interface number>

# **IP Interface Configuration**

```
[IP Interface 1 Menu]
    ip6nd - IP6 Neighbor Discovery Menu
    addr - Set IP address
    secaddr6 - Set Secondary IPv6 address on IPv6 interface
    maskplen - Set subnet mask/prefix len
           - Set VLAN number
    vlan
    relay - Enable/disable BOOTP relay
    ip6host - Enable/disable IPv6 host mode
    ip6dstun - Enable/disable ICMPv6 destination unreachable messages
             - Enable IP interface
    ena
             - Disable IP interface
    dis
    del
             - Delete IP interface
             - Display current interface configuration
    cur
```

The G8052 can be configured with up to 128 IP interfaces. Each IP interface represents the G8052 on an IP subnet on your network. The Interface option is disabled by default.

Table 221 IP Interface Configuration Options

### **Command Syntax and Usage**

## ip6nd

Displays the IPv6 Neighbor Discovery menu. To view menu options, see page 370.

```
addr <IPv4 address (such as 192.4.17.101)>
```

**IPv4:** Configures the IPv4 address of the switch interface, using dotted decimal notation.

```
addr <IPv6 address (such as 3001:0:0:0:0:0:0:abcd:12)> [anycast]
```

**IPv6**: Configures the IPv6 address of the switch interface, using hexadecimal format with colons.

secaddr6 <IPv6 address (such as 3001:0:0:0:0:0:0:abcd:12)>/prefix length> [anycast]

Configures the secondary IPv6 address of the switch interface, using hexadecimal format with colons.

maskplen <IPv4 subnet mask (such as 255.255.255.0)>

**IPv4**: Configures the IPv4 subnet address mask for the interface, using dotted decimal notation.

maskplen <IPv6 prefix length (1-128)>

**IPv6**: Configures the subnet IPv6 prefix length. The default value is 0 (zero).

# Table 221 IP Interface Configuration Options

# **Command Syntax and Usage**

### vlan <VLAN number>

Configures the VLAN number for this interface. Each interface can belong to only one VLAN.

**IPv4**: Each VLAN can contain multiple IPv4 interfaces.

IPv6: Each VLAN can contain only one IPv6 interface.

# relay disable enable

Enables or disables the BOOTP relay on this interface. The default setting is enabled.

# ip6host enable|disable

Enables or disables the IPv6 Host Mode on this interface. The default setting is disabled for data interfaces, and enabled for the management interface.

## ip6dstun enable|disable

Enables or disables sending of ICMP Unreachable messages. The default setting is enabled.

### ena

Enables this IP interface.

### dis

Disables this IP interface.

### del

Removes this IP interface.

### cur

Displays the current interface settings.

# /cfg/l3/if <interface number>/ip6nd

# **IPv6 Neighbor Discovery Configuration**

```
[IP6 Neighbor Discovery Menu]

rtradv - Enable/disable router advertisement
managed - Enable/disable Managed config flag
othercfg - Enable/disable Other config flag
ralife - Set Router Advertisement lifetime
dad - Set number of duplicate address detection attempts
reachtm - Set advertised reachability time
advint - Set Router Advertisement maximum interval
advmint - Set Router Advertisement minimum interval
retimer - Set Router Advertisement Retrans Timer
hoplmt - Set Router Advertisement Hop Limit
advmtu - Enable/disable Advertise MTU option
cur - Display current Neighbor Discovery configuration
```

Table 222 describes the IPv6 Neighbor Discovery configuration options.

Table 222 IPv6 Neighbor Discovery Options

# **Command Syntax and Usage**

# rtradv e|d

Enables or disables IPv6 Router Advertisements on the interface. The default value is disabled.

### managed e d

Enables or disables the *managed address configuration* flag of the interface. When enabled, the host IP address can be set automatically through DHCP. The default value is disabled.

# othercfg e|d

Enables or disables the *other stateful configuration* flag, which allows the interface to use DHCP for other stateful configuration. The default value is disabled.

### ralife < 0.9000 >

Configures the IPv6 Router Advertisement lifetime interval. The RA lifetime interval must be greater than or equal to the RA maximum interval (advint), or 0 (zero).

The default value is 1800 seconds.

### dad < 1-10 >

Configures the maximum number of duplicate address detection attempts. The default value is 1.

### Table 222 IPv6 Neighbor Discovery Options

### **Command Syntax and Usage**

reachtm <0-3600>
reachtm <0-3600000> ms

Configures the advertised reachability time, in seconds or milliseconds (ms). The default value is 30 seconds.

advint <4-1800>

Configures the Router Advertisement maximum interval. The default value is 600 seconds.

**Note**: Set the maximum RA interval to a value greater than or equal to 4/3 of the minimum RA interval.

**advmint** <3-1800>

Configures the Router Advertisement minimum interval. The default value is 198 seconds.

**Note**: Set the minimum RA interval to a value less than or equal to 0.75 of the maximum RA interval.

retimer <0.4294967> retimer <0.4294967295> ms

Configures the Router Advertisement re-transmit timer, in seconds or milliseconds (ms). The default value is 1 second.

**hoplmt** <0-255>

Configures the Router Advertisement hop limit. The default value is 64.

advmtu e d

Enables or disables the MTU option in Router Advertisements. The default setting is enabled.

cur

Displays the current Neighbor Discovery parameters.

# /cfg/13/gw <gateway number>

# **Default Gateway Configuration**

```
[Default gateway 1 Menu]
     addr
             - Set IP address
     intr
             - Set interval between ping attempts
     retry - Set number of failed attempts to declare gateway DOWN
             - Enable/disable ARP only health checks
     arp
             - Enable default gateway
     ena
             - Disable default gateway
     dis
             - Delete default gateway
     del
             - Display current default gateway configuration
     cur
```

The switch can be configured with up to four IPv4 gateways.

This option is disabled by default.

Table 223 Default Gateway Configuration Options

### **Command Syntax and Usage**

addr < default gateway address (such as, 192.4.17.44)>

Configures the IP address of the default IP gateway using dotted decimal notation.

### intr <0-60 seconds>

The switch pings the default gateway to verify that it's up. The intr option sets the time between health checks. The range is from 0 to 60 seconds. The default is 2 seconds.

### retry < number of attempts (1-120)>

Sets the number of failed health check attempts required before declaring this default gateway inoperative. The range is from 1 to 120 attempts. The default is 8 attempts.

### arp disable enable

Enables or disables Address Resolution Protocol (ARP) health checks. The default value is **disabled**. The **arp** option does not apply to management gateways.

#### ena

Enables the gateway for use.

### dis

Disables the gateway.

### Table 223 Default Gateway Configuration Options

### **Command Syntax and Usage**

### del

Deletes the gateway from the configuration.

### cur

Displays the current gateway settings.

# /cfg/13/route

# **IPv4 Static Route Configuration**

```
[IP Static Route Menu]
add - Add static route
rem - Remove static route
clear - Clear static routes
interval - Change ECMP route health check ping interval
retries - Change the number of retries for ECMP health check
ecmphash - Choose ECMP hash mechanism sip/dipsip
healthch - Enable/disable healthcheck functionality
cur - Display current static routes
```

Up to 128 IPv4 static routes can be configured.

# Table 224 IP Static Route Configuration Options

### **Command Syntax and Usage**

```
add <destination> <mask> <gateway> [<interface number>]
```

Adds a static route. You will be prompted to enter a destination IP address, destination subnet mask, and gateway address. Enter all addresses using dotted decimal notation.

```
rem < destination > < mask > [< interface number > ]
```

Removes a static route. The destination address of the route to remove must be specified using dotted decimal notation.

```
clear < destination IP address> | < gateway IP address> | all < value>
```

Clears the selected IPv4 static routes.

### interval <1-60>

Configures the ECMP health-check ping interval, in seconds. The default value is 1 second.

# Table 224 IP Static Route Configuration Options

| Command Syntax and Usage                                                                  |
|-------------------------------------------------------------------------------------------|
| retries <1-60>                                                                            |
| Configures the number of ECMP health-check retries. The default value is 3.               |
| ecmphash [sip][dipsip]                                                                    |
| Configures ECMP route hashing parameters. You may choose one of the following parameters: |
| □ sip: Source IP address □ dipsip: Destination IP address and source IP address           |
| healthch enable disable                                                                   |
| Enables or disables static route health checks. The default setting is disabled.          |
| cur                                                                                       |
| Displays the current IPv4 static routes.                                                  |

# /cfg/13/mroute

# **IP Multicast Route Configuration**

```
[IPMC Static Route Menu]

addport - Add static IP Multicast route for port

remport - Remove static IP Multicast route for port

addtrnk - Add static IP Multicast route for trunk

remtrnk - Remove static IP Multicast route for trunk

addkey - Add static IP Multicast route for Lacp adminkey

remkey - Remove static IP Multicast route or Lacp adminkey

clear - Clear all static IPMC routes

cur - Display current static IPMC route configuration
```

The following table describes the IP Multicast (IPMC) route menu options.

Table 225 IPMC Route Configuration Options

### **Command Syntax and Usage**

```
addport <IPMC destination> <VLAN number> <port alias or number>
primary | backup | host <virtual router ID> | none
```

Adds a static multicast route. You will be prompted to enter a destination IP address (in dotted decimal notation), VLAN, and member port. Indicate whether the route is used for a primary, backup, or host multicast router.

```
remport <IPMC destination> <VLAN number> <port alias or number>
primary | backup | host <virtual router ID> | none
```

Removes a static multicast route. The destination address, VLAN, and member port of the route to remove must be specified.

```
addtrnk <IPMC destination> <VLAN number> <trunk group number>
primary|backup|host <virtual router ID>|none
```

Adds a static multicast route. You will be prompted to enter a destination IP address (in dotted decimal notation), VLAN, and member trunk group. Indicate whether the route is used for a primary, backup, or host multicast router.

```
remtrnk <IPMC destination> <VLAN number> <trunk group number>
primary|backup|host <virtual router ID>|none
```

Removes a static multicast route. The destination address, VLAN, and member trunk group of the route to remove must be specified.

# Table 225 IPMC Route Configuration Options

# **Command Syntax and Usage**

```
addkey <IPMC destination> <VLAN number> <LACP adminkey>
primary | backup | host <virtual router ID> | none
```

Adds a static multicast route. You will be prompted to enter a destination IP address (in dotted decimal notation), VLAN, and LACP adminkey. Indicate whether the route is used for a primary, backup, or host multicast router.

```
remkey <IPMC destination> <VLAN number> <LACP adminkey>
primary | backup | host <virtual router ID> | none
```

Removes a static multicast route. The destination address, VLAN, and LACP adminkey of the route to remove must be specified.

### clear

Clears all static IPMC routes.

### cur

Displays the current IP multicast routes.

# /cfg/13/arp ARP Configuration

Address Resolution Protocol (ARP) is the TCP/IP protocol that resides within the Internet layer. ARP resolves a physical address from an IP address. ARP queries machines on the local network for their physical addresses. ARP also maintains IP to physical address pairs in its cache memory. In any IP communication, the ARP cache is consulted to see if the IP address of the computer or the router is present in the ARP cache. Then the corresponding physical address is used to send a packet.

```
[ARP Menu]
static - Static ARP Menu
rearp - Set re-ARP period in minutes
cur - Display current ARP configuration
```

Table 226 ARP Configuration Options

### **Command Syntax and Usage**

#### static

Displays Static ARP menu. To view options, see page 378.

## rearp <2-120 minutes>

Defines re-ARP period, in minutes, for entries in the switch arp table. When ARP entries reach this value the switch will re-ARP for the address to attempt to refresh the ARP cache. The default value is 5 minutes.

#### cur

Displays the current ARP configurations.

# /cfg/13/arp/static ARP Static Configuration

Static ARP entries are permanent in the ARP cache and do not age out like the ARP entries that are learned dynamically. Static ARP entries enable the switch to reach the hosts without sending an ARP broadcast request to the network. Static ARPs are also useful to communicate with devices that do not respond to ARP requests. Static ARPs can also be configured on some gateways as a protection against malicious ARP Cache corruption and possible DOS attacks.

```
[Static ARP Menu]
add - Add a permanent ARP entry
del - Delete an ARP entry
clear - Clear static ARP entries
cur - Display current static ARP configuration
```

Table 227 ARP Static Configuration Options

# **Command Syntax and Usage**

```
add <IP address> <MAC address> <VLAN number> <port number>
Adds a permanent ARP entry.
```

del <IP address (such as, 192.4.17.101)>

Deletes a permanent ARP entry.

```
clear [all|if <interface number>|vlan <VLAN number>|port <port number>]
Clears static ARP entries.
```

cur

Displays current static ARP configuration.

# /cfg/13/frwd IP Forwarding Configuration

```
[IP Forwarding Menu]
dirbr - Enable or disable forwarding directed broadcasts
noicmprd - Enable/disable No ICMP Redirects
icmp6rd - Enable/disable ICMPv6 Redirects
on - Globally turn IP Forwarding ON
off - Globally turn IP Forwarding OFF
cur - Display current IP Forwarding configuration
```

Table 228 IP Forwarding Configuration Options

# **Command Syntax and Usage**

# dirbr disable enable

Enables or disables forwarding directed broadcasts. The default setting is disabled.

# noicmprd disable enable

Enables or disables ICMP re-directs. The default setting is disabled.

# icmp6rd disable enable

Enables or disables IPv6 ICMP re-directs. The default setting is disabled.

on

Enables IP forwarding (routing) on the G8052. Forwarding is turned on by default.

### off

Disables IP forwarding (routing) on the G8052.

### cur

Displays the current IP forwarding settings.

# /cfg/13/nwf < 1-256 >

# **Network Filter Configuration**

```
[IP Network Filter 1 Menu]

addr - IP Address

mask - IP network filter mask

enable - Enable Network Filter

disable - Disable Network Filter

delete - Delete Network Filter

cur - Display current Network Filter configuration
```

# Table 229 IP Network Filter Options

# **Command Syntax and Usage**

```
addr <IP address, such as 192.4.17.44>
```

Sets the IP address that will be accepted by the peer when the filter is enabled. If used with the mask option, a range of IP addresses is accepted. The default address is 0.0.0.0

For Border Gateway Protocol (BGP), assign the network filter to an access-list in a route map, then assign the route map to the peer.

# mask <IP network filter mask>

Sets the network filter mask that is used with addr. The default value is 0.0.0.0

For Border Gateway Protocol (BGP), assign the network filter to a route map, then assign the route map to the peer.

### enable

Enables the Network Filter configuration.

### disable

Disables the Network Filter configuration.

### delete

Deletes the Network Filter configuration.

### cur

Displays the current the Network Filter configuration.

# /cfg/13/rmap < route map number> Routing Map Configuration

Note – The map number (1-64) represents the routing map you wish to configure.

```
[IP Route Map 1 Menu]

alist - Access List number

aspath - AS Filter Menu

ap - Set as-path prepend of the matched route

lp - Set local-preference of the matched route

metric - Set metric of the matched route

type - Set OSPF metric-type of the matched route

prec - Set the precedence of this route map

weight - Set weight of the matched route

enable - Enable route map

disable - Disable route map

cur - Display current route map configuration
```

Routing maps control and modify routing information.

Table 230 Routing Map Configuration Options

# **Command Syntax and Usage**

### alist < number 1-8>

Displays the Access List menu. For more information, see page 383.

```
aspath < number 1-8>
```

Displays the Autonomous System (AS) Filter menu. For more information, see page 384.

```
ap <AS number> [<AS number>] [<AS number>] | none
```

Sets the AS path preference of the matched route. You can configure up to three path preferences.

```
lp < (0-4294967294) > | none
```

Sets the local preference of the matched route, which affects both inbound and outbound directions. The path with the higher preference is preferred.

```
metric <(1-4294967294)> | none
```

Sets the metric of the matched route.

# Table 230 Routing Map Configuration Options

| Command Syntax and Usage                                                                                                    |
|----------------------------------------------------------------------------------------------------|
| type <value (1="" 2)=""  ="">   none</value>                                                                                                    |
| Assigns the type of OSPF metric. The default is type 1.                                                                                                    |
| <ul> <li>□ Type 1—External routes are calculated using both internal and external metrics.</li> <li>□ Type 2—External routes are calculated using only the external metrics. Type 1 routes have more cost than Type 2.</li> <li>□ none—Removes the OSPF metric.</li> </ul> |
| prec <value (1-255)=""></value>                                                                                                    |
| Sets the precedence of the route map. The smaller the value, the higher the precedence. Default value is 10.                                                                                                    |
| weight <value (0-65534)="">   none</value>                                                                                                    |
| Sets the weight of the route map.                                                                                                    |
| enable                                                                                                    |
| Enables the route map.                                                                                                    |
| disable                                                                                                    |
| Disables the route map.                                                                                                    |
| delete                                                                                                    |
| Deletes the route map.                                                                                                    |
| cur                                                                                                    |
| Displays the current route configuration.                                                                                                    |

# /cfg/13/rmap <route map number>/alist <access list number> IP Access List Configuration

**Note** – The *route map number* (1-64) and the *access list number* (1-8) represent the IP access list you wish to configure.

## Table 231 IP Access List Options

# **Command Syntax and Usage**

**nwf** < network filter number (1-256)>

Sets the network filter number. See "Network Filter Configuration" on page 380 for details.

```
metric <(1-4294967294)> | none
```

Sets the metric value in the AS-External (ASE) LSA.

# action permit deny

Permits or denies action for the access list.

### enable

Enables the access list.

### disable

Disables the access list.

### delete

Deletes the access list.

#### cur

Displays the current Access List configuration.

# /cfg/13/rmap <route map number> /aspath <autonomous system path> Autonomous System Filter Path

**Note** – The *rmap number* (1-64) and the *path number* (1-8) represent the AS path you wish to configure.

```
[AS Filter 1 Menu]

as - AS number

action - Set AS Filter action

enable - Enable AS Filter

disable - Disable AS Filter

delete - Delete AS Filter

cur - Display current AS Filter configuration
```

### Table 232 AS Filter Options

### **Command Syntax and Usage**

```
as <AS number (1-65535)>
```

Sets the Autonomous System filter's path number.

```
action < permit \mid deny(p \mid d) >
```

Permits or denies Autonomous System filter action.

#### enable

Enables the Autonomous System filter.

### disable

Disables the Autonomous System filter.

### delete

Deletes the Autonomous System filter.

### cur

Displays the current Autonomous System filter configuration.

# /cfg/l3/rip

# **Routing Information Protocol Configuration**

```
[Routing Information Protocol Menu]

if - RIP Interface Menu

update - Set update period in seconds

redist - RIP Route Redistribute Menu

on - Globally turn RIP ON

off - Globally turn RIP OFF

current - Display current RIP configuration
```

The RIP menu is used for configuring Routing Information Protocol (RIP) parameters. This option is turned off by default.

# Table 233 RIP Configuration Options

### **Command Syntax and Usage**

### **if** <*interface number*>

Displays the RIP Interface menu. For more information, see page 386.

## **update** <1-120>

Configures the time interval for sending for RIP table updates, in seconds. The default value is 30 seconds.

# redist fixed|static|ospf|eospf|ebgp|ibgp

Displays the RIP Route Redistribution menu. For more information, see page 388.

### on

Globally turns RIP on.

### off

Globally turns RIP off.

### cur

Displays the current RIP configuration.

# /cfg/l3/rip/if <interface number> Routing Information Protocol Interface Configuration

```
[RIP Interface 1 Menu]
    version - Set RIP version
    supply - Enable/disable supplying route updates
    listen - Enable/disable listening to route updates
    poison - Enable/disable poisoned reverse
    split - Enable/disable split horizon
    trigg - Enable/disable triggered updates
    mcast - Enable/disable multicast updates
    default - Set default route action
    metric - Set metric
    auth
           - Set authentication type
    key
            - Set authentication key
    enable - Enable interface
    disable - Disable interface
    current - Display current RIP interface configuration
```

The RIP interface menu is used for configuring Routing Information Protocol parameters for the selected interface.

Note – Do not configure RIP version 1 parameters if your routing equipment uses RIP version 2.

### Table 234 RIP Interface Options

### **Command Syntax and Usage**

### version 1 2 both

Configures the RIP version used by this interface. The default value is version 2.

### supply disable enable

When enabled, the switch supplies routes to other routers. The default value is enabled.

# listen disable enable

When enabled, the switch learns routes from other routers. The default value is enabled.

### poison disable enable

When enabled, the switch uses split horizon with poisoned reverse. When disabled, the switch uses only split horizon. The default value is disabled.

### split disable enable

Enables or disables split horizon. The default value is enabled.

### Table 234 RIP Interface Options

### **Command Syntax and Usage**

# trigg disable enable

Enables or disables Triggered Updates. Triggered Updates are used to speed convergence. When enabled, Triggered Updates force a router to send update messages immediately, even if it is not yet time for the update message. The default value is enabled.

### mcast disable enable

Enables or disables multicast updates of the routing table (using address 224.0.0.9). The default value is enabled.

# default none listen supply both

When enabled, the switch accepts RIP default routes from other routers, but gives them lower priority than configured default gateways. When disabled, the switch rejects RIP default routes. The default value is none.

### metric <1-15>

Configures the route metric, which indicates the relative distance to the destination. The default value is 1.

### auth none password

Configures the authentication type. The default is none.

# key <password> | none

Configures the authentication key password.

#### enable

Enables this RIP interface.

#### disable

Disables this RIP interface.

### current

Displays the current RIP configuration.

# /cfg/l3/rip/redist fixed|static|ospf|eospf|ebgp|ibgp RIP Route Redistribution Configuration

```
[RIP Redistribute Fixed Menu]

add - Add rmap into route redistribution list

rem - Remove rmap from route redistribution list

export - Export all routes of this protocol

cur - Display current route-maps added
```

The following table describes the RIP Route Redistribute menu options.

Table 235 RIP Redistribution Options

# **Command Syntax and Usage**

add 
$$<1-32>$$
  $<1-32>$  all

Adds selected routing maps to the RIP route redistribution list. To add specific route maps, enter routing map numbers, separated by a comma (, ). To add all 32 route maps, type all.

The routes of the redistribution protocol matched by the route maps in the route redistribution list will be redistributed.

$$rem < 1-32 > < 1-32 > |all|$$

Removes the route map from the RIP route redistribution list.

To remove specific route maps, enter routing map numbers, separated by a comma (,). To remove all 32 route maps, type all.

Exports the routes of this protocol in which the metric and metric type are specified. To remove a previous configuration and stop exporting the routes of the protocol, enter **none**.

### cur

Displays the current RIP route redistribute configuration.

# /cfg/13/ospf

# **Open Shortest Path First Configuration**

```
[Open Shortest Path First Menu]
     aindex - OSPF Area (index) menu
     range - OSPF Summary Range menu
     if
             - OSPF Interface menu
     virt
           - OSPF Virtual Links menu
     md5key - OSPF MD5 Key Menu
     host - OSPF Host Entry menu
     redist - OSPF Route Redistribute menu
     lsdb - Set the LSDB limit
     default - Originate default route information
           - Globally turn OSPF ON
     off
           - Globally turn OSPF OFF
             - Display current OSPF configuration
     cur
```

Table 236 OSPF Configuration Options

### **Command Syntax and Usage**

```
aindex < area index (0-5) >
```

Displays the Area Index menu. This area index does not represent the actual OSPF area number. See page 391 to view menu options.

```
range <1-16>
```

Displays the summary range menu. See page 393 to view menu options.

### if <interface number>

Displays the OSPF interface configuration menu. See page 394 to view menu options.

```
virt <virtual link (1-3)>
```

Displays the Virtual Links menu used to configure OSPF for a Virtual Link. See page 396 to view menu options.

```
md5key < key ID (1-255) >
```

Assigns a string to MD5 authentication key.

```
host <1-128>
```

Displays the menu for configuring OSPF for the host routes. Up to 128 host routes can be configured. Host routes are used for advertising network device IP addresses to external networks to perform server load balancing within OSPF. It also makes Area Border Route (ABR) load sharing and ABR failover possible. See page 398 to view menu options.

# Table 236 OSPF Configuration Options

**Command Syntax and Usage** 

# redist fixed|static|rip|ebgp|ibgp

Displays the OSPF Route Distribution menu. See page 399 to view menu options.

**lsdb** <*LSDB limit* (0-12288, 0 for no limit)>

Sets the link state database limit.

**default** < metric (1-16777214)> < metric-type 1 | 2> | none

Sets one default route among multiple choices in an area. Use none for no default.

on

Enables OSPF on the G8052.

off

Disables OSPF on the G8052.

cur

Displays the current OSPF configuration settings.

# /cfg/13/ospf/aindex < area index (0-5)> Area Index Configuration

```
[OSPF Area (index) 1 Menu]

areaid - Set area ID

type - Set area type

metric - Set stub area metric

auth - Set authentication type

spf - Set time interval between two SPF calculations

enable - Enable area

disable - Disable area

delete - Delete area

cur - Display current OSPF area configuration
```

Table 237 Area Index Configuration Options

### **Command Syntax and Usage**

```
areaid <IP address (such as, 192.4.17.101)>
```

Defines the IP address of the OSPF area number.

# type {transit|stub|nssa}

Defines the type of area. For example, when a virtual link has to be established with the backbone, the area type must be defined as transit.

**Transit area:** allows area summary information to be exchanged between routing devices. Any area that is not a stub area or NSSA is considered to be transit area.

**Stub area:** is an area where external routing information is not distributed. Typically, a stub area is connected to only one other area.

**NSSA:** Not-So-Stubby Area (NSSA) is similar to stub area with additional capabilities. For example, routes originating from within the NSSA can be propagated to adjacent transit and backbone areas. External routes from outside the Autonomous System (AS) can be advertised within the NSSA but are not distributed into other areas.

### metric <metric value (1-65535)>

Configures a stub area to send a numeric metric value. All routes received via that stub area carry the configured metric to potentially influencing routing decisions.

Metric value assigns the priority for choosing the switch for default route. Metric type determines the method for influencing routing decisions for external routes.

# Table 237 Area Index Configuration Options

Displays the current OSPF configuration.

# **Command Syntax and Usage** auth {none|password|md5} none: No authentication required. password: Authenticates simple passwords so that only trusted routing devices can participate. □ md5: This parameter is used when MD5 cryptographic authentication is required. **spf** <*interval* (1-255)> Configures the minimum time interval, in seconds, between two successive SPF (shortest path first) calculations of the shortest path tree using the Dijkstra's algorithm. The default value is 10 seconds. enable Enables the OSPF area. disable Disables the OSPF area. delete Deletes the OSPF area. cur

# /cfg/13/ospf/range <range number> OSPF Summary Range Configuration

```
[OSPF Summary Range 1 Menu]
addr - Set IP address
mask - Set IP mask
aindex - Set area index
hide - Enable/disable hide range
enable - Enable range
disable - Disable range
delete - Delete range
cur - Display current OSPF summary range configuration
```

# Table 238 OSPF Summary Range Configuration Options

### **Command Syntax and Usage**

```
addr <IP Address (such as, 192.4.17.101)>
```

Configures the base IP address for the range.

```
mask <IP mask (such as, 255.255.255.0)>
```

Configures the IP address mask for the range.

### aindex < area index>

Configures the area index used by the G8052.

## hide disable enable

Hides the OSPF summary range.

### enable

Enables the OSPF summary range.

### disable

Disables the OSPF summary range.

### delete

Deletes the OSPF summary range.

### cur

Displays the current OSPF summary range.

# /cfg/13/ospf/if <interface number> OSPF Interface Configuration

```
[OSPF Interface 1 Menu]
     aindex - Set area index
     prio - Set interface router priority
     cost - Set interface cost
     hello - Set hello interval in seconds or milliseconds
     dead
            - Set dead interval in seconds or milliseconds
     trans - Set transit delay in seconds
     retra - Set retransmit interval in seconds
     key - Set authentication key
     mdkey - Set MD5 key ID
     passive - Enable/disable passive interface
     ptop - Enable/disable point-to-point interface
     enable - Enable interface
     disable - Disable interface
     delete - Delete interface
             - Display current OSPF interface configuration
```

Table 239 OSPF Interface Configuration Options

### **Command Syntax and Usage**

### aindex < area index>

Configures the OSPF area index.

### prio <pri> <pri> <pri> value (0-255)>

Configures the priority value for the G8052's OSPF interfaces.

(A priority value of 255 is the highest and 1 is the lowest. A priority value of 0 specifies that the interface cannot be used as Designated Router (DR) or Backup Designated Router (BDR).)

```
cost <1-65535>
```

Configures cost set for the selected path—preferred or backup. Usually the cost is inversely proportional to the bandwidth of the interface. Low cost indicates high bandwidth.

```
hello <1-65535>
hello <50-65535ms>
```

Configures the interval, in seconds or milliseconds, between the hello packets for the interfaces.

# Table 239 OSPF Interface Configuration Options

### **Command Syntax and Usage**

**dead** <1-65535>

dead < 1000-65535ms >

Configures the health parameters of a hello packet, in seconds or milliseconds, before declaring a silent router to be down.

trans <1-3600>

Configures the transit delay in seconds.

retra <1-3600>

Configures the retransmit interval in seconds.

key < key > | none

Sets the authentication key to clear the password.

mdkey  $\langle key ID (1-255) \rangle$  none

Assigns an MD5 key to the interface.

# passive enable disable

Sets the interface as passive. On a passive interface, you can disable OSPF protocol exchanges, but the router advertises the interface in its LSAs so that IP connectivity to the attached network segment will be established.

# ptop enable disable

Sets the interface as point-to-point.

### enable

Enables OSPF interface.

### disable

Disables OSPF interface.

### delete

Deletes OSPF interface.

### cur

Displays the current settings for OSPF interface.

# /cfg/13/ospf/virt <link number> OSPF Virtual Link Configuration

```
[OSPF Virtual Link 1 Menu]
     aindex - Set area index
             - Set hello interval in seconds or milliseconds
     hello
     dead - Set dead interval in seconds or milliseconds
     trans - Set transit delay in seconds
     retra - Set retransmit interval in seconds
     nbr
            - Set router ID of virtual neighbor
     key
            - Set authentication key
     mdkey - Set MD5 key ID
     enable - Enable interface
     disable - Disable interface
     delete - Delete interface
            - Display current OSPF interface configuration
```

Table 240 OSPF Virtual Link Configuration Options

### **Command Syntax and Usage**

aindex < area index>

Configures the OSPF area index.

```
hello <1-65535>
hello <50-65535ms>
```

Configures the authentication parameters of a hello packet, in seconds or milliseconds. The default value is 10 seconds.

```
dead < 1-65535 > dead < 1000-65535ms >
```

Configures the health parameters of a hello packet, in seconds or milliseconds. The default value is 60 seconds.

```
trans <1-3600>
```

Configures the delay in transit, in seconds. The default value is one second.

```
retra <1-3600>
```

Configures the retransmit interval, in seconds. The default value is five seconds.

```
nbr <NBR router ID (IP address)>
```

Configures the router ID of the virtual neighbor. The default value is 0.0.0.0.

# Table 240 OSPF Virtual Link Configuration Options

# **Command Syntax and Usage**

# key <password> | none

Configures the password (up to eight characters) for each virtual link. The default setting is none.

# mdkey < key ID (1-255) > | none

Sets MD5 key ID for each virtual link. The default setting is none.

#### enable

Enables OSPF virtual link.

#### disable

Disables OSPF virtual link.

## delete

Deletes OSPF virtual link.

## cur

Displays the current OSPF virtual link settings.

# /cfg/13/ospf/host <host number> OSPF Host Entry Configuration

```
[OSPF Host Entry 1 Menu]

addr - Set host entry IP address

aindex - Set area index

cost - Set cost of this host entry

enable - Enable host entry

disable - Disable host entry

delete - Delete host entry

cur - Display current OSPF host entry configuration
```

# Table 241 OSPF Host Entry Configuration Options

# **Command Syntax and Usage**

**addr** <*IP* address (such as, 192.4.17.101)>

Configures the base IP address for the host entry.

#### aindex < area index>

Configures the area index of the host.

#### cost <1-65535>

Configures the cost value of the host.

#### enable

Enables OSPF host entry.

## disable

Disables OSPF host entry.

#### delete

Deletes OSPF host entry.

#### cur

Displays the current OSPF host entries.

# /cfg/13/ospf/redist fixed|static|rip|ebgp|ibgp OSPF Route Redistribution Configuration

```
[OSPF Redistribute Fixed Menu]
add - Add rmap into route redistribution list
rem - Remove rmap from route redistribution list
export - Export all routes of this protocol
cur - Display current route-maps added
```

Table 242 OSPF Route Redistribution Options

# **Command Syntax and Usage**

```
add (<route map (1-32)> < route map (1-32)>... | all
```

Adds selected routing maps to the rmap list. To add all the 32 route maps, enter all. To add specific route maps, enter routing map numbers one per line, NULL at the end.

This option adds a route map to the route redistribution list. The routes of the redistribution protocol matched by the route maps in the route redistribution list will be redistributed.

```
rem (<route map (1-32)> < route map (1-32)> ... | all
```

Removes the route map from the route redistribution list.

Removes routing maps from the rmap list. To remove all 32 route maps, enter all. To remove specific route maps, enter routing map numbers one per line, NULL at end.

```
export < metric (1-16777214)> < metric type (1-2)> | none
```

Exports the routes of this protocol as external OSPF AS-external LSAs in which the metric and metric type are specified. To remove a previous configuration and stop exporting the routes of the protocol, enter none.

#### cur

Displays the current route map settings.

# /cfg/13/ospf/md5key < key ID> OSPF MD5 Key Configuration

```
[OSPF MD5 Key 1 Menu]

key - Set authentication key

delete - Delete key

cur - Display current MD5 key configuration
```

# Table 243 OSPF MD5 Key Configuration Options

# **Command Syntax and Usage**

# **key** <1-16 characters>

Sets the authentication key for this OSPF packet.

#### delete

Deletes the authentication key for this OSPF packet.

## cur

Displays the current MD5 key configuration.

# /cfg/13/bgp

# **Border Gateway Protocol Configuration**

```
[Border Gateway Protocol Menu]
     peer
             - Peer menu
     aggr
             - Aggregation menu
              - Set Autonomous System (AS) number
     as
             - Set Local Preference
     pref
     maxepths - Set maximum eBGP paths
     maxipths - Set maximum iBGP paths
              - Globally turn BGP ON
     off
              - Globally turn BGP OFF
              - Display current BGP configuration
     cur
```

Border Gateway Protocol (BGP) is an Internet protocol that enables routers on a network to share routing information with each other and advertise information about the segments of the IP address space they can access within their network with routers on external networks. BGP allows you to decide what is the "best" route for a packet to take from your network to a destination on another network, rather than simply setting a default route from your border router(s) to your upstream provider(s). You can configure BGP either within an autonomous system or between different autonomous systems. When run within an autonomous system, it's called internal BGP (iBGP). When run between different autonomous systems, it's called external BGP (eBGP). BGP is defined in RFC 1771.

BGP commands enable you to configure the switch to receive routes and to advertise static routes, fixed routes and virtual server IP addresses with other internal and external routers. In the current BLADEOS implementation, the G8052 does not advertise BGP routes that are learned from one iBGP *speaker* to another iBGP *speaker*.

BGP is turned off by default.

**Note** – Fixed routes are subnet routes. There is one fixed route per IP interface.

# Table 244 Border Gateway Protocol Options

# **Command Syntax and Usage**

```
peer  peer number(1-16)>
```

Displays the menu used to configure each BGP *peer*. Each border router, within an autonomous system, exchanges routing information with routers on other external networks. To view menu options, see page 403.

aggr < aggregate number (1-16)>

Displays the BGP Aggregation menu. To view menu options, see page 407.

# Table 244 Border Gateway Protocol Options

# **Command Syntax and Usage**

**as** <0-65535>

Set Autonomous System number.

pref <local preference (0-4294967294)>

Sets the local preference. The path with the higher value is preferred.

When multiple peers advertise the same route, use the route with the shortest AS path as the preferred route if you are using eBGP, or use the local preference if you are using iBGP.

maxepths <0-4>

Set maximum paths allowed for an external route.

By default, BGP will install only one path to the IP routing table.

maxipths <0-4>

Set maximum paths allowed for an internal route.

By default, BGP will install only one path to the IP routing table.

on

Globally turns BGP on.

off

Globally turns BGP off.

cur

Displays the current BGP configuration.

# /cfg/13/bgp/peer /peer number> BGP Peer Configuration

```
[BGP Peer 1 Menu]
    redist - Redistribution menu
    addr
             - Set remote IP address
            - Set remote autonomous system number
    ras
    hold - Set hold time
    alive
            - Set keep alive time
    advert - Set min time between advertisements
    retry
             - Set connect retry interval
    orig
             - Set min time between route originations
    ttl
             - Set time-to-live of IP datagrams
    addi - Add rmap into in-rmap listaddo - Add rmap into out-rmap list
            - Remove rmap from in-rmap list
    remi
    remo
           - Remove rmap from out-rmap list
    enable - Enable peer
    disable - Disable peer
    delete - Delete peer
    passwd - Set password
    passive - Enable/disable BGP passive mode
             - Display current peer configuration
    cur
```

This menu is used to configure BGP peers, which are border routers that exchange routing information with routers on internal and external networks. The peer option is disabled by default.

Table 245 BGP Peer Configuration Options

#### **Command Syntax and Usage**

#### redist

Displays BGP Redistribution menu. To view the menu options, see page 405.

**addr** <*IP* address (such as 192.4.17.101)>

Defines the IP address for the specified peer (border router), using dotted decimal notation. The default address is 0.0.0.0.

**ras** <*AS* number (0-65535)>

Sets the remote autonomous system number for the specified peer.

**hold** < hold time (0, 3-65535)>

Sets the period of time, in seconds, that will elapse before the peer session is torn down because the switch hasn't received a "keep alive" message from the peer. The default value is 180.

# Table 245 BGP Peer Configuration Options (continued)

# **Command Syntax and Usage**

**alive** < keepalive time (0, 1-21845)>

Sets the keep-alive time for the specified peer in seconds. The default value is 60.

**advert** < min adv time (1-65535)>

Sets time, in seconds, between advertisements. The default value is 60 seconds.

retry <connect retry interval (1-65535)>

Sets connection retry interval, in seconds. The default value is 120 seconds.

**orig** *<min orig time* (1-65535)>

Sets the minimum time between route originations, in seconds. The default value is 15 seconds.

ttl < number of router hops (1-255)>

Time-to-live (TTL) is a value in an IP packet that tells a network router whether or not the packet has been in the network too long and should be discarded. TTL specifies a certain time span in seconds that, when exhausted, would cause the packet to be discarded. The TTL is determined by the number of router hops the packet is allowed before it must be discarded.

This command specifies the number of router hops that the IP packet can make. This value is used to restrict the number of "hops" the advertisement makes. It is also used to support multi-hops, which allow BGP peers to talk across a routed network. The default number is set at 1.

**Note:** The TTL value is significant only to eBGP peers, for iBGP peers the TTL value in the IP packets is always 255 (regardless of the configured value).

**addi** < route map ID (1-32)>

Adds route map into in-route map list.

**addo** < route map ID (1-32)>

Adds route map into out-route map list.

remi < route map ID (1-32)>

Removes route map from in-route map list.

remo < route map ID (1-32)>

Removes route map from out-route map list.

# Table 245 BGP Peer Configuration Options (continued)

#### **Command Syntax and Usage**

#### enable

Enables this peer configuration.

#### disable

Disables this peer configuration.

#### delete

Deletes this peer configuration.

# passwd <1-16 characters> | none

Configures the BGP peer password.

## passive enable disable

Enables or disables BGP passive mode, which prevents the switch from initiating BGP connections with peers.

Instead, the switch waits for the peer to send an open message first.

#### cur

Displays the current BGP peer configuration.

# /cfg/13/bgp/peer/redist BGP Redistribution Configuration

```
[Redistribution Menu]

metric - Set default-metric of advertised routes

default - Set default route action

rip - Enable/disable advertising RIP routes

ospf - Enable/disable advertising OSPF routes

fixed - Enable/disable advertising fixed routes

static - Enable/disable advertising static routes

cur - Display current redistribution configuration
```

# Table 246 BGP Redistribution Options

| ·                                                                                                    |
|----------------------------------------------------------------------------------------------------|
| Command Syntax and Usage                                                                                                    |
| metric <metric (1-4294967294)="">   none</metric>                                                                                                    |
| Sets default metric of advertised routes.                                                                                                    |
| default none   import   originate   redistribute                                                                                                    |
| Sets default route action. Default routes can be configured as follows:                                                                                                    |
| □ none: No routes are configured                                                                                                    |
| □ import: Import these routes.                                                                                                    |
| originate: The switch sends a default route to peers if it does not have any default routes in its routing table.                                                                                                    |
| redistribute: Default routes are either configured through default gateway or learned through other protocols and redistributed to peer. If the routes are learned from default gateway configuration, you have to enable static routes since the routes from default gateway are static routes. Similarly, if the routes are learned from a certain routing protocol, you have to enable that protocol in this redistribute submenu. |
| rip disable enable                                                                                                    |
| Enables or disables advertising RIP routes                                                                                                    |
| ospf disable enable                                                                                                    |
| Enables or disables advertising OSPF routes.                                                                                                    |
| fixed disable enable                                                                                                    |
| Enables or disables advertising fixed routes.                                                                                                    |
| static disable enable                                                                                                    |
| Enables or disables advertising static routes.                                                                                                    |
| cur                                                                                                    |
| Displays current redistribution configuration.                                                                                                    |

# /cfg/13/bgp/aggr <asgregation number> BGP Aggregation Configuration

```
[BGP Aggr 1 Menu]

addr - Set aggregation IP address

mask - Set aggregation network mask

enable - Enable aggregation

disable - Disable aggregation

delete - Delete aggregation

cur - Display current aggregation configuration
```

This menu enables you to configure BGP aggregation to specify the routes/range of IP destinations a peer router accepts from other peers. All matched routes are aggregated to one route, to reduce the size of the routing table. By default, the first aggregation number is enabled and the rest are disabled.

# Table 247 BGP Aggregation Configuration Options

# **Command Syntax and Usage**

```
addr <IP address (such as 192.4.17.101)>
```

Defines the starting subnet IP address for this aggregation, using dotted decimal notation. The default address is 0.0.0.0.

```
mask <IP subnet mask (such as, 255.255.255.0)>
```

This IP address mask is used with addr to define the range of IP addresses that will be accepted by the peer when the aggregation is enabled. The default address is 0.0.0.0.

#### ena

Enables this BGP aggregation.

#### dis

Disables this BGP aggregation.

#### del

Deletes this BGP aggregation.

#### cur

Displays the current BGP aggregation configuration.

# /cfg/13/igmp IGMP Configuration

```
[IGMP Menu]
snoop - IGMP Snoop Menu
relay - IGMP Relay Menu
mrouter - Static Multicast Router Menu
igmpflt - IGMP Filtering Menu
adv - IGMP Advanced Menu
querier - IGMP Querier Menu
on - Globally turn IGMP ON
off - Globally turn IGMP OFF
cur - Display current IGMP configuration
```

Table 248 describes the commands used to configure basic IGMP parameters.

# Table 248 IGMP Configuration Options

# **Command Syntax and Usage**

#### snoop

Displays the IGMP Snooping menu. To view menu options, see page 409.

#### relay

Displays the IGMP Relay menu. To view menu options, see page 412.

#### mrouter

Displays the Static Multicast Router menu. To view menu options, see page 414.

## igmpflt

Displays the IGMP Filtering menu. To view menu options, see page 415.

#### adv

Displays the IGMP Advanced menu. To view menu options, see page 418.

# querier

Displays the IGMP Querier menu. To view menu options, see page 419.

#### on

Globally turns IGMP on.

# Table 248 IGMP Configuration Options

# **Command Syntax and Usage**

#### off

Globally turns IGMP off.

#### cur

Displays the current IGMP configuration parameters.

# /cfg/13/igmp/snoop IGMP Snooping Configuration

```
[IGMP Snoop Menu]
     igmpv3 - IGMP Version3 Snoop Menu
     mrto
            - Set multicast router timeout
     aggr
             - Aggregate IGMP report
     srcip
            - Set source ip to use when proxying GSQ
     add
             - Add VLAN(s) to IGMP Snooping
     rem
            - Remove VLAN(s) from IGMP Snooping
     clear
             - Remove all VLAN(s) from IGMP Snooping
     ena
            - Enable IGMP Snooping
     dis
            - Disable IGMP Snooping
     def
             - Set IGMP Snooping settings to factory default
             - Display current IGMP Snooping configuration
     cur
```

IGMP Snooping allows the switch to forward multicast traffic only to those ports that request it. IGMP Snooping prevents multicast traffic from being flooded to all ports. The switch learns which server hosts are interested in receiving multicast traffic, and forwards it only to ports connected to those servers.

Table 249 describes the commands used to configure IGMP Snooping.

# Table 249 IGMP Snoop Options

# **Command Syntax and Usage**

#### igmpv3

Displays the IGMP version 3 menu. To view menu options, see page 410.

#### mrto <1-600 seconds>

Configures the timeout value for IGMP Membership Queries (mrouter). Once the timeout value is reached, the switch removes the multicast router from its IGMP table, if the proper conditions are met. The range is from 1 to 600 seconds. The default is 255 seconds.

# Table 249 IGMP Snoop Options

# **Command Syntax and Usage**

# aggr enable disable

Enables or disables IGMP Membership Report aggregation.

**srcip** <*IP* address (such as, 192.4.17.101)>

Configures the source IP address used as a proxy for IGMP Group Specific Queries.

add <VLAN number>

Adds the selected VLAN(s) to IGMP Snooping.

rem <VLAN number>

Removes the selected VLAN(s) from IGMP Snooping.

#### clear

Removes all VLANs from IGMP Snooping.

#### ena

**Enables IGMP Snooping.** 

#### dis

Disables IGMP Snooping.

## def

Resets IGMP Snooping parameters to their default values.

#### cur

Displays the current IGMP Snooping parameters.

# /cfg/13/igmp/snoop/igmpv3 IGMP Version 3 Configuration

```
[IGMP V3 Snoop Menu]
sources - Set the number of sources to snoop in group record
v1v2 - Enable/disable snooping IGMPv1/v2 reports
exclude - Enable/disable snooping EXCLUDE mode reports
ena - Enable IGMPv3 Snooping
dis - Disable IGMPv3 Snooping
cur - Display current IGMP Snooping V3 configuration
```

Table 250 describes the commands used to configure IGMP version 3.

# Table 250 IGMP V3 Options

# **Command Syntax and Usage**

#### sources <1-64>

Configures the maximum number of IGMP multicast sources to snoop from within the group record. Use this command to limit the number of IGMP sources to provide more refined control. The default value is 8.

# v1v2 enable disable

Enables or disables snooping on IGMP version 1 and version 2 reports. When disabled, the switch drops IGMPv1 and IGMPv2 reports. The default value is enabled.

# exclude enable disable

Enables or disables snooping on IGMPv3 Exclude Reports. When disabled, the switch ignores Exclude Reports. The default value is enabled.

#### ena

Enables IGMP version 3. The default value is disabled.

#### dis

Disables IGMP version 3.

#### cur

Displays the current IGMP version 3 configuration.

# /cfg/13/igmp/relay IGMP Relay Configuration

```
[IGMP Relay Menu]
    mrtr
             - Upstream Multicast Router Menu
    add
             - Add VLAN(s) to downstream
             - Remove VLAN(s) from downstream
    rem
    clear
             - Remove all VLAN(s) from downstream
             - Set unsolicited report interval
    report
    ena
             - Enable IGMP Relay
    dis
             - Disable IGMP Relay
    cur
             - Display current IGMP Relay configuration
```

Table 252 describes the commands used to configure IGMP Relay.

# Table 251 IGMP Relay Options

# **Command Syntax and Usage**

```
mrtr < multicast router number (1-2)>
```

Displays the Upstream Multicast Router menu. To view menu options, see page 413.

#### add <VLAN number>

Adds the VLAN to the list of IGMP Relay VLANs.

#### rem <VLAN number>

Removes the VLAN from the list of IGMP Relay VLANs.

#### clear

Removes all VLANs from the list of IGMP Relay VLANs.

## **report** <0-150>

Configures the interval between unsolicited Join reports sent by the switch, in seconds.

The default value is 10.

#### ena

Enables IGMP Relay.

#### dis

Disables IGMP Relay.

#### cur

Displays the current IGMP Relay configuration.

# /cfg/13/igmp/relay/mrtr < Mrouter number> IGMP Relay Multicast Router Configuration

```
[Multicast router 2 Menu]
   addr - Set IP address of multicast router
   intr
            - Set interval between ping attempts
           - Set number of failed attempts to declare router DOWN
   retry
   restr
            - Set number of successful attempts to declare router UP
   version - Set IGMP version
   ena
            - Enable multicast router
   dis
            - Disable multicast router
   del
            - Delete multicast router
            - Display current multicast router configuration
   Cur
```

Table 254 describes the commands used to configure the IGMP Relay multicast router.

# Table 252 IGMP Relay Mrouter Options

# **Command Syntax and Usage**

# addr <IP address (such as, 224.0.1.0)>

Configures the IP address of the IGMP multicast router used for IGMP Relay.

#### intr <1-60>

Configures the time interval between ping attempts to the upstream Mrouters, in seconds.

The default value is 2.

## **retry** <1-120>

Configures the number of failed ping attempts required before the switch declares this Mrouter is down. The default value is 4.

#### restr <1-128>

Configures the number of successful ping attempts required before the switch declares this Mrouter is up. The default value is 5.

#### version <1-2>

Configures the IGMP version (1 or 2) of the multicast router.

#### ena

Enables the multicast router.

#### dis

Disables the multicast router.

# Table 252 IGMP Relay Mrouter Options

# **Command Syntax and Usage**

#### del

Deletes the multicast router from IGMP Relay.

#### cur

Displays the current IGMP Relay multicast router parameters.

# /cfg/13/igmp/mrouter IGMP Static Multicast Router Configuration

```
[Static Multicast Router Menu]

add - Add port as Multicast Router Port

rem - Remove port as Multicast Router Port

clear - Remove all Static Multicast Router Ports

cur - Display current Multicast Router configuration
```

Table 253 describes the commands used to configure a static multicast router.

**Note** – When static Mrouters are used, the switch continues learning dynamic Mrouters via IGMP snooping. However, dynamic Mrouters may not replace static Mrouters. If a dynamic Mrouter has the same port and VLAN combination as a static Mrouter, the dynamic Mrouter is not learned.

## Table 253 IGMP Static Multicast Router Options

## **Command Syntax and Usage**

```
add <port number> <VLAN number> <IGMP version number>
```

Selects a port/VLAN combination on which the static multicast router is connected, and configures the IGMP version (1, 2, or 3) of the multicast router.

```
rem <port number> <VLAN number> <IGMP version number>
```

Removes a static multicast router from the selected port/VLAN combination.

# clear

Clears all static multicast routers from the switch.

#### cur

Displays the current IGMP Static Multicast Router parameters.

# /cfg/13/igmp/igmpflt IGMP Filtering Configuration

```
[IGMP Filter Menu]
filter - IGMP Filter Definition Menu
port - IGMP Filtering Port Menu
ena - Enable IGMP Filtering
dis - Disable IGMP Filtering
cur - Display current IGMP Filtering configuration
```

Table 254 describes the commands used to configure an IGMP filter.

# Table 254 IGMP Filtering Options

# **Command Syntax and Usage**

# filter <filter number (1-16)>

Displays the IGMP Filter Definition menu. To view menu options, see page 416.

#### port <port alias or number>

Displays the IGMP Filtering Port menu. To view menu options, see page 417.

#### ena

Enables IGMP filtering globally.

#### dis

Disables IGMP filtering globally.

#### cur

Displays the current IGMP Filtering parameters.

# /cfg/l3/igmp/igmpflt/filter <filter number> IGMP Filter Definition

```
[IGMP Filter 1 Definition Menu]
    range - Set IP Multicast address range
    action - Set filter action
    ena - Enable filter
    dis - Disable filter
    del - Delete filter
    cur - Display current IGMP filter configuration
```

Table 255 describes the commands used to define an IGMP filter.

# Table 255 IGMP Filter Definition Options

# **Command Syntax and Usage**

range <IP multicast address (such as 225.0.0.10)> <IP multicast address>

Configures the range of IP multicast addresses for this filter.

# action allow deny

Allows or denies multicast traffic for the IP multicast addresses specified. The default action is deny.

#### ena

Enables this IGMP filter.

#### dis

Disables this IGMP filter.

## del

Deletes this filter's parameter definitions.

#### cur

Displays the current IGMP filter.

# /cfg/13/igmp/igmpflt/port /cfg/13/igmp/igmpflt/port /cfg/13/igmp/igmpflt/port /port number>

```
[IGMP Port 1 Menu]
filt - Enable/disable IGMP filtering on port
add - Add IGMP filter to port
rem - Remove IGMP filter from port
cur - Display current IGMP filtering Port configuration
```

Table 256 describes the commands used to configure a port for IGMP filtering.

# Table 256 IGMP Filter Port Options

# **Command Syntax and Usage**

# filt enable disable

Enables or disables IGMP filtering on this port.

```
add <filter number (1-16)>
```

Adds an IGMP filter to this port.

```
rem <filter number (1-16)>
```

Removes an IGMP filter from this port.

#### cur

Displays the current IGMP filter parameters for this port.

# /cfg/13/igmp/adv IGMP Advanced Configuration

```
[IGMP Advanced Menu]
qintrval - Set IGMP query interval
robust - Set expected packet loss on subnet
timeout - Set report timeout
fastlv - Enable/disable Fastleave processing in VLAN
flood - Flood unregistered IPMC
cpu - Send unregistered IPMC to CPU
rtralert - Send IGMP messages with Router Alert option
cur - Display current IGMP Advanced configuration
```

Table 254 describes the commands used to configure advanced IGMP parameters.

# Table 257 IGMP Advanced Options

# **Command Syntax and Usage**

#### qinterval <1-600>

Configures the interval for IGMP Query Reports. The default value is 125 seconds.

#### **robust** <2-10>

Configures the IGMP Robustness variable, which allows you to tune the switch for expected packet loss on the subnet. If the subnet is expected to be lossy (high rate of packet loss), increase the value. The default value is 2.

#### timeout <1-255>

Configures the timeout value for IGMP Membership Reports (host). Once the timeout value is reached, the switch removes the host from its IGMP table, if the conditions are met. The range is from 1 to 255 seconds. The default is 10 seconds.

# fastlv <VLAN number> disable | enable

Enables or disables Fastleave processing. Fastleave allows the switch to immediately remove a port from the IGMP port list, if the host sends a Leave message, and the proper conditions are met. This command is disabled by default.

# flood enable disable

Configures the switch to flood unregistered IP multicast traffic to all ports. The default setting is enabled.

**Note:** If none of the IGMP hosts reside on the VLAN of the streaming server for a IPMC group, you must disable IGMP flooding to ensure that multicast data is forwarded across the VLANs for that IPMC group.

# Table 257 IGMP Advanced Options

# **Command Syntax and Usage**

# cpu enable disable

Configures the switch to forward unregistered IP multicast traffic to the MP, which adds an entry in the IPMC table, as follows:

- ☐ If no Mrouter is present, drop subsequent packets with same IPMC.
- ☐ If an Mrouter is present, forward subsequent packets to the Mrouter(s) on the ingress VLAN.

The default setting is enabled.

**Note**: If both **flood** and **cpu** are disabled, then the switch drops all unregistered IPMC traffic.

# retralert ena dis

Enables or disables the Router Alert option in IGMP messages.

#### cur

Displays the current IGMP Advanced parameters.

# /cfg/13/igmp/querier IGMP Querier Configuration

```
[IGMP Querier Menu]
ena - Enable IGMP Querier
dis - Disable IGMP Querier
vlan - IGMP Querier vlan Menu
cur - Display IGMP Querier configuration
```

Table 254 describes the commands used to configure IGMP Querier.

# Table 258 IGMP Querier Options

# **Command Syntax and Usage**

#### ena

Enables IGMP Querier.

## dis

Disables IGMP Querier.

# Table 258 IGMP Querier Options

# **Command Syntax and Usage**

#### **vlan** <*VLAN number*>

Displays the IGMP Querier VLAN menu. To view menu options, see page 420.

#### cur

Displays the current IGMP Querier parameters.

# /cfg/13/igmp/querier/vlan <VLAN number> IGMP Querier VLAN Configuration

```
[IGMP Querier VLAN 1 Menu]

type - Set IGMP querier type

time - Set Queriers max response time

interval - Set IGMP querier interval

robust - Set Queriers robustness

srcip - Set source IP to be used for IGMP

count - Set startup count for IGMP

sinter - Set startup query interval for IGMP

version - Sets the operating version of the IGMP snooping switch

on - Globally turn IGMP Querier ON

off - Globally turn IGMP Querier OFF

default - Set IGMP Querier settings to factory default

cur - Display current IGMP Querier configuration
```

Table 254 describes the commands used to configure IGMP Querier.

# Table 259 IGMP Querier Options

# **Command Syntax and Usage**

# type {ipv4|mac}

Sets the IGMP Querier election criteria as IPv4 address or Mac address. The default setting is IPv4.

#### time <1-256>

Configures the maximum time, in tenths of a second, allowed before responding to a Membership Query message. The default value is 100.

By varying the Query Response Interval, an administrator may tune the burstiness of IGMP messages on the subnet; larger values make the traffic less bursty, as host responses are spread out over a larger interval.

# Table 259 IGMP Querier Options

**Command Syntax and Usage** 

interval <1-608>

Configures the interval between IGMP Query broadcasts. The default value is 125 seconds.

**robust** <2-10>

Configures the IGMP Robustness variable, which is the number of times that the switch sends each IGMP message. The default value is 2.

srcip <IP address>

Configures the IGMP snooping source IP address for the selected VLAN.

count <1-10>

Configures the Startup Query Count, which is the number of IGMP Queries sent out at startup. Each Query is separated by the Startup Query Interval. The default value is 2.

sinter < 1-608 >

Configures the Startup Query Interval, which is the interval between General Queries sent out at startup.

version  $\{v1|v2|v3\}$ 

Configures the IGMP version. The default version is v3.

on

Enables IGMP Querier on the selected VLAN.

off

Disables IGMP Querier on the selected VLAN.

default

Resets IGMP Querier parameters to default values.

cur

Displays the current IGMP Querier VLAN parameters.

# /cfg/13/dns

# **Domain Name System Configuration**

```
[Domain Name System Menu]

prima - Set IP address of primary DNS server

secon - Set IP address of secondary DNS server

requer - Set the IP version of DNS record to request first

dname - Set default domain name

cur - Display current DNS configuration
```

The Domain Name System (DNS) menu is used for defining the primary and secondary DNS servers on your local network, and for setting the default domain name served by the switch services. DNS parameters must be configured prior to using hostname parameters with the ping, traceroute, and tftp commands.

Table 260 Domain Name Service Options

# prima <IPv4 or IPv6 address> Sets the IPv4 or IPv6 address for your primary DNS server. secon <IPv4 or IPv6 address)> Sets the IPv4 or IPv6 address for your secondary DNS server. If the primary DNS server fails, the configured secondary is used instead. reqver v4 | v6 Configures the protocol used for the first request to the DNS server, as follows: v4: IPv4 v6: IPv6 dname <dotted DNS notation> | none Sets the default domain name used by the switch. For example: mycompany.com cur Displays the current Domain Name System settings.

# /cfg/13/bootp

# **Bootstrap Protocol Relay Configuration**

```
[Bootstrap Protocol Relay Menu]
server - Set BOOTP server properties
bdomain - Broadcast domain menu
option82 - BOOTP option 82 menu
on - Globally turn BOOTP relay ON
off - Globally turn BOOTP relay OFF
cur - Display current BOOTP relay configuration
```

The Bootstrap Protocol (BOOTP) Relay menu is used to allow hosts to obtain their configurations from a Dynamic Host Configuration Protocol (DHCP) server. The BOOTP configuration enables the switch to forward a client request for an IP address to DHCP/BOOTP servers with IP addresses that have been configured on the G8052.

BOOTP relay is turned off by default. BOOTP relay is turned off by default.

# Table 261 Global BOOTP Relay Configuration Options

# **Command Syntax and Usage**

#### **server** <1-5>

Displays the BOOTP Server menu, which allows you to configure an IP address for the selected global BOOTP server. To view menu options, see page 424.

#### bdomain <1-10>

Displays the BOOTP Broadcast Domain menu, which allows you to configure BOOTP servers for a specific broadcast domain. To view menu options, see page 424.

#### option82

Displays the DHCP Option 82 menu. To view menu options, see page 425.

on

Globally turns on BOOTP relay.

## off

Globally turns off BOOTP relay.

#### cur

Displays the current BOOTP relay configuration.

# /cfg/13/bootp/server <1-5> BOOTP Relay Server Configuration

```
[BOOTP Server 2 Menu]
address - Set BOOTP server address
delete - Delete BOOTP server
```

This menu allows you to configure an IP address for a global BOOTP server.

# Table 262 BOOTP Relay Server Configuration Options

# **Command Syntax and Usage**

```
address < IPv4 address>
```

Sets the IP address of the BOOTP server.

#### delete

Deletes the selected BOOTP server configuration.

# /cfg/13/bootp/bdomain <1-10> BootP Relay Broadcast Domain Configuration

```
[Broadcast Domain 2 Menu]

vlan - VLAN number

server - Set IP address of BOOTP server

enable - Enable broadcast domain

disable - Disable broadcast domain

delete - Delete broadcast domain

cur - Display current broadcast domain configuration
```

This menu allows you to configure a BOOTP server for a specific broadcast domain, based on its associated VLAN.

## Table 263 BOOTP Relay Broadcast Domain Configuration Options

## **Command Syntax and Usage**

#### vlan <VLAN number>

Configures the VLAN of the broadcast domain. Each broadcast domain must have a unique VLAN.

#### server < 1-5 >

Displays the BOOTP Server menu, which allows you to configure an IP address for the BOOTP server. To view menu options, see page 424.

# Table 263 BOOTP Relay Broadcast Domain Configuration Options

#### **Command Syntax and Usage**

#### enable

Enables BOOTP Relay for the broadcast domain.

#### disable

Disables BOOTP Relay for the broadcast domain. When disabled, BOOTP Relay is performed by one of the global BOOTP servers.

# delete

Deletes the selected broadcast domain configuration.

#### cur

Displays the current parameters for the BOOTP Relay Broadcast Domain.

# /cfg/13/bootp/option82 Option 82 Configuration

```
[DHCP relay option 82 Menu]
on - Turn on BOOTP option 82
off - Turn off BOOTP option 82
policy - BOOTP option 82 policy
reset - Reset BOOTP option 82
cur - Display BOOTP option 82 configuration
```

This menu allows you to configure DHCP option 82 information. The switch can use the following DHCP option 82 sub-options to allocate server addresses.

- Circuit ID: Identifies the host name or MAC addresses of the switch making the DHCP request.
- Remote ID: Identifies the port that receives the DHCP request.

DHCP Relay Agent (Option 82) is defined in RFC 3046.

Table 264 Option 82 Configuration Options

#### **Command Syntax and Usage**

#### on

Turns BOOTP Option 82 on.

#### off

Turns BOOTP Option 82 off.

# Table 264 Option 82 Configuration Options

# **Command Syntax and Usage**

# policy keep|drop|replace

Configures the DHCP re-forwarding policy, as follows:

- □ **Keep**: Retains requests that contain relay information if the option 82 information is also present.
- □ **Drop**: Discards requests that contain relay information if the option 82 information is also present.
- □ **Replace**: Replace the relay information in requests that also contain option 82 information.

#### reset

Resets BOOTP Option 82 parameters to their default values.

#### cur

Displays the current BOOTP Option 82 parameters.

# /cfg/13/vrrp VRRP Configuration

```
[Virtual Router Redundancy Protocol Menu]

vr - VRRP Virtual Router menu

group - VRRP Virtual Router Group menu

if - VRRP Interface menu

track - VRRP Priority Tracking menu

on - Globally turn VRRP ON

off - Globally turn VRRP OFF

cur - Display current VRRP configuration
```

Virtual Router Redundancy Protocol (VRRP) support on the G8052 provides redundancy between routers in a LAN. This is accomplished by configuring the same virtual router IP address and ID number on each participating VRRP-capable routing device. One of the virtual routers is then elected as the master, based on a number of priority criteria, and assumes control of the shared virtual router IP address. If the master fails, one of the backup virtual routers will assume routing authority and take control of the virtual router IP address.

By default, VRRP is disabled. BLADEOS has extended VRRP to include virtual servers as well, allowing for full active/active redundancy between switches. For more information on VRRP, see the "High Availability" chapter in the *Application Guide*.

Table 265 VRRP Configuration Options

## **Command Syntax and Usage**

#### **vr** <*virtual router number (1-255)>*

Displays the VRRP Virtual Router menu. This menu is used for configuring virtual routers on this switch. To view menu options, see page 428.

#### group

Displays the VRRP Virtual Router Group menu, used to combine all virtual routers together as one logical entity. To view menu options, see page 432.

## if <interface number>

Displays the VRRP Virtual Router Interface menu. To view menu options, see page 436.

#### track

Displays the VRRP Tracking menu. This menu is used for weighting the criteria used when modifying priority levels in the master router election process. To view menu options, see page 437.

# Table 265 VRRP Configuration Options

## **Command Syntax and Usage**

on

Globally enables VRRP on this switch.

off

Globally disables VRRP on this switch.

cur

Displays the current VRRP parameters.

# /cfg/13/vrrp/vr <router number> Virtual Router Configuration

```
[VRRP Virtual Router 1 Menu]
    track - Priority Tracking Menu
    vrid - Set virtual router ID
    addr - Set IP address
    if
          - Set interface number
    prio - Set router priority
    adver - Set advertisement interval
    predelay - Set preempt-delay interval
    preem - Enable or disable preemption
    fadver - Enable/disable fast advertisement
           - Enable virtual router
    ena
    dis
           - Disable virtual router
    del
            - Delete virtual router
    cur
            - Display current VRRP virtual router configuration
```

This menu is used for configuring virtual routers for this switch. A virtual router is defined by its virtual router ID and an IP address. On each VRRP-capable routing device participating in redundancy for this virtual router, a virtual router will be configured to share the same virtual router ID and IP address.

Virtual routers are disabled by default.

# Table 266 VRRP Virtual Router Options

## **Command Syntax and Usage**

#### track

Displays the VRRP Priority Tracking menu for this virtual router. Tracking is a BLADEOS proprietary extension to VRRP, used for modifying the standard priority system used for electing the master router. To view menu options, see page 431.

# vrid <virtual router ID (1-255)>

Defines the virtual router ID. This is used in conjunction with addr (below) to define a virtual router on this switch. To create a pool of VRRP-enabled routing devices which can provide redundancy to each other, each participating VRRP device must be configured with the same virtual router; one that shares the same vrid and addr combination.

The vrid for standard virtual routers (where the virtual router IP address is not the same as any virtual server) can be any integer between 1 and 255. The default value is 1.

All vrid values must be unique within the VLAN to which the virtual router's IP interface belongs.

# **addr** <*IP* address (such as, 192.4.17.101)>

Defines the IP address for this virtual router using dotted decimal notation. This is used in conjunction with the vrid (above) to configure the same virtual router on each participating VRRP device. The default address is 0.0.0.0.

## if <interface number>

Selects a switch IP interface. If the IP interface has the same IP address as the addr option above, this switch is considered the "owner" of the defined virtual router. An owner has a special priority of 255 (highest) and will always assume the role of master router, even if it must pre-empt another virtual router which has assumed master routing authority. This pre-emption occurs even if the preem option below is disabled. The default interface is 1.

# Table 266 VRRP Virtual Router Options

# **Command Syntax and Usage**

#### **prio** <1-254>

Defines the election priority bias for this virtual server. This can be any integer between 1 and 254. The default value is 100.

During the master router election process, the routing device with the highest virtual router priority number wins. If there is a tie, the device with the highest IP interface address wins. If this virtual router's IP address (addr) is the same as the one used by the IP interface, the priority for this virtual router will automatically be set to 255 (highest).

When priority tracking is used (/cfg/13/vrrp/track or /cfg/13/vrrp/vr #/track), this base priority value can be modified according to a number of performance and operational criteria.

## **adver** <1-255>

Defines the time interval between VRRP master advertisements. This can be any integer between 1 and 255 seconds. The default value is 1.

# predelay < 1-255 >

Configures the preempt delay interval. This timer is configured on the VRRP Owner and prevents the switch from transitioning back to Master state until the preempt delay interval has expired. Ensure that the interval is long enough for OSPF or other routing protocols to converge.

# preem disable enable

Enables or disables master preemption. When enabled, if this virtual router is in backup mode but has a higher priority than the current master, this virtual router will preempt the lower priority master and assume control. Note that even when preem is disabled, this virtual router will always preempt any other master if this switch is the owner (the IP interface address and virtual router addr are the same). By default, this option is enabled.

# fadver e|d

Enables or disables Fast Advertisements. When enabled, the VRRP master advertisements interval is calculated in units of centi-seconds, instead of seconds. For example, if **adver** is set to 1 and **fadver** is enabled, master advertisements are sent every .01 second.

When you disable fast advertisement, the advertisement interval is set to the default value of 1 second. To support Fast Advertisements, set the interval between 20-100 centi-seconds.

#### ena

Enables this virtual router.

# Table 266 VRRP Virtual Router Options

#### **Command Syntax and Usage**

#### dis

Disables this virtual router.

#### del

Deletes this virtual router from the switch configuration.

#### cur

Displays the current configuration information for this virtual router.

# /cfg/13/vrrp/vr < router number > /track Virtual Router Priority Tracking Configuration

```
[VRRP Virtual Router 1 Priority Tracking Menu]

vrs - Enable/disable tracking master virtual routers

ifs - Enable/disable tracking other interfaces

ports - Enable/disable tracking VLAN switch ports

cur - Display current VRRP virtual router configuration
```

This menu is used for modifying the priority system used when electing the master router from a pool of virtual routers. Various tracking criteria can be used to bias the election results. Each time one of the tracking criteria is met, the priority level for the virtual router is increased by an amount defined through the VRRP Tracking menu (see page 437).

Criteria are tracked dynamically, continuously updating virtual router priority levels when enabled. If the virtual router pre-emption option (see preem in Table 266 on page 429) is enabled, this virtual router can assume master routing authority when its priority level rises above that of the current master.

Some tracking criteria (vrs, ifs, and ports below) apply to standard virtual routers, otherwise called "virtual interface routers." A virtual *server* router is defined as any virtual router whose IP address (addr) is the same as any configured virtual server IP address.

Table 267 Virtual Router Priority Tracking Options

## **Command Syntax and Usage**

## vrs disable enable

When enabled, the priority for this virtual router will be increased for each virtual router in master mode on this switch. This is useful for making sure that traffic for any particular client/server pairing are handled by the same switch, increasing routing and load balancing efficiency. This command is disabled by default.

# ifs disable enable

When enabled, the priority for this virtual router will be increased for each other IP interface active on this switch. An IP interface is considered active when there is at least one active port on the same VLAN. This helps elect the virtual routers with the most available routes as the master. This command is disabled by default.

# ports disable enable

When enabled, the priority for this virtual router will be increased for each active port on the same VLAN. A port is considered "active" if it has a link and is forwarding traffic. This helps elect the virtual routers with the most available ports as the master. This command is disabled by default.

#### cur

Displays the current configuration for priority tracking for this virtual router.

# /cfg/13/vrrp/group Virtual Router Group Configuration

```
[VRRP Virtual Router Group Menu]
     track - Priority Tracking Menu
             - Set virtual router ID
     vrid
     if
             - Set interface number
             - Set renter priority
     prio
             - Set advertisement interval
     adver
             - Enable or disable preemption
     preem
     fadver - Enable/disable fast advertisement
             - Enable virtual router
     ena
     dis
             - Disable virtual router
     del
             - Delete virtual router
     cur
             - Display current VRRP virtual router configuration
```

The Virtual Router Group menu is used for associating all virtual routers into a single logical virtual router, which forces all virtual routers on the G8052 to either be master or backup as a group. A virtual router is defined by its virtual router ID and an IP address. On each VRRP-capable routing device participating in redundancy for this virtual router, a virtual router will be configured to share the same virtual router ID and IP address.

## Table 268 Virtual Router Group Options

## **Command Syntax and Usage**

## track

Displays the VRRP Priority Tracking menu for the virtual router group. Tracking is a BLADEOS proprietary extension to VRRP, used for modifying the standard priority system used for electing the master router. To view menu options, see page 435.

## vrid <virtual router ID (1-255)>

Defines the virtual router ID.

The vrid for standard virtual routers (where the virtual router IP address is not the same as any virtual server) can be any integer between 1 and 255. All vrid values must be unique within the VLAN to which the virtual router's IP interface (see if below) belongs. The default virtual router ID is 1.

## if <interface number>

Selects a switch IP interface. The default switch IP interface number is 1.

## **prio** <1-254>

Defines the election priority bias for this virtual router group. This can be any integer between 1 and 254. The default value is 100.

During the master router election process, the routing device with the highest virtual router priority number wins. If there is a tie, the device with the highest IP interface address wins. If this virtual router's IP address (addr) is the same as the one used by the IP interface, the priority for this virtual router will automatically be set to 255 (highest).

When priority tracking is used (/cfg/l3/vrrp/track or /cfg/l3/vrrp/vr #/track), this base priority value can be modified according to a number of performance and operational criteria.

## adver <1-255>

Defines the time interval between VRRP master advertisements. This can be any integer between 1 and 255 seconds. The default is 1.

## Table 268 Virtual Router Group Options

## **Command Syntax and Usage**

## preem disable enable

Enables or disables master preemption. When enabled, if the virtual router group is in backup mode but has a higher priority than the current master, this virtual router will preempt the lower priority master and assume control. Note that even when preem is disabled, this virtual router will always preempt any other master if this switch is the owner (the IP interface address and virtual router addr are the same). By default, this option is enabled.

## fadver

Enables or disables Fast Advertisements. When enabled, the VRRP master advertisements interval is calculated in units of centi-seconds, instead of seconds. For example, if **adver** is set to 1 and **fadver** is enabled, master advertisements are sent every .01 second.

When you disable fast advertisement, the advertisement interval is set to the default value of 1 second. To support Fast Advertisements, set the interval between 20-100 centi-seconds.

### ena

Enables the virtual router group.

## dis

Disables the virtual router group.

## del

Deletes the virtual router group from the switch configuration.

## cur

Displays the current configuration information for the virtual router group.

## /cfg/13/vrrp/group/track Virtual Router Group Priority Tracking Configuration

```
[Virtual Router Group Priority Tracking Menu]

ifs - Enable/disable tracking other interfaces

ports - Enable/disable tracking VLAN switch ports

cur - Display current VRRP Group Tracking configuration
```

**Note** – If *Virtual Router Group Tracking* is enabled, then the tracking option will be available only under *group* option. The tracking setting for the other individual virtual routers will be ignored.

## Table 269 Virtual Router Group Priority Tracking Options

## **Command Syntax and Usage**

## ifs disable enable

When enabled, the priority for this virtual router will be increased for each other IP interface active on this switch. An IP interface is considered active when there is at least one active port on the same VLAN. This helps elect the virtual routers with the most available routes as the master. This command is disabled by default.

## ports disable enable

When enabled, the priority for this virtual router will be increased for each active port on the same VLAN. A port is considered "active" if it has a link and is forwarding traffic. This helps elect the virtual routers with the most available ports as the master. This command is disabled by default.

### cur

Displays the current configuration for priority tracking for this virtual router.

## /cfg/13/vrrp/if <interface number> VRRP Interface Configuration

**Note** – The *interface-number* represents the IP interface on which authentication parameters must be configured.

```
[VRRP Interface 1 Menu]
auth - Set authentication types
passw - Set plain-text password
del - Delete interface
cur - Display current VRRP interface configuration
```

This menu is used for configuring VRRP authentication parameters for the IP interfaces used with the virtual routers.

## Table 270 VRRP Interface Options

## **Command Syntax and Usage**

## auth none password

Defines the type of authentication that will be used: none (no authentication), or password (password authentication).

## passw <password>

Defines a plain text password up to eight characters long. This password will be added to each VRRP packet transmitted by this interface when password authentication is chosen (see auth above).

## del

Clears the authentication configuration parameters for this IP interface. The IP interface itself is not deleted.

## cur

Displays the current configuration for this IP interface's authentication parameters.

## /cfg/13/vrrp/track VRRP Tracking Configuration

```
[VRRP Tracking Menu]

vrs - Set priority increment for virtual router tracking

ifs - Set priority increment for IP interface tracking

ports - Set priority increment for VLAN switch port tracking

cur - Display current VRRP Priority Tracking configuration
```

This menu is used for setting weights for the various criteria used to modify priority levels during the master router election process. Each time one of the tracking criteria is met (see "VRRP Virtual Router Priority Tracking" on page 431), the priority level for the virtual router is increased by an amount defined through this menu.

## Table 271 VRRP Tracking Options

## **Command Syntax and Usage**

## **vrs** <0-254>

Defines the priority increment value (0 through 254) for virtual routers in master mode detected on this switch. The default value is 2.

## **ifs** <0-254>

Defines the priority increment value (0 through 254) for active IP interfaces detected on this switch. The default value is 2.

## ports <0-254>

Defines the priority increment value (0 through 254) for active ports on the virtual router's VLAN. The default value is 2.

## cur

Displays the current configuration of priority tracking increment values.

**Note** – These priority tracking options only define increment values. These options do not affect the VRRP master router election process until options under the VRRP Virtual Router Priority Tracking Menu (see page 431) are enabled.

## /cfg/13/gw6 < gateway number>

## **IPv6 Default Gateway Configuration**

```
[Default IP6 gateway 1 Menu]

addr - Set IP address

ena - Enable default gateway

dis - Disable default gateway

del - Delete default gateway

cur - Display current default gateway configuration
```

The switch supports one IPv6 default gateway.

The following table describes the IPv6 default gateway configuration options.

## Table 272 IP6 Default Gateway Options

## **Command Syntax and Usage**

**addr** <*IPv6* address, such as 3001:0:0:0:0:0:abcd:12>

Configures the IPv6 address of the default gateway, in hexadecimal format with colons.

## ena

Enables the default gateway.

## dis

Disables the default gateway.

## del

Deletes the default gateway.

## cur

Displays current IPv6 default gateway settings.

## /cfg/13/route6

## **IPv6 Static Route Configuration**

```
[IP6 Static Route Menu]
add - Add static route
rem - Remove static route
clear - Clear static routes
cur - Display current IP6 static route configuration
```

The following table describes the IPv6 static route configuration options.

## Table 273 IP6 Static Route Options

# add <IPv6 address, such as 3001:0:0:0:0:0:0:0:abcd:12> <Prefix length> <gateway address> [<interface number>] Adds an IPv6 static route. rem <IPv6 address, such as 3001:0:0:0:0:0:abcd:12> <Prefix length> [<interface number>] Removes the IPv6 static route. clear Clears IPv6 static routes. You are prompted to select the routes to clear, based on the following criteria: dest: Destination IPv6 address of the route gw: Default gateway address used by the route fig: Default interface used by the route all: All IPv6 static routes cur Displays the current IPv6 static route configuration.

## /cfg/13/nbrcache

## **IPv6 Neighbor Discovery Cache Configuration**

```
[Static NBR Cache Menu]

add - Add a static NBR Cache entry

del - Delete a static NBR Cache entry

clear - Clear static neighbor cache table

cur - Display current static NBR Cache configuration
```

The following table describes the IPv6 Neighbor Discovery cache configuration options.

## Table 274 Static NBR Cache Options

## **Command Syntax and Usage add** <*IPv6* address, such as 3001:0:0:0:0:0:abcd:12> <*MAC* address, such as 00:60:af:00:02:30> <VLAN number> <port number or alias> Adds a static entry to the Neighbor Discovery cache table. You are prompted for the following information: □ IP address MAC address □ VLAN number □ Port **del** <*IPv6* address, such as 3001:0:0:0:0:0:0:abcd:12> Deletes the selected entry from the Neighbor Discovery cache table. clear Clears static entries in the Neighbor Discovery cache table. You are prompted to select the entries to clear, based on the following criteria: **IF**: Entries associated with the selected interface VLAN: Entries associated with the selected VLAN **Port**: Entries associated with the selected port **All**: All IPv6 Neighbor cache entries. cur Displays the current configuration of the Neighbor Discovery static cache table.

## /cfg/13/ip6pmtu IPv6 Path MTU Configuration

```
[IP6 Path MTU Menu]

timeout - Set timeout duration of PMTU cache in minutes

clear - Clear IP6 Path MTU stats

cur - Display current PMTU configuration
```

The following table describes the configuration options for Path MTU (Maximum Transmission Unit). The Path MTU cache can consume system memory and affect performance. These commands allow you to manage the Path MTU cache.

Table 275 IPv6 Path MTU Options

## **Command Syntax and Usage**

## timeout 0 | < 10-100 >

Sets the timeout value for Path MTU cache entries, in minutes. Enter 0 (zero) to set the timeout to infinity (no timeout).

The default value is 10 minutes.

## clear

Clears all entries in the Path MTU cache.

## cur

Displays the current Path MTU configuration.

## /cfg/13/ospf3

## **Open Shortest Path First Version 3 Configuration Menu**

```
[Open Shortest Path First v3 Menu]
    aindex - OSPFv3 Area (index) Menu
    range - OSPFv3 Summary Range Menu
    summpref - OSPFv3 AS-External Range Menu
          - OSPFv3 Interface Menu
    virt
             - OSPFv3 Virtual Links Menu
    host - OSPFv3 Host Entry Menu
    rdstcfg - OSPFv3 Route Redistribute Entry Menu
    redist - OSPFv3 Route Redistribution Menu
    abrtype - Set the alternative ABR type
    lsdb - Set the LSDB limit for external LSA
    exoverfl - Set exit overflow interval in seconds
    refbw - Set reference bandwidth for dflt intf metric calc
    spfdelay - Set delay between topology change and SPF calc
    spfhold - Set hold time between two consecutive SPF calc
    rtrid - Set a fixed router ID
    nasbrdfr - Enable/disable set P-bit by an NSSA internal ASBR
            - Globally turn OSPFv3 ON
    off
             - Globally turn OSPFv3 OFF
             - Display current OSPFv3 configuration
    cur
```

Table 276 OSPFv3 Configuration Menu

## **Command Syntax and Usage**

## **aindex** < area index (0-2)>

Displays the area index menu. This area index does not represent the actual OSPFv3 area number. See page 445 to view menu options.

## range <1-16>

Displays summary routes menu for up to 16 IP addresses. See page 447 to view menu options.

## summpref < 1-16 >

Displays the OSPFv3 summary prefix configuration menu. See page 448 to view menu options.

## if <interface number>

Displays the OSPFv3 interface configuration menu. See page 450 to view menu options.

## virt <virtual link (1-3)>

Displays the Virtual Links menu used to configure OSPFv3 for a Virtual Link. See page 452 to view menu options.

## Table 276 OSPFv3 Configuration Menu

## **Command Syntax and Usage**

host <1-128>

Displays the menu for configuring OSPFv3 for the host routes. Up to 128 host routes can be configured. Host routes are used for advertising network device IP addresses to external networks to perform server load balancing within OSPF. It also makes Area Border Route (ABR) load sharing and ABR failover possible. See page 453 to view menu options.

## **rdstcfg** <1-128>

Displays the OSPF route redistribution entry menu. See page 454 to view menu options.

## redist connected static

Displays route redistribution menu. See page 455 to view menu options.

## abrtype {standard|cisco|ibm}

Configures the Area Border Router (ABR) type, as follows:

- □ Standard
- □ Cisco
- $\Box$  IBM

The default setting is standard.

## lsdb <LSDB limit (0-2147483647)> | none

Sets the link state database limit.

## exoverf1 <0-4294967295>

Configures the number of seconds that a router takes to exit Overflow State. The default value is 0 (zero).

## refbw <0-4294967295>

Configures the reference bandwidth, in kilobits per second, used to calculate the default interface metric. The default value is 100,000.

## **spfdelay** <0-65535>

Configures the number of seconds that SPF calculation is delayed after a topology change message is received. The default value is 5.

## **spfhold** <0-65535>

Configures the number of seconds between SPF calculations. The default value is 10.

## Table 276 OSPFv3 Configuration Menu

## **Command Syntax and Usage**

## rtrid <IP address>

Defines the router ID.

## nasbrdfr e d

Enables or disables setting of the P-bit in the default Type 7 LSA generated by an NSSA internal ASBR. The default setting is disabled.

on

Enables OSPFv3 on the switch.

off

Disables OSPFv3 on the switch.

cur

Displays the current OSPF configuration settings.

## /cfg/13/ospf3/aindex < area index> Area Index Configuration Menu

```
[OSPFv3 Area (index) 1 Menu]
areaid - Set area ID
type - Set area type
metric - Set metric for the default route into stub/NSSA area
mettype - Set default metric for stub/NSSA area
stb - Set stability interval for the NSSA area
trnsrole - Set translation role for the NSSA area
nosumm - Enable/disable prevent sending summ LSA into stub/NSSA area
enable - Enable area
disable - Disable area
delete - Delete area
cur - Display current OSPF area configuration
```

Table 277 OSPFv3 Area Index Configuration Options

## **Command Syntax and Usage**

```
areaid <IP address (such as, 192.4.17.101)>
```

Defines the IP address of the OSPFv3 area index.

## type transit|stub|nssa

Defines the type of area. For example, when a virtual link has to be established with the backbone, the area type must be defined as transit.

**Transit area:** allows area summary information to be exchanged between routing devices. Any area that is not a stub area or NSSA is considered to be transit area.

**Stub area:** is an area where external routing information is not distributed. Typically, a stub area is connected to only one other area.

**NSSA:** Not-So-Stubby Area (NSSA) is similar to stub area with additional capabilities. For example, routes originating from within the NSSA can be propagated to adjacent transit and backbone areas. External routes from outside the Autonomous System (AS) can be advertised within the NSSA but are not distributed into other areas.

```
metric < metric value (1-16777215)>
```

Configures the cost for the default summary route in a stub area or NSSA.

## mettype <1-3>

Configures the default metric type applied to the route.

This command applies only to area type of Stub/NSSA.

## Table 277 OSPFv3 Area Index Configuration Options

| Command Syntax and Usage                                                                                                    |
|----------------------------------------------------------------------------------------------------|
| stb <1-255>                                                                                                    |
| Configures the stability interval for an NSSA, in seconds. When the interval expires, an elected translator determines that its services are no longer required. The default value is 40. |
| trnsrole always candidate                                                                                                    |
| Configures the translation role for an NSSA area, as follows:                                                                                                    |
| □ <b>always</b> : Type 7 LSAs are always translated into Type 5 LSAs.                                                                                                    |
| □ candidate: An NSSA border router participates in the translator election process.                                                                                                    |
| The default setting is candidate.                                                                                                    |
| nosumm e d                                                                                                    |
| Enables or disables the no-summary option. When enabled, the area-border router neither                                                                                                   |

originates nor propagates Inter-Area-Prefix LSAs into stub/NSSA areas. Instead it generates a

The default setting is disabled.

default Inter-Area-Prefix LSA.

## enable

Enables the OSPFv3 area.

## disable

Disables the OSPFv3 area.

## delete

Deletes the OSPFv3 area.

## cur

Displays the current OSPFv3 area configuration.

## /cfg/13/ospf3/range <range number> OSPFv3 Summary Range Configuration Menu

```
[OSPFv3 Summary Range 1 Menu]
addr - Set IPv6 address
preflen - Set IPv6 prefix length
aindex - Set area index
lsatype - Set LSA type for aggregation
tag - Set route tag
hide - Enable/disable hide range
enable - Enable range
disable - Disable range
delete - Delete range
cur - Display current OSPFv3 summary range configuration
```

## Table 278 OSPFv3 Summary Range Configuration Options

## addr <IPv6 address> Configures the base IPv6 address for the range. preflen <IPv6 prefix length (1-128)> Configures the subnet IPv6 prefix length. The default value is 0 (zero). aindex <area index (0-2)> Configures the area index used by the switch.

## lsatype summary | Type7

Configures the LSA type, as follows:

- □ Summary LSA
- □ Type7 LSA

tag <0-4294967295>

Configures the route tag.

## hide disable enable

Hides the OSPFv3 summary range.

## enable

Enables the OSPFv3 summary range.

## disable

Disables the OSPFv3 summary range.

## Table 278 OSPFv3 Summary Range Configuration Options

## **Command Syntax and Usage**

## delete

Deletes the OSPFv3 summary range.

## cur

Displays the current OSPFv3 summary range configuration.

## /cfg/13/ospf3/summpref <range number> OSPFv3 AS-External Range Configuration Menu

```
[OSPFv3 AS-External Range 1 Menu]

addr - Set IPv6 address

preflen - Set IPv6 prefix length

aindex - Set area index

aggreff - Set aggregation effect

transl - Enable/disable set P-bit in the generated LSA

enable - Enable range

disable - Disable range

delete - Delete range

cur - Display current OSPFv3 AS-External range configuration
```

 Table 279
 OSPFv3 AS\_External Range Configuration Options

## **Command Syntax and Usage**

## addr <IPv6 address>

Configures the base IPv6 address for the range.

## preflen <IPv6 prefix length (1-128)>

Configures the subnet IPv6 prefix length. The default value is 0 (zero).

## aindex <area index (0-2)>

Configures the area index used by the switch.

## Table 279 OSPFv3 AS\_External Range Configuration Options

## **Command Syntax and Usage**

## aggreff allowAll|denyAll|advertise|not-advertise

Configures the aggregation effect, as follows:
 allowAll: If the area ID is 0.0.0.0, aggregated Type-5 LSAs are generated. Aggregated Type-7 LSAs are generated in all the attached NSSAs for the range.
 denyAll: Type-5 and Type-7 LSAs are not generated.

advertise: If the area ID is 0.0.0.0, aggregated Type-5 LSAs are generated. For other area IDs, aggregated Type-7 LSAs are generated in the NSSA area.

□ **not-advertise**: If the area ID is 0.0.0.0, Type-5 LSAs are not generated, while all NSSA LSAs within the range are cleared and aggregated Type-7 LSAs are generated for all NSSAs. For other area IDs, aggregated Type-7 LSAs are not generated in the NSSA area.

## transl e d

When enabled, the P-bit is set in the generated Type-7 LSA. When disabled, the P-bit is cleared. The default setting is disabled.

## enable

Enables the OSPFv3 AS-external range.

## disable

Disables the OSPFv3 AS-external range.

## delete

Deletes the OSPFv3 AS-external range.

### cur

Displays the current OSPFv3 AS-external range.

## /cfg/13/ospf3/if <interface number> OSPFv3 Interface Configuration Menu

```
[OSPFv3 Interface 1 Menu]
    aindex - Set area index
    instance - Set instance id
    prio - Set interface router priority
    cost
            - Set interface cost
    hello
            - Set hello interval in seconds
    dead
            - Set dead interval in seconds
    transm - Set transmit delay in seconds
    retra - Set retransmit interval in seconds
    passive - Enable/disable passive interface
    enable - Enable interface
    disable - Disable interface
    delete - Delete interface
             - Display current OSPFv3 interface configuration
    cur
```

Table 280 OSPFv3 Interface Configuration Options

## **Command Syntax and Usage**

```
aindex <area index (0-2)>
```

Configures the OSPFv3 area index.

```
instance <0-255>
```

Configures the instance ID for the interface.

```
prio <pri> <pri> <pri> value (0-255)>
```

Configures the priority value for the switch's OSPFv3 interface.

A priority value of 255 is the highest and 1 is the lowest. A priority value of 0 specifies that the interface cannot be used as Designated Router (DR).

```
cost <1-65535>
```

Configures the metric value for sending a packet on the interface.

## **hello** <1-65535>

Configures the indicated interval, in seconds, between the hello packets, that the router sends on the interface.

## dead < 1-65535 >

Configures the time period, in seconds, for which the router waits for hello packet from the neighbor before declaring this neighbor down.

## Table 280 OSPFv3 Interface Configuration Options

## **Command Syntax and Usage**

## transm <1-1800>

Configures the estimated time, in seconds, taken to transmit LS update packet over this interface.

## retra <1-1800>

Configures the interval in seconds, between LSA retransmissions for adjacencies belonging to interface.

## passive enable disable

Enables or disables the passive setting on the interface. On a passive interface, OSPFv3 protocol packets are suppressed.

## enable

Enables the OSPFv3 interface.

## disable

Disables the OSPFv3 interface.

## delete

Deletes the OSPFv3 interface.

## cur

Displays the current settings for OSPFv3 interface.

## /cfg/13/ospf3/virt < link number> OSPFv3 Virtual Link Configuration Menu

```
[OSPFv3 Virtual Link 1 Menu]
    aindex - Set area index
    hello
             - Set hello interval in seconds
    dead
            - Set dead interval in seconds
    trans
            - Set transit delay in seconds
            - Set retransmit interval in seconds
    retra
    nbr
            - Set router ID of virtual neighbor
    enable - Enable interface
    disable - Disable interface
            - Delete interface
    delete
             - Display current OSPFv3 interface configuration
    cur
```

Table 281 OSPFv3 Virtual Link Configuration Options

## **Command Syntax and Usage**

```
aindex < area index (0-2)>
```

Configures the OSPFv3 area index.

## **hello** <1-65535>

Configures the indicated interval, in seconds, between the hello packets, that the router sends on the interface.

## dead < 1-65535 >

Configures the time period, in seconds, for which the router waits for hello packet from the neighbor before declaring this neighbor down.

## trans <1-1800>

Configures the estimated time, in seconds, taken to transmit LS update packet over this interface.

## retra <1-1800>

Configures the interval, in seconds, between link-state advertisement (LSA) retransmissions for adjacencies belonging to the OSPFv3 virtual link interface. The default value is five seconds.

## **nbr** <*NBR* router *ID* (*IP* address)>

Configures the router ID of the virtual neighbor. The default setting is 0.0.0.0

## enable

Enables OSPFv3 virtual link.

## Table 281 OSPFv3 Virtual Link Configuration Options

## **Command Syntax and Usage**

## disable

Disables the OSPFv3 virtual link.

## delete

Deletes the OSPFv3 virtual link.

### cur

Displays the current OSPFv3 virtual link settings.

## /cfg/13/ospf3/host <host number> OSPFv3 Host Entry Configuration Menu

```
[OSPF Host Entry 1 Menu]

addr - Set host entry IP address
aindex - Set area index
cost - Set cost of this host entry
enable - Enable host entry
disable - Disable host entry
delete - Delete host entry
cur - Display current OSPF host entry configuration
```

Table 282 OSPFv3 Host Entry Configuration Options

## **Command Syntax and Usage**

## addr <IPv6 address>

Configures the base IPv6 address for the host entry.

## aindex < area index (0-2)>

Configures the area index of the host.

## cost <1-65535>

Configures the cost value of the host.

## enable

Enables OSPF host entry.

## disable

Disables OSPF host entry.

## Table 282 OSPFv3 Host Entry Configuration Options

## **Command Syntax and Usage**

## delete

Deletes OSPF host entry.

## cur

Displays the current OSPF host entries.

## /cfg/13/ospf3/rdstcfg <1-128> OSPFv3 Redist Entry Configuration Menu

```
[OSPFv3 Redist Entry 1 Menu]

addr - Set redist entry IPv6 address

preflen - Set IPv6 prefix length

metric - Set metric to be applied to the route

mettype - Set metric type

tag - Set route tag

enable - Enable redist entry

disable - Disable redist entry

delete - Delete redist entry

cur - Display current OSPF redist entry configuration
```

Table 283 OSPFv3 Redist Entry Configuration Options

## **Command Syntax and Usage**

## addr <IPv6 address>

Configures the base IPv6 address for the redistribution entry.

## preflen <IPv6 prefix length (1-128)>

Configures the subnet IPv6 prefix length. The default value is 64.

## metric <1-16777215>

Configures the route metric value applied to the route before it is advertised into the OSPFv3 domain.

## mettype asExttype1 asExttype2

Configures the metric type applied to the route before it is advertised into the OSPFv3 domain.

## tag <0-4294967295> unset

Configures the route tag. To clear the route tag, enter **unset**.

## Table 283 OSPFv3 Redist Entry Configuration Options

## **Command Syntax and Usage**

## enable

Enables the OSPFv3 redistribution entry.

## disable

Disables the OSPFv3 redistribution entry.

## delete

Deletes the OSPFv3 redistribution entry.

### cur

Displays the current OSPFv3 redistribution configuration entries.

## /cfg/13/ospf3/redist connected|static OSPFv3 Redistribute Configuration Menu

```
[OSPF Redistribute Static Menu]
export - Export all routes of this protocol
cur - Display current redistribution setting
```

Table 284 OSPFv3 Redistribute Configuration Options

## **Command Syntax and Usage**

```
export [<metric value (1-16777215)> | none] [<metric type (1-2)>]
  [<tag (0-4294967295)> | unset]
```

Exports the routes of this protocol as external OSPFv3 AS-external LSAs in which the metric, metric type, and route tag are specified. To remove a previous configuration and stop exporting the routes of the protocol, enter none.

To clear the route tag, enter unset.

## cur

Displays the current OSPFv3 route redistribution settings.

## /cfg/l3/ndprefix

## **IPv6 Neighbor Discovery Prefix Configuration**

```
[IP6 Neighbor Discovery Prefix Menu]

profile - Profile of ND Prefix

add - Add Neighbour Discovery Prefix

rem - Remove Neighbour Discovery Prefix

clear - Clear Neighbour Discovery Prefix

cur - Display current Neighbour Discovery Prefix configuration
```

The following table describes the Neighbor Discovery prefix configuration options. These commands allow you to define a list of prefixes to be placed in Prefix Information options in Router Advertisement messages sent from an interface.

Table 285 IPv6 Neighbor Discovery Prefix Options

## **Command Syntax and Usage**

## profile <1-127>

Displays the Neighbor Discovery Profile menu. You can configure up to 127 profiles. You must attach a profile to each Neighbor Discovery prefix.

add {<IPv6 prefix> <prefix length> <interface number> <prefix index>}

Adds a Neighbor Discovery prefix to an interface.

**Note**: A profile index of 0 (zero) adds the default profile, as follows:

- Prefix Advertisement: enabled
- □ Valid Lifetime: 2592000
- □ Valid Lifetime Fixed Flag: enabled
- □ Preferred Lifetime: 604800
- ☐ Preferred Lifetime Fixed Flag: enabled
- ☐ On-link Flag: enabled
- ☐ Autonomous Flag: enabled

**rem** {<*IPv6 prefix*> <*prefix length*>}

Removes a Neighbor Discovery prefix.

clear <interface number> | all

Clears the selected Neighbor Discovery prefixes. If you include an interface number, all ND prefixes for that interface are cleared.

cur

Displays current Neighbor Discovery prefix parameters.

## /cfg/13/ndprefix/profile <1-127> IPv6 Neighbor Discovery Profile Configuration

```
[IP6 Neighbor Discovery Profile 1 Menu]

valft - Set Prefix Valid lifetime

valftfix - Set Prefix Valid lifetime FIXED Flag

prlft - Set Prefix Preferred lifetime

prlftfix - Set Prefix Preferred lifetime FIXED Flag

onlink - Set Prefix on-link Flag

autoflag - Set Prefix Autonomous Flag

ena - Enable Prefix advertisement

dis - Disable Prefix advertisement

del - Delete profile

cur - Display current Neighbor Discovery Prefix configuration
```

The following table describes the Neighbor Discovery Profile configuration options. Information in the ND profile can be used to supplement information included in an ND prefix.

Table 286 IPv6 Neighbor Discovery Profile Options

## **Command Syntax and Usage**

## **valft** <0-4294967295>

Configures the Valid Lifetime of the prefix, in seconds. The Valid Lifetime is the length of time (relative to the time the packet is sent) that the prefix is valid for the purpose of on-link determination. Enter the maximum value to configure a Valid Lifetime of infinity.

The default value is 2592000.

## valftfix enable disable

Enables of disables the Valid Lifetime fixed flag. When enabled, the Valid Lifetime value represents a fixed time that stays the same in consecutive advertisements.

When disabled, the Valid Lifetime value represents a time that decrements in real time, that is, one that will result in a value of zero at a specified time in the future.

The default setting is enabled.

## prlft <0-4294967295>

Configures the Preferred Lifetime of the prefix, in seconds. The Preferred Lifetime is the length of time (relative to the time the packet is sent) that addresses generated from the prefix via stateless address autoconfiguration remain preferred. Enter the maximum value to configure a Preferred Lifetime value of infinity.

The default value is 604800.

**Note**: The Preferred Lifetime value must not exceed the Valid Lifetime value.

## Table 286 IPv6 Neighbor Discovery Profile Options

## **Command Syntax and Usage**

## prlftfix enable disable

Enables or disables the Preferred Lifetime fixed flag. When enabled, the Preferred Lifetime value represents a fixed time that stays the same in consecutive advertisements.

When disabled, the Preferred Lifetime value represents a time that decrements in real time, that is, one that will result in a value of zero at a specified time in the future.

The default setting is enabled.

## onlink enable disable

Enables or disables the on-link flag. When enabled, indicates that this prefix can be used for on-link determination. When disabled, the advertisement makes no statement about on-link or off-link properties of the prefix.

The default setting is enabled.

## autoflag enable disable

Enables or disables the autonomous flag. When enabled, indicates that the prefix can be used for stateless address configuration.

The default setting is enabled.

## ena

Enables the selected profile.

## dis

Disables the selected profile

## del

Delete the selected Neighbor Discovery profile.

### cur

Displays the current Neighbor Discovery profile parameters.

## /cfg/l3/ppt

## **IPv6 Prefix Policy Table Configuration**

```
[Prefix Policy Table Menu]

add - Add prefix Policy

rem - Remove prefix policy

cur - Display prefix policy table
```

The following table describes the configuration options for the IPv6 Prefix Policy Table. The Prefix Policy Table allows you to override the default address selection criteria.

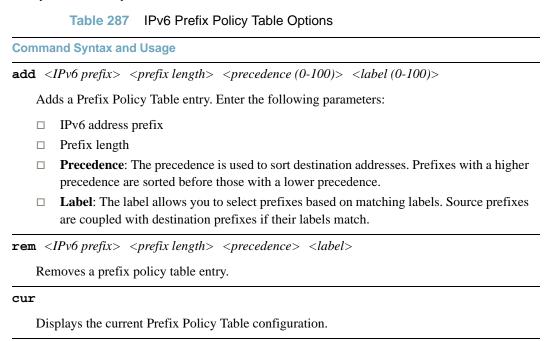

## /cfg/l3/loopif <interface number (1-5)>

## **IP Loopback Interface Configuration**

```
[IP Loopback Interface 2 Menu]
addr - Set IP address
mask - Set subnet mask
ena - Enable IP interface
dis - Disable IP interface
del - Delete IP interface
cur - Display current interface configuration
```

An IP loopback interface is not connected to any physical port. A loopback interface is always accessible over the network.

## Table 288 IP Loopback Interface Options

## **Command Syntax and Usage**

## addr <IP address>

Defines the loopback interface IP address.

## mask <subnet mask>

Defines the loopback interface subnet mask.

## ena

Enables the loopback interface.

## dis

Disables the loopback interface.

## del

Deletes the selected loopback interface.

## cur

Displays the current IP loopback interface parameters.

## /cfg/13/dhcp DHCP Configuration Menu

```
[Dynamic Host Configuration Protocol Menu]
snooping - DHCP Snooping Configuration Menu
```

## Table 289 DHCP Configuration Options

**Command Syntax and Usage** 

## snooping

Displays the DHCP Snooping menu. To view menu options, see page 461.

## /cfg/13/dhcp/snooping DHCP Snooping Menu

```
[DHCP Snooping Menu]
addvlan - Enable DHCP snooping on the VLANs
rmvlan - Disable DHCP snooping on the VLANs
addbind - Add a static entry to DHCP Snooping binding table
rmbind - remove an entry from DHCP Snooping binding table
on - Globally turn DHCP Snooping on
off - Globally turn DHCP Snooping off
option82 - Enable/Disable DHCP Snooping option82 function
cur - Display current DHCP Snooping configuration
```

DHCP Snooping provides security by filtering untrusted DHCP packets and by maintaining a binding table of trusted interfaces.

## Table 290 DHCP Snooping Options

**Command Syntax and Usage** 

```
addvlan <VLAN number>
```

Adds the selected VLAN to DHCP Snooping. Member ports participate in DHCP Snooping.

rmvlan <VLAN number>

Removes the selected VLAN from DHCP Snooping.

```
addbind <MAC address> <IP address> <VLAN number> <port alias or number>
  <lease>
```

Adds a manual entry to the binding table.

## Table 290 DHCP Snooping Options

| Command Syntax and Usage                                                                                        |
|----------------------------------------------------------------------------------------------------|
| rmbind mac <mac address=""> port <port alias="" number="" or=""> vlan <vlan number="">  all</vlan></port></mac> |
| Removes an entry from the binding table.                                                                        |
| on                                                                                                    |
| Turns on DHCP Snooping.                                                                                         |
| off                                                                                                    |
| Turns off DHCP Snooping.                                                                                        |
| option82 enable disable                                                                                         |
| Enables or disables option 82 support for DHCP Snooping.                                                        |
| When enabled, DHCP Snooping performs the following functions:                                                   |
| ☐ If a DHCP packet from a client contains option 82 information, the information is retained.                   |
| □ When DHCP Snooping forwards a DHCP packet from a client, option 82 information is added to the packet;        |
| □ When DHCP snooping forward a DHCP packet from a server, option 82 information is removed from the packet.     |
| cur                                                                                                    |
| Displays the current DHCP Snooping parameters.                                                                  |

## /cfg/rmon

## **Remote Monitoring Configuration**

```
[RMON Menu]
hist - RMON History Menu
event - RMON Event Menu
alarm - RMON Alarm Menu
cur - Display current RMON configuration
```

Remote Monitoring (RMON) allows you to monitor traffic flowing through the switch. The RMON MIB is described in RFC 1757.

Table 291 describes the Remote Monitoring (RMON) configuration menu options.

Table 291 Remote Monitoring (RMON) Configuration Options

## **Command Syntax and Usage**

hist <1-65535>

Displays the RMON History Configuration menu. To view menu options, see page 464.

**event** <1-65535>

Displays the RMON Event Configuration menu. To view menu options, see page 465.

**alarm** <1-65535>

Displays the RMON Alarm Configuration menu. To view menu options, see page 466.

cur

Displays the current RMON parameters.

## /cfg/rmon/hist < 1-65535>

## **RMON History Configuration Menu**

```
[RMON History 2 Menu]

ifoid - Set interface MIB object to monitor

rbnum - Set the number of requested buckets

intrval - Set polling interval

owner - Set owner for the RMON group of statistics

delete - Delete this history and restore defaults

cur - Display current history configuration
```

Table 292 describes the RMON History Menu options.

## Table 292 RMON History Options

## **Command Syntax and Usage**

## ifoid <1-127 characters>

Configures the interface MIB Object Identifier. The IFOID must correspond to the standard interface OID, as follows:

1.3.6.1.2.1.2.2.1.1.x

where x is the ifIndex

## **rbnum** <1-65535>

Configures the requested number of buckets, which is the number of discrete time intervals over which data is to be saved. The default value is 30.

The maximum number of buckets that can be granted is 50.

## intrval <1-3600>

Configures the time interval over which the data is sampled for each bucket.

The default value is 1800.

## owner <1-127 characters>

Enter a text string that identifies the person or entity that uses this History index.

## delete

Deletes the selected History index.

## cur

Displays the current RMON History parameters.

## /cfg/rmon/event < 1-65535>

## **RMON Event Configuration Menu**

```
[RMON Event 2 Menu]

descn - Set description for the event

type - Set event type

owner - Set owner for the event

delete - Delete this event and restore defaults

cur - Display current event configuration
```

Table 293 describes the RMON Event Menu options.

## Table 293 RMON Event Options

## **Command Syntax and Usage**

## descn <1-127 characters>

Enter a text string to describe the event.

## type none | log | trap | both

Selects the type of notification provided for this event. For log events, an entry is made in the log table and sent to the configured syslog host. For trap events, an SNMP trap is sent to the management station.

## owner <1-127 characters>

Enter a text string that identifies the person or entity that uses this event index.

## delete

Deletes the selected RMON Event index.

## cur

Displays the current RMON Event parameters.

## /cfg/rmon/alarm < 1-65535>

## **RMON Alarm Configuration Menu**

```
[RMON Alarm 2 Menu]
oid - Set MIB oid datasource to monitor
intrval - Set alarm interval
sample - Set sample type
almtype - Set startup alarm type
rlimit - Set rising threshold
flimit - Set falling threshold
revtidx - Set event index to fire on rising threshold crossing
fevtidx - Set event index to fire on falling threshold crossing
owner - Set owner for the alarm
delete - Delete this alarm and restore defaults
cur - Display current alarm configuration
```

The Alarm RMON group can track rising or falling values for a MIB object. The MIB object must be a counter, gauge, integer, or time interval. Each alarm index must correspond to an event index that triggers once the alarm threshold is crossed.

Table 294 describes the RMON Alarm Menu options.

## Table 294 RMON Alarm Options

## **Command Syntax and Usage**

## oid <1-127 characters>

Configures an alarm MIB Object Identifier.

## intrval <1-65535>

Configures the time interval over which data is sampled and compared with the rising and falling thresholds. The default value is 1800.

## sample abs delta

Configures the method of sampling the selected variable and calculating the value to be compared against the thresholds, as follows:

- □ abs—absolute value, the value of the selected variable is compared directly with the thresholds at the end of the sampling interval.
- □ delta—delta value, the value of the selected variable at the last sample is subtracted from the current value, and the difference compared with the thresholds.

## almtype rising|falling|either

Configures the alarm type as rising, falling, or either (rising or falling).

## Table 294 RMON Alarm Options

## **Command Syntax and Usage**

## rlimit <-2147483647 - 2147483647>

Configures the rising threshold for the sampled statistic. When the current sampled value is greater than or equal to this threshold, and the value at the last sampling interval was less than this threshold, a single event is generated.

## **flimit** <-2147483647 - 214748364)

Configures the falling threshold for the sampled statistic. When the current sampled value is less than or equal to this threshold, and the value at the last sampling interval was greater than this threshold, a single event is generated.

## **revtidx** <1-65535>

Configures the rising alarm event index that is triggered when a rising threshold is crossed.

## **fevtidx** <1-65535>

Configures the falling alarm event index that is triggered when a falling threshold is crossed.

## owner <1-127 characters>

Enter a text string that identifies the person or entity that uses this alarm index.

## delete

Deletes the selected RMON Alarm index.

## cur

Displays the current RMON Alarm parameters.

## /cfq/virt

## **Virtualization Configuration**

```
[Virtualization Menu]
vmpolicy - Virtual Machines Policy Configuration Menu
vmgroup - Virtual Machines Groups Menu
vmprof - Virtual Machine Profiles Menu
vmware - VMware-specific Settings Menu
enavmr - Enable VMready
disvmr - Disable VMready
cur - Display all current virtualization settings
```

Table 295 describes the general virtualization configuration options. More detailed information is available in the following sections.

## Table 295 Virtualization Configuration Options

## **Command Syntax and Usage**

## vmpolicy

Displays the Virtual Machines Policy menu. To view menu options, see page 469.

## **vmgroup** <1-1024>

Displays the Virtual Machine Groups menu. To view menu options, see page 471.

## vmprof

Displays the Virtual Machine Profiles menu. To view menu options, see page 473.

## vmware

Displays the VMware settings menu. To view menu options, see page 475.

### enavmr

Enables VMready. Before you enable VMready, you must define one or more server ports. See "Server Port Configuration" on page 271.

## disvmr

Disables VMready.

### cur

Displays the current virtualization parameters.

# /cfg/virt/vmpolicy Virtual Machines Policy Configuration

```
[VM Policy Configuration Menu]
vmbwidth - VM Bandwidth Configuration Menu
```

Table 296 describes the Virtual Machines (VM) policy configuration options.

Table 296 VM Policy Options

### **Command Syntax and Usage**

```
vmbwidth <MAC address> | <UUID> | <name> | <IP address> | <index number>
```

Displays the bandwidth management menu for the selected Virtual Machine. Enter a unique identifier to select a VM.

# /cfg/virt/vmpolicy/vmbwidth <VM identifier> VM Policy Bandwidth Management

```
[VM Bandwidth Management Menu]

txrate - Set VM Transmit Bandwidth (Ingress for switch)

rxrate - Set VM Receive Bandwidth (Egress for switch)

bwctrl - Enable/Disable VM Bandwidth Control

delete - Delete VM bandwidth control Entry

cur - Display current VM bandwidth configuration
```

Table 297 describes the bandwidth management options for the selected VM. Use these commands to limit the bandwidth used by each VM.

Table 297 VM Bandwidth Management Options

### **Command Syntax and Usage**

```
txrate <64-10000000> [32|64|128|256|512|1024|2048|4096] <ACL number>
```

The first value configures Committed Rate—the amount of bandwidth available to traffic transmitted from the VM to the switch, in kilobits per second. Enter the value in multiples of 64.

The second value configures the maximum burst size, in kilobits. Enter one of the following values: 32, 64, 128, 256, 512, 1024, 2048, 4096.

The third value represents the ACL assigned to the transmission rate. The ACL is automatically, in sequential order, if not specified by the user. If there are no available ACLs, the TXrate cannot be configured. Each TXrate configuration reduces the number of available ACLs by one.

### Table 297 VM Bandwidth Management Options

### **Command Syntax and Usage**

### rxrate <64-10000000> [32|64|128|256|512|1024|2048|4096]

The first value configures Committed Rate—the amount of bandwidth available to traffic transmitted from the switch to the VM, in kilobits per second. Enter the value in multiples of 64.

The second values configures the maximum burst size, in Kilobits. Enter one of the following values: 32, 64, 128, 256, 512, 1024, 2048, 4096.

### bwctrl e|d

Enables or disables bandwidth control on the VM policy.

### delete

Deletes the bandwidth management settings from this VM policy.

#### cur

Displays the current VM bandwidth management parameters.

# /cfg/virt/vmgroup <1-1024> VM Group Configuration

```
[VM group 1 Menu]
  vlan - Set the group's vlan (only for groups with no VM profile)
         - Set VMAP for this group
  tag - Enable vlan tagging on all VM group ports
  addvm - Add a virtual entity to the group
  remvm - Remove a virtual entity from the group
  addprof - Add a VM profile to the group
  remprof - Delete any VM profile associated with the group
  addport - Add ports to the group
  remport - Remove ports from the group
  addtrunk - Add trunk to the group
  remtrunk - Remove trunk from the group
  addkey - Add LACP trunk to the group
  remkey - Remove LACP trunk from the group
  stq
          - Assign VM group vlan to a Spanning Tree Group
  del
          - Delete group
  cur
           - Display current group configuration
```

Table 298 describes the Virtual Machine (VM) group configuration options. A VM group is a collection of members, such as VMs, ports, or trunk groups. Members of a VM group share certain properties, including VLAN membership, ACLs (VMAP), and VM profiles.

Table 298 VM Group Options

### **Command Syntax and Usage**

### vlan <VLAN number>

Assigns a VLAN to this VM group. If you do not assign a VLAN to the VM group, the switch automatically assigns the first unused VLAN when adding a port or a VM to the VM Group.

**Note**: If you add a VM profile to this group, the group will use the VLAN assigned to the profile.

### vmap add|rem <VMAP number> serverports|non-serverports

Assigns the selected VLAN Map to this VM group. You can choose to limit operation of the VLAN Map to server ports only or non-server ports only. If you do not select a port type, the VMAP is applied to the entire VM Group.

For more information about configuring VLAN Maps, see "VLAN MAP Configuration" on page 311.

### tag e d

Enables or disables VLAN tagging on ports in this VM group.

### Table 298 VM Group Options

### **Command Syntax and Usage**

addvm <MAC address> | <UUID> | <name> | <IP address> | <index number>

Adds a VM to the VM group. Enter a unique identifier to select a VM.

The UUID and name parameters apply only if Virtual Center information is configured (/cfg/virt/vmware/vcspec).

The VM index number is found in the VM information dump (/info/virt/vm/dump).

**Note**: If the VM is connected to a port that is contained within the VM group, do not add the VM to the VM group.

remvm <MAC address> | <UUID> | <name> | <IP address> | <index number>

Removes a VM from the VM group. Enter a unique identifier to select a VM.

The UUID and name parameters apply only if Virtual Center information is configured (/cfg/virt/vmware/vcspec).

The VM index number is found in the VM information dump (/info/virt/vm/dump).

addprof profile name (1-39 characters)>

Adds the selected VM profile to the VM group.

remprof

Removes the VM profile assigned to the VM group.

Adds the selected port to the VM group.

**Note**: Add a port to a VM group only if no VMs on that port are members of the VM group.

remport remport ror number or alias>

Removes the selected port from the VM group.

addtrunk <trunk number>

Adds the selected trunk group to the VM group.

remtrunk <trunk number>

Removes the selected trunk group from the VM group.

**addkey** <1-65535>

Adds an LACP *admin key* to the VM group. LACP trunks formed with this admin key will be included in the VM group.

### Table 298 VM Group Options

### **Command Syntax and Usage**

```
remkey <1-65535>
```

Removes an LACP admin key from the VM group.

```
stg <STG number>
```

Assigns the VM group to a Spanning Tree Group (STG).

#### del

Deletes the VM group.

#### cur

Displays the current VM group parameters.

### /cfg/virt/vmprof

### **VM Profile Configuration**

```
[VM Profiles Menu]

create - Create a VM profile

edit - Edit a VM profile

cur - Display details of all VM profiles
```

Configuration of VMs with the VM Agent requires the use of VM profiles, which ease the configuration and management of VM Agent-based VM groups. The VM profile contains a set of properties that will be configured on the Virtual Switch.

After a VM profile has been defined, it can be assigned to a VM group or exported to one or more VMware hosts.

Table 299 describes the VM Profiles configuration options.

### Table 299 VM Profile Options

### **Command Syntax and Usage**

```
create   profile name (1-39 characters)>
```

Defines a name for the VM profile. The switch supports up to 32 VM profiles.

### Table 299 VM Profile Options

### **Command Syntax and Usage**

### edit profile name>

Displays the VM Profile Edit menu for the selected profile. To view menu options, see page 474.

#### cur

Displays the current VM Profiles parameters.

## /cfg/virt/vmprof/edit /cfg/virt/vmprof/edit /cfg/virt/v

```
[VM profile "myProfile" Menu]

vlan - Set the VM profile's VLAN ID

shaping - Set or delete the VM profile's traffic shaping parameters

delete - Delete this VM profile

cur - Show details of the current VM profile
```

Table 300 describes the VM Profile Edit options.

### Table 300 Edit VM Profile Options

### **Command Syntax and Usage**

### vlan <VLAN number>

Assigns a VLAN to the VM profile.

Configures traffic shaping parameters implemented in the hypervisor, as follows:

- ☐ Average traffic, in Kilobits per second
- ☐ Maximum burst size, in Kilobytes
- □ Peak traffic, in Kilobits per second
- □ Delete traffic shaping parameters.

### delete

Deletes the selected VM Profile.

#### cur

Displays the current VM Profiles parameters.

# /cfg/virt/vmware VM Ware Configuration

```
[VMware-specific Settings Menu]
hbport - Set ESX/ESXi server to vCenter heartbeat UDP port number
vcspec - Create, update or delete Virtual Center access information
cur - Display current VMware-specific settings
```

Table 301 describes the VMware configuration options. When the user configures the VMware Virtual Center, the VM Agent module in the switch can perform advanced functionality by communicating with the VMware management console. The Virtual Center provides VM and Host names, IP addresses, Virtual Switch and port group information. The VM Agent on the switch communicates with the Virtual Center to synchronize VM profiles between the switch and the VMware virtual switch.

### Table 301 VMware Options

### **Command Syntax and Usage**

### **hbport** <1-65535>

Configures the UDP port number used for heartbeat communication from the VM host to the Virtual Center. The default value is port 902.

### vcspec [<IP address>|[<username> noauth]|[delete]

Defines the Virtual Center credentials on the switch. Once you configure the Virtual Center, VM Agent functionality is enabled across the system.

You are prompted for the following information:

- ☐ IP address of the Virtual Center
- ☐ User name and password for the Virtual Center
- ☐ Whether to authenticate the SSL security certificate (yes or no)

#### cur

Displays the current VMware parameters.

# /cfg/setup Setup

The setup program steps you through configuring the system date and time, BOOTP, IP, Spanning Tree, port speed/mode, VLAN parameters, and IP interfaces.

To start the setup program, at the Configuration# prompt, enter:

Configuration# setup

For a complete description of how to use setup, see "First-Time Configuration" on page 27.

/cfg/dump

### **Dump**

The dump program writes the current switch configuration to the terminal screen. To start the dump program, at the Configuration# prompt, enter:

Configuration# dump

The configuration is displayed with parameters that have been changed from the default values. The screen display can be captured, edited, and placed in a script file, which can be used to configure other switches through a Telnet connection. When using Telnet to configure a new switch, paste the configuration commands from the script file at the command line prompt of the switch. The active configuration can also be saved or loaded via TFTP, as described on page 477.

/cfg/ptcfg <FTP/TFTP server> <filename>

### **Saving the Active Switch Configuration**

When the ptcfg command is used, the switch's active configuration commands (as displayed using /cfg/dump) will be uploaded to the specified script configuration file on the FTP/TFTP server. To start the switch configuration upload, at the Configuration# prompt, enter:

Configuration# ptcfg <FTP or TFTP server> <filename>

Where *server* is the FTP/TFTP server IPv4/IPv6 address or hostname, and *filename* is the name of the target script configuration file. The output file is formatted with line-breaks but no carriage returns—the file cannot be viewed with editors that require carriage returns (such as Microsoft Notepad).

**Note** – If the FTP/TFTP server is running SunOS or the Solaris operating system, the specified ptcfg file must exist prior to executing the ptcfg command and must be writable (set with proper permission, and not locked by any application). The contents of the specified file will be replaced with the current configuration data.

# /cfg/gtcfg <FTP/TFTP server> <filename> Restoring the Active Switch Configuration

When the gtcfg command is used, the active configuration will be replaced with the commands found in the specified configuration file. The file can contain a full switch configuration or a partial switch configuration. The configuration loaded using gtcfg is not activated until the apply command is used. If the apply command is found in the configuration script file loaded using this command, the apply action will be performed automatically.

To start the switch configuration download, at the Configuration# prompt, enter:

Configuration# gtcfg <FTP or TFTP server> <filename>

Where *server* is the FTP/TFTP server IPv4/IPv6 address or hostname, and *filename* is the name of the target script configuration file.

# CHAPTER 7 The Operations Menu

The Operations menu is generally used for commands that affect switch performance immediately, but do not alter permanent switch configurations. For example, you can use the Operations menu to immediately disable a port (without the need to apply or save the change), with the understanding that when the switch is reset, the port returns to its normally configured operation.

### /oper

### **Operations Menu**

```
[Operations Menu]
            - Operational Port Menu
    port
    vrrp
             - Operational Virtual Router Redundancy Menu
            - Operational IP Menu
    ip
             - Operational System Menu
    sys
    virt - Virtualization Operations Menu
    passwd - Change current user password
    clrlog - Clear syslog messages
    tnetsshc - Close all telnet/SSH connections
    conlog - Enable/disable session console logging
    cfgtrk - Track last config change made
    ntpreq - Send NTP request
```

BMD00254, April 2011 479

The commands of the Operations menu enable you to alter switch operational characteristics without affecting switch configuration.

### Table 302 Operations Menu Options

### **Command Syntax and Usage**

### port <port alias or number>

Displays the Operational Port menu. To view menu options, see page 481.

#### vrrp

Displays the Operational Virtual Router Redundancy menu. To view menu options, see page 483.

### ip

Displays the IP Operations menu, which has one sub-menu/option, the Operational Border Gateway Protocol Menu. To view menu options, see page 484.

### passwd <1-128 characters>

Allows the user to change the password. You need to enter the current password in use for validation.

### clrlog

Clears all Syslog messages.

### tnetsshc

Closes all open Telnet and SSH connections.

### conlog enable disable

Enables of disables console logging of the current session.

### cfgtrk

Displays a list of configuration changes made since the last apply command. Each time the apply command is sent, the configuration-tracking log is cleared.

### ntpreq

Allows the user to send requests to the NTP server.

#### sys

Displays the Operational System menu. To view menu options, see page 485.

### /oper/port port alias or number>

### **Operations-Level Port Options**

```
[Operations Port 1 Menu]

8021x - 8021.x Menu

rmon - Enable/disable RMON for port

ena - Enable port

dis - Disable port

lena - Enable FDB Learning

ldis - Disable FDB Learning

cur - Current port state
```

Operations-level port options are used for temporarily disabling or enabling a port, and for re-setting the port.

### Table 303 Operations-Level Port Options

### **Command Syntax and Usage**

#### 8021x

Displays the 802.1X Port menu. To view menu options, see page 482.

#### rmon

Temporarily enables or disables Remote Monitoring (RMON) for the port. The port will be returned to its configured operation mode when the switch is reset.

#### ena

Temporarily enables the port. The port will be returned to its configured operation mode when the switch is reset.

### dis

Temporarily disables the port. The port will be returned to its configured operation mode when the switch is reset.

### lena

Temporarily enables FDB learning on the port.

### ldis

Temporarily disables FDB learning on the port.

#### cur

Displays the current settings for the port.

# /oper/port /oper/port /operations-Level Port 802.1X Options

```
[802.1X Operation Menu]

reset - Reinitialize 802.1X access control on this port

reauth - Initiate reauthentication on this port now
```

Operations-level port 802.1X options are used to temporarily set 802.1X parameters for a port.

Table 304 Operations-Level Port 802.1X Options

### **Command Syntax and Usage**

#### reset

Re-initializes the 802.1X access-control parameters for the port. The following actions take place, depending on the 802.1X port configuration:

- **force unauth** the port is placed in unauthorized state, and traffic is blocked.
- auto the port is placed in unauthorized state, then authentication is initiated.
- □ **force auth** the port is placed in authorized state, and authentication is not required.

#### reauth

Re-authenticates the supplicant (client) attached to the port. This command only applies if the port's 802.1X mode is configured as auto.

### /oper/vrrp

### **Operations-Level VRRP Options**

[VRRP Operations Menu]

back - Set virtual router to backup

Table 305 Operations-Level VRRP Options

### **Command Syntax and Usage**

back {<virtual router number (1-255)> | group}

Forces the specified master virtual router on this switch into backup mode. This is generally used for passing master control back to a preferred switch once the preferred switch has been returned to service after a failure. When this command is executed, the current master gives up control and initiates a new election by temporarily advertising its own priority level as 0 (lowest). After the new election, the virtual router forced into backup mode by this command will resume master control in the following cases:

- ☐ This switch owns the virtual router (the IP addresses of the virtual router and its IP interface are the same)
- ☐ This switch's virtual router has a higher priority and preemption is enabled.
- ☐ There are no other virtual routers available to take master control.

### /oper/ip

### **Operations-Level IP Options**

```
[IP Operations Menu]
bgp - Operational Border Gateway Protocol Menu
```

Table 306 Operations-Level IP Options

**Command Syntax and Usage** 

### bgp

Displays the Border Gateway Protocol Operations menu. To view the menu options see page 484.

### /oper/ip/bgp

### **Operations-Level BGP Options**

```
[Border Gateway Protocol Operations Menu]
start - Start peer session
stop - Stop peer session
current - Current BGP operational state
```

Table 307 Operations-Level BGP Options

### **Command Syntax and Usage**

### start r number>

Starts the peer session.

### stop peer number>

Stops the peer session.

#### cur

Displays the current BGP operational state.

### /oper/sys

### **System Operations**

[Operational System Menu]
i2c - System I2C
srvled - Enable/disable Service Required LED

Table 308 Operations-Level BGP Menu Options (/oper/ip/bgp)

### **Command Syntax and Usage**

### i2c

I2C device commands are to be used only by Technical Support personnel.

### srvled enable disable

Enables (on) or disables (off) the Service Required LED on the front panel of the switch unit.

### /oper/virt

### **Virtualization Operations**

```
[Virtualization Operations Menu]
vmware - VMware Operations Menu
```

Table 309 describes general virtualization operations options. More details are available in the following sections.

Table 309 Virtualization Options (/oper/virt)

**Command Syntax and Usage** 

#### vmware

Displays the VMware operations menu.

/oper/virt/vmware

### **VMware Operations**

```
[VMware Operations Menu]

addpg - Add a port group to a Host
addvsw - Add a Vswitch to a Host
delpg - Delete a port group from a Host
delvsw - Delete a Vswitch from a Host
export - Create or update a VM profile on one or more Hosts
scan - Perform a VM Agent scan operation now
vmacpg - Change a VM NIC's port group
updpg - Update a port group on a Host
```

Use these commands to perform minor adjustments to the VMware operation. Use these commands to perform Virtual Switch operations directly from the switch. Note that these commands require the configuration of Virtual Center access information (/cfg/virt/vmware/vcspec).

### Table 310 VMware Operations (/oper/virt/vmware)

| Con                                                              | nma                                                                                                | nd Syntax and Usage                                                                                                    |  |  |
|------------------------------------------------------------------|----------------------------------------------------------------------------------------------------|----------------------------------------------------------------------------------------------------|--|--|
| add                                                              |                                                                                                    | [ <port group="" name=""> <host id=""> <vswitch name=""> <vlan number=""> aping-enabled&gt; <average-kbps> <burst-kb> <peak-kbps> ]</peak-kbps></burst-kb></average-kbps></vlan></vswitch></host></port> |  |  |
|                                                                  | Ado                                                                                                | ds a Port Group to a VMware host. You are prompted for the following information:                                                                                                    |  |  |
|                                                                  |                                                                                                    | Port Group name                                                                                                    |  |  |
|                                                                  |                                                                                                    | VMware host ID (Use host UUID, host IP address, or host name.)                                                                                                    |  |  |
|                                                                  |                                                                                                    | Virtual Switch name                                                                                                    |  |  |
|                                                                  |                                                                                                    | VLAN ID of the Port Group                                                                                                    |  |  |
|                                                                  |                                                                                                    | Whether to enable the traffic-shaping profile (y or n). If you choose y (yes), you are prompted to enter the traffic shaping parameters.                                                                 |  |  |
| add                                                              | addvsw <host id=""> <virtual name="" switch=""></virtual></host>                                   |                                                                                                    |  |  |
|                                                                  | Ado                                                                                                | ds a Virtual Switch to a VMware host. Use one of the following identifiers to specify the                                                                                                    |  |  |
|                                                                  | hos                                                                                                | t:                                                                                                    |  |  |
|                                                                  |                                                                                                    | UUID                                                                                                    |  |  |
|                                                                  |                                                                                                    | IP address                                                                                                    |  |  |
|                                                                  |                                                                                                    | Host name                                                                                                    |  |  |
| delpg <port group="" name=""> <host id=""></host></port>         |                                                                                                    |                                                                                                    |  |  |
|                                                                  | Removes a Port Group from a VMware host. Use one of the following identifiers to specify the host: |                                                                                                    |  |  |
|                                                                  |                                                                                                    | UUID                                                                                                    |  |  |
|                                                                  |                                                                                                    | IP address                                                                                                    |  |  |
|                                                                  |                                                                                                    | Host name                                                                                                    |  |  |
| delvsw <host id=""> <virtual name="" switch=""></virtual></host> |                                                                                                    |                                                                                                    |  |  |
|                                                                  |                                                                                                    | noves a Virtual Switch from a VMware host. Use one of the following identifiers to cify the host:                                                                                                    |  |  |
|                                                                  |                                                                                                    | UUID                                                                                                    |  |  |
|                                                                  |                                                                                                    | IP address                                                                                                    |  |  |
|                                                                  |                                                                                                    | Host name                                                                                                    |  |  |

### Table 310 VMware Operations (/oper/virt/vmware) (continued)

| export <vm name="" profile=""> <vmware 'null'="" (one="" end)="" host="" id="" line,="" per="" to=""> <virtual name="" switch="">  Exports a VM Profile to one or more VMware hosts. This command allows you to distribute a VM Profile to VMware hosts.  Use one of the following identifiers to specify each host:  UUID  IP address  Host name  The switch displays a list of available Virtual Switches. You may enter a VSwitch name from the list, or enter a new name to create a new Virtual Switch.  scan  Performs a scan of the VM Agent, and updates VM information.  vmacpg <mac address=""> <port group="" name="">  Changes a VM NIC's configured Port Group.  updpg <port group="" name=""> <host id=""> <vlan number=""> [<shaping enabled=""> <average (1-1000000000)="">   Lowest (1-1000000000)&gt;   Lowest (1-1000000000)&gt;    Updates a VMware host's Port Group parameters. Use one of the following identifiers for the host ID:  UUID  IP address Host name  Enter the traffic shaping parameters as follows:  Shaping enabled Average traffic, in Kilobits per second Maximum burst size, in Kilobits per second Delete traffic, in Kilobits per second Delete traffic, in Kilobits per second Delete traffic shaping parameters.</average></shaping></vlan></host></port></port></mac></virtual></vmware></vm> | Command Syntax and Usage                                                                                                    |  |  |  |
|----------------------------------------------------------------------------------------------------|----------------------------------------------------------------------------------------------------|--|--|--|
| a VM Profile to VMware hosts.  Use one of the following identifiers to specify each host:  UUID  IP address Host name The switch displays a list of available Virtual Switches. You may enter a VSwitch name from the list, or enter a new name to create a new Virtual Switch.  Scan  Performs a scan of the VM Agent, and updates VM information.  Vmacpg <mac address=""> <port group="" name=""> Changes a VM NIC's configured Port Group.  Updpg <port group="" name=""> <host id=""> <vlan number=""> [ <shaping enabled=""> <average (1-1000000000)="">   tupdates a VMware host's Port Group parameters. Use one of the following identifiers for the host ID:  UUID IP address Host name Enter the traffic shaping parameters as follows: Shaping enabled Average traffic, in Kilobits per second Maximum burst size, in Kilobytes Peak traffic, in Kilobits per second</average></shaping></vlan></host></port></port></mac>                                                                                                    |                                                                                                    |  |  |  |
| □ UUID □ IP address □ Host name The switch displays a list of available Virtual Switches. You may enter a VSwitch name from the list, or enter a new name to create a new Virtual Switch.  scan Performs a scan of the VM Agent, and updates VM information.  vmacpg <mac address=""> <port group="" name=""> Changes a VM NIC's configured Port Group.  updpg <port group="" name=""> <host id=""> <vlan number=""> [<shaping enabled=""> <average (1-1000000000)=""> <burst (1-1000000000)=""> <peak (1-1000000000)=""> ] Updates a VMware host's Port Group parameters. Use one of the following identifiers for the host ID: □ UUID □ IP address □ Host name Enter the traffic shaping parameters as follows: □ Shaping enabled □ Average traffic, in Kilobits per second □ Maximum burst size, in Kilobytes □ Peak traffic, in Kilobits per second</peak></burst></average></shaping></vlan></host></port></port></mac>                                                                                                    |                                                                                                    |  |  |  |
| □ IP address □ Host name  The switch displays a list of available Virtual Switches. You may enter a VSwitch name from the list, or enter a new name to create a new Virtual Switch.  Scan  Performs a scan of the VM Agent, and updates VM information.  VMacpg <mac address=""> <port group="" name="">  Changes a VM NIC's configured Port Group.  updpg <port group="" name=""> <host id=""> <vlan number=""> [<shaping enabled=""> <average (1-1000000000)=""> <burst (1-1000000000)=""> <peak (1-1000000000)=""> ]  Updates a VMware host's Port Group parameters. Use one of the following identifiers for the host ID:  □ UUID □ IP address □ Host name  Enter the traffic shaping parameters as follows: □ Shaping enabled □ Average traffic, in Kilobits per second □ Maximum burst size, in Kilobytes □ Peak traffic, in Kilobits per second</peak></burst></average></shaping></vlan></host></port></port></mac>                                                                                                    | Use one of the following identifiers to specify each host:                                                                                                    |  |  |  |
| □ Host name  The switch displays a list of available Virtual Switches. You may enter a VSwitch name from the list, or enter a new name to create a new Virtual Switch.  Scan  Performs a scan of the VM Agent, and updates VM information.  VMacpg <mac address=""> <port group="" name="">  Changes a VM NIC's configured Port Group.  Updage <port group="" name=""> <host id=""> <vlan number=""> [<shaping enabled=""> <average (1-1000000000)="">    Updates a VMware host's Port Group parameters. Use one of the following identifiers for the host ID:  □ UUID □ IP address □ Host name  Enter the traffic shaping parameters as follows: □ Shaping enabled □ Average traffic, in Kilobits per second □ Maximum burst size, in Kilobits per second □ Peak traffic, in Kilobits per second</average></shaping></vlan></host></port></port></mac>                                                                                                    |                                                                                                    |  |  |  |
| The switch displays a list of available Virtual Switches. You may enter a VSwitch name from the list, or enter a new name to create a new Virtual Switch.  Scan  Performs a scan of the VM Agent, and updates VM information.  VMacpg <mac address=""> <port group="" name="">  Changes a VM NIC's configured Port Group.  updpg <port group="" name=""> <host id=""> <vlan number=""> [ <shaping enabled=""> <average (1-1000000000)="">   <burnst (1-1000000000)=""> <peak (1-1000000000)="">    Updates a VMware host's Port Group parameters. Use one of the following identifiers for the host ID:  UUID  IP address Host name  Enter the traffic shaping parameters as follows:  Shaping enabled Average traffic, in Kilobits per second Maximum burst size, in Kilobytes Peak traffic, in Kilobits per second</peak></burnst></average></shaping></vlan></host></port></port></mac>                                                                                                    | □ IP address                                                                                                    |  |  |  |
| the list, or enter a new name to create a new Virtual Switch.  scan  Performs a scan of the VM Agent, and updates VM information.  vmacpg <mac address=""> <port group="" name="">  Changes a VM NIC's configured Port Group.  updpg <port group="" name=""> <host id=""> <vlan number=""> [ <shaping enabled=""> <average (1-1000000000)=""> <burst (1-1000000000)=""> <peak (1-1000000000)=""> 1  Updates a VMware host's Port Group parameters. Use one of the following identifiers for the host ID:  UUID  IP address Host name Enter the traffic shaping parameters as follows:  Shaping enabled Average traffic, in Kilobits per second Maximum burst size, in Kilobytes Peak traffic, in Kilobits per second</peak></burst></average></shaping></vlan></host></port></port></mac>                                                                                                    | □ Host name                                                                                                    |  |  |  |
| Performs a scan of the VM Agent, and updates VM information.  vmacpg <mac address=""> <port group="" name="">  Changes a VM NIC's configured Port Group.  updpg <port group="" name=""> <host id=""> <vlan number=""> [ <shaping enabled=""> <average (1-1000000000)=""> <burst (1-1000000000)=""> <peak (1-1000000000)=""> ]  Updates a VMware host's Port Group parameters. Use one of the following identifiers for the host ID:  UUID  IP address Host name Enter the traffic shaping parameters as follows:  Shaping enabled Average traffic, in Kilobits per second  Maximum burst size, in Kilobytes Peak traffic, in Kilobits per second</peak></burst></average></shaping></vlan></host></port></port></mac>                                                                                                    |                                                                                                    |  |  |  |
| vmacpg <mac address=""> <port group="" name="">  Changes a VM NIC's configured Port Group.  updpg <port group="" name=""> <host id=""> <vlan number=""> [ <shaping enabled=""> <average (1-1000000000)=""> <burst (1-1000000000)=""> <peak (1-1000000000)=""> ]  Updates a VMware host's Port Group parameters. Use one of the following identifiers for the host ID:  UUID  IP address Host name Enter the traffic shaping parameters as follows:  Shaping enabled Average traffic, in Kilobits per second Maximum burst size, in Kilobytes Peak traffic, in Kilobits per second</peak></burst></average></shaping></vlan></host></port></port></mac>                                                                                                    | scan                                                                                                    |  |  |  |
| Changes a VM NIC's configured Port Group.  updpg <port group="" name=""> <host id=""> <vlan number=""> [ <shaping enabled=""> <average (1-1000000000)=""> <burst (1-1000000000)=""> <peak (1-1000000000)=""> ]  Updates a VMware host's Port Group parameters. Use one of the following identifiers for the host ID:  UUID IP address Host name Enter the traffic shaping parameters as follows: Shaping enabled Average traffic, in Kilobits per second Maximum burst size, in Kilobytes Peak traffic, in Kilobits per second</peak></burst></average></shaping></vlan></host></port>                                                                                                    | Performs a scan of the VM Agent, and updates VM information.                                                                                                    |  |  |  |
| updpg <port group="" name=""> <host id=""> <vlan number=""> [ <shaping enabled=""> <average (1-1000000000)=""> <burst (1-1000000000)=""> <peak (1-1000000000)=""> ]  Updates a VMware host's Port Group parameters. Use one of the following identifiers for the host ID:  UUID IP address Host name Enter the traffic shaping parameters as follows: Shaping enabled Average traffic, in Kilobits per second Maximum burst size, in Kilobytes Peak traffic, in Kilobits per second</peak></burst></average></shaping></vlan></host></port>                                                                                                    | vmacpg <mac address=""> <port group="" name=""></port></mac>                                                                                                    |  |  |  |
| <pre><average (1-1000000000)=""> <burst (1-1000000000)=""> <peak (1-1000000000)="">]  Updates a VMware host's Port Group parameters. Use one of the following identifiers for the host ID:  UUID IP address Host name Enter the traffic shaping parameters as follows:  Shaping enabled Average traffic, in Kilobits per second Maximum burst size, in Kilobytes Peak traffic, in Kilobits per second</peak></burst></average></pre>                                                                                                    | Changes a VM NIC's configured Port Group.                                                                                                    |  |  |  |
| host ID:  UUID  IP address  Host name  Enter the traffic shaping parameters as follows:  Shaping enabled  Average traffic, in Kilobits per second  Maximum burst size, in Kilobytes  Peak traffic, in Kilobits per second                                                                                                    | updpg         Port Group name>         Abost ID>         VLAN number>         [ <shaping enabled=""> <average (1-1000000000)=""> <bushless a="" be="" co<="" compared="" td="" the="" to=""></bushless></average></shaping> |  |  |  |
| <ul> <li>□ IP address</li> <li>□ Host name</li> <li>Enter the traffic shaping parameters as follows:</li> <li>□ Shaping enabled</li> <li>□ Average traffic, in Kilobits per second</li> <li>□ Maximum burst size, in Kilobytes</li> <li>□ Peak traffic, in Kilobits per second</li> </ul>                                                                                                    |                                                                                                    |  |  |  |
| <ul> <li>☐ Host name</li> <li>Enter the traffic shaping parameters as follows:</li> <li>☐ Shaping enabled</li> <li>☐ Average traffic, in Kilobits per second</li> <li>☐ Maximum burst size, in Kilobytes</li> <li>☐ Peak traffic, in Kilobits per second</li> </ul>                                                                                                    |                                                                                                    |  |  |  |
| Enter the traffic shaping parameters as follows:  ☐ Shaping enabled ☐ Average traffic, in Kilobits per second ☐ Maximum burst size, in Kilobytes ☐ Peak traffic, in Kilobits per second                                                                                                    | □ IP address                                                                                                    |  |  |  |
| <ul> <li>□ Shaping enabled</li> <li>□ Average traffic, in Kilobits per second</li> <li>□ Maximum burst size, in Kilobytes</li> <li>□ Peak traffic, in Kilobits per second</li> </ul>                                                                                                    | □ Host name                                                                                                    |  |  |  |
| <ul> <li>□ Average traffic, in Kilobits per second</li> <li>□ Maximum burst size, in Kilobytes</li> <li>□ Peak traffic, in Kilobits per second</li> </ul>                                                                                                    | Enter the traffic shaping parameters as follows:                                                                                                    |  |  |  |
| <ul> <li>□ Maximum burst size, in Kilobytes</li> <li>□ Peak traffic, in Kilobits per second</li> </ul>                                                                                                    | □ Shaping enabled                                                                                                    |  |  |  |
| □ Peak traffic, in Kilobits per second                                                                                                    | □ Average traffic, in Kilobits per second                                                                                                    |  |  |  |
| •                                                                                                    | □ Maximum burst size, in Kilobytes                                                                                                    |  |  |  |
| ☐ Delete traffic shaping parameters.                                                                                                    | □ Peak traffic, in Kilobits per second                                                                                                    |  |  |  |
|                                                                                                    | □ Delete traffic shaping parameters.                                                                                                    |  |  |  |

### CHAPTER 8

### **The Boot Options Menu**

To use the Boot Options Menu, you must be logged in to the switch as the administrator. The Boot Options menu provides options for:

- Selecting a switch software image to be used when the switch is next reset
- Selecting a configuration block to be used when the switch is next reset
- Downloading or uploading a new software image to the switch via FTP/TFTP

In addition to the Boot Options menu, you can use a Web browser or SNMP to work with switch image and configuration files. To use SNMP, refer to "Switch Images and Configuration Files" on page 455.

### /boot

### **Boot Options**

```
[Boot Options Menu]
     sched - Scheduled Switch Reset Menu
     image
             - Select software image to use on next boot
     conf - Select config block to use on next boot
     netboot - NetBoot and NetConfig menu
     usbboot - Enable/disable USB Boot
     mode
             - Select CLI mode to use on next boot
     prompt - Prompt for selectable boot mode
     gtimg - Download new software image via TFTP
     ptimg - Upload selected software image via TFTP
             - Reset switch [WARNING: Restarts Spanning Tree]
     reset
     cur
             - Display current boot options
```

Each of these options is discussed in greater detail in the following sections.

BMD00254, April 2011 489

### /boot/sched

### **Scheduled Reboot Menu**

```
[Boot Schedule Menu]

set - Set switch reset time

cancel - Cancel pending switch reset

cur - Display current switch reset schedule
```

This feature allows you to schedule a reboot to occur at a particular time in the future. This feature is particularly helpful if the user needs to perform switch upgrades during off-peak hours. You can set the reboot time, cancel a previously scheduled reboot, and check the time of the currently set reboot schedule.

Table 311 Boot Scheduling Options (/boot/sched)

### **Command Syntax and Usage**

#### set

Defines the reboot schedule. Follow the prompts to configure schedule options.

#### cancel

Cancels the next pending scheduled reboot.

### cur

Displays the current reboot scheduling parameters.

### /boot/netboot

### **Netboot Configuration Menu**

```
[Netboot configuration Menu]
ena - Enable netconfig
dis - Disable netconfig
tftpaddr - TFTP Server IP address
cfgfile - Location of config file on tftp server
cur - Display current configuration
```

Netboot allows the switch to automatically download its configuration file over the network during switch reboot, and apply the new configuration. Upon reboot, the switch includes the following options in its DHCP requests:

- Option 66 (TFTP server address)
- Option 67 (file path)

If the DHCP server returns the information, the switch initiates a TFTP file transfer, and loads the configuration file into the active configuration block. As the switch boots up, it applies the new configuration file. Note that the option 66 TFTP server address must be specified in IP-address format (host name is not supported).

If DHCP is not enabled, or the DHCP server does not return the required information, the switch uses the manually-configured TFTP server address and file path.

Table 312 Netboot Options (/boot/netboot)

### **Command Syntax and Usage**

#### ena

Enables Netboot. When enabled, the switch boots into factory-default configuration, and attempts to download a new configuration file.

### dis

Disables Netboot.

### tftpaddr <IP address>

Configures the IP address of the TFTP server used for manual configuration. This server is used if DHCP is not enabled, or if the DHCP server does not return the required information.

### Table 312 Netboot Options (/boot/netboot)

### **Command Syntax and Usage**

### cfgfile <1-31 characters>

Defines the file path for the configuration file on the TFTP server. For example:

/directory/sub/config.cfg

### cur

Displays the current Netboot parameters.

# /boot/usbboot enable|disable USB Boot Configuration

USB Boot allows you to boot the switch with a software image file, boot file, or configuration file that resides on a USB drive inserted into the USB port.

When enabled, the switch checks the USB port when it is reset. If a USB drive is inserted into the port, the switch checks the drive for software and image files. If a valid file is present on the USB drive, the switch loads the file and boots using the file.

The following list describes the valid file names, and describes the switch behavior when it recognizes them. The file names must be exactly as shown, or the switch will not recognize them.

- RS8052\_Boot.img

  The switch replaces the current boot image with the new image, and boots with the new image.
- RS8052\_OS.img
  The switch boots with the new software image. The existing images are not affected.
- RS8052\_replace1\_OS.img The switch replaces the current software image1 with the new image, and boots with the new image.
- RS8052\_replace2\_OS.img The switch replaces the current software image2 with the new image, and boots with the new image.
- RS8052.cfg
  The switch boots with the new configuration file. The existing configuration files (active and backup) are not affected.
- RS8052\_replace.cfg
  The switch replaces the active configuration file with the new file, and boots with the new file.
  This file takes precedence over any other configuration files that may be present on the USB drive.

If more than one valid file is present, the switch loads all valid files and boots with them. For example, you may simultaneously load a new boot file, image file, and configuration file from the USB drive.

The switch ignores any files that do not match the valid file names or that have the wrong format.

You also can copy files to and from the USB drive. Refer to "Global Commands" on page 37 (usbcopy).

### **Updating the Switch Software Image**

The switch software image is the executable code running on the RackSwitch G8052. A version of the image ships with the switch, and comes pre-installed on the device. As new versions of the image are released, you can upgrade the software running on your switch.

On the support site, click on software updates. On the switch, use the /boot/cur command to determine the current software version.

The typical upgrade process for the software image consists of the following steps:

- Place the new image onto a FTP or TFTP server on your network, or on a local computer.
- Transfer the new image to your switch.
- Select the new software image to be loaded into switch memory the next time the switch is reset.

### **Loading New Software to Your Switch**

The switch can store up to two different software images, called image1 and image2, as well as boot software, called boot. When you load new software, you must specify where it should be placed: either into image1, image2, or boot.

For example, if your active image is currently loaded into image1, you would probably load the new image software into image2. This lets you test the new software and reload the original active image (stored in image1), if needed.

To load a new software image to your switch, you need the following:

- The image or boot software loaded on a FTP/TFTP server on your network
- The hostname or IPv4/IPv6 address of the FTP/TFTP server
- The name of the new software image or boot file

**Note** – The DNS parameters must be configured if specifying hostnames. See "Domain Name System Configuration" on page 422.

When the above requirements are met, use the following procedure to download the new software to your switch.

1. At the Boot Options# prompt, enter:

```
Boot Options# gtimg
```

2. Enter the name of the switch software to be replaced:

```
Enter name of switch software image to be replaced
["image1"/"image2"/"boot"]: <image>
```

3. Enter the hostname or IPv4/IPv6 address of the FTP or TFTP server.

```
Enter hostname or IP address of FTP/TFTP server: <name or IP address>
```

4. Enter the name of the new software file on the server.

```
Enter name of file on FTP/TFTP server: <filename>
```

The exact form of the name will vary by server. However, the file location is normally relative to the FTP or TFTP directory (usually /tftpboot).

**5.** Enter your username for the server, if applicable.

```
Enter username for FTP server or hit return for TFTP server: <\!username\!> or <\!Enter\!>
```

6. The system prompts you to confirm your request.

You should next select a software image to run, as described below.

### Selecting a Software Image to Run

You can select which software image (image1 or image2) you want to run in switch memory for the next reboot.

1. At the Boot Options# prompt, enter:

```
Boot Options# image
```

2. Enter the name of the image you want the switch to use upon the next boot.

The system informs you of which image is currently set to be loaded at the next reset, and prompts you to enter a new choice:

```
Currently set to use switch software "image1" on next reset. Specify new image to use on next reset ["image1"/"image2"]:
```

### **Uploading a Software Image from Your Switch**

You can upload a software image from the switch to a FTP or TFTP server.

1. At the Boot Options# prompt, enter:

```
Boot Options# ptimg
```

2. The system prompts you for information. Enter the desired image:

```
Enter name of switch software image to be uploaded ["image1"|"image2"|"boot"]: <image>
```

3. Enter the name or the IPv4/IPv6 address of the FTP or TFTP server:

```
Enter hostname or IP address of FTP/TFTP server: <name or IP address>
```

4. Enter the name of the file into which the image will be uploaded on the FTP or TFTP server:

```
Enter name of file on FTP/TFTP server: <filename>
```

5. The system then requests confirmation of what you have entered. To have the file uploaded, enter Y.

```
image2 currently contains Software Version 6.6
  that was downloaded at 0:23:39 Thu Jan 4, 2011.
Upload will transfer image2 (2788535 bytes) to file "image1"
  on FTP/TFTP server 192.1.1.1.
Confirm upload operation (y/n) ? y
```

### **Selecting a Configuration Block**

When you make configuration changes to the G8052, you must save the changes so that they are retained beyond the next time the switch is reset. When you perform the save command, your new configuration changes are placed in the *active* configuration block. The previous configuration is copied into the *backup* configuration block.

There is also a *factory* configuration block. This holds the default configuration set by the factory when your G8052 was manufactured. Under certain circumstances, it may be desirable to reset the switch configuration to the default. This can be useful when a custom-configured G8052 is moved to a network environment where it will be re-configured for a different purpose.

Use the following procedure to set which configuration block you want the switch to load the next time it is reset:

1. At the Boot Options# prompt, enter:

```
Boot Options# conf
```

2. Enter the name of the configuration block you want the switch to use:

The system informs you of which configuration block is currently set to be loaded at the next reset, and prompts you to enter a new choice:

Currently set to use active configuration block on next reset. Specify new block to use ["active"/"backup"/"factory"]:

### **Resetting the Switch**

You can reset the switch to make your software image file and configuration block changes occur.

**Note** – Resetting the switch causes the Spanning Tree Group to restart. This process can be lengthy, depending on the topology of your network.

To reset the switch, at the Boot Options# prompt, enter:

```
>> Boot Options# reset
```

You are prompted to confirm your request.

### **Accessing the ISCLI**

The default command-line interface for the G8052 is the ISCLI. To access the ISCLI, enter the following command and reset the G8052:

```
Main# boot/mode iscli
```

To access the BLADEOS CLI, enter the following command from the ISCLI and reload the G8052:

```
Switch (config)# boot cli-mode bladeos-cli
```

Users can select the CLI mode upon login, if the /boot/prompt command is enabled. Only an administrator can view and enable /boot/prompt. When /boot/prompt is enabled, the first user to log in can select the CLI mode. Subsequent users must use the selected CLI mode, until all users have logged out.

### **Using the Boot Management Menu**

The Boot Management menu allows you to switch the software image, reset the switch to factory defaults, or to recover from a failed software download.

You can interrupt the boot process and enter the Boot Management menu from the serial console port. When the system displays Memory Test, press <Shift B>. The Boot Management menu appears.

```
Resetting the System ...

Memory Test ......

Boot Management Menu

1 - Change booting image

2 - Change configuration block

3 - Xmodem download

4 - Exit

Please choose your menu option: 1

Current boot image is 1. Enter image to boot: 1 or 2: 2

Booting from image 2
```

The Boot Management menu allows you to perform the following actions:

- To change the booting image, press 1 and follow the screen prompts.
- To change the configuration block, press 2, and follow the screen prompts.
- To perform an Xmodem download, press 3 and follow the screen prompts.
- To exit the Boot Management menu, press 4. The booting process continues.

### **Recovering from a Failed Upgrade**

Use the following procedure to recover from a failed software upgrade.

- 1. Connect a PC to the serial port of the switch.
- Open a terminal emulator program that supports XModem Download (for example, HyperTerminal, CRT, PuTTY) and select the following serial port characteristics:

```
Speed: 9600 bps
Data Bits: 8
Stop Bits: 1
Parity: None
Flow Control: None
```

- 3. Boot the switch and access the Boot Management menu by pressing <Shift B> while the Memory Test is in progress and the dots are being displayed.
- 4. Select 3 for Xmodem download. When you see the following message, change the Serial Port characteristics to 115200 bps:

```
## Switch baudrate to 115200 bps and press ENTER ...
```

- 5. Press <Enter> to set the system into download accept mode. When the readiness meter displays (a series of "C" characters), start XModem on your terminal emulator.
- **6.** Select the Boot Image to download. The XModem initiates the file transfer. When the download is complete, a message similar to the following is displayed:

```
yzModem - CRC mode, 62494(SOH)/0(STX)/0(CAN) packets, 6 retries
Extracting images ... Do *NOT* power cycle the switch.
**** VMLINUX ****
Un-Protected 10 sectors
Erasing Flash..... done
Writing to Flash.....done
Protected 10 sectors
**** RAMDISK ****
Un-Protected 44 sectors
Writing to Flash......done
Protected 44 sectors
**** BOOT CODE ****
Un-Protected 8 sectors
Erasing Flash..... done
Writing to Flash.....done
Protected 8 sectors
```

7. When you see the following message, change the Serial Port characteristics to 9600 bps:

```
## Switch baudrate to 9600 bps and press ESC ...
```

- 8. Press the Escape key (<Esc>) to re-display the Boot Management menu.
- 9. Select 3 to start a new XModem Download. When you see the following message, change the Serial Port characteristics to 115200 bps:

```
## Switch baudrate to 115200 bps and press ENTER ...
```

- 10. Press < Enter> to continue the download.
- 11. Select the OS Image to download. The XModem initiates the file transfer. When the download is complete, a message similar to the following is displayed:

```
yzModem - CRC mode, 27186(SOH)/0(STX)/0(CAN) packets, 6 retries

Extracting images ... Do *NOT* power cycle the switch.

**** Switch OS ****

Please choose the Switch OS Image to upgrade [1|2|n]:
```

**12.** Select the image number to load the new image (1 or 2). It is recommended that you select 1. A message similar to the following is displayed:

13. When you see the following message, change the Serial Port characteristics to 9600 bps:

```
## Switch baudrate to 9600 bps and press ESC ...
```

- 14. Press the Escape key (<Esc>) to re-display the Boot Management menu.
- **15.** Select **4** to exit and boot the new image.

### CHAPTER 9

### The Maintenance Menu

The Maintenance menu is used to manage dump information and forward database information. It also includes a debugging menu to help with troubleshooting.

/maint

### **Maintenance Menu**

Note – To use the Maintenance menu, you must be logged in to the switch as the administrator.

```
[Maintenance Menu]
            - System Maintenance Menu
    sys
    fdb
             - Forwarding Database Manipulation Menu
    debug
            - Debugging Menu
    lldp
            - LLDP Cache Manipulation Menu
             - ARP Cache Manipulation Menu
    arp
    route
            - IP Route Manipulation Menu
    igmp
            - IGMP Multicast Group Menu
    lacp
            - LACP Menu
             - STP Maint Menu
    stp
    tacacs+ - TACACS+ Maint Menu
    nbrcache - IP6 NBR Cache Manipulation Menu
    route6 - IP6 Route Manipulation Menu
    uudmp
            - Uuencode FLASH dump
            - Upload FLASH dump via FTP/TFTP
    ptdmp
            - Upload file via TFTP
    ptlog
    cldmp
            - Clear FLASH dump
            - Tech support dump
    tsdmp
    pttsdmp - Upload tech support dump via FTP/TFTP
```

Dump information contains internal switch state data that is written to flash memory on the RackSwitch G8052 after any one of the following occurs:

- The watchdog timer forces a switch reset. The purpose of the watchdog timer is to reboot the switch if the switch software freezes.
- The switch detects a hardware or software problem that requires a reboot.

BMD00254, April 2011 503

### Table 313 Maintenance Menu Options

### **Command Syntax and Usage**

### sys

Displays the System Maintenance menu. To view menu options, see page 505.

#### fdb

Displays the Forwarding Database Manipulation menu. To view menu options, see page 507.

### debug

Displays the Debugging menu. To view menu options, see page 508.

### lldp

Displays the LLDP Cache Manipulation menu. To view menu options, see page 510.

### arp

Displays the ARP Cache Manipulation menu. To view menu options, see page 511.

#### route

Displays the IP Route Manipulation menu. To view menu options, see page 512.

### igmp

Displays the IGMP Maintenance menu. To view menu options, see page 513.

### lacp

Displays the LACP Maintenance menu. This menu is reserved for use by Technical Support personnel.

#### stp

Displays the Spanning-Tree Maintenance menu. This menu is reserved for use by Technical Support personnel.

#### tacacs+

Displays the TACACS+ Maintenance menu. This menu is reserved for use by Technical Support personnel.

#### nbrcache

Displays the IPv6 Neighbor Cache Manipulation menu. To view menu options, see page 516.

#### Table 313 Maintenance Menu Options

#### **Command Syntax and Usage**

#### route6

Displays the IPv6 Route Manipulation menu. To view menu options, see page 517.

#### uudmp

Displays dump information in unencoded format. For details, see page 518.

```
ptdmp <host name> <file name>
```

Saves the system dump information via TFTP. For details, see page 518.

#### ptlog

Saves the system log file (SYSLOG) via TFTP.

#### cldmp

Clears dump information from flash memory. For details, see page 519.

#### tsdmp

Dumps all G8052 information, statistics, and configuration. You can log the tsdump output into a file.

#### pttsdmp

Redirects the technical support dump (tsdmp) to an external TFTP server.

#### /maint/sys

# System Maintenance

This menu is reserved for use by Technical Support personnel. The options are used to perform system debugging.

```
[System Maintenance Menu]
flags - Set NVRAM flag word
tmask - Set MP trace mask word
```

#### Table 314 System Maintenance Options

#### **Command Syntax and Usage**

#### flags <new NVRAM flags word as 0xXXXXXXXX>

This command sets the flags that are used for debugging purposes by Technical Support personnel.

#### tmask <new trace mask word as 0xXXXXXXXX [p]</pre>

This command sets the trace mask that is used for debugging purposes by Technical Support personnel.

#### /maint/fdb

# **Forwarding Database Maintenance**

```
[FDB Manipulation Menu]
find - Show a single FDB entry by MAC address
port - Show FDB entries for a single port
trunk - Show FDB entries for a single trunk
vlan - Show FDB entries for a single VLAN
dump - Show all FDB entries
del - Delete an FDB entry
clear - Clear entire FDB
mcdump - Display all Multicast MAC entries added
mcreload - Reload all Multicast MAC entries
```

The Forwarding Database Manipulation menu can be used to view information and to delete a MAC address from the forwarding database or clear the entire forwarding database. This is helpful in identifying problems associated with MAC address learning and packet forwarding decisions.

Table 315 FDB Manipulation Options

Removes a single FDB entry.

# find <MAC address> [<VLAN number>] Displays a single database entry by its MAC address. You are prompted to enter the MAC address of the device. Enter the MAC address using one of the following formats: """ xx:xx:xx:xx:xx:xx (such as 08:00:20:12:34:56) """ xxxxxxxxxxx (such as 080020123456) port port alias or number> Displays all FDB entries for a particular port. trunk trunk group number> Displays all FDB entries for a particular trunk group. vlan <VLAN number> Displays all FDB entries on a single VLAN. dump Displays all entries in the Forwarding Database. For details, see page 70. del <MAC address> [<VLAN number>]

#### Table 315 FDB Manipulation Options

#### **Command Syntax and Usage**

#### clear

Clears the entire Forwarding Database from switch memory.

#### mcdump

Displays all Multicast MAC entries in the FDB.

#### mcreload

Reloads static Multicast MAC entries.

#### /maint/debug

# **Debugging**

```
[Miscellaneous Debug Menu]

tbuf - Show MP trace buffer

dumpbt - Dump backtrace log

snap - Show MP snap (or post-mortem) trace buffer

clrcfg - Clear all flash configs
```

The Miscellaneous Debug menu displays trace buffer information about events that can be helpful in understanding switch operation. You can view the following information using the debug menu:

- Events traced by the Management Processor (MP)
- Events traced to a buffer area when a reset occurs

If the switch resets for any reason, the MP trace buffer is saved into the snap trace buffer area. The output from these commands can be interpreted by Technical Support personnel.

Table 316 Miscellaneous Debug Options

#### **Command Syntax and Usage**

#### tbuf

Displays the Management Processor trace buffer. Header information similar to the following is shown:

```
MP trace buffer at 13:28:15 Fri May 30, 2008; mask: 0x2ffdf748
```

The buffer information is displayed after the header.

#### dumpbt

Displays the backtrace log.

#### Table 316 Miscellaneous Debug Options

#### **Command Syntax and Usage**

#### snap

Displays the Management Processor snap (or post-mortem) trace buffer. This buffer contains information traced at the time that a reset occurred.

#### clrcfg

Deletes all flash configuration blocks.

#### /maint/lldp

# **LLDP Cache Manipulation**

```
[LLDP Menu]

port - Show LLDP port information

rx - Show LLDP receive state machine information

tx - Show LLDP transmit state machine information

remodev - Show LLDP remote devices information

dump - Show all LLDP information

clear - Clear LLDP remote devices information
```

Table 322 describes the LLDP cache manipulation commands.

#### Table 317 LLDP Cache Manipulation Options

#### **Command Syntax and Usage**

port <port alias or number>

Displays Link Layer Discovery Protocol (LLDP) port information.

rx

Displays information about the LLDP receive state machine.

 $\mathsf{tx}$ 

Displays information about the LLDP transmit state machine.

remodev <1-256>

Displays information received from LLDP -capable devices.

#### dump

Displays all LLDP information.

#### clear

Clears the LLDP cache.

#### /maint/arp

## **ARP Cache Maintenance**

```
[Address Resolution Protocol Menu]
find - Show a single ARP entry by IP address
port - Show ARP entries on a single port
vlan - Show ARP entries on a single VLAN
addr - Show ARP entries for switch's interfaces
dump - Show all ARP entries
clear - Clear ARP cache
```

Table 318 ARP Maintenance Options

#### **Command Syntax and Usage**

**find** <*IP* address (such as, 192.4.17.101)>

Shows a single ARP entry by IP address.

port <port alias or number>

Shows ARP entries on a single port.

vlan <VLAN number>

Shows ARP entries on a single VLAN.

#### addr

Shows the list of IP addresses which the switch will respond to for ARP requests.

#### dump

Shows all ARP entries.

#### clear

Clears the entire ARP list from switch memory.

**Note** – To display all ARP entries currently held in the switch, or a portion according to one of the options listed on the menu above (find, port, vlan, dump), you can also refer to "ARP Information" on page 100.

#### /maint/route

# **IP Route Manipulation**

```
[IP Routing Menu]
find - Show a single route by destination IP address
gw - Show routes to a single gateway
type - Show routes of a single type
tag - Show routes of a single tag
if - Show routes on a single interface
dump - Show all routes
clear - Clear route table
```

Table 319 IP Route Manipulation Options

#### **Command Syntax and Usage**

```
find <IP address (such as, 192.4.17.101)>
```

Shows a single route by destination IP address.

gw <default gateway address (such as, 192.4.17.44)>

Shows routes to a default gateway.

#### type indirect | direct | local | broadcast | martian | multicast

Shows routes of a single type. For a description of IP routing types, see Table 35 on page 98

#### tag fixed|static|addr|rip|ospf|bgp|broadcast|martian|multicast

Shows routes of a single tag. For a description of IP routing tags, see Table 36 on page 99

#### **if** <*interface number*>

Shows routes on a single interface.

#### dump

Shows all routes.

#### clear

Clears the route table from switch memory.

Note – To display all routes, you can also refer to "IP Routing Information" on page 97.

#### /maint/igmp

# **IGMP Maintenance**

[IGMP Multicast Group Menu]
group - Multicast Group Menu
mrouter - IGMP Multicast Router Port Menu
clear - Clear group and mrouter tables

Table 320 describes the IGMP Maintenance commands.

Table 320 IGMP Maintenance Options

**Command Syntax and Usage** 

#### group

Displays the Multicast Group menu. To view menu options, see page 514.

#### mrouter

Displays the Multicast Router Port menu. To view menu options, see page 513.

#### clear

Clears the IGMP group table and Mrouter tables.

#### /maint/igmp/group

### **IGMP Group Maintenance**

```
[IGMP Multicast Group Menu]
find - Show a single group by IP group address
vlan - Show groups on a single vlan
port - Show groups on a single port
trunk - Show groups on a single trunk
detail - Show detail of a single group by IP address
dump - Show all groups
clear - Clear group tables
```

Table 320 describes the IGMP Maintenance commands.

#### Table 321 IGMP Multicast Group Maintenance Options

#### **Command Syntax and Usage**

#### find <IP address>

Displays a single IGMP multicast group by its IP address.

#### vlan <VLAN number>

Displays all IGMP multicast groups on a single VLAN.

#### port port number or alias>

Displays all IGMP multicast groups on a single port.

#### trunk <trunk number>

Displays all IGMP multicast groups on a single trunk group.

#### detail <IP address>

Displays detailed information about a single IGMP multicast group.

#### dump

Displays information for all multicast groups.

#### clear

Clears the IGMP group tables.

#### /maint/igmp/mrouter

#### **IGMP Multicast Routers Maintenance**

```
[IGMP Multicast Routers Menu]

vlan - Show all multicast router ports on a single vlan

dump - Show all multicast router ports

clear - Clear multicast router port table
```

Table 322 describes the IGMP multicast router (Mrouter) maintenance commands.

#### Table 322 IGMP Mrouter Maintenance Options

#### **Command Syntax and Usage**

#### vlan <VLAN number>

Shows all IGMP multicast router ports on a single VLAN.

#### dump

Shows all multicast router ports.

#### clear

Clears the IGMP Multicast Router port table.

#### /maint/nbrcache

# **IPv6 Neighbor Discovery Cache Manipulation**

```
[Neighbor Cache Manipulation Menu]

find - Show a single NBR Cache entry by IP address

port - Show NBR Cache entries on a single port

vlan - Show NBR Cache entries on a single VLAN

dump - Show all NBR Cache entries

clear - Clear neighbor cache
```

Table 323 describes the IPv6 Neighbor Discovery cache manipulation options.

Table 323 IPv6 Neighbor Discovery Cache Manipulation

#### **Command Syntax and Usage**

#### **find** <*IPv6* address>

Shows a single IPv6 Neighbor Discovery cache entry by IP address.

#### port <port alias or number>

Shows IPv6 Neighbor Discovery cache entries on a single port.

#### vlan <VLAN number>

Shows IPv6 Neighbor Discovery cache entries on a single VLAN.

#### dump

Shows all IPv6 Neighbor Discovery cache entries.

#### clear

Clears all IPv6 Neighbor Discovery cache entries from switch memory.

#### /maint/route6

# **IPv6 Route Manipulation**

[IP6 Routing Menu]
dump - Show all routes
clear - Clear route table

Table 324 describes the IPv6 Route maintenance options.

Table 324 IPv6 Route Manipulation Options

**Command Syntax and Usage** 

#### dump

Shows all IPv6 routes.

#### clear

Clears all IPv6 routes from switch memory.

#### /maint/uudmp

# **Uuencode Flash Dump**

Using this command, dump information is presented in unencoded format. This format makes it easy to capture the dump information as a file or a string of characters.

If you want to capture dump information to a file, set your communication software on your workstation to capture session data prior to issuing the uudmp command. This will ensure that you do not lose any information. Once entered, the uudmp command will cause approximately 23,300 lines of data to be displayed on your screen and copied into the file.

Using the uudmp command, dump information can be read multiple times. The command does not cause the information to be updated or cleared from flash memory.

**Note** – Dump information is not cleared automatically. In order for any subsequent dump information to be written to flash memory, you must manually clear the dump region. For more information on clearing the dump region, see page 519.

To access dump information, at the Maintenance# prompt, enter:

Maintenance# uudmp

The dump information is displayed on your screen and, if you have configured your communication software to do so, captured to a file. If the dump region is empty, the following appears:

No FLASH dump available.

/maint/ptdmp <FTP/TFTP server> <filename>

# **FTP/TFTP System Dump Put**

Use this command to put (save) the system dump to a FTP/TFTP server.

**Note** – If the FTP/TFTP server is running SunOS or the Solaris operating system, the specified ptdmp file must exist *prior* to executing the ptdmp command, and must be writable (set with proper permission, and not locked by any application). The contents of the specified file will be replaced with the current dump data.

To save dump information via FTP/TFTP, at the Maintenance# prompt, enter:

Maintenance# ptdmp <FTP/TFTP server> <filename>

Where *server* is the FTP/TFTP server IPv4/IPv6 address or hostname, and *filename* is the target dump file.

/maint/cldmp

# **Clearing Dump Information**

To clear dump information from flash memory, at the Maintenance# prompt, enter:

Maintenance# cldmp

The switch clears the dump region of flash memory and displays the following message:

FLASH dump region cleared.

If the flash dump region is already clear, the switch displays the following message:

FLASH dump region is already clear.

# **Unscheduled System Dumps**

If there is an unscheduled system dump to flash memory, the following message is displayed when you log on to the switch:

Note: A system dump exists in FLASH. The dump was saved at 13:43:22 Wednesday January 30, 2011. Use /maint/uudmp to extract the dump for analysis and /maint/cldmp to clear the FLASH region. The region must be cleared before another dump can be saved.

# APPENDIX A **BLADEOS System Log Messages**

The RackSwitch G8052 (G8052) uses the following syntax when outputting system log (syslog) messages:

<Time stamp><Log Label>BLADEOS<Thread ID>:<Message>

The following parameters are used:

<Timestamp>

The time of the message event is displayed in the following format:

<month (3 characters)> <day> <hour (1-24)>:<minute>:<second>

For example: Aug 19 14:20:30

<Log Label>

The following types of log messages are recorded: LOG\_CRIT, LOG\_WARNING, LOG\_ALERT, LOG\_ERR, LOG\_NOTICE, and LOG\_INFO

<Thread ID>

This is the software thread that reports the log message. For example: stg, ip, console, telnet, vrrp, system, web server, ssh, bgp

<Message>: The log message

Following is a list of potential syslog messages. To keep this list as short as possible, only the *<Thread ID>* and *<Message>* are shown. The messages are sorted by *<Log Label>*.

Where the *<Thread ID>* is listed as mgmt, one of the following may be shown: console, telnet, web server, or ssh.

BMD00254, April 2011 521

# LOG\_ALERT

| Thread | LOG_ALERT Message                                                                                          |                            |
|--------|----------------------------------------------------------------------------------------------------|----------------------------|
|        | Possible buffer overrun attack detec                                                                       | ted!                       |
| BGP    | Invalid notification (Code: <code>, Subcode:<subcode>) received from <ip address=""></ip></subcode></code> |                            |
| BGP    | session with <ip address=""> failed (b</ip>                                                                | ad event: <event>)</event> |
| BGP    | session with <ip address=""> failed &lt;</ip>                                                              | reason>                    |
|        | Reasons:                                                                                                   |                            |
|        | <ul><li>Connect Retry Expire</li></ul>                                                                     | Receive UPDATE             |
|        | Holdtime Expire                                                                                            | ■ Start                    |
|        | Invalid                                                                                                    | ■ Stop                     |
|        | Keepalive Expire                                                                                           | Transport Conn Closed      |
|        | Receive KEEPALIVE                                                                                          | Transport Conn Failed      |
|        | Receive NOTIFICATION                                                                                       | Transport Conn Open        |
|        | Receive OPEN                                                                                               | Transport Fatal Error      |

| Thread   | LOG_ALERT Message (continued)                                                                                                    |                     |                                                 |
|----------|----------------------------------------------------------------------------------------------------|---------------------|-------------------------------------------------|
| BGP      | session with <ip address=""> failed <reason type=""> : <reason></reason></reason></ip>                                                                                         |                     |                                                 |
|          | Reason Types:                                                                                                    |                     |                                                 |
|          | ■ FSM Error                                                                                                    |                     | OPEN Message Error                              |
|          | ■ Hold Timer Expired                                                                                                    |                     | UPDATE Message Error                            |
|          | Message Header Error                                                                                                    |                     |                                                 |
|          | Reasons:                                                                                                    |                     |                                                 |
|          | AS Routing Loop                                                                                                    |                     | Invalid NEXTHOP Attr                            |
|          | Attr Flags Error                                                                                                    |                     | Invalid ORIGIN Attr                             |
|          | Attr Length Error                                                                                                    |                     | Malformed AS_PATH                               |
|          | Auth Failure                                                                                                    |                     | Malformed Attr List                             |
|          | Bad BGP Identifier                                                                                                    |                     | Missing Well Known Attr                         |
|          | ■ Bad HoldTime                                                                                                    |                     | None                                            |
|          | ■ Bad Length                                                                                                    |                     | Optional Attr Error                             |
|          | ■ Bad Peer AS                                                                                                    |                     | Unrecognized Well Known Attr                    |
|          | ■ Bad Type                                                                                                    |                     | Unsupported Opt Param                           |
|          | Conn Not Synced                                                                                                    | Unsupported Version |                                                 |
|          | Invalid Network Field                                                                                                    |                     |                                                 |
| HOTLINKS | LACP trunk < trunk ID> and < tr                                                                                                    | unk ID> fo          | rmed with admin key < key>                      |
| IP       | cannot contact default gateway <ip address=""></ip>                                                                                                    |                     | >                                               |
| IP       | cannot contact {MGTA   MGTB} port default gateway < IP address>                                                                                                    |                     |                                                 |
| IP       | Dynamic Routing table is full                                                                                                    |                     |                                                 |
| IP       | Route table full                                                                                                    |                     |                                                 |
| MGMT     | Maximum number of login failures ( <threshold>) has been exceeded.</threshold>                                                                                                 |                     | nold>) has been exceeded.                       |
| OSPF     | Interface IP < <i>IP address</i> >, Interf<br>DR   BackupDR   DR Other}: Inte                                                                                                  |                     | Down   Loopback   Waiting   P To P   n detached |
| OSPF     | LS Database full: likely incorrect/missing routes or failed neighbors                                                                                                    |                     |                                                 |
| OSPF     | Neighbor Router ID < router ID>, Neighbor State {Down   Attempt   Init   2 Way   ExStart   Exchange   Loading   Full   Loopback   Waiting   P To P   DR   BackupDR   DR Other} |                     |                                                 |
| OSPF     | OSPF Route table full: likely inco                                                                                                    | orrect/missi        | ing routes                                      |

| Thread | LOG_ALERT Message (continued)                                                                                                    |  |
|--------|----------------------------------------------------------------------------------------------------|--|
| RMON   | Event. <description></description>                                                                                                    |  |
| STP    | CIST new root bridge                                                                                                    |  |
| STP    | CIST topology change detected                                                                                                    |  |
| STP    | CIST, interface port <port> [moved into leave from] loop-inconsistent state</port>                                                                                        |  |
| STP    | CIST, interface port <pre>port&gt; [moved into leave from] root-inconsistent state</pre>                                                                                  |  |
| STP    | Fast Forward port <port> active, putting port into forwarding state</port>                                                                                                |  |
| STP    | New preferred Fast Uplink port <i><port></port></i> active for STG <i><stg></stg></i> , {restarting   canceling} timer                                                    |  |
| STP    | own BPDU received from port <port></port>                                                                                                    |  |
| STP    | Port <port>, [putting port leaving from] into loop-inconsistent state</port>                                                                                              |  |
| STP    | Port <port>, [putting port leaving from] into root-inconsistent state</port>                                                                                              |  |
| STP    | Port <port>, putting port into blocking state</port>                                                                                                    |  |
| STP    | Preferred STG <i><stg></stg></i> Fast Uplink port has gone down. Putting secondary Fast Uplink port <i><port></port></i> into forwarding                                  |  |
| STP    | Setting STG <i><stg></stg></i> Fast Uplink primary port <i><port></port></i> forwarding and backup port <i><port></port></i> blocking                                     |  |
| STP    | STG <i><stg></stg></i> preferred Fast Uplink port <i><port></port></i> active. Waiting <i><seconds></seconds></i> seconds before switching from port <i><port></port></i> |  |
| STP    | STG <i><stg></stg></i> root port <i><port></port></i> has gone down. Putting backup Fast Uplink port <i><port></port></i> into forwarding                                 |  |
| STP    | STG < <i>STG</i> >, interface port < <i>port</i> > [moved into leave from] loop-inconsistent state                                                                        |  |
| STP    | STG <i><stg></stg></i> , interface port <i><port></port></i> [moved into leave from] root-inconsistent state                                                              |  |
| STP    | STG < <i>STG</i> >, new root bridge                                                                                                    |  |
| STP    | STG <stg>, topology change detected</stg>                                                                                                    |  |
| STP    | Too many BPDUs flooded in VLAN < VLAN >. Some of them will be discarded!                                                                                                  |  |
| SYSTEM | Ingress PVST+ BPDU's spotted from port <pre>port&gt;</pre>                                                                                                    |  |
| SYSTEM | LACP trunk <pre><trunk id=""></trunk></pre> and <pre><trunk id=""></trunk></pre> formed with admin key <key></key>                                                        |  |

| Thread | LOG_ALERT Message (continued)                                                             |
|--------|-------------------------------------------------------------------------------------------|
| VLAG   | vLAG Health check is Down                                                                 |
| VLAG   | vLAG Health check is Up                                                                   |
| VLAG   | vLAG ISL down                                                                             |
| VLAG   | vLAG ISL is up                                                                            |
| VLAG   | vLAG on LACP key < key > is [up down]                                                     |
| VLAG   | vLAG on portchannel < trunk ID> is [up down]                                              |
| VRRP   | Received <x> virtual routers instead of <y></y></x>                                       |
| VRRP   | received errored advertisement from <ip address=""></ip>                                  |
| VRRP   | received incorrect addresses from <ip address=""></ip>                                    |
| VRRP   | received incorrect advertisement interval <interval> from <ip address=""></ip></interval> |
| VRRP   | received incorrect VRRP adver type from <ip address=""></ip>                              |
| VRRP   | received incorrect VRRP authentication type from <ip address=""></ip>                     |
| VRRP   | received incorrect VRRP password from <ip address=""></ip>                                |
| VRRP   | VRRP : received incorrect IP addresses list from <ip address=""></ip>                     |

# LOG\_CRIT

| Thread | LOG_CRIT Message                                                     |
|--------|----------------------------------------------------------------------|
| SSH    | can't allocate memory in load_MP_INT()                               |
| SSH    | currently not enough resource for loading RSA {private   public key} |
| SYSTEM | Fan Mod {1 2 3 4} Installed                                          |
| SYSTEM | Fan Mod {1 2 3 4} Removed                                            |
| SYSTEM | Power Mod {1 2} Installed                                            |
| SYSTEM | Power Mod {1 2} Removed                                              |
| SYSTEM | System memory is at < <i>n</i> > percent                             |

# LOG\_ERR

| Thread | LOG_ERR Message                                                                                  |
|--------|--------------------------------------------------------------------------------------------------|
| CFG    | Can't assign a port with same protocol to different VLANs.                                       |
| CFG    | Configuration file is EMPTY                                                                      |
| CFG    | Configuration is too large                                                                       |
| CFG    | Default VLAN cannot be a private-VLAN.                                                           |
| CFG    | Error writing active config to FLASH! Another save is in progress                                |
| CFG    | Error writing active config to FLASH! Configuration is too large                                 |
| CFG    | Error writing active config to FLASH! Unknown error                                              |
| CFG    | ERROR: Cannot enable/disable RMON for Mgmt Port <port></port>                                    |
| CFG    | ERROR: More than <maximum> VLAN(s) in downstream</maximum>                                       |
| CFG    | Maximum allowed number (30) of Alarm groups have already been created.                           |
| CFG    | Maximum allowed number (30) of Event groups have already been created.                           |
| CFG    | Maximum allowed number (5) of History groups have already been created.                          |
| CFG    | Need to enable port's tag for tagging pvlan.                                                     |
| CFG    | Overflow! Port has more than 16 protocols.                                                       |
| CFG    | Port is not for this protocol.                                                                   |
| CFG    | Switch rem port fails when disable {protocol   vlan}.                                            |
| CFG    | TFTP {Copy cfgRcv} attempting to redirect a previously redirected output                         |
| CFG    | WARN: Have not defined protocol type for VLAN < <i>VLAN&gt;</i> Protocol < <i>protocol&gt;</i> ! |
| DCBX   | Duplicate DCBX VNIC Sub-TLV detected on port <pre>cport&gt;</pre>                                |
| IP6    | EXCEPTIONAL CASE Trying to create IP6 Interface after the Ip6Shutdown                            |
| IP6    | Ip6SetAddr(failed):if= <interface>, rc=<reason code=""></reason></interface>                     |
| IP6    | IPv6 route table full                                                                            |
| IP6    | ipv6_add_interface_immediate: Buffer Non Linear for ip6_cfa_params                               |
| IP6    | ipv6_add_nbrcache_immediate: Buffer Non Linear for ip6_cfa_params                                |

| Thread    | LOG_ERR Message (continued)                                                                                                    |
|-----------|----------------------------------------------------------------------------------------------------|
| IP6       | ipv6_add_prefix_immediate: Buffer Non Linear for ip6_cfa_params                                                                                |
| IP6       | ipv6_rem_prefix_immediate: Buffer Non Linear for ip6_cfa_params                                                                                |
| IP6       | ipv6_rem_route_immediate: Buffer Non Linear for ip6_cfa_params                                                                                 |
| IP6       | ipv6_vlan_change_immediate: Buffer Non Linear for ip6_cfa_params                                                                               |
| LLDP      | Error: Port <i><port></port></i> has the PVID <i><pvid></pvid></i> that is different from the PVID <i><pvid></pvid></i> configured on the peer |
| LLDP      | Port <pre>port&gt;: Cannot add new entry. MSAP database is full!</pre>                                                                         |
| MGMT      | Apply is issued by another user. Try later                                                                                                    |
| MGMT      | Critical Error. Failed to add Interface < interface>                                                                                           |
| MGMT      | Critical Error. Failed to {add   attach} Loopback Interface < interface>                                                                       |
| MGMT      | Critical Erro. Failed to detach Loopback Interface < interface>                                                                                |
| MGMT      | Critical Erro. Failed to detach Loopback Interface <interface> rc=<reason code=""></reason></interface>                                        |
| MGMT      | Diff is issued by another user. Try later                                                                                                    |
| MGMT      | Dump is issued by another user. Try later                                                                                                    |
| MGMT      | Error: Apply not done                                                                                                    |
| MGMT      | Error: Save not done.                                                                                                    |
| MGMT      | Firmware download failed (insufficient memory                                                                                                  |
| MGMT      | Revert Apply is issued by another user. Try later                                                                                              |
| MGMT      | Revert is issued by another user. Try later.                                                                                                   |
| MGMT      | Save is issued by another user. Try later                                                                                                    |
| NTP       | unable to listen to NTP port                                                                                                    |
| PORT_MIRR | ERROR: Management port <pre>port&gt; cannot be a mirrored port</pre>                                                                           |
| RMON      | Maximum {Alarm   Event   History} groups exceeded when trying to add group < group> via SNMP                                                   |
| STP       | Cannot set "{Hello Time   Max Age   Forward Delay   Aging}" (Switch is in MSTP mode)                                                           |
| SYSTEM    | Error: BOOTP Offer was found incompatible with the other IP interfaces                                                                         |
| -         |                                                                                                    |

| Thread | LOG_ERR Message (continued)                                                                                                    |
|--------|----------------------------------------------------------------------------------------------------|
| SYSTEM | Error: DHCP Offer was found invalid by ip configuration checking; please see system log for details.                                                                                                    |
| SYSTEM | I2C device <i><id> <description></description></id></i> set to access state <i><state></state></i> [from CLI]                                                                                                |
| SYSTEM | Not enough memory!                                                                                                    |
| SYSTEM | Port <port> disabled. Link params(speed/mode) mismatch with <trunk name=""> <trunk id=""></trunk></trunk></port>                                                                                             |
| SYSTEM | Port <port> disabled. Same LACP admin_key with port "PORT_INT_<port> rent link params(speed/mode)"</port></port>                                                                                             |
| SYSTEM | {PortChannel   Trunk group} creation failed for {IntPortChannel   PortChannel   Internal Trunk group   Trunk group} < trunk ID>. Only < maximum trunks> {PortChannels   Trunk groups} supported by hardware. |
| VRRP   | Virtual Router Group is disabled due to no enabled virtual routers.                                                                                                    |

# LOG\_INFO

| Thread   | LOG_INFO Message                                                                                                    |
|----------|----------------------------------------------------------------------------------------------------|
|          | System log cleared by user <i><username></username></i> .                                                                                         |
|          | System log cleared via SNMP.                                                                                                    |
| HOTLINKS | "Error" is set to "{Active   Standby}"                                                                                                    |
| HOTLINKS | "Learning" is set to "{Active   Standby}"                                                                                                    |
| HOTLINKS | "None" is set to "{Active   Standby}"                                                                                                    |
| HOTLINKS | "Side Max" is set to "{Active   Standby}"                                                                                                    |
| HOTLINKS | has no "{Side Max   None   Learning   Error}" interface                                                                                           |
| MGMT     | /* Config changes at <time> by <username> */ <config diff=""> /* Done */</config></username></time>                                               |
| MGMT     | <username> ejected from BBI</username>                                                                                                    |
| MGMT     | <pre><username>(<user type="">) {logout   ejected   idle timeout   connection closed} from {Console   Telnet/SSH}</user></username></pre>         |
| MGMT     | <username>(<user type="">) login {on Console   from host <ip address="">}</ip></user></username>                                                  |
| MGMT     | boot image changed                                                                                                    |
| MGMT     | boot kernel download completed. Now writing to flash.                                                                                             |
| MGMT     | boot kernel downloaded {from host < hostname >   via browser}, filename too long to be displayed, software version < version >                    |
| MGMT     | boot kernel downloaded from host <i><hostname></hostname></i> , file' <i><filename></filename></i> ', software version <i><version></version></i> |
| MGMT     | boot kernel Firmware uploaded.                                                                                                    |
| MGMT     | boot kernel Firmware upload failed.                                                                                                    |
| MGMT     | Can't downgrade to image with only single flash support                                                                                           |
| MGMT     | Could not revert unsaved changes                                                                                                    |
| MGMT     | Download already currently in progress. Try again later via {Browser   BBI}                                                                       |
| MGMT     | Error: Static FDB entry on inexistent VLAN                                                                                                    |
| MGMT     | Error in setting the new config                                                                                                    |
| MGMT     | Failed to allocate buffer for diff track.                                                                                                    |

| Thread | LOG_INFO Message (continued)                                                                                                    |
|--------|----------------------------------------------------------------------------------------------------|
| MGMT   | Firmware download failed to {invalid image   image1   image2   boot kernel   undefined   SP boot kernel}                         |
| MGMT   | Firmware downloaded to {invalid image   image1   image2   boot kernel   undefined   SP boot kernel}.                             |
| MGMT   | Flash dump failed                                                                                                    |
| MGMT   | Flash dump successfully tftp'd to <hostname>:<filename></filename></hostname>                                                    |
| MGMT   | FLASH ERROR - invalid address used                                                                                               |
| MGMT   | Flash Read Error. Failed to read flash into holding structure. Quitting                                                          |
| MGMT   | Flash Write Error                                                                                                    |
| MGMT   | Flash Write Error. Failed to allocate buffer. Quitting                                                                           |
| MGMT   | Flash Write Error. Trying again                                                                                                  |
| MGMT   | image1   2 download completed. Now writing to flash.                                                                             |
| MGMT   | image1   2 downloaded {from host < hostname >   via browser}, filename too long to be displayed, software version < version >    |
| MGMT   | image1   2 downloaded from host < hostname>, file' < filename>', software version < version>                                     |
| MGMT   | image1 2 Firmware uploaded.                                                                                                    |
| MGMT   | image1 2 Firmware upload failed.                                                                                                 |
| MGMT   | Incorrect image being loaded                                                                                                    |
| MGMT   | Invalid diff track address. Continuing with apply()                                                                              |
| MGMT   | Invalid image being loaded for this switch type                                                                                  |
| MGMT   | invalid image download completed. Now writing to flash.                                                                          |
| MGMT   | invalid image downloaded {from host < hostname >   via browser}, filename too long to be displayed, software version < version > |
| MGMT   | invalid image downloaded from host <hostname>, file '<filename>', software version <version></version></filename></hostname>     |
| MGMT   | invalid image Firmware uploaded.                                                                                                 |
| MGMT   | invalid image Firmware upload failed.                                                                                            |

| Thread | LOG_INFO Message (continued)                                                                                                    |
|--------|----------------------------------------------------------------------------------------------------|
| MGMT   | NETBOOT: Config successfully downloaded and applied from <hostname>:<filename></filename></hostname>                                                 |
| MGMT   | New config set                                                                                                    |
| MGMT   | new configuration applied [from BBI   EM   SCP   SNMP   Stacking Master]                                                                             |
| MGMT   | new configuration saved from {BBI   ISCLI   SNMP}                                                                                                    |
| MGMT   | Revert failed: configuration is dumped or modified by another user.                                                                                  |
| MGMT   | scp< <i>username</i> >(< <i>user type</i> >) {logout   ejected   idle timeout   connection closed} from {Console   Telnet/SSH}                       |
| MGMT   | scp <username>(<user type="">) login {on Console   from host <ip address="">}</ip></user></username>                                                 |
| MGMT   | SP boot kernel download completed. Now writing to flash.                                                                                             |
| MGMT   | SP boot kernel downloaded {from host < hostname >   via browser}, filename too long to be displayed, software version < version >                    |
| MGMT   | SP boot kernel downloaded from host <i><hostname></hostname></i> , file <i>'<filename>'</filename></i> , software version <i><version></version></i> |
| MGMT   | SP boot kernel Firmware uploaded.                                                                                                    |
| MGMT   | SP boot kernel Firmware upload failed.                                                                                                    |
| MGMT   | Starting Firmware download for {invalid image   image1   image2   boot kernel   undefined   SP boot kernel}.                                         |
| MGMT   | Static FDB entry on disabled VLAN                                                                                                    |
| MGMT   | Static FDB entry on invalid VLAN                                                                                                    |
| MGMT   | Tech support dump failed                                                                                                    |
| MGMT   | Tech support dump successfully tftp'd to <hostname>:<filename></filename></hostname>                                                                 |
| MGMT   | Two Phase Apply Failed in Creating Backup Config Block.                                                                                              |
| MGMT   | Unable to do revert apply. The current configuration is in ISCLI format, it needs to be saved in BladeOS format.                                     |
| MGMT   | undefined download completed. Now writing to flash.                                                                                                  |
| MGMT   | undefined downloaded {from host < hostname >   via browser}, filename too long to be displayed, software version < version >                         |

| Thread  | LOG_INFO Message (continued)                                                                                                    |
|---------|----------------------------------------------------------------------------------------------------|
| MGMT    | undefined downloaded from host <i><hostname></hostname></i> , file <i>'<filename>'</filename></i> , software version <i><version></version></i> |
| MGMT    | undefined Firmware uploaded.                                                                                                    |
| MGMT    | undefined Firmware upload failed.                                                                                                    |
| MGMT    | unsaved changes reverted [from BBI   from SNMP]                                                                                                 |
| MGMT    | Unsupported GBIC {accepted   refused}                                                                                                    |
| MGMT    | user {SNMP user   <username>} ejected from BBI</username>                                                                                       |
| MGMT    | Watchdog has been {enabled   disabled}                                                                                                    |
| MGMT    | Watchdog timeout interval is now < seconds> seconds)                                                                                            |
| MGMT    | Wrong config file type                                                                                                    |
| NETCONF | <username> (<user level="">) connection closed from address via NETCONF over <connection type=""></connection></user></username>                |
| NETCONF | <username> (<user level="">) login from host <ip address=""> via NETCONF over <connection type=""></connection></ip></user></username>          |
| RMON    | RMON {alarm   event   history} index <id> was deleted via SNMP</id>                                                                             |
| RMON    | SNMP configuration for RMON {alarm   event   history} index <id> applied</id>                                                                   |
| SSH     | <pre><username>(<user type="">) {logout   ejected   idle timeout   connection closed} from {Console   Telnet/SSH}</user></username></pre>       |
| SSH     | <username>(<user type="">) login {on Console   from host <ip address="">}</ip></user></username>                                                |
| SSH     | Error in setting the new config                                                                                                    |
| SSH     | New config set                                                                                                    |
| SSH     | scp <username>(<user type="">) {logout   ejected   idle timeout   connection closed} from {Console   Telnet/SSH}</user></username>              |
| SSH     | scp <username>(<user type="">) login {on Console   from host <ip address="">}</ip></user></username>                                            |
| SSH     | server key autogen {starts   completes}                                                                                                    |
| SSH     | Wrong config file type                                                                                                    |
| SYSTEM  | booted version < version> from Flash image < image>, {active   backup   factory} config block                                                   |
|         |                                                                                                    |

# LOG\_NOTICE

| Thread  | LOG_NOTICE Message                                                                                                    |  |
|---------|----------------------------------------------------------------------------------------------------|--|
| -       | <minutes> {minute   minutes} until scheduled reboot</minutes>                                                               |  |
|         | ARP table is full.                                                                                                    |  |
|         | Current config successfully tftp'd <filename> from <hostname></hostname></filename>                                         |  |
|         | Current config successfully tftp'd to <hostname>: <filename></filename></hostname>                                          |  |
|         | ECMP route configured, Gateway health check enabled                                                                         |  |
|         | More than one trunk found for LACP adminkey < adminkey>. Static MAC entry < index> was added only to trunk < trunk number>. |  |
|         | Number of COSqs has been changed since boot. Save and reset the switch to activate the new configuration.                   |  |
|         | Port <i><port></port></i> mode is changed to full duplex for 1000 Mbps operation.                                           |  |
|         | scheduled switch reboot                                                                                                    |  |
|         | switch reset at <time> has been canceled</time>                                                                             |  |
|         | switch reset scheduled at <time></time>                                                                                     |  |
|         | Warning: DHCP on IF <interface> will be disabled</interface>                                                                |  |
| 8021X   | Authentication session terminated with {Failure   Success} on port <port></port>                                            |  |
| 8021X   | Could not create failover checkpoint record for port <i><port></port></i>                                                   |  |
| 8021X   | Logoff request on port <port></port>                                                                                        |  |
| 8021X   | Port <port> {assigned to   removed from} vlan <vlan></vlan></port>                                                          |  |
| 8021X   | Port <port> {assigned to   removed from} guest vlan <vlan></vlan></port>                                                    |  |
| BGP     | bad authentication received / no authentication received / authentication receive error from < <i>IP address</i> >          |  |
| BGP     | session established with <i><ip address=""></ip></i>                                                                        |  |
| CONSOLE | RADIUS: authentication timeout. Retrying                                                                                    |  |
| CONSOLE | RADIUS: failed to contact primary   secondary server                                                                        |  |
| CONSOLE | RADIUS: No configured RADIUS server                                                                                         |  |
| CONSOLE | RADIUS: trying alternate server                                                                                             |  |

| Thread   | LOG_NOTICE Message (continued)                                                                                                    |  |
|----------|----------------------------------------------------------------------------------------------------|--|
| HOTLINKS | "Error" is set to "Standby   Active"                                                                                                    |  |
| HOTLINKS | "Learning" is set to "Standby   Active"                                                                                                    |  |
| HOTLINKS | "None" is set to "Standby   Active"                                                                                                    |  |
| HOTLINKS | "Side Max" is set to "Standby   Active"                                                                                                    |  |
| HOTLINKS | has no "{Side Max   None   Learning   Error}" interface                                                                                     |  |
| IP       | cannot contact multicast router <ip address=""></ip>                                                                                        |  |
| IP       | default gateway < IP address> { disabled   enabled   operational }                                                                          |  |
| IP       | Either Route or Arp table is full. Please check GEA L3 statistics (/stat/l3/gea) to verify.                                                 |  |
| ĪP       | IGMP - {L3 IPMC   L3 IPv4 Multicas   Backup UP groups   Backup DOWN groups   IGMP groups   IPMC} table is full!                             |  |
| IP       | IGMP - V1 timer is running for group < <i>IP address</i> >, vlan < <i>VLAN</i> >[, port < <i>port</i> >] Ignored leave!                     |  |
| IP       | L3 table is full. Please check GEA L3 statistics (/stat/13/gea) to verify.                                                                  |  |
| IP       | {MGTA   MGTB} port default gateway < IP address> operational                                                                                |  |
| IP       | mrouter <ip address=""> has been disabled or deleted</ip>                                                                                   |  |
| IP       | multicast router <ip address=""> operational</ip>                                                                                           |  |
| IP       | On Vlan < <i>VLAN</i> > IGMP version updated to < <i>version</i> >                                                                          |  |
| IP       | Received {IGMPv1   IGMPv2} query from <ip address=""></ip>                                                                                  |  |
| IP       | VLAN < <i>VLAN</i> > is not in the igmp relay list. Mrouter < <i>IP address</i> > will be down                                              |  |
| IP       | Warning: DHCP on IF <i><interface></interface></i> will be disabled                                                                         |  |
| IP       | Warning: Enabling dhcp will delete IP interface <i><interface></interface></i> and IP gateway <i><gateway></gateway></i> 's configurations. |  |
| IP       | Warning: gateway ( <gateway>) will be deleted</gateway>                                                                                     |  |
| LACP     | All supported trunks already created. Port <i><port></port></i> will be disabled by LACP.                                                   |  |
| LACP     | LACP is {up   down} on port < port>                                                                                                    |  |
| LINK     | link {down   up} on port <port></port>                                                                                                    |  |
| LINK     | Port <port> disabled by BPDU Guard</port>                                                                                                   |  |

| LINK Pome au au au au au au au au au au au au au                                                                                                    | OG_NOTICE Message (continued)                                                                                                    |  |
|----------------------------------------------------------------------------------------------------|----------------------------------------------------------------------------------------------------|--|
| MGMT <a href="https://www.ncm.neg">au</a> MGMT <a href="https://www.ncm.neg">au</a> MGMT <a href="https://www.ncm.neg">au</a> MGMT <a href="https://www.ncm.neg">Au</a> MGMT <a href="https://www.ncm.neg">Au</a> MGMT <a href="https://www.ncm.neg">Bu</a> MGMT <a href="https://www.ncm.neg">Bu</a> MGMT <a href="https://www.ncm.neg">Bu</a> MGMT <a href="https://www.ncm.neg">Bu</a> MGMT <a href="https://www.ncm.neg">Bu</a> MGMT <a href="https://www.ncm.neg">Bu</a> MGMT <a href="https://www.ncm.neg">Bu</a> MGMT <a href="https://www.ncm.neg">Bu</a>                                                                                                    | The state of the state of the s |  |
| MGMT AND MGMT AND MGMT AND MGMT BOUNDED MGMT BOUNDED MGMT | Port <pre>port&gt; disabled by PVST Protection</pre>                                                                                                    |  |
| MGMT AND MGMT AND MGMT AND MGMT BOUNDED MGMT BOUNDED MGMT | <username> automatically logged out from BBI because changing of<br/>authentication type</username>                                                                                                    |  |
| MGMT And MGMT And MGMT And MGMT Book MGMT Book | <pre><username>(<user type="">) {logout   ejected   idle timeout   connection closed} from {BBI   Console   Telnet/SSH}</user></username></pre>                                                                                                    |  |
| MGMT And MGMT And MGMT Book MGMT Book MGMT Boo | <username>(<user type="">) login {on Console   from host <ip address="">   from BBI}</ip></user></username>                                                                                                    |  |
| MGMT AND MGMT BOOMS MGMT BOOMS MGMT BOOMS MGMT BOOMS MGMT BOOMS MGMT BOOMS MGMT BOOMS MGMT BOOMS MGMT BOOMS MGMT BOOMS MGMT BOOMS MGMT BOOMS MGMT MGMT MGMT MGMT MGMT MGMT MGMT MG                                                                                                    | ACL <i><old number=""></old></i> from old configuration file moved to ACL <i><new number=""></new></i> in new configuration file                                                                                                    |  |
| MGMT boom MGMT boom MGMT boom MGMT boom MGMT Boom MGMT B | uthentication failed for backdoor.                                                                                                    |  |
| MGMT boom                                                                                                    | Authentication failed for backdoor. Password incorrect!                                                                                                    |  |
| MGMT bo                                                                                                    | Authentication failed for backdoor. Telnet disabled!                                                                                                    |  |
| MGMT bo                                                                                                    | boot config block changed                                                                                                    |  |
| MGMT Bo                                                                                                    | boot image changed                                                                                                    |  |
|                                                                                                    | boot mode changed                                                                                                    |  |
| MGMT en                                                                                                    | Boot profile changed                                                                                                    |  |
|                                                                                                    | enable password changed                                                                                                    |  |
| MGMT En                                                                                                    | Error in setting the new config                                                                                                    |  |
| MGMT Fa                                                                                                    | niled login attempt via {BBI   TELNET} from host <ip address="">.</ip>                                                                                                    |  |
| MGMT Fa                                                                                                    | ailed login attempt via the CONSOLE                                                                                                    |  |
| MGMT FI                                                                                                    | FLASH Dump cleared from BBI                                                                                                    |  |
| MGMT Lo                                                                                                    | Log msg no. <x></x>                                                                                                    |  |
|                                                                                                    | Membership for Port <i><port></port></i> in vlan <i><vlan></vlan></i> is not effective while the port is assigned with PVID <i><pvid></pvid></i> by 802.1x                                                                                                    |  |
| MGMT No                                                                                                    | New config set                                                                                                    |  |
| MGMT ne                                                                                                    | ew configuration saved from ISCLI                                                                                                    |  |
| MGMT pa                                                                                                    | acket-buffer statistics cleared                                                                                                    |  |
| MGMT PA                                                                                                    | ANIC command from CLI                                                                                                    |  |

| Thread | LOG_NOTICE Message (continued)                                                                                                    |  |
|--------|----------------------------------------------------------------------------------------------------|--|
| MOME   |                                                                                                    |  |
| MGMT   | PASSWORD FIX-UP MODE IN USE                                                                                                    |  |
| MGMT   | Password for {oper   operator} changed by {SNMP user   <username>}, notifying admin to save.</username>                            |  |
| MGMT   | Port <port> remains untagged while it is assigned PVID <pvid> by 802.1x</pvid></port>                                              |  |
| MGMT   | QSFP: Port < port > changed to {10G 40G}, from {BBI SNMP CLI}.                                                                     |  |
| MGMT   | RADIUS server timeouts                                                                                                    |  |
| MGMT   | RADIUS: authentication timeout. Retrying                                                                                           |  |
| MGMT   | RADIUS: failed to contact {primary secondary} server                                                                               |  |
| MGMT   | RADIUS: No configured RADIUS server                                                                                                |  |
| MGMT   | RADIUS: trying alternate server                                                                                                    |  |
| MGMT   | scp <username>(<user type="">) {logout   ejected   idle timeout   connection closed} from {Console   Telnet/SSH}</user></username> |  |
| MGMT   | scp <username>(<user type="">) login {on Console   from host <ip address="">}</ip></user></username>                               |  |
| MGMT   | second syslog host changed to {this host   <ip address="">}</ip>                                                                   |  |
| MGMT   | selectable [boot] mode changed                                                                                                    |  |
| MGMT   | STP BPDU statistics cleared                                                                                                    |  |
| MGMT   | switch reset from CLI                                                                                                    |  |
| MGMT   | syslog host changed to {this host   <ip address="">}</ip>                                                                          |  |
| MGMT   | System clock set to <time>.</time>                                                                                                 |  |
| MGMT   | System date set to <date>.</date>                                                                                                  |  |
| MGMT   | Terminating BBI connection from host <i><ip address=""></ip></i>                                                                   |  |
| MGMT   | User < username > deleted by {SNMP user   < username > }.                                                                          |  |
| MGMT   | User <username> is {deleted   disabled} and will be ejected by {SNMP user   <username>}</username></username>                      |  |
| MGMT   | User {oper   operator} is disabled and will be ejected by {SNMP user   <username>}.</username>                                     |  |
| MGMT   | Wrong config file type                                                                                                    |  |

| Thread  | LOG_NOTICE Message (continued)                                                                                                    |  |
|---------|----------------------------------------------------------------------------------------------------|--|
| NETCONF | <username> (<user level="">) connection closed from address via NETCONF over <connection type=""></connection></user></username>                                                                                                    |  |
| NETCONF | <username> (<user level="">) login from host <ip address=""> via NETCONF over <connection type=""></connection></ip></user></username>                                                                                                    |  |
| NTP     | System clock updated                                                                                                    |  |
| OSPF    | Neighbor Router ID < router ID>, Neighbor State {Down   Loopback   Waiting   P To P   DR   BackupDR   DR Other   Attempt   Init   2 Way   ExStart   Exchange   Loading   Full}                                                                                        |  |
| OSPFV3  | Link state database is FULL.Ignoring LSA.                                                                                                    |  |
| OSPFV3  | nbr < router ID> changes state from {DOWN   ATTEMPT   INIT   2WAY   EXSTART   EXCHANGE   LOADING   FULL } to {DOWN   ATTEMPT   INIT   2WAY   EXSTART   EXCHANGE   LOADING   FULL }[, Neighbor Down: {Interface down or detached   Dead timer expired }]               |  |
| OSPFV3  | virtual link nbr < router ID> changes state from {DOWN   ATTEMPT   INIT   2WAY   EXSTART   EXCHANGE   LOADING   FULL } to {DOWN   ATTEMPT   INIT   2WAY   EXSTART   EXCHANGE   LOADING   FULL } [, Neighbor Down: {Interface down or detached   Dead timer expired }] |  |
| SERVER  | link {down   up} on port <port></port>                                                                                                    |  |
| SSH     | (remote disconnect msg)                                                                                                    |  |
| SSH     | <pre><username>(<user type="">) {logout   ejected   idle timeout   connection closed} from {Console   Telnet/SSH}</user></username></pre>                                                                                                    |  |
| SSH     | <username>(<user type="">) login {on Console   from host <ip address="">}</ip></user></username>                                                                                                    |  |
| SSH     | Error in setting the new config                                                                                                    |  |
| SSH     | Failed login attempt via SSH                                                                                                    |  |
| SSH     | New config set                                                                                                    |  |
| SSH     | scp< <i>username</i> >(< <i>user type</i> >) {logout   ejected   idle timeout   connection closed} from {Console   Telnet/SSH}                                                                                                    |  |
| SSH     | scp <username>(<user type="">) login {on Console   from host <ip address="">}</ip></user></username>                                                                                                    |  |
| SSH     | Wrong config file type                                                                                                    |  |
| SYSTEM  | <spf name=""> TX Fault - <sfp type=""> is DISABLED</sfp></spf>                                                                                                    |  |
| SYSTEM  | <spf name=""> UnApproved - <sfp type=""> is DISABLED</sfp></spf>                                                                                                    |  |

| Thread | LOG_NOTICE Message (continued)                                                                                  |  |
|--------|----------------------------------------------------------------------------------------------------|--|
| SYSTEM | <sfp type=""> inserted at port <port> is UNAPPROVED! Device is DISABLED.</port></sfp>                           |  |
| SYSTEM | Address for interface <i><interface></interface></i> ignored because of mismatch.                               |  |
| SYSTEM | BOOTP Offer (continue): Domain name: <domain></domain>                                                          |  |
| SYSTEM | BOOTP Offer (continue): Host name: <host></host>                                                                |  |
| SYSTEM | BOOTP Offer (continue): Primary DNS: <ip address="">, Secondary DNS: <ip address=""></ip></ip>                  |  |
| SYSTEM | Change fiber GIG port < port> mode to full duplex                                                               |  |
| SYSTEM | Change fiber GIG port <pre>port&gt; speed to 1000</pre>                                                         |  |
| SYSTEM | Changed ARP entry for IP < IP address > to: MAC < MAC address >, Port < port >, VLAN < VLAN >                   |  |
| SYSTEM | ECMP route gateway < IP address> is {down   up}                                                                 |  |
| SYSTEM | Enable auto negotiation for copper GIG port: <pre><port></port></pre>                                           |  |
| SYSTEM | Fan Fault {Detected   Cleared}. Fan <fan number=""> RPM <rpm value=""></rpm></fan>                              |  |
| SYSTEM | Fan Failure Warning Cleared                                                                                     |  |
| SYSTEM | I2C device <id> <description> set to access state <state> [from CLI]</state></description></id>                 |  |
| SYSTEM | L2 table is full!                                                                                               |  |
| SYSTEM | Mask for interface <i><interface></interface></i> ignored because of mismatch.                                  |  |
| SYSTEM | **** MAX TEMPERATURE ( <temperature>) ABOVE FAIL THRESH ****</temperature>                                      |  |
| SYSTEM | **** MAX TEMPERATURE ( <temperature>) ABOVE WARN THRESH ****</temperature>                                      |  |
| SYSTEM | **** PLATFORM THERMAL SHUTDOWN ****                                                                             |  |
| SYSTEM | Port <pre>port&gt; disabled</pre>                                                                               |  |
| SYSTEM | Port <pre>port&gt; disabled by OAM (unidirectional   TX-RX Loop)</pre>                                          |  |
| SYSTEM | Port <port> disabled by UDLD (unknown   unidirectional   bidirectional   TX-RX loop   neighbor mismatch)</port> |  |
| SYSTEM | Port <pre>port&gt; disabled due to reason code <reason code=""></reason></pre>                                  |  |
| SYSTEM | Power Fault {Cleared   Detected} - <number></number>                                                            |  |
| SYSTEM | Power Supply Warning Cleared                                                                                    |  |
|        |                                                                                                    |  |

| Thread  | LOG_NOTICE Message (continued)                                                                                                    |                                                                                                    |  |  |
|---------|----------------------------------------------------------------------------------------------------|----------------------------------------------------------------------------------------------------|--|--|
| SYSTEM  | rebooted (< reason>)[, administrator logged in]                                                                                                    |                                                                                                    |  |  |
|         | Reason:                                                                                                    |                                                                                                    |  |  |
|         | <ul><li>Boot watchdog reset</li><li>console PANIC command</li><li>console RESET KEY</li></ul>                                                                                                    | <ul> <li>reset from console</li> <li>reset from EM</li> <li>reset from Telnet/SSH</li> </ul>                                                                                                    |  |  |
|         | <ul> <li>hard reset by SNMP</li> <li>hard reset by WEB-UI</li> <li>hard reset from console</li> <li>hard reset from Telnet</li> <li>low memory</li> <li>MM Cycled Power Domain</li> <li>power cycle</li> <li>Reset Button was pushed</li> <li>reset by SNMP</li> <li>reset by WEB-UI</li> </ul> | <ul> <li>scheduled reboot</li> <li>SMS-64 found an over-voltage</li> <li>SMS-64 found an under-voltage</li> <li>software ASSERT</li> <li>software PANIC</li> <li>software VERIFY</li> <li>Telnet PANIC command</li> <li>unknown reason</li> <li>watchdog timer</li> </ul> |  |  |
| SYSTEM  | Received BOOTP Offer: IP: <ip address="">, Mask: <netmask>, Broadcast <ip address="">, GW: <ip address=""></ip></ip></netmask></ip>                                                                                                    |                                                                                                    |  |  |
| SYSTEM  | Received DHCP Offer: IP: <ip address="">, Mask: <netmask> Broadcast <ip address="">, GW: <ip address=""></ip></ip></netmask></ip>                                                                                                    |                                                                                                    |  |  |
| SYSTEM  | server with MAC address < MAC address> was {added to   removed from} network                                                                                                    |                                                                                                    |  |  |
| SYSTEM  | Static route gateway < <i>IP address</i> > is {down   up}                                                                                                    |                                                                                                    |  |  |
| SYSTEM  | Watchdog threshold changed from <old value=""> to <new value=""> seconds</new></old>                                                                                                    |                                                                                                    |  |  |
| SYSTEM  | Watchdog timer has been enabled                                                                                                    |                                                                                                    |  |  |
| TEAMING | error, action is undefined                                                                                                    |                                                                                                    |  |  |
| TEAMING | is down, but teardown is blocked                                                                                                    |                                                                                                    |  |  |
| TEAMING | is down, control ports are auto disabled                                                                                                    |                                                                                                    |  |  |
| TEAMING | is up, control ports are auto controlled                                                                                                    |                                                                                                    |  |  |
| VLAN    | Default VLAN can not be deleted                                                                                                    |                                                                                                    |  |  |
| VM      | <pre><ip address=""> moved from {port <port>   trunk IT <trunk id="">} to {port <port>   trunk IT <trunk id="">}</trunk></port></trunk></port></ip></pre>                                                                                                    |                                                                                                    |  |  |

| Thread | LOG_NOTICE Message (continued)                                                                                                    |  |
|--------|----------------------------------------------------------------------------------------------------|--|
| VM     | MAC address < MAC address> moved from {port < port>   trunk IT < trunk ID>} to {port < port>   trunk IT < trunk ID>}                                     |  |
| VM     | [(Refresh)] VI server unreachable or certificate invalid.                                                                                                |  |
| VM     | Virtual Machine with {IP address < IP address >   MAC address < MAC address > } came online                                                              |  |
| VM     | Virtual Machine with {IP address < IP address >   MAC address < MAC address > } changed its VLAN to < new VLAN >. It was previously in VLAN < old VLAN > |  |
| VM     | Virtual Machine with {IP address < IP address >   MAC address < MAC address >} is a member of VLAN < VLAN >                                              |  |
| VM     | Virtual Machine with {IP address < IP address >   MAC address < MAC address >} is not in VLAN < VLAN > anymore                                           |  |
| VM     | [(Refresh)] VM agent command not implemented.                                                                                                    |  |
| VM     | [(Refresh)] VM agent could not be started.                                                                                                    |  |
| VM     | [(Refresh)] VM agent could not login to server.                                                                                                    |  |
| VM     | [(Refresh)] VM agent could not retrieve {host   VM} properties.                                                                                          |  |
| VM     | [(Refresh)] VM agent encountered a file error.                                                                                                    |  |
| VM     | [(Refresh)] VM agent encountered an IPC error.                                                                                                    |  |
| VM     | [(Refresh)] VM agent file error.                                                                                                    |  |
| VM     | [(Refresh)] VM Agent not active.                                                                                                    |  |
| VM     | [(Refresh)] VM agent operation failed due to a conflict.                                                                                                 |  |
| VM     | [(Refresh)] VM agent operation failed.                                                                                                    |  |
| VM     | [(Refresh)] VM agent operation needs no change.                                                                                                    |  |
| VM     | [(Refresh)] VM agent operation timed out.                                                                                                    |  |
| VM     | [(Refresh)] VM agent protocol error.                                                                                                    |  |
| VM     | VM agent resumed (Refresh).                                                                                                    |  |
| VM     | VM agent resumed (Scan).                                                                                                    |  |
| VM     | [(Refresh)] VM agent timed out and could not be stopped.                                                                                                 |  |
| VM     | [(Refresh)] VM agent timed out.                                                                                                    |  |

| -      |                                                                                    |
|--------|------------------------------------------------------------------------------------|
| Thread | LOG_NOTICE Message (continued)                                                     |
| VM     | [(Refresh)] VM agent unable to logout from server.                                 |
| VM     | [(Refresh)] VM agent unknown error.                                                |
| VM     | [(Refresh)] VM agent VE limit reached.                                             |
| VM     | [(Refresh)] VM agent: Invalid ID.                                                  |
| VM     | VM agent: local table full.                                                        |
| VM     | VM MAC < MAC address > NOT added to hash table                                     |
| VM     | VM move detected but failed to move network conf                                   |
| VRRP   | virtual router <ip address=""> is now {BACKUP   MASTER}</ip>                       |
| WEB    | <username> ejected from BBI</username>                                             |
| WEB    | <username> ejected from BBI because username password was changed</username>       |
| WEB    | RSA host key is being saved to Flash ROM, please don't reboot the box immediately. |

## LOG\_WARNING

| Thread | LOG_WARNING Message                                                                                                    |
|--------|----------------------------------------------------------------------------------------------------|
|        | Changing numcos sets up the default COSq configuration. Please see diff.                                                                                                    |
|        | Static IPMC route group <i><group number=""></group></i> on vlan <i>&lt;</i> VLAN <i>&gt;</i> [primary backup] has been converted to a host route group because IGMP snooping is enabled.           |
| 8021X  | RADIUS server <i><ip address=""></ip></i> auth response for port <i><port></port></i> has an invalid Tunnel-Type value ( <i><tunnel type=""></tunnel></i> ); should be 13 for VLAN assignment       |
| 8021X  | RADIUS server <i><ip address=""></ip></i> auth response for port <i><port></port></i> has an invalid Tunnel-Medium-Type value ( <i><tunnel type=""></tunnel></i> ); should be 6 for VLAN assignment |
| 8021X  | RADIUS server <i><ip address=""></ip></i> auth response for port <i><port></port></i> is missing one or more tunneling attributes for VLAN assignment                                               |
| 8021X  | RADIUS server < <i>IP address</i> > auth response has a VLAN id (< <i>VLAN</i> >) of a reserved VLAN and cannot be assigned to port < <i>port</i> >                                                 |
| 8021X  | RADIUS server < <i>IP address</i> > auth response has a VLAN id (< <i>VLAN</i> >) of a non-existent or disabled VLAN, and cannot be assigned to port < <i>port</i> >                                |
| 8021X  | RADIUS server < <i>IP address</i> > auth response has an invalid VLAN id (< <i>VLAN</i> >) and cannot be assigned to port < <i>port</i> >                                                           |
| CFG    | Authentication should be disabled to run RIPv2 in RIPv1 compatibility mode on interface <i><interface></interface></i> .                                                                            |
| CFG    | Configured {sip   dip   protocol   tcpl4   udpl4   port   dport} hashing without tcpl4 or udpl4. {sip   dip   protocol   tcpl4   udpl4   port   dport} hashing will be ignored!                     |
| CFG    | Configured {sip   dip   protocol   tcpl4   udpl4   port   dport} hashing without sport or dport. {sip   dip   protocol   tcpl4   udpl4   port   dport} hashing will be ignored!                     |
| CFG    | Multicast should be disabled to run RIPv2 in RIPv1 compatibility mode on interface <i><interface></interface></i> .                                                                                 |
| CFG    | Static IPMC route group <i><ip address=""></ip></i> on vlan <i><vlan></vlan></i> [primary backup] has been converted to a host route group because IGMP snooping is enabled.                        |
| CFG    | Switch cannot support more than 16 protocols simultaneously!                                                                                                    |
| CFG    | Trunk hash changed, Dataplane L3 hash includes configured Trunk hash and ECMP hash                                                                                                    |
| CFG    | Unfit config exists when protocol-vlan apply.                                                                                                    |

| Thread   | LOG_WARNING Message (continued)                                                                                                    |
|----------|----------------------------------------------------------------------------------------------------|
| HOTLINKS | "Error" is set to "Standby   Active"                                                                                                    |
| HOTLINKS | "Learning" is set to "Standby   Active"                                                                                                    |
| HOTLINKS | "None" is set to "Standby   Active"                                                                                                    |
| HOTLINKS | "Side Max" is set to "Standby   Active"                                                                                                    |
| HOTLINKS | has no "{Side Max   None   Learning   Error}" interface                                                                                                |
| IP       | <ip address=""> configured as V<version> and received IGMP V{1   2} query</version></ip>                                                               |
| IP       | IGMP: Querier {disabled   enabled} on Vlan < <i>VLAN</i> >                                                                                             |
| IP       | IGMP: Switch Querier {disabled   enabled} on Vlan < <i>VLAN</i> >                                                                                      |
| IP       | IGMP: Switch {became   is no longer} a Querier for Vlan < <i>VLAN</i> >                                                                                |
| IP       | IGMP: Switch is [not] elected as Querier for Vlan < <i>VLAN</i> >                                                                                      |
| IP       | IGMP: Switch Querier election process started for Vlan < <i>VLAN</i> >                                                                                 |
| IP       | IGMP: Switch Querier election type changed for Vlan < <i>VLAN</i> >                                                                                    |
| IP       | IGMP: Warning Querier Source-IP is not configured on Vlan <i><vlan></vlan></i> Queries with Source-IP Zero may be ignored in Querier election process. |
| IP       | IGMP: Warning Snooping is not enabled on Vlan < <i>VLAN</i> >, Querier configured only to send queries.                                                |
| IP       | New Multicast router learned on $\langle IP \ address \rangle$ , Vlan $\langle VLAN \rangle$ , Version $\{V1 \mid V2 \mid V3\}$                        |
| IP       | On VLAN < VLAN > IGMP version updated to IGMPv3                                                                                                    |
| NTP      | cannot contact any NTP server                                                                                                    |
| NTP      | cannot contact NTP server < <i>IP address</i> > - {Mgmt   Ext-mgt} port unavailable                                                                    |
| NTP      | cannot contact [primary   secondary] NTP server <ip address=""></ip>                                                                                   |
| SYSTEM   | I2C device <i><id> <description></description></id></i> set to access state <i><state></state></i> [from CLI]                                          |
| SYSTEM   | Interface <interface> failed to renew DHCP Lease.</interface>                                                                                          |
| TEAMING  | error, action is undefined                                                                                                    |
| TEAMING  | is down, but teardown is blocked                                                                                                    |
| TEAMING  | is down, control ports are auto disabled                                                                                                    |
| TEAMING  | is up, control ports are auto controlled                                                                                                    |
| _        |                                                                                                    |

## Index

| Symbols                                             | autonomous system filter path        |        |
|-----------------------------------------------------|--------------------------------------|--------|
|                                                     | action                               |        |
| 27                                                  | as                                   | 384    |
| / command                                           | aspath                               | 384    |
| Numerics                                            | В                                    |        |
| 802.1p286                                           | backup configuration block           | 228 49 |
| 802.1p information                                  | banner (system option)               |        |
| 802.1x316                                           | BBI                                  |        |
|                                                     | BGP                                  |        |
| A                                                   | aggregation configuration            | 40′    |
|                                                     | configuration                        |        |
| abbreviating commands (CLI)                         | eBGP                                 |        |
| access control                                      | iBGP                                 |        |
| user263                                             | in route                             |        |
| ACL IPv6                                            | IP address, border router            |        |
| ACL metering                                        | IP route tag                         |        |
| ACL Port menu                                       |                                      |        |
| ACL port mirroring                                  | keep-alive time                      |        |
| ACL re-marking (IPv6)305                            | peer                                 |        |
| ACL statistics                                      | peer configuration                   |        |
| active configuration block                          | redistribution configuration         |        |
| active IP interface                                 | remote autonomous system             |        |
| active port                                         | router hops                          |        |
| VLAN435                                             | BLOCKING (port state)                |        |
| active switch configuration                         | Boot Management menu                 |        |
| gtcfg477                                            | boot options menu                    |        |
| ptcfg                                               | bootstrap protocol                   |        |
| restoring                                           | Border Gateway Protocol              |        |
| active switch, saving and loading configuration 477 | configuration                        | 40     |
| addr                                                | Border Gateway Protocol (BGP)        |        |
| IP route tag                                        | operations-level options             | 484    |
| administrator account                               | BPDU. See Bridge Protocol Data Unit. |        |
| admpw (system option)                               | bridge parameter menu, for STP       | 32     |
| aging 201                                           | bridge priority                      | 86, 90 |
| STP information                                     | Bridge Protocol Data Unit (BPDU)     | 86, 9  |
| apply (global command)                              | STP transmission frequency           |        |
| applying configuration changes                      | Bridge Spanning-Tree parameters      |        |
|                                                     |                                      |        |
| autonomous system filter action                     |                                      |        |

BMD00254, April 2011 545

## **BLADEOS 6.6 Command Reference**

| broadcast                                       | configuration block                     |            |
|-------------------------------------------------|-----------------------------------------|------------|
| IP route tag99                                  | active                                  | 497        |
| IP route type                                   | backup                                  | 497        |
| Browser-Based Interface                         | factory                                 |            |
|                                                 | selection                               |            |
| C                                               | configuration menu                      |            |
|                                                 | COS queue information                   |            |
| capture dump information to a file              | cost                                    |            |
| Cisco Ether Channel                             | STP information                         | 86, 89, 91 |
| CIST                                            | STP port option                         |            |
| CIST information90                              | CPU statistics                          |            |
| clear                                           | CPU utilization                         |            |
| ARP entries511                                  | cur (system option)                     |            |
| dump information                                | cur (system option)                     | 237, 213   |
| FDB entry508                                    | D                                       |            |
| routing table                                   | D                                       |            |
| command (help)                                  | date                                    |            |
| Command-Line Interface (CLI) 21 to 25, 27, 35   | system option                           | 230        |
| commands                                        | daylight savings time                   |            |
| abbreviations                                   | debugging                               |            |
| conventions used in this manual                 | default gateway                         |            |
| global commands                                 | information                             | 96         |
| shortcuts                                       | interval, for health checks             |            |
| stacking                                        | default password                        |            |
| tab completion                                  | delete                                  |            |
| Common Internal Spanning Tree                   | FDB entry                               | 507        |
| configuration 323                               | DHCP Snooping                           |            |
| administrator password                          | diff (global) command, viewing changes. |            |
| apply changes                                   | direct (IP route type)                  |            |
| CIST                                            | directed broadcasts                     |            |
| default gateway interval, for health checks 372 | DISABLED (port state)                   |            |
| default gateway IP address                      | disconnect idle timeout                 |            |
|                                                 | DNS statistics                          |            |
| dump command                                    |                                         |            |
| flow control                                    | downloading software                    | 494        |
| Gigabit Ethernet                                | dump                                    | 477        |
| IP subnet address                               | configuration command                   |            |
| port mirroring                                  | maintenance                             | 503        |
| port trunking                                   | duplex mode                             | 46 146     |
| save changes                                    | link status                             |            |
| setup                                           | dynamic routes                          | 312        |
| setup command                                   | _                                       |            |
| SNMP                                            | E                                       |            |
| switch IP address                               | ECMP route hashing                      | 37/        |
| user password                                   | ECMP route information                  |            |
| view changes                                    | error disable and recovery              | 120        |
| VLAN default (PVID)273                          | 3                                       | 274        |
| VLAN IP interface 369                           | port                                    |            |
| VLAN tagging274                                 | system                                  |            |
|                                                 | EtherChannel (port trunking)            | 541        |

| F                                                                                                    | IEEE standards                                      |
|----------------------------------------------------------------------------------------------------|-----------------------------------------------------|
| 407                                                                                                    | 802.1d85, 328                                       |
| factory configuration block                                                                                                    | 802.1s322                                           |
| factory default configuration                                                                                                    | 802.1w322                                           |
| Failover configuration350                                                                                                    | 802.1x79, 83                                        |
| FDB statistics                                                                                                    | IGMP configuration408                               |
| first-time configuration                                                                                                    | IGMP information                                    |
| fixed                                                                                                    | IGMP Multicast Router Information126                |
| IP route tag99                                                                                                    | IGMP Snooping409                                    |
| flag field                                                                                                    | IGMP statistics                                     |
| flow control                                                                                                    | image                                               |
| configuring277                                                                                                    | 2                                                   |
| forwarding configuration                                                                                                    | downloading                                         |
| IP forwarding configuration                                                                                                    | software, selecting                                 |
| forwarding database (FDB)503                                                                                                    | indirect (IP route type)98                          |
| delete entry                                                                                                    | Information Menu                                    |
| Forwarding Database Information Menu                                                                                                    | Interface change stats199, 204                      |
| Forwarding Database Menu                                                                                                    | IP address                                          |
|                                                                                                    | ARP information100                                  |
| forwarding state (FWD)                                                                                                    | configuring default gateway372                      |
| fwd (STP bridge option)                                                                                                    | Telnet22                                            |
| FwdDel (forward delay), bridge port 86, 89, 91                                                                                                    | IP forwarding                                       |
|                                                                                                    | directed broadcasts379                              |
| G                                                                                                    | IP forwarding information96                         |
| actoryov                                                                                                    | IP Information                                      |
| gateway                                                                                                    | IP Information Menu96                               |
| IPv6                                                                                                    | IP interface                                        |
| gig (Port Menu option)                                                                                                    | active                                              |
| Gigabit Ethernet                                                                                                    | configuring address368                              |
| configuration272                                                                                                    | configuring VLANs                                   |
| Gigabit Ethernet Physical Link                                                                                                    |                                                     |
| global commands                                                                                                    | IP interfaces                                       |
| gtcfg (TFTP load command)                                                                                                    | information                                         |
|                                                                                                    | IP route tag                                        |
| H                                                                                                    | priority increment value (ifs) for VRRP437          |
|                                                                                                    | IP multicast route                                  |
| health checks                                                                                                    | IP network filter configuration380                  |
| default gateway interval, retries                                                                                                    | IP Route Manipulation Menu512                       |
| retry, number of failed health checks 372                                                                                                    | IP routing                                          |
| hello                                                                                                    | tag parameters99                                    |
| STP information                                                                                                    | IP statistics178, 181                               |
| help                                                                                                    | IP switch processor statistics                      |
| Hot Links configuration                                                                                                    | IPv4 static route                                   |
| hprompt                                                                                                    | IPv6 ACL302                                         |
| system option                                                                                                    | IPv6 default gateway438                             |
| HTTPS                                                                                                    | IPv6 ND prefix456                                   |
| 111 11 5 201                                                                                                    | IPv6 Neighbor Discovery370                          |
| ı.                                                                                                    | IPv6 Neighbor Discovery cache information119        |
| I control of the control of the cont | IPv6 Neighbor Discovery Prefix information 120, 129 |
| ICMP statistics                                                                                                    | IPv6 route information                              |
| idle timeout                                                                                                    | IPv6 static routes 130                              |

| I .                                                 | mp packet211                                       |
|-----------------------------------------------------|----------------------------------------------------|
|                                                     | MP. See Management Processor.                      |
| LACP                                                | multicast IP route type                            |
| Layer 2 Failover                                    | multicast route375                                 |
| Layer 2 Menu                                        | Multiple Spanning Tree configuration322            |
| Layer 3 Menu                                        | mxage (STP bridge option)                          |
| LDAP                                                | 8- (~8F)                                           |
| LEARNING (port state)                               | N                                                  |
| LED, Service Required                               |                                                    |
| LFD (link flap dampening)                           |                                                    |
| Lightweight Directory Access Protocol               | Neighbor Discovery cache configuration440          |
| Link Aggregation Control Protocolconfiguration      | Neighbor Discovery configuration370                |
| LACP                                                | Neighbor Discovery Prefix456                       |
| Link Flap Dampening                                 | NETCONF configuration262                           |
| link status                                         | Network Configuration Protocol262                  |
| command140                                          |                                                    |
| duplex mode                                         |                                                    |
| port speed                                          | NTP server menu245                                 |
| Link Status Information                             | NTP synchronization245                             |
| linkt (SNMP option)                                 |                                                    |
| LISTENING (port state)86                            |                                                    |
| LLDP                                                |                                                    |
| information                                         | OAM Discovery                                      |
| statistics                                          | configuration279                                   |
| LLDP configuration                                  |                                                    |
| local (IP route type)                               |                                                    |
| log (syslog messages)                               |                                                    |
| Loopback Interface configuration                    |                                                    |
| S                                                   | operations menu479                                 |
| M                                                   | operations-level BGP options484                    |
| IVI                                                 | operations-level IP options                        |
| MAC (media access control) address 49, 62, 69, 100, | Operations-Level Port Options481, 482              |
| 507                                                 | operations-level VRRP options483                   |
| Main Menu                                           |                                                    |
| Command-Line Interface (CLI)                        |                                                    |
| summary                                             | authentication key395                              |
| Maintenance Menu 503                                |                                                    |
| Management Processor (MP)508                        |                                                    |
| display MAC address                                 |                                                    |
| manual style conventions                            | dead, declaring a silent router to be down395, 450 |
| martian                                             | dead, health parameter of a hello packet .396, 452 |
| IP route tag (filtered)                             |                                                    |
| IP route type (filtered out)                        | fixed routes                                       |
| mask (IP interface subnet address)                  |                                                    |
| MaxAge (STP information)                            | global196                                          |
| MD5 cryptographic authentication                    |                                                    |
| MD5 key                                             | · · · · · · · · · · · · · · · · · · ·              |
| media access control. See MAC address.              |                                                    |
| metering (ACL)                                      |                                                    |
| Miscellaneous Debug Menu                            |                                                    |
| monitor port                                        |                                                    |
| *                                                   |                                                    |

**548** ■ Index BMD00254, April 2011

| 452                                              | port mirroring                            |
|--------------------------------------------------|-------------------------------------------|
| host entry configuration                         | ACL292                                    |
| host routes                                      | configuration312                          |
| interface                                        | Port number140                            |
| interface configuration                          | port speed46, 140                         |
| link state database                              | port states                               |
| Not-So-Stubby Area                               | UNK (unknown)70                           |
| priority value of the switch interface 394       | port trunking                             |
| range number                                     | description341                            |
| redistribution menu                              | port trunking configuration341            |
| route redistribution configuration               | Port WRED configuration283                |
| spf, shortest path first392                      | ports                                     |
| stub area                                        | disabling (temporarily)275                |
| summary range configuration                      | information141                            |
| transit area                                     | membership of the VLAN67, 93              |
| transit delay                                    | priority                                  |
| type                                             | STP port priority331                      |
| virtual link                                     | VLAN ID46, 141                            |
| virtual link configuration                       | preemption                                |
| virtual neighbor, router ID 396, 452             | assuming VRRP master routing authority431 |
| OSPF Database Information                        | virtual router                            |
| OSPF general 105                                 | priority                                  |
| OSPF General Information                         | virtual router433                         |
| OSPF Information                                 |                                           |
|                                                  | priority (STP port option)331             |
| OSPF Information Route Codes                     | prisrv                                    |
| OSPF statistics                                  | primary radius server                     |
| OSPFv3                                           | Private VLAN                              |
| configuration442                                 | Protocol-based VLAN                       |
| _                                                | ptcfg (TFTP save command)                 |
| P                                                | PVID (port VLAN ID)46, 141                |
| parameters                                       | PVLAN362                                  |
| tag                                              | pwd37                                     |
| type                                             |                                           |
| Password                                         | Q                                         |
| user access control                              | quiet (compan display antion)             |
|                                                  | quiet (screen display option)38           |
| password administrator account                   | B                                         |
|                                                  | R                                         |
| default                                          | RADIUS server menu                        |
| user account                                     | read community string (SNMP option)247    |
| VRRP authentication                              | receive flow control                      |
| passwords                                        | reference ports                           |
| Path MTU statistics                              | re-markACL re-mark menu                   |
| ping                                             | re-marking (IPv6 ACL)                     |
| poisoned reverse, as used with split horizon 386 | Remote Monitoring (RMON)                  |
| port configuration                               | restarting switch setup                   |
| port ECN configuration                           |                                           |
| Port Error Disable and Recovery276               | retries radius server                     |
| Port Menu                                        |                                           |
| configuration options272                         | retry                                     |
| configuring Gigabit Ethernet (gig)272            | health checks for default gateway372      |

| RIP                                    | 385                                    | software                          |                       |
|----------------------------------------|----------------------------------------|-----------------------------------|-----------------------|
| rip                                    |                                        | image                             | 494                   |
| IP route tag                           | 99                                     | image file and version            |                       |
| RIP configuration                      |                                        | software upgrade                  | , 02                  |
| RIP Information                        |                                        | recovery                          | 499                   |
| RIP information                        |                                        | spanning tree                     |                       |
| RIP. See Routing Information Protocol. |                                        | configuration                     | 328                   |
| RMON                                   |                                        | Spanning-Tree Protocol            |                       |
| configuration                          | 463                                    | bridge parameters                 |                       |
| information                            |                                        | bridge priority                   |                       |
| port configuration                     |                                        | port cost option                  |                       |
| statistics                             |                                        | port priority option              |                       |
| route statistics                       |                                        | root bridge                       |                       |
| router hops                            |                                        | switch reset effect               |                       |
| Routing Information Protocol           |                                        | split horizon                     |                       |
| Routing Information Protocol (RIP)     |                                        | stacking commands (CLI)           |                       |
| options                                |                                        | starting switch setup             |                       |
| poisoned reverse                       |                                        | state (STP information)           |                       |
| split horizon                          |                                        | static (STI information)          | 00, 07, 71            |
| version 1 parameters                   |                                        | IP route tag                      | 99                    |
| RSTP information                       |                                        | static route                      |                       |
| Rx/Tx statistics                       |                                        | IPv4                              | 373                   |
| KA/1A statistics                       | 177, 201                               | IPv6                              |                       |
| 6                                      |                                        | rem                               |                       |
| S                                      |                                        | statis route                      |                       |
| save (global command)                  | 228                                    | add                               | 373                   |
| noback option                          |                                        | statistics                        |                       |
| save command                           |                                        | management processor              | 208                   |
| secret                                 |                                        | Statistics Menu                   |                       |
| radius server                          | 238                                    | stopping switch setup             |                       |
| secsrv                                 |                                        | subnet address mask               |                       |
| secondary radius server                | 238                                    | subnets                           | 500                   |
| Secure Shell                           |                                        | IP interface                      | 368                   |
| Service Required LED                   |                                        | switch                            |                       |
| setup                                  |                                        | name and location                 | <i>1</i> 0 <i>6</i> 1 |
| configuration                          | 476                                    | resetting                         |                       |
| setup command, configuration           |                                        | syslog                            | 470                   |
| setup facility                         |                                        | system host log configuration     | 235                   |
| restarting                             |                                        |                                   | 233                   |
| starting                               |                                        | system contact (SNMP option)      | 247                   |
| stopping                               |                                        | date and time                     |                       |
| sFlow configuration                    |                                        |                                   |                       |
| shortcuts (CLI)                        |                                        | information                       |                       |
| snap traces                            | ······································ | location (SNMP option)            |                       |
| buffer                                 | 508                                    | System Error Disable and Recovery |                       |
| SNMP                                   |                                        | System Information                |                       |
| menu options                           |                                        | System Maintenance Menu           | 303                   |
| set and get access                     |                                        |                                   |                       |
| SNMP statistics                        |                                        |                                   |                       |
| SNMPv3                                 |                                        |                                   |                       |

| system options                           | U                                            |
|------------------------------------------|----------------------------------------------|
| admpw (administrator password)           | LICD statistics                              |
| cur (current system parameters) 239, 245 | )                                            |
| date230                                  | 276                                          |
| hprompt                                  | configuration278                             |
| login banner                             | information                                  |
| time                                     | UDP176                                       |
| tnport                                   | UDP statistics                               |
| usrpw (user password)26                  | 4 UniDirectional Link Detection278           |
| wport                                    | unknown (UNK) port state/(                   |
| system parameters, current               | 5 Unscheduled System Dump519                 |
|                                          | upgrade                                      |
| т                                        | recover from failure499                      |
| •                                        | upgrade, switch software494                  |
| tab completion (CLI)4                    | 3 USB Boot493                                |
| tacacs                                   |                                              |
| TACACS+24                                | ) usbcopy38                                  |
| TCP 170                                  | user access control configuration263         |
| TCP statistics                           | 4 user account24                             |
| Telnet                                   | usrpw (system option)264                     |
| configuring switches using               |                                              |
| telnet                                   | •                                            |
| radius server                            | y                                            |
| Telnet support                           | •                                            |
| optional setup for Telnet support        | verbose38                                    |
| text conventions                         |                                              |
| TFTP494                                  | rintrol mouton                               |
| PUT and GET commands                     | description                                  |
| TFTP server 470                          |                                              |
| thash 34                                 | troolzing oritorio 13°                       |
| time                                     | virtual router group                         |
| system option230                         | VRRP priority tracking433                    |
| * *                                      | virtual router group configuration432        |
| timeout                                  | virtual router group priority tracking 135   |
| radius server                            | Virtual Router Redundancy Protocol427        |
| timeouts                                 | Virtual Pouter Padundanay Protocol (VPPP)    |
| idle connection                          | outhantiaction managed and ID interfered 126 |
| timers kickoff                           | group options (prio)433                      |
| tnport                                   | 400                                          |
| system option                            | 124                                          |
| trace buffer503                          | minimity alaction for the virtual router 120 |
| traceroute39                             | priority tracking options403, 432            |
| Tracking                                 |                                              |
| VRRP                                     | in area sin a minimity, layed of 421         |
| transceiver status                       | master presention (present) 12/              |
| transmit flow control                    | master programation (prio)                   |
| Trunk Group Information                  |                                              |
| trunk hash algorithm342                  | virtualization                               |
| type of area                             | C"                                           |
| ospf                                     | 143                                          |
| type parameters                          | amanations AVA                               |
| typographic conventions, manual          | operations486                                |

## **BLADEOS 6.6 Command Reference**

| VLAG configuration                     | 345         |
|----------------------------------------|-------------|
| VLAN                                   |             |
| active port                            |             |
| configuration                          | 360         |
| VLAN tagging                           |             |
| port configuration                     | 274         |
| port restrictions                      | 361         |
| VLANs                                  |             |
| ARP entry information                  | 100         |
| information                            | 93          |
| name                                   |             |
| port membership                        | 67, 93      |
| setting default number (PVID)          | 273         |
| tagging 46,                            | 141, 361    |
| VLAN Number                            | 93          |
| VM                                     |             |
| bandwidth management                   | 469         |
| group configuration                    |             |
| information                            | 144         |
| policy                                 | 469         |
| profile configuration                  | 473         |
| VMware configuration                   | 475         |
| VMware information                     | 145         |
| VMware operations                      |             |
| VRID (virtual router ID)               |             |
| VRRP                                   | 427         |
| interface configuration                |             |
| master advertisements                  | 430         |
| tracking                               |             |
| tracking configuration                 |             |
| VRRP Information                       |             |
| VRRP master advertisements             |             |
| time interval                          | 433         |
| VRRP statistics                        |             |
|                                        |             |
| W                                      |             |
|                                        | <b>50</b> 2 |
| watchdog timer                         |             |
| Weighted Random Early Detection (WRED) | 288         |
| weights                                | 405         |
| setting virtual router priority values |             |
| wport                                  | 260         |
| WRED configuration                     |             |
| write community string (SNMP ontion)   | 747         |

**552** ■ Index BMD00254, April 2011